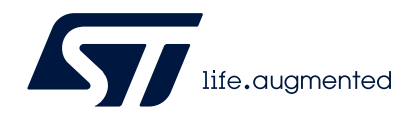

# STM32CubeProgrammer software description

# **Introduction**

STM32CubeProgrammer (STM32CubeProg) provides an all-in-one software tool to program STM32 devices in any environment: multi-OS, graphical user interface or command line interface, support for a large choice of connections (JTAG, SWD, USB, UART, SPI, CAN, I2C), with manual operation or automation through scripting.

This document details the hardware and software environment prerequisites, as well as the available STM32CubeProgrammer software features.

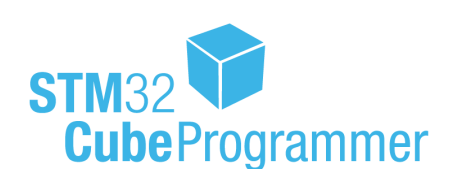

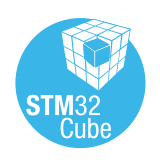

March 2022 **1/[129](#page-128-0)** UM2237 Rev 18 **1/129** 

# **Contents**

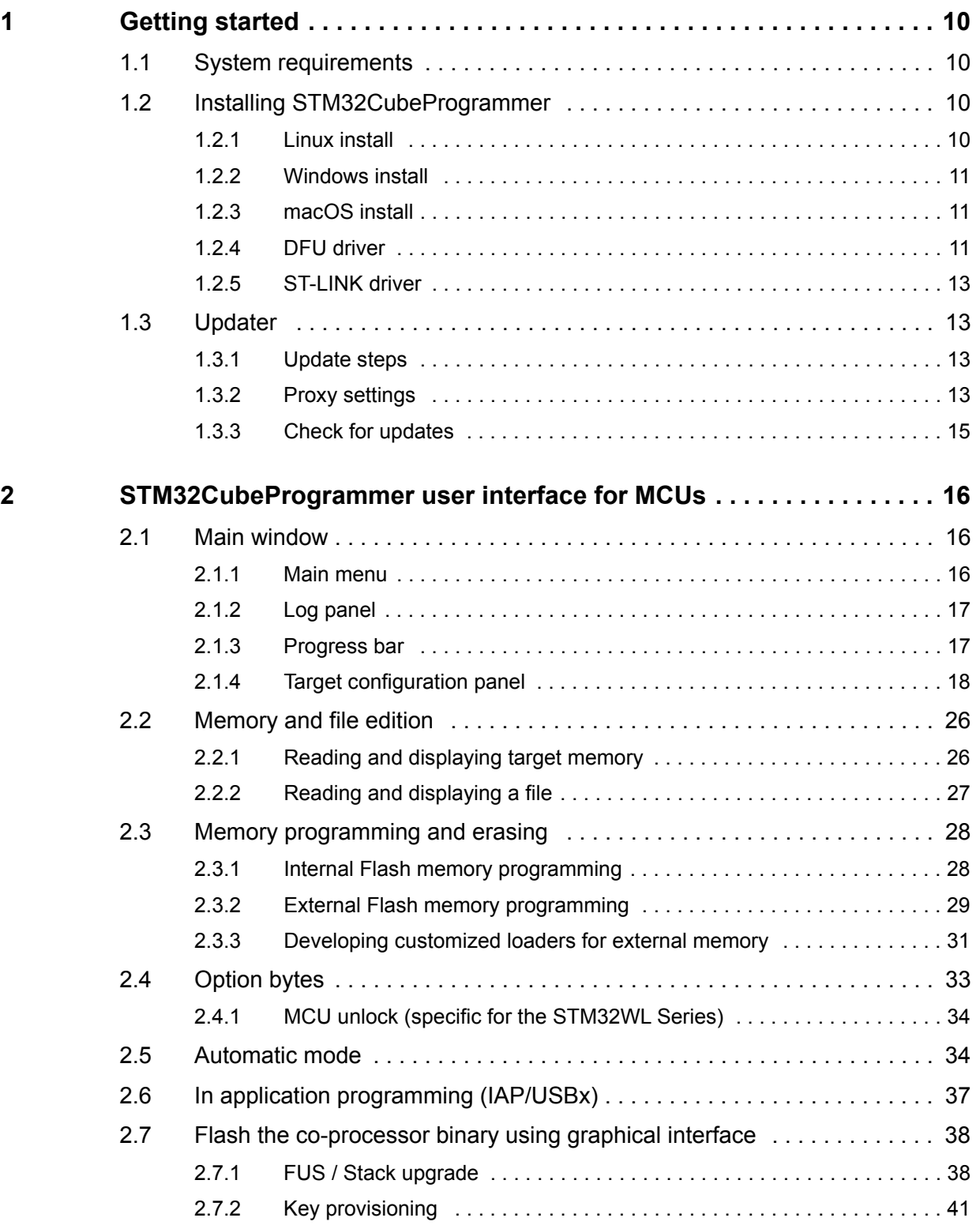

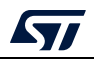

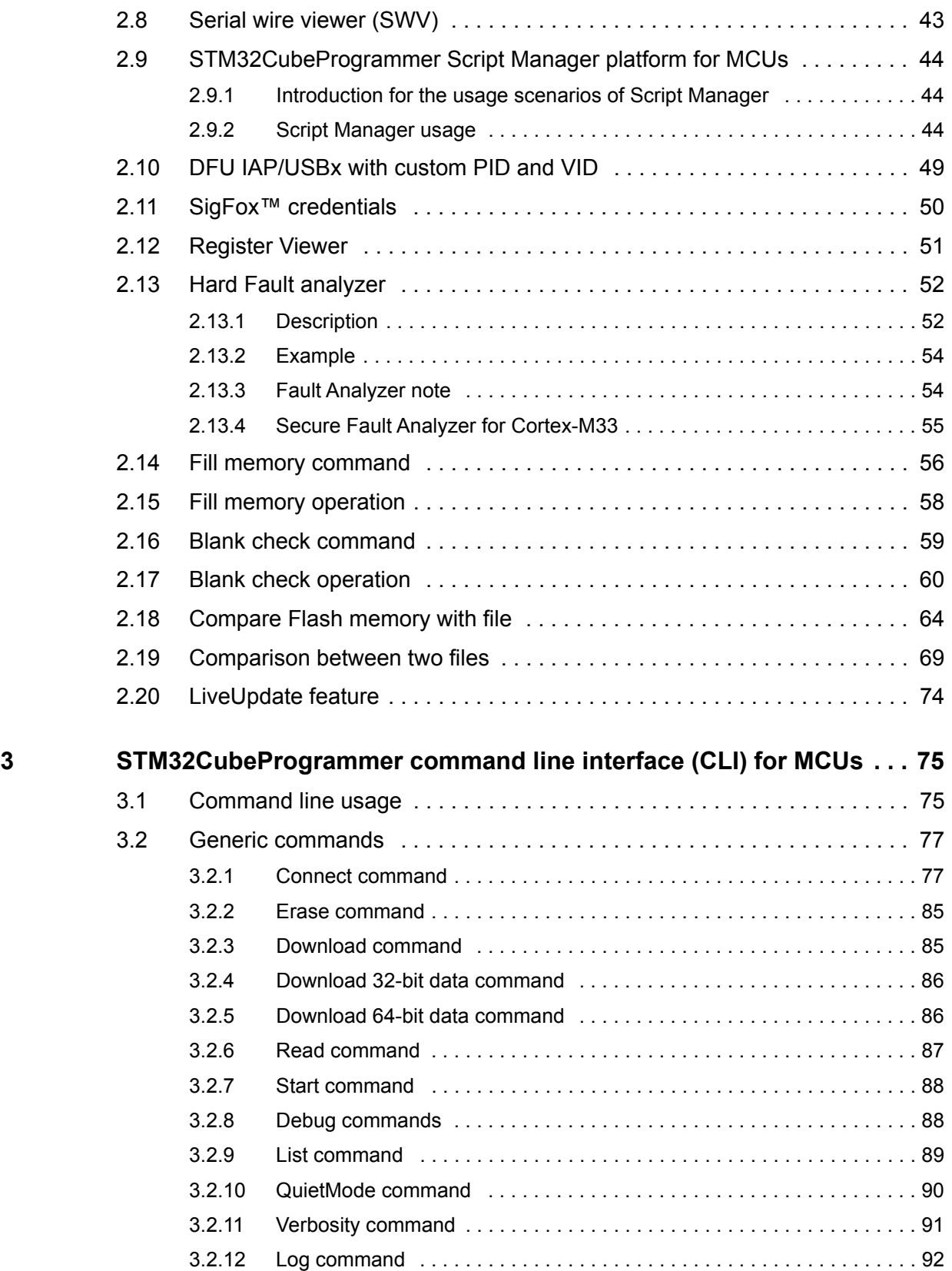

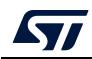

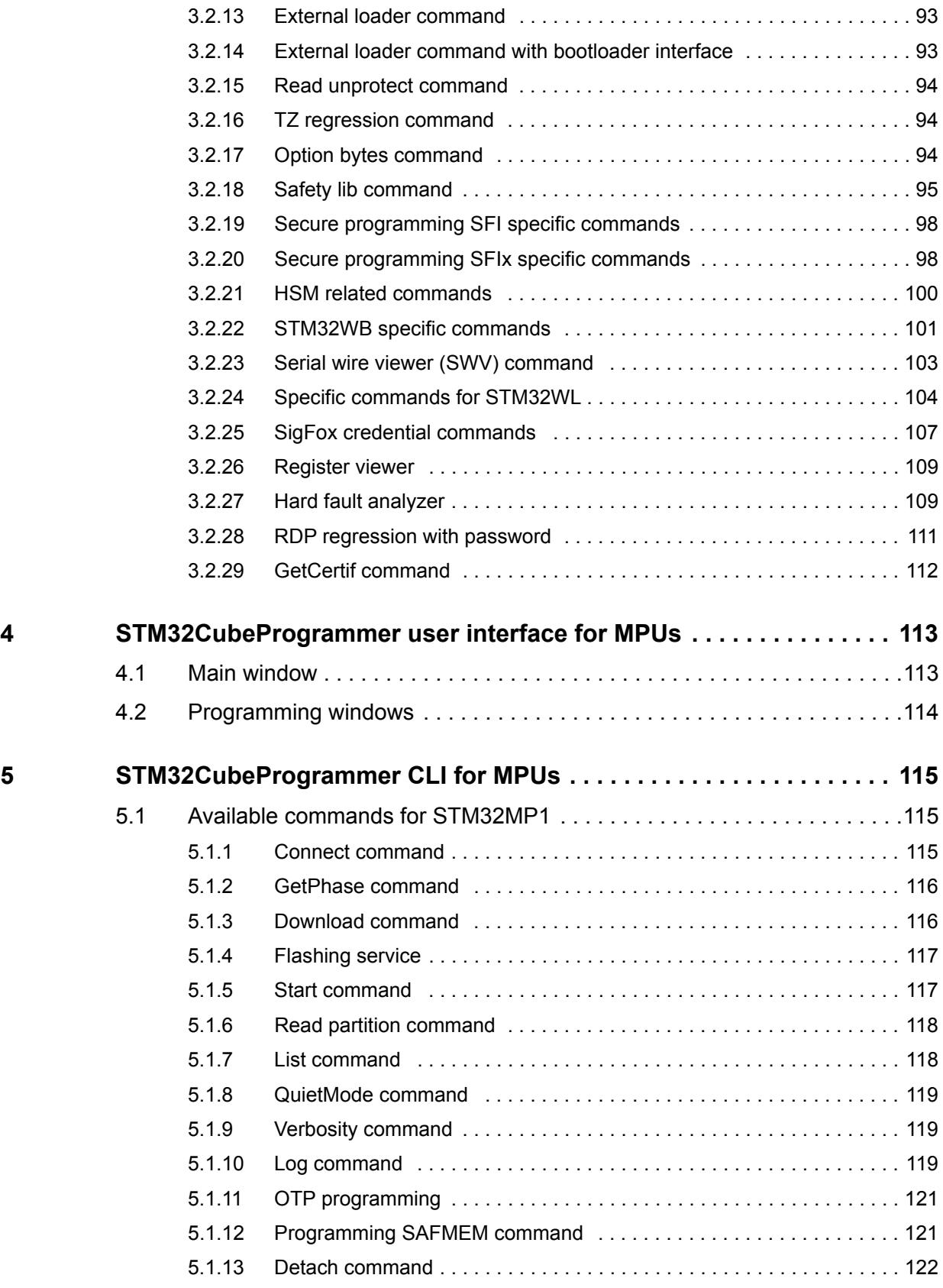

4/[129](#page-128-0) UM2237 Rev 18

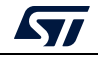

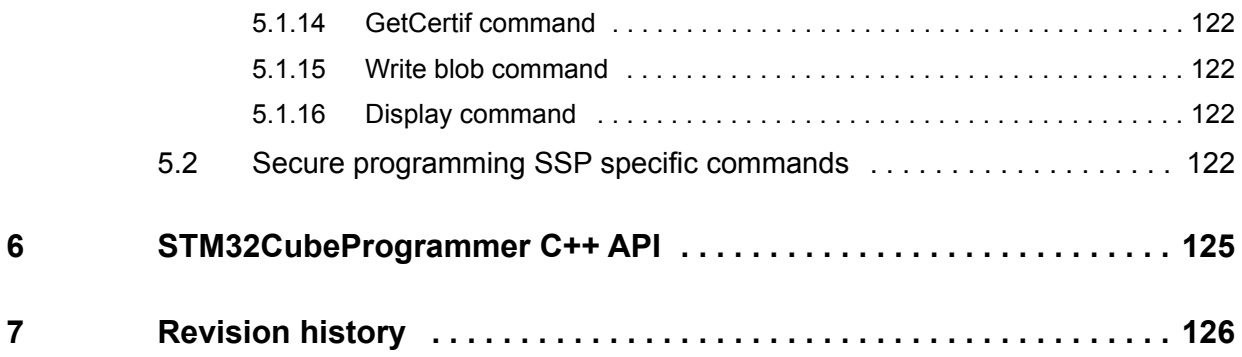

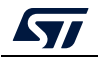

# **List of tables**

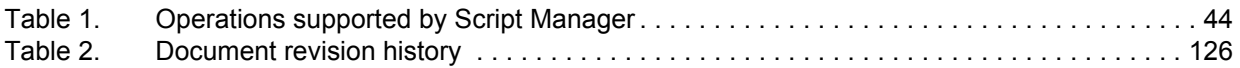

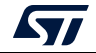

# **List of figures**

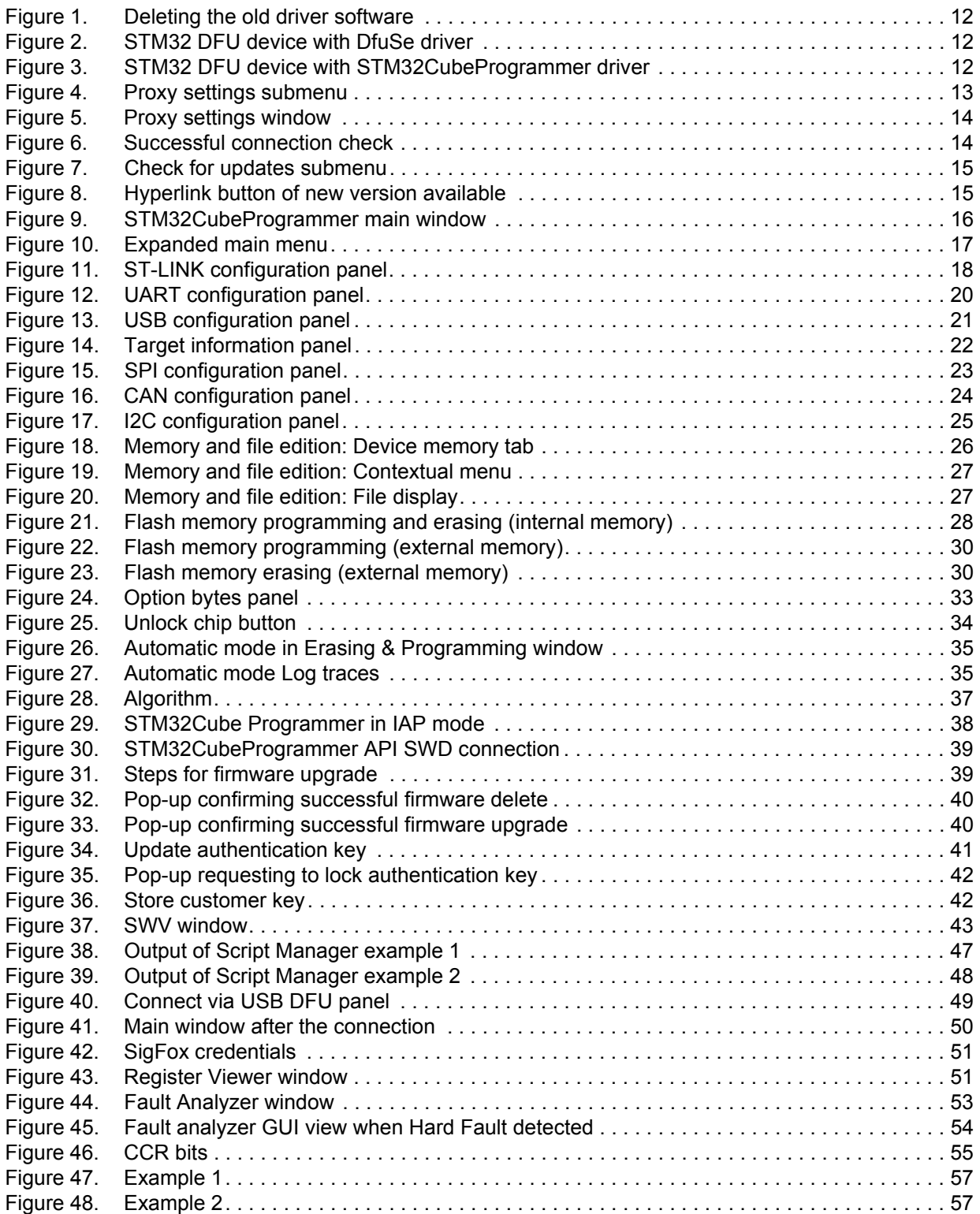

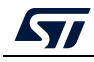

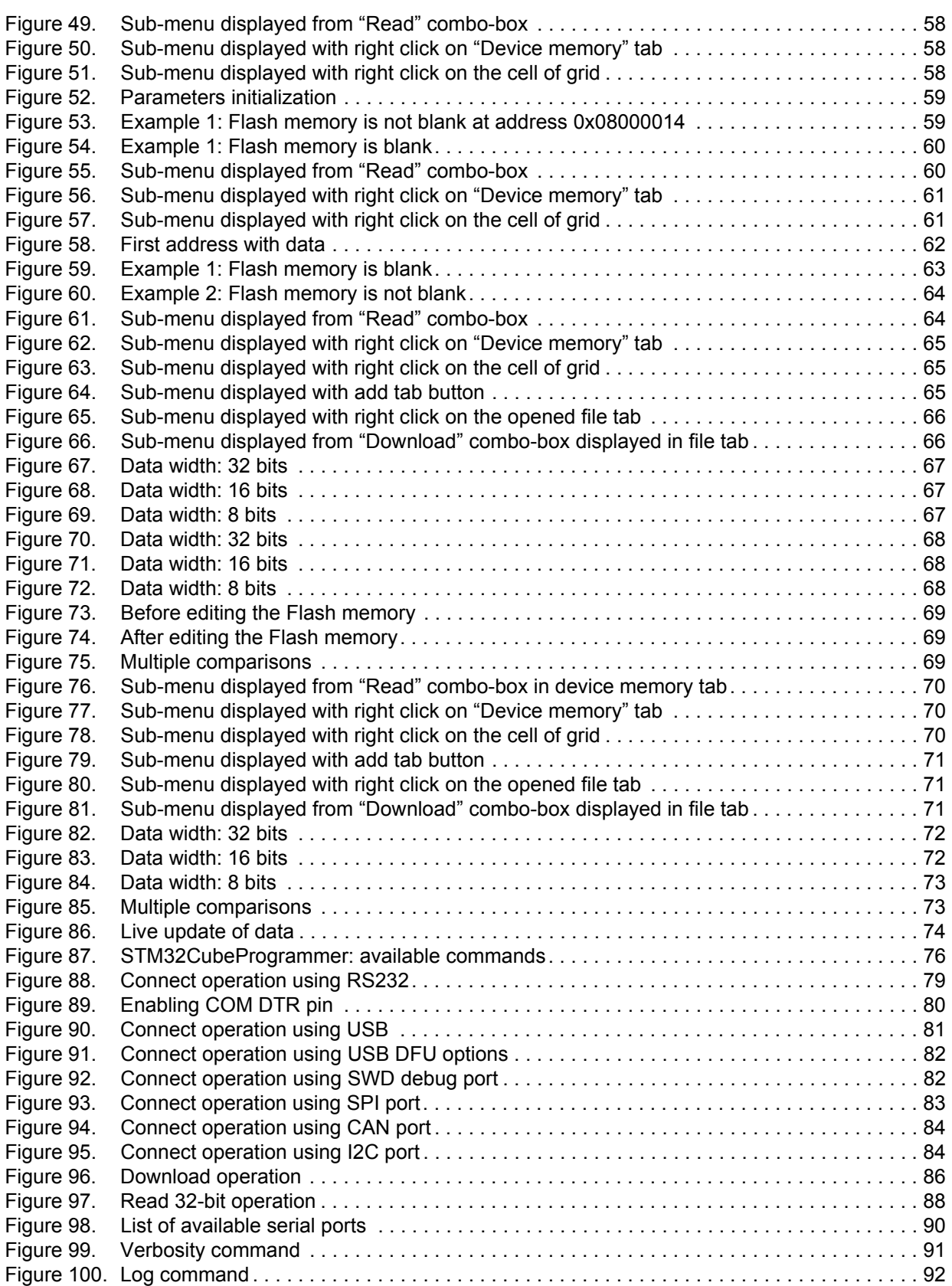

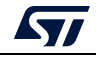

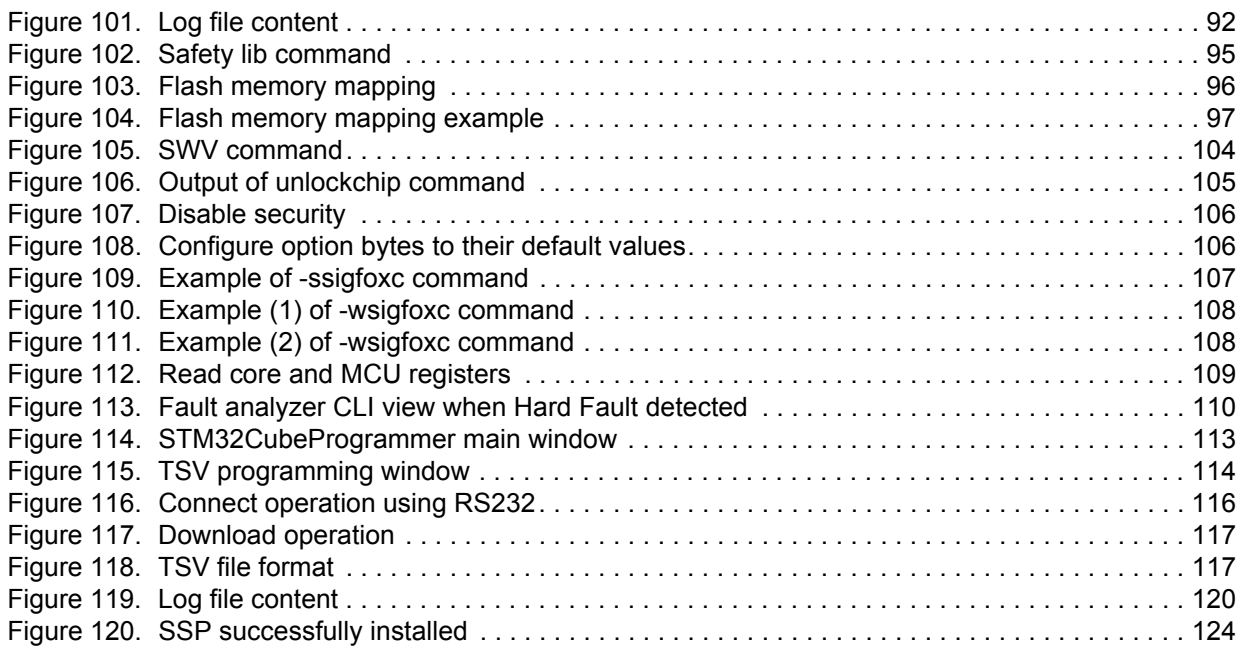

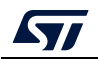

# <span id="page-9-0"></span>**1 Getting started**

This section describes the requirements and procedures to install the STM32CubeProgrammer software tool.

STM32CubeProgrammer supports STM32 32-bit MCUs based on Arm<sup>®(a)</sup> Cortex<sup>®</sup>-M processors and STM32 32-bit MPUs based on Arm® Cortex®-A processors.

# <span id="page-9-1"></span>**1.1 System requirements**

Supported operating systems and architectures:

- Linux® 64-bit
- Windows® 7/8/10/11 32-bit and 64-bit
- macOS® (minimum version OS X® Yosemite)

There is no need to install any Java™ SE Run Time Environment since version 2.6.0. The STM32CubeProgrammer runs with a bundled JRE available within the downloaded package and no longer with the one installed on your machine.

*Note: The bundled JRE is Liberica 8.0.265.*

For macOS software minimum requirements are

- Xcode<sup>®</sup> must be installed on macOS computers
- both Xcode<sup>®</sup> and Rosetta<sup>®</sup> must be installed on macOS computers embedding Apple<sup>®</sup> M1 processor

The minimal supported screen resolution is 1024x768.

# <span id="page-9-2"></span>**1.2 Installing STM32CubeProgrammer**

This section describes the requirements and the procedure for the use of the STM32CubeProgrammer software. The setup also offers optional installation of the "STM32 trusted package creator" tool, used to create secure firmware files for secure firmware install and update. For more information, check *STM32 Trusted Package Creator tool software description* (UM2238), available on *www.st.com*.

## <span id="page-9-3"></span>**1.2.1 Linux install**

If you are using a USB port to connect to the STM32 device, install the libusb1.0 package by typing the following command:

*sudo apt-get install libusb-1.0.0-dev*

To use ST-LINK probe or USB DFU to connect to a target, copy the rules files located under *Driver/rules* folder in */etc/udev/rules.d/* on Ubuntu (*"sudo cp \*.\* /etc/udev/rules.d"*).

*Note: libusb1.0.12 version or higher is required to run STM32CubeProgrammer.*

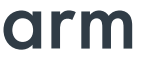

a. Arm is a registered trademark of Arm Limited (or its subsidiaries) in the US and/or elsewhere.

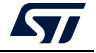

To install the STM32CubeProgrammer tool, download and extract the zip package on your Linux machine from STM32CubeProg-Linux part number on the website and execute *SetupSTM32CubeProgrammer-vx.y.z.linux*, which guides you through the installation process. In Ubuntu 20 STM32CubeProgrammer icon is not enabled by default. To enable it right click on the icon and choose *"Allow launching".*

#### <span id="page-10-0"></span>**1.2.2 Windows install**

To install the STM32CubeProgrammer tool, download and extract the zip package from STM32CubeProg-Win-32bits or STM32CubeProg-Win-64bits for, respectively, Windows 32 bits and Windows 64 bits, and execute *SetupSTM32CubeProgrammer-vx.y.z.exe*, which guides you through the installation process.

#### <span id="page-10-1"></span>**1.2.3 macOS install**

To install the STM32CubeProgrammer tool, download and extract the zip package from STM32CubeProg-Mac part number on the website and execute *SetupSTM32CubeProgrammer-vx.y.z.app*, which guides you through the installation process.

*Note: If the installation fails, launch it in CLI mode using the command ./SetupSTM32CubeProgrammerx.y.z.app/Contents/MacOs/SetupSTM32CubeProgrammer-x\_y\_z\_macos.*

> Make sure you have administrator rights, then double-click *SetupSTM32CubeProgrammermacos* application file to launch the installation wizard.

In case of error, try one of the following fixes:

- . *\$sudo xattr -cr ~/SetupSTM32CubeProgrammer-macos.app*
- launch the .exe file with the command *sudo java -jar SetupSTM32CubeProgrammer-2.7.0.exe*.

#### <span id="page-10-2"></span>**1.2.4 DFU driver**

If you are using the STM32 device in USB DFU mode, install the STM32CubeProgrammer's DFU driver by running the *"STM32 Bootloader.bat"* file. This driver is provided with the release package, it can be found in the DFU driver folder.

*If you have the DFUSE driver installed on your machine, first uninstall it, then reboot the machine and run the previously mentioned ".bat" file. You must check the 'Delete the driver software for this device' option to avoid reinstalling the old driver when, later, a board is plugged in.*

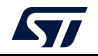

<span id="page-11-0"></span>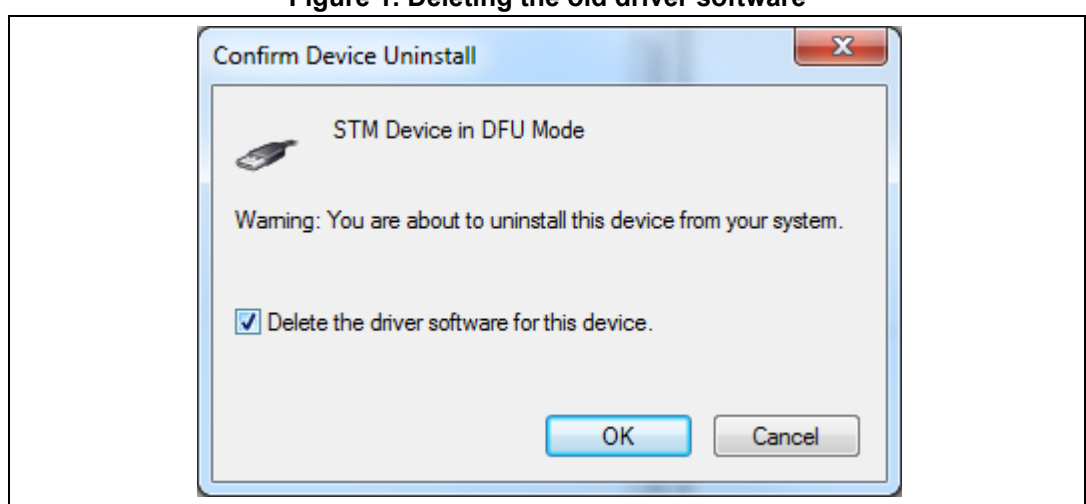

**Figure 1. Deleting the old driver software**

#### **Figure 2. STM32 DFU device with DfuSe driver**

<span id="page-11-1"></span>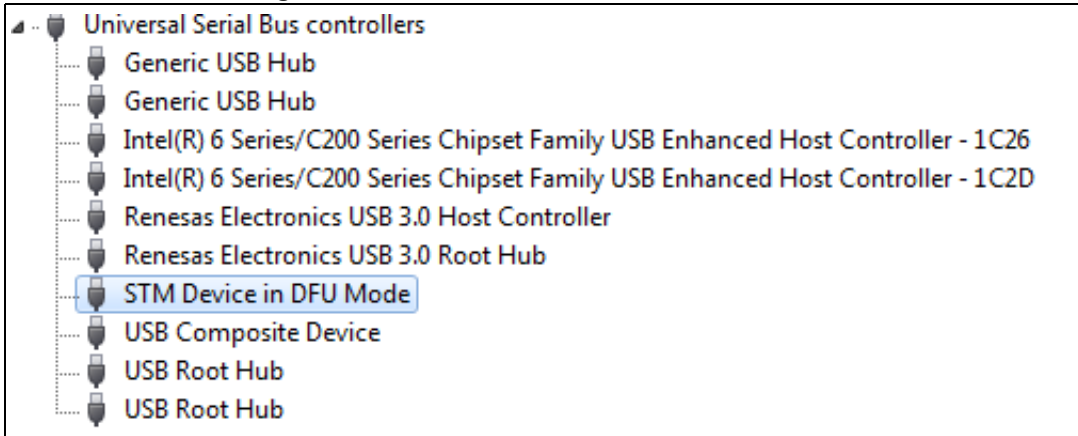

#### **Figure 3. STM32 DFU device with STM32CubeProgrammer driver**

<span id="page-11-2"></span>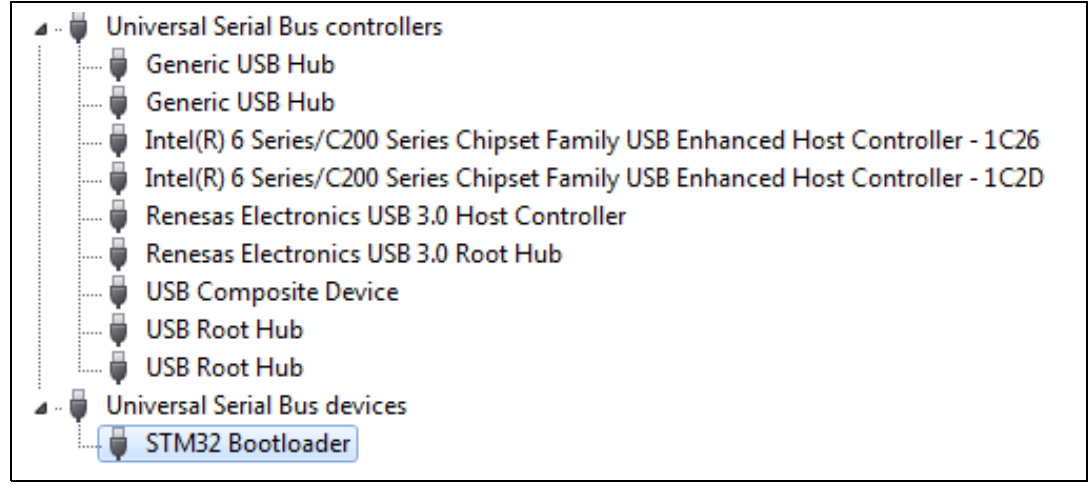

*Note: When using USB DFU interface or STLink interface on a Windows 7 PC, ensure that all the drivers of the USB 3.0 controller drivers are updated. Older versions of the drivers may have bugs that prevent access or cause connection problems with USB devices.*

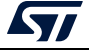

#### <span id="page-12-0"></span>**1.2.5 ST-LINK driver**

To connect to an STM32 device through a debug interface using ST-LINK/V2, ST-LINKV2-1 or ST-LINK-V3, install the ST-LINK driver by running the *"stlink\_winusb\_install.bat"* file. This driver is provided with the release package, it can be found under the *"Driver/stsw-link009\_v3"* folder.

# <span id="page-12-1"></span>**1.3 Updater**

STM32CubeProgrammer updater allows users to make automatic updates of the software and its associated packages. The updater is available in all supported operating systems, namely Windows 10/11, Linux, and macOS.

#### <span id="page-12-2"></span>**1.3.1 Update steps**

- 1. Check the connection and update connection settings if needed
- 2. Check for updates
- 3. Download the new version
- 4. Install the downloaded version (the tool restarts once updated)

#### <span id="page-12-3"></span>**1.3.2 Proxy settings**

User can manually check the connection by using the "Proxy Settings" window opened with the sub-menu available in the help button (see *[Figure](#page-12-4) 4*). There are three different proxy settings available (see *[Figure](#page-13-0) 5*):

- No proxy
- Use the system parameters
- Use manual configuration of server: add the HTTP proxy name, port and credentials

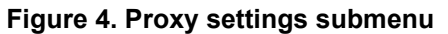

<span id="page-12-4"></span>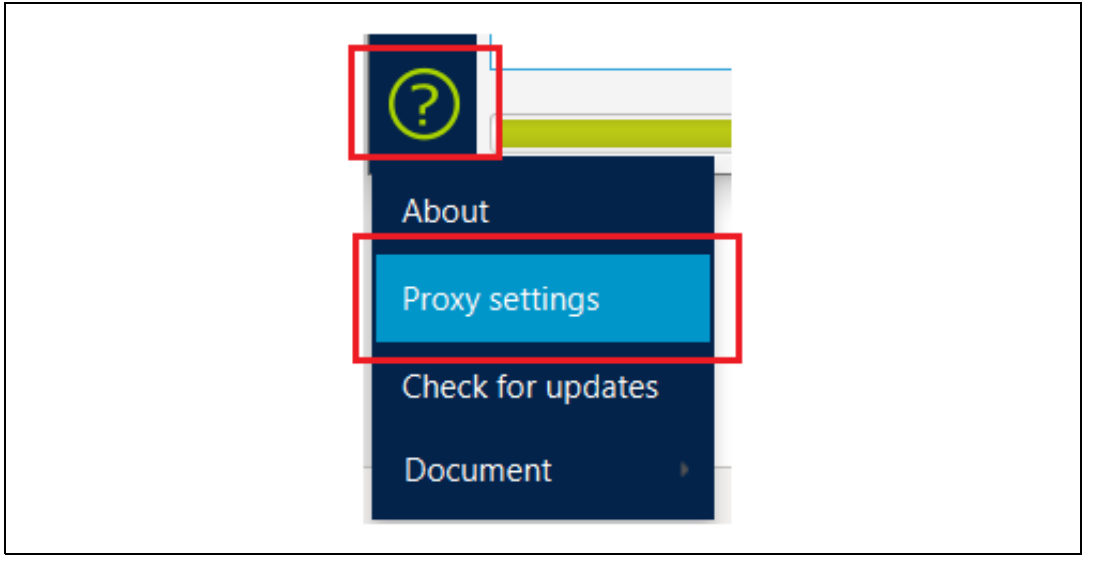

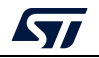

<span id="page-13-0"></span>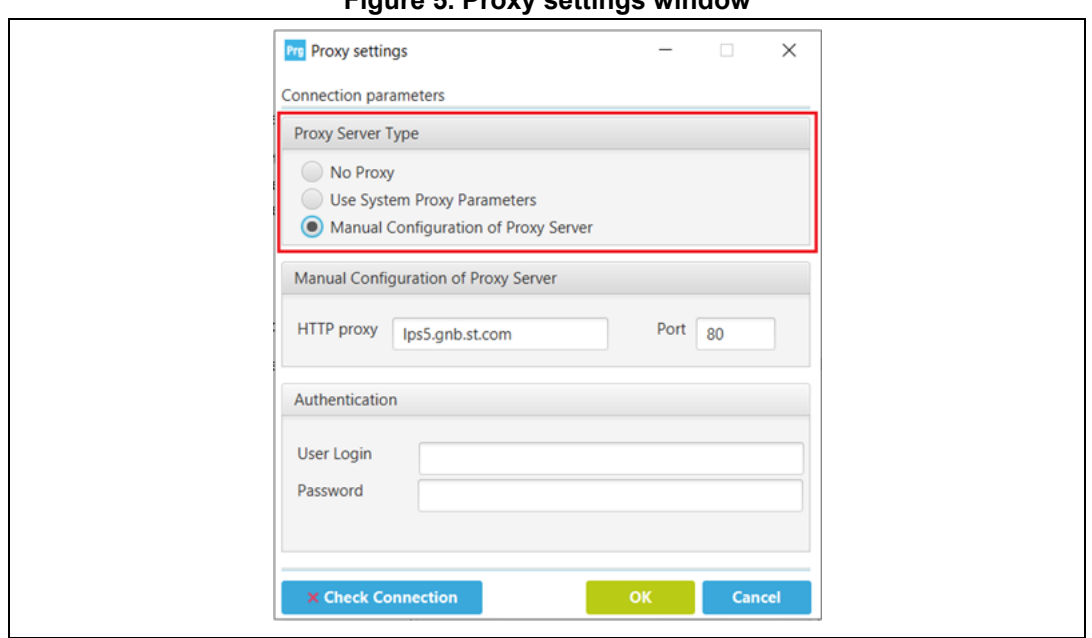

**Figure 5. Proxy settings window**

The status of connection check is displayed in the "Check Connection" button:

- A green icon indicates success (left side of *[Figure 6](#page-13-1)*).
- A red icon indicates that the connection is down (right side of *[Figure 6](#page-13-1)*).

#### **Figure 6. Successful connection check**

<span id="page-13-1"></span>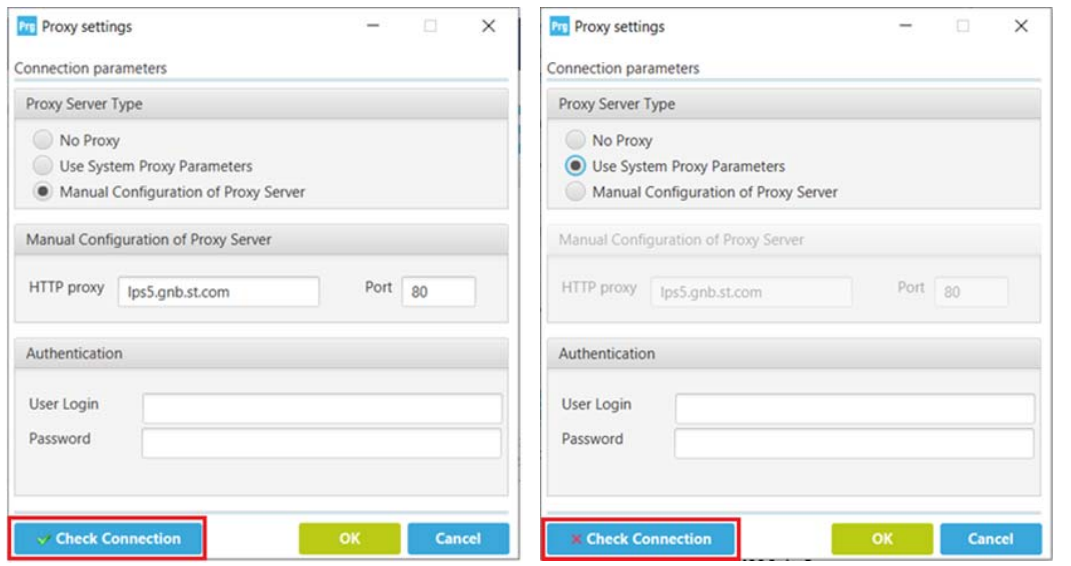

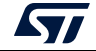

### <span id="page-14-0"></span>**1.3.3 Check for updates**

User can launch the process of update using the Updater window opened with the submenu "Software update" added in the help button.

<span id="page-14-1"></span>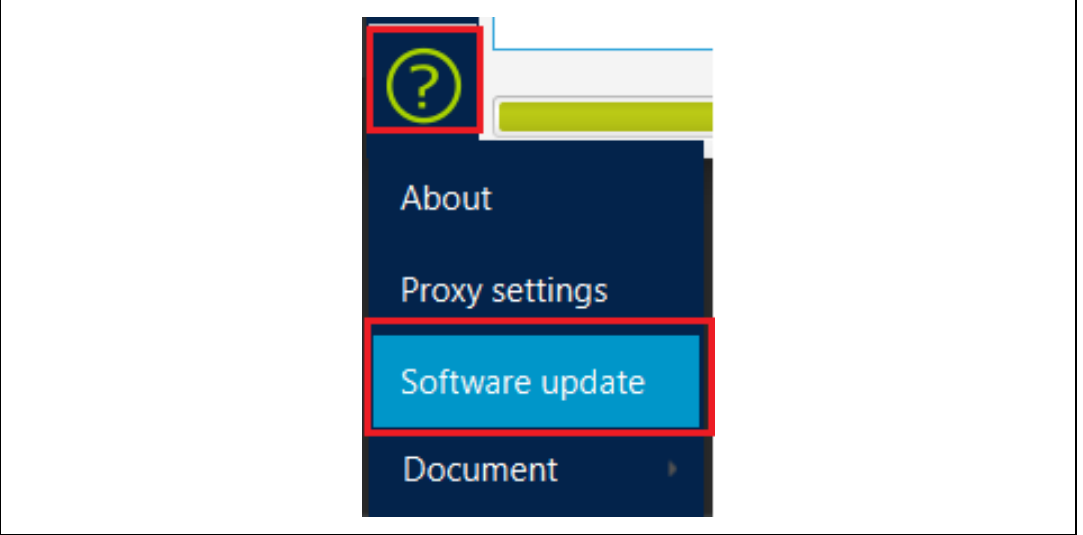

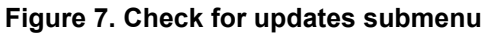

If there is a new version available, an update button appears in the main menu (*[Figure](#page-14-2) 8*).

**Figure 8. Hyperlink button of new version available**

<span id="page-14-2"></span>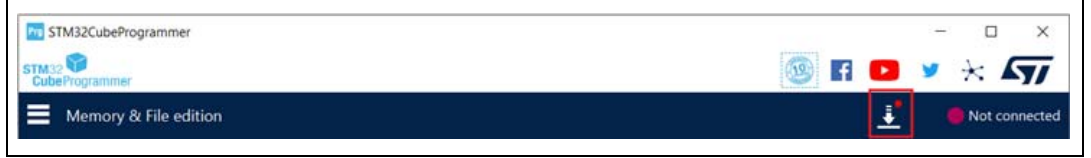

*Note: If the user has already updated the STM32CubeProgrammer, the hyperlink button is no longer displayed at startup.*

If a new version is available, user can make updates using the updater window.

This window displays:

- The current version of the STM32CubeProgrammer
- The available version in server of STM32CubeProgrammer
- Change log (contains the main changes delivered in the new package)
- License
- Last update (contains the date of the last update, or the message "No previous updates are done")
- The current version of the updater tool
- Refresh button (used to check if there is a new version)
- Close button (used to stop the process of the install of new version)

*Note: Administrator rights are required to download the new package. Once the update is done, the updater window displays only the new version.*

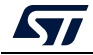

# <span id="page-15-0"></span>**2 STM32CubeProgrammer user interface for MCUs**

# <span id="page-15-1"></span>**2.1 Main window**

<span id="page-15-3"></span>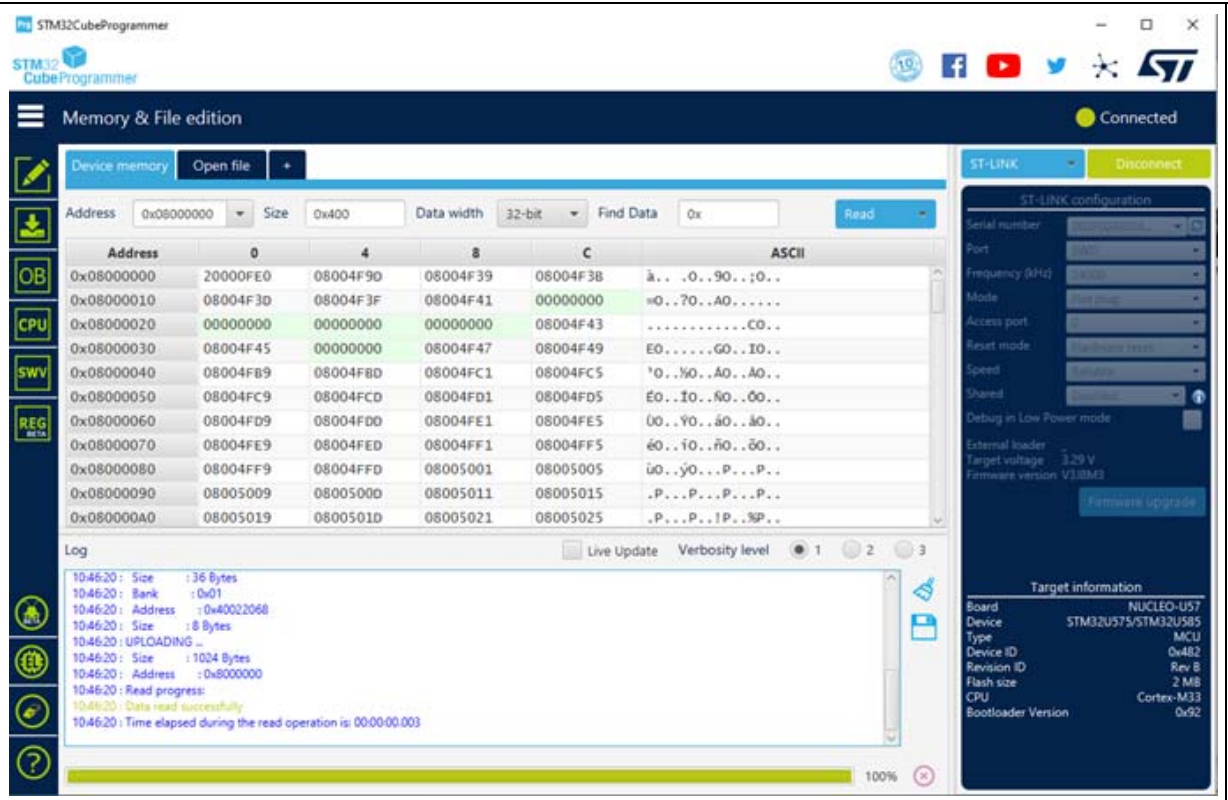

#### **Figure 9. STM32CubeProgrammer main window**

The main window is composed of the parts described in the following sections.

#### <span id="page-15-2"></span>**2.1.1 Main menu**

The Main menu allows the user to switch between the three main panels of the Memory and file edition, Memory programming and erasing, and Option byes tools. The other panels will be displayed basing on the used device. By clicking on the Hamburger menu (the three-line button) on the top left corner, the menu expands and displays the textual description shown in *[Figure](#page-16-2) 10*.

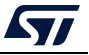

<span id="page-16-2"></span>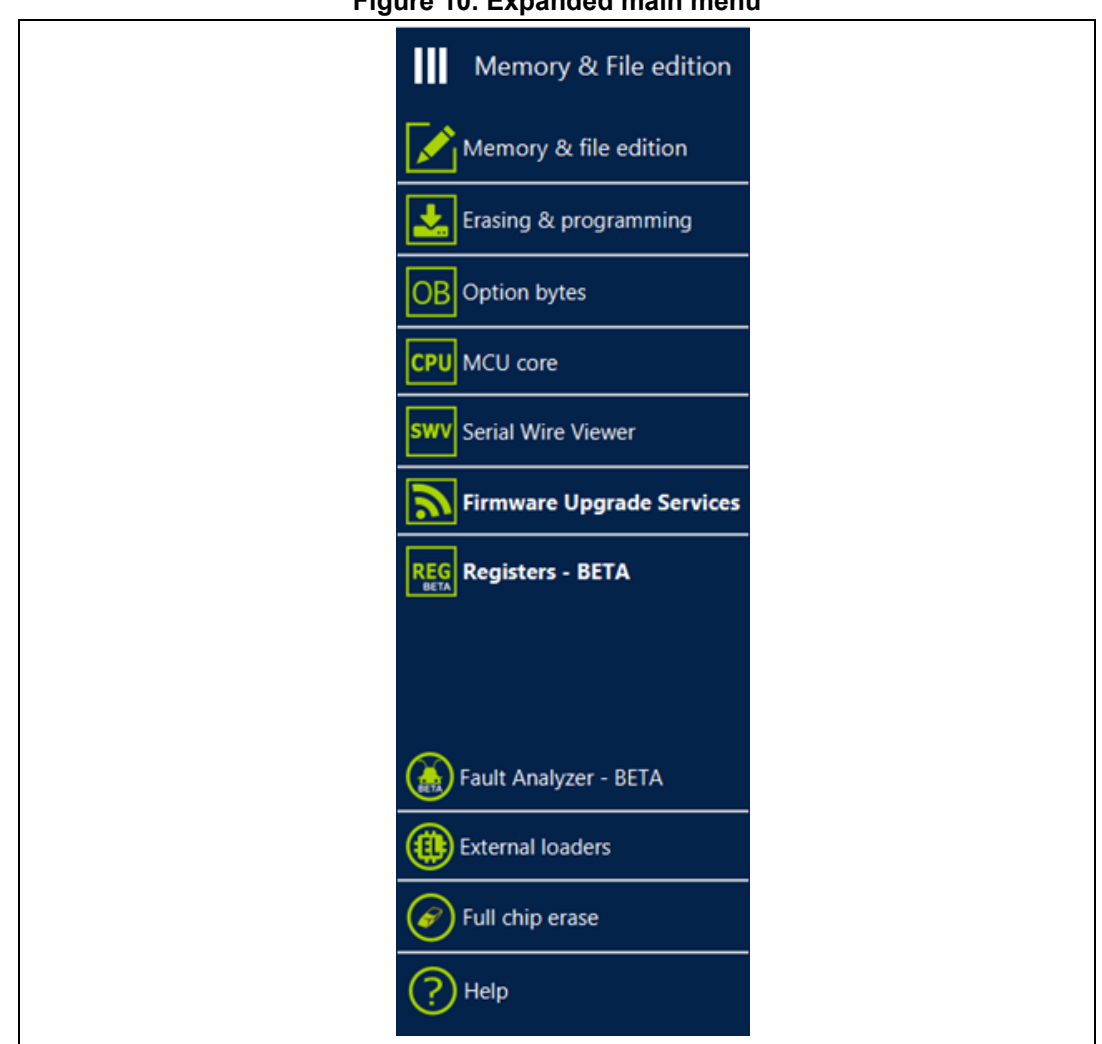

#### **Figure 10. Expanded main menu**

#### <span id="page-16-0"></span>**2.1.2 Log panel**

Displays errors, warnings, and informational events related to the operations executed by the tool. The verbosity of the displayed messages can be refined using the verbosity radio buttons above the log text zone. The minimum verbosity level is 1, and the maximum is 3, in which all transactions via the selected interface are logged. All displayed messages are time stamped with the format "hh:mm:ss:ms" where "hh" is for hours, "mm" for minutes, "ss" for seconds and "ms" for milliseconds (in three digits).

On the right of the log panel there are two buttons, the first to clean the log, and the second to save it to a log file.

### <span id="page-16-1"></span>**2.1.3 Progress bar**

The progress bar visualizes the progress of any operation or transaction done by the tool (e.g. Read, Write, Erase). You can abort any ongoing operation by clicking on the 'Stop' button in front of the progress bar.

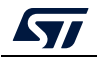

UM2237 Rev 18 17/[129](#page-128-0)

## <span id="page-17-0"></span>**2.1.4 Target configuration panel**

**ST-LINK settings**

This is the first panel to look at before connecting to a target. It allows the user to select the target interface; either the debug interface using ST-LINK debug probe or the bootloader interface over UART, USB, SPI, CAN or I2C.

The refresh button allows you to check the available interfaces connected to the PC. When this button is pressed while the ST-LINK interface is selected, the tool checks the connected ST-LINK probes and lists them in the Serial numbers combo box. If the UART interface is selected, it checks the available com ports of the PC, and lists them in the Port combo box. If the USB interface is selected, it checks the USB devices in DFU mode connected to the PC and lists them also in the Port combo box. Each interface has its own settings, to be set before connection.

<span id="page-17-1"></span>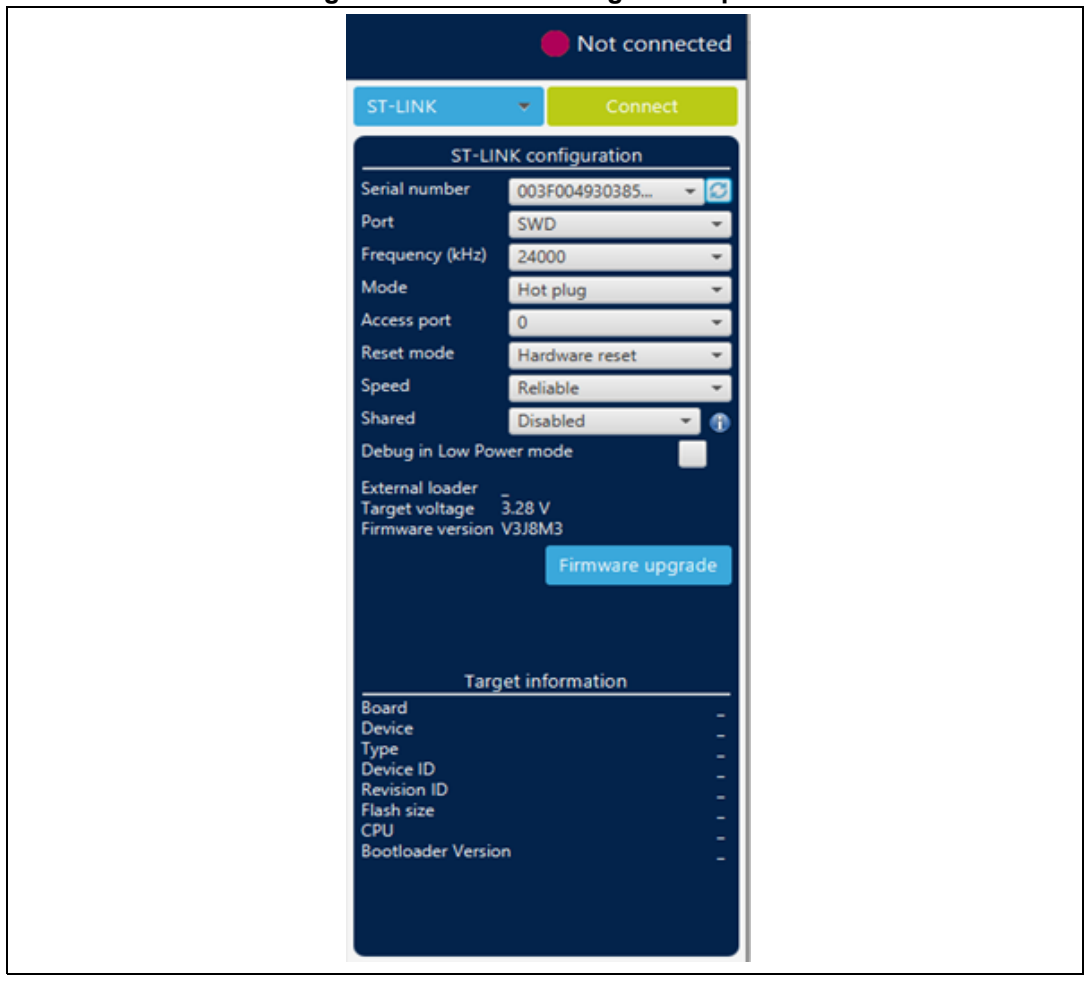

#### **Figure 11. ST-LINK configuration panel**

- **Serial number**: This field contains the serial numbers of all connected ST-LINK probes. The user can choose one of them, based on its serial number.
- **Port**: ST-LINK probe supports two debug protocols, JTAG and SWD.

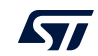

*Note: JTAG is not available on all embedded ST-LINK in the STM32 Nucleo or Discovery boards.*

- **Frequency**: The JTAG or SWD clock frequency
- **Access port**: Selects the access port to connect to. Most of the STM32 devices have only one access port, which is Access port 0.
- **Mode**:
	- **Normal**: With 'Normal' connection mode, the target is reset then halted. The type of reset is selected using the 'Reset Mode' option.
	- **Connect Under Reset**: This mode enables connection to the target using a reset vector catch before executing any instructions. This is useful in many cases, for example when the target contains a code that disables the JTAG/SWD pins.
	- **Hot plug**: Enables connection to the target without a halt or reset. This is useful for updating the RAM addresses or the IP registers while the application is running.
	- **Power down**: Allows to put the target in debug mode, even if the application has not started since the target power up. The hardware reset signal must be connected between ST-Link and the target. This feature might be not fully effective on some boards (MB1360, MB1319, MB1361, MB1355) with STMPS2141 power switch.
- **Reset mode:**
	- **Software system reset**: Resets all STM32 components except the Debug via the Cortex-M application interrupt and reset control register (AIRCR).
	- **Hardware reset**: Resets the STM32 device via the nRST pin. The RESET pin of the JTAG connector (pin 15) must be connected to the device reset pin.
	- **Core reset**: Resets only the core Cortex-M via the AIRCR.
- **Speed** (Cortex- M33 only):
	- **Reliable**: allows the user to connect with a slow mode.
	- **Fast:** allows the user to connect with a fast mode.
- **Shared**: Enables shared mode allowing connection of two or more instances of STM32CubeProgrammer or other debugger to the same ST-LINK probe.
- **Debug in Low Power mode** (STM32U5/WB/L4 Series only): Set the bits in DBGMCU\_CR to 1.
- **External loader**: Displays the name of the external memory loader selected in the "External loaders" panel accessible from the main menu (Hamburger menu).
- **Target voltage**: The target voltage is measured and displayed here.
- **Firmware version**: Displays the ST-LINK firmware version. The Firmware upgrade button allows you to upgrade the ST-LINK firmware.

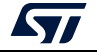

#### **UART settings**

<span id="page-19-0"></span>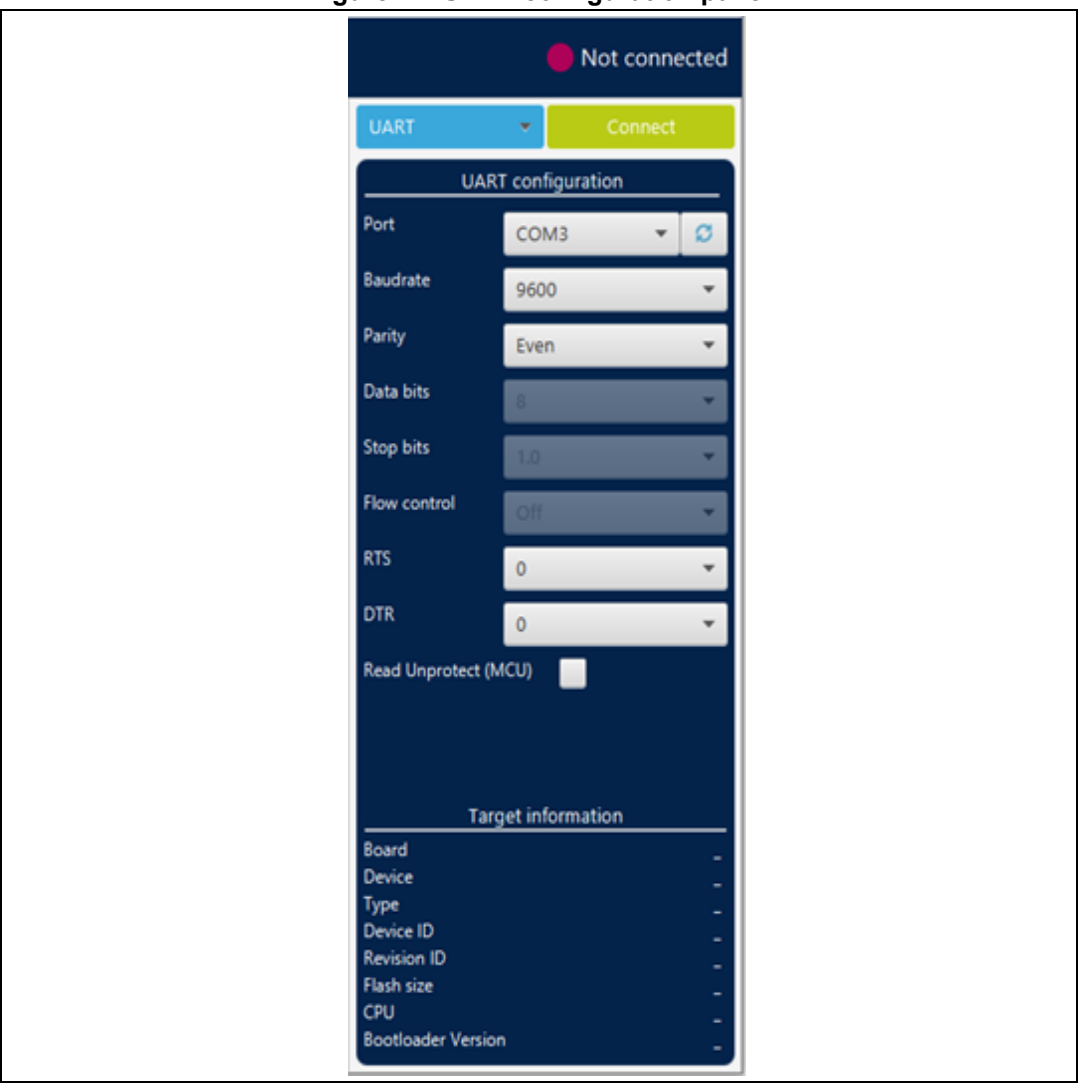

**Figure 12. UART configuration panel**

 **Port**: Selects the com port to which the target STM32 is connected. Use the refresh button to recheck the available com port on the PC.

*Note: The STM32 must boot in bootloader mode using boot pins and/or the option bits. Check "STM32 microcontroller system memory boot mode" (AN2606), available on www.st.com, for more information on the STM32 bootloader.*

- **Baudrate**: Selects the UART baud rate.
- **Parity**: Selects the parity (even, odd, none). Must be 'even' for all STM32 devices.
- **Data bits**: Must be always 8. Only 8-bit data is supported by the STM32.
- **Stop bits**: Must be always 1. Only 1-bit stop bit is supported by the STM32.
- **Flow control**: Must be always off
- **RTS** (Request To Send): Sets the COM RTS pin to either high or low level.
- **DTR** (Data Terminal Ready): Sets the COM DTR pin to either high or low level.

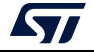

#### **USB settings**

<span id="page-20-0"></span>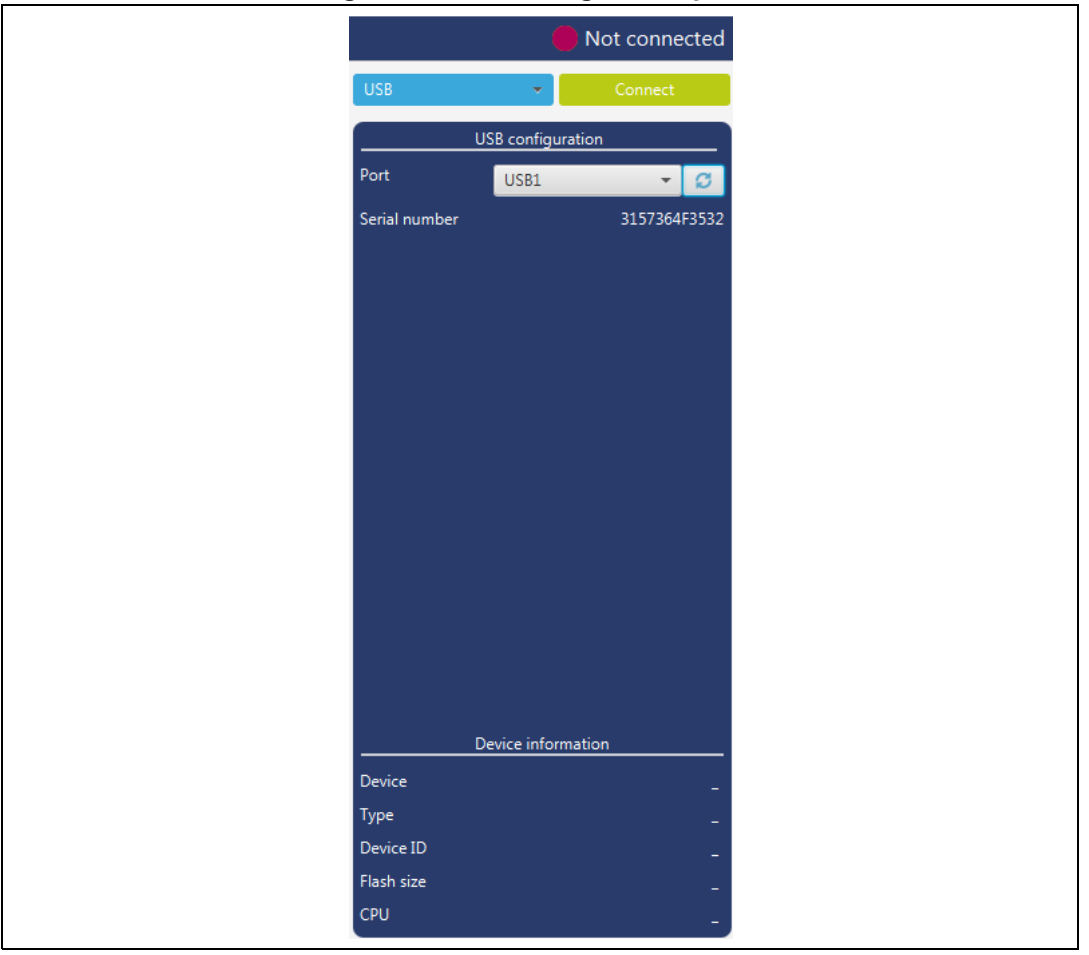

**Figure 13. USB configuration panel**

 **Port**: Selects the USB devices in DFU mode connected to the PC. You can use the refresh button to recheck the available devices.

*Note: The STM32 must boot in bootloader mode using boot pins and/or the option bits. Check AN2606, available on www.st.com, for more information on the STM32 bootloader.*

> Once the correct interface settings are set, click on the 'Connect' button to connect to the target interface. If the connection succeeds, it is shown in the indicator above the button, which turns to green.

Once connected, the target information is displayed in the device information section below the settings section, which is then disabled as in *[Figure](#page-21-0) 14*.

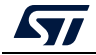

<span id="page-21-0"></span>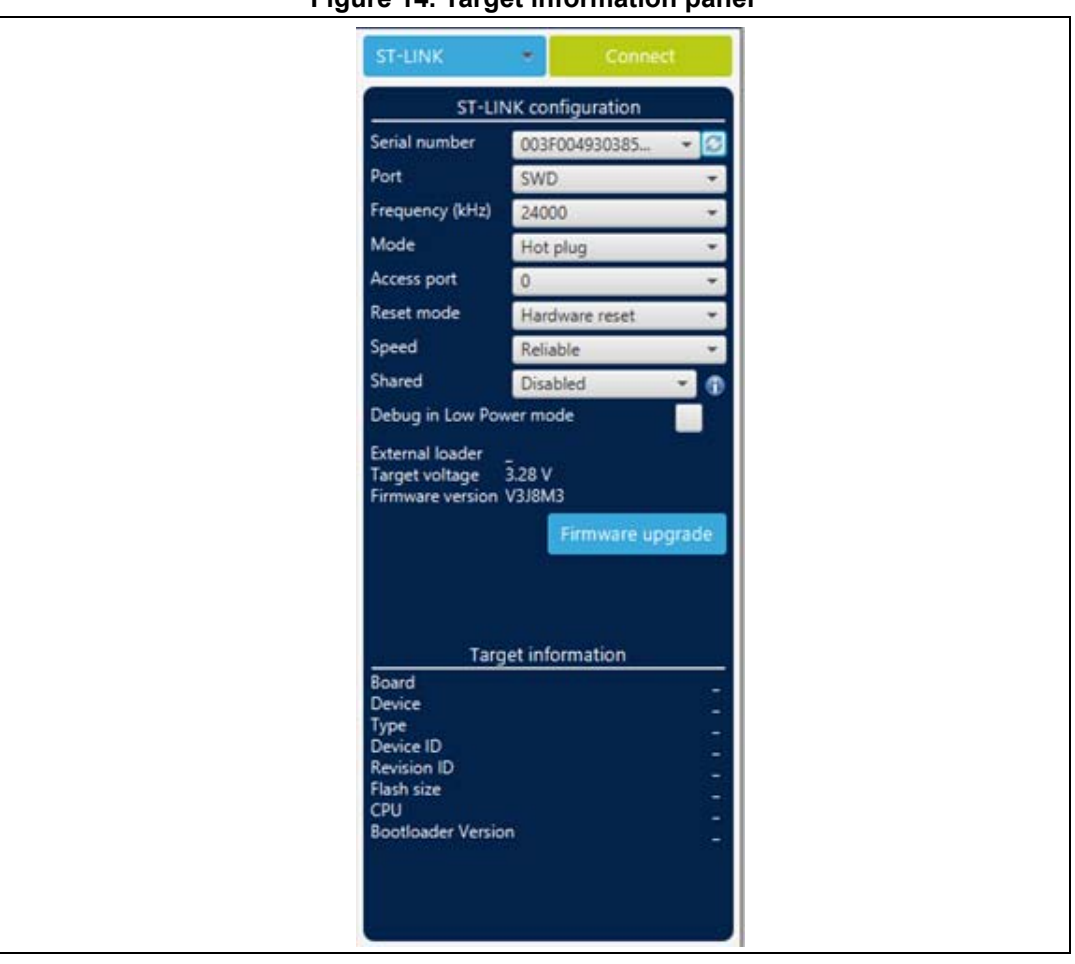

**Figure 14. Target information panel**

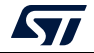

#### **SPI settings**

<span id="page-22-0"></span>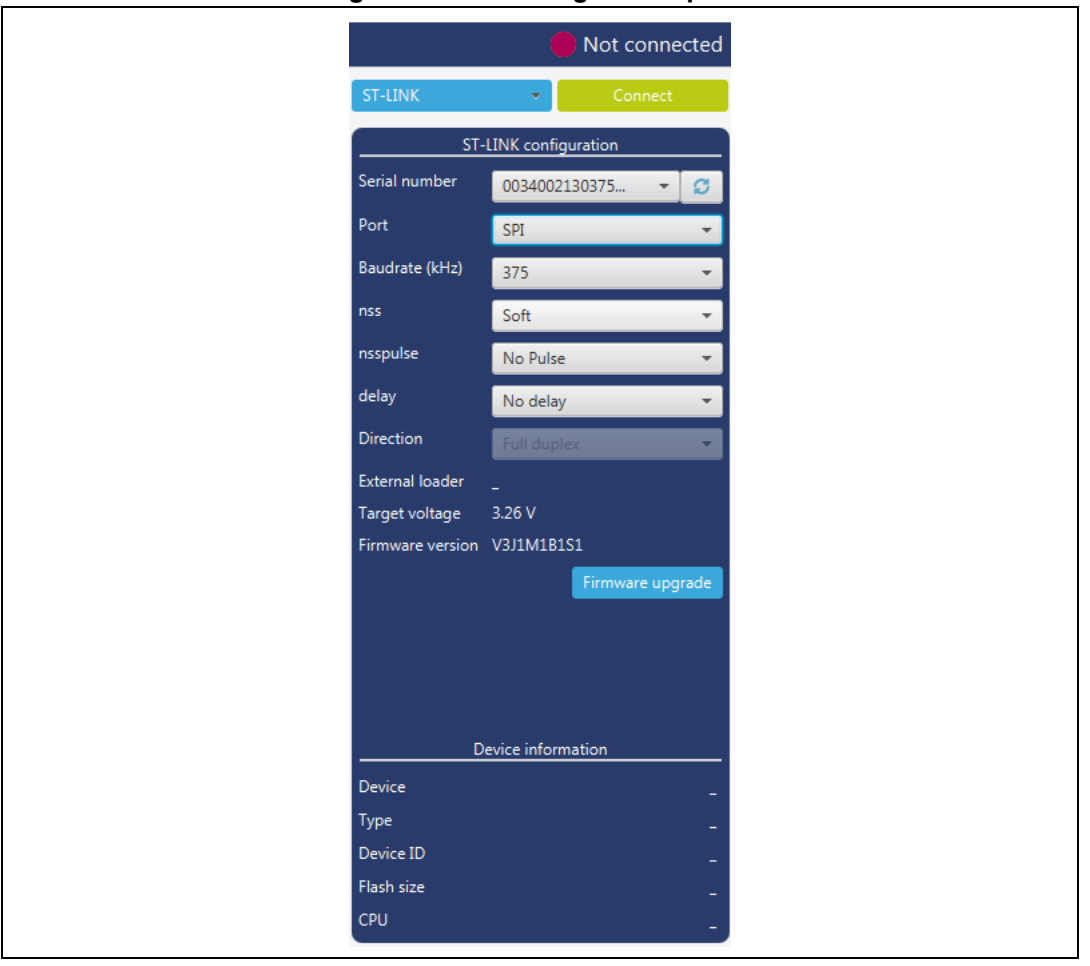

**Figure 15. SPI configuration panel**

- **Serial number**: This field contains the serial numbers of all connected ST-LINK-V3 probes in case of use of SPI bootloader.
- **Port**: Selects the SPI devices connected to the PC. You can use the refresh button to recheck the available devices.
- **Baudrate**: Selects the SPI baud rate.
- **nss**: Slave Select software or hardware.
- **nsspulse**: the Slave Selection signal can operate in a pulse mode where the master generates pulses on nss output signal between data frames for a duration of one SPI clock period when there is a continuous transfer period.
- **Delay**: used to insert a delay of several microseconds between data.
- **Direction**: Must be always Full-duplex, both data lines are used and synchronous data flows in both directions.

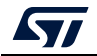

#### **CAN settings**

<span id="page-23-0"></span>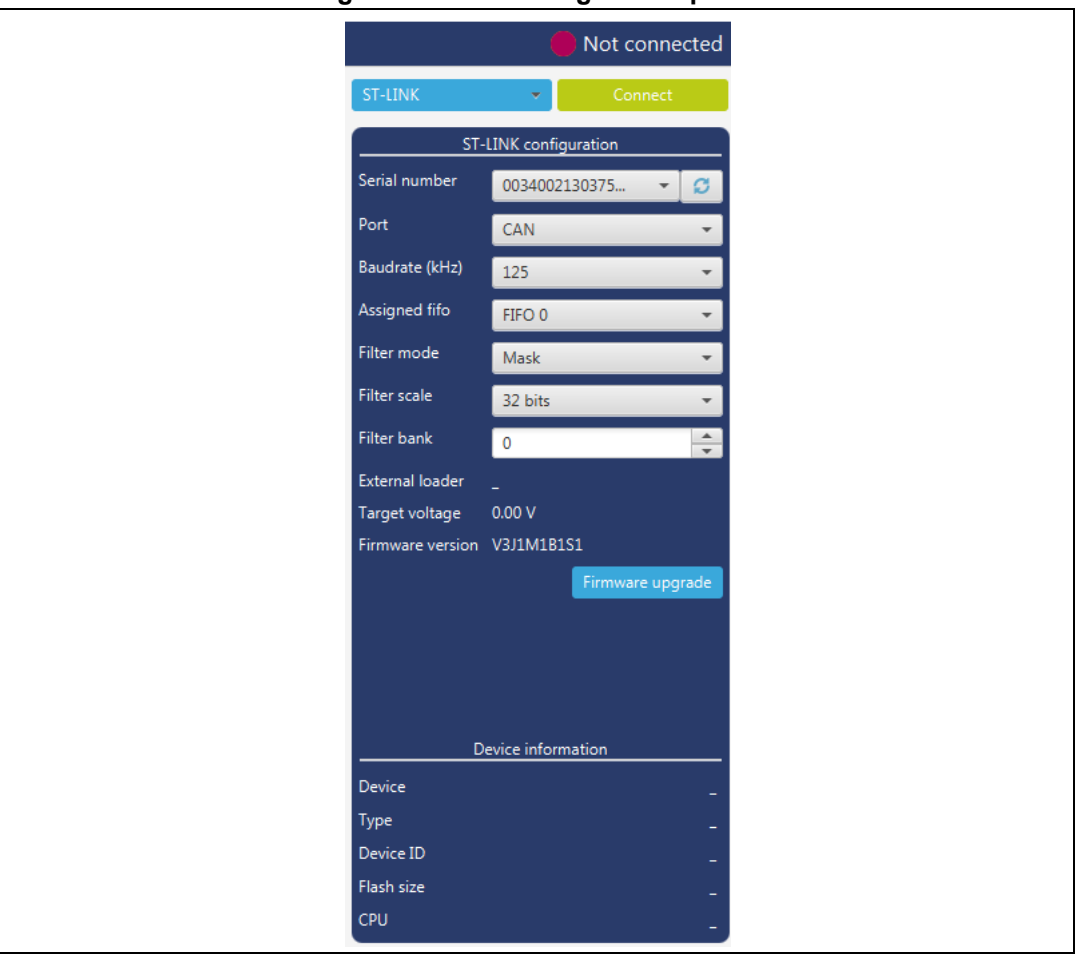

**Figure 16. CAN configuration panel**

- **Serial number**: This field contains the serial numbers of all connected ST-LINK-V3 probes in case to use CAN bootloader.
- **Port**: Selects the CAN devices connected to the PC. You can use the refresh button to recheck the available devices.
- **Baudrate**: Selects the CAN baud rate.
- **Assigned FIFO**: Selects the receive FIFO memory to store incoming messages.
- **Filter mode**: Selects the type of the filter, MASK or LIST.
- **Filter scale**: Selects the width of the filter bank, 16 or 32 bits.
- **Filter bank**: Values between 0 and 13, to choose the filter bank number.

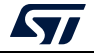

#### **I2C settings**

<span id="page-24-0"></span>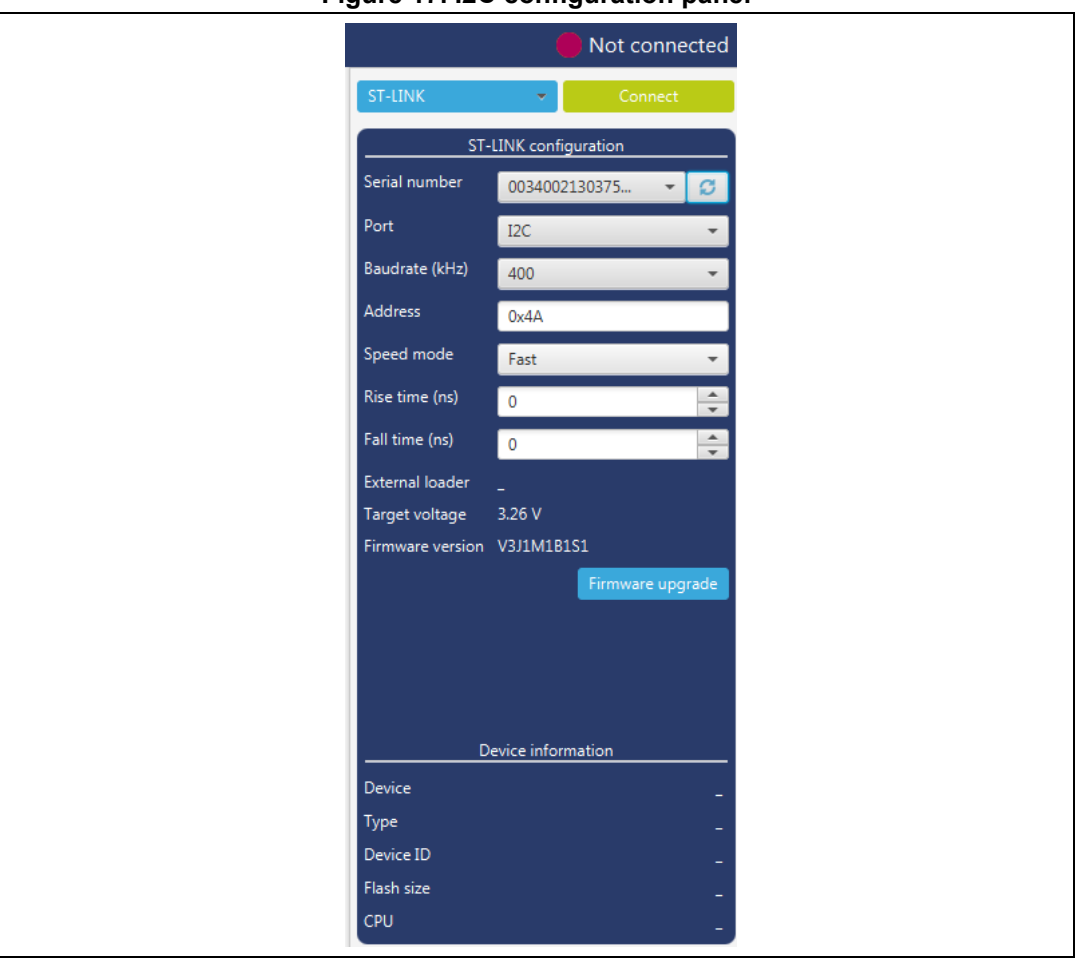

**Figure 17. I2C configuration panel**

- **Serial number**: This field contains the serial numbers of all connected ST-LINK-V3 probes in case to use I2C bootloader.
- **Port**: Selects the I2C devices connected to the PC. You can use the refresh button to recheck the available devices.
- **Baudrate**: Selects the I2C baud rate.
- **Address**: Adds the address of the slave bootloader in hex format.
- **Speed mode**: Selects the speed mode of the transmission Standard or Fast.
- **Rise time**: Chooses values according to Speed mode, 0-1000 (STANDARD), 0-300 (FAST).
- **Fall time**: Chooses values according to Speed mode, 0-300 (STANDARD), 0-300 (FAST).

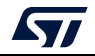

# <span id="page-25-0"></span>**2.2 Memory and file edition**

The Memory and file edition panel allows the user to read and display target memory and file contents.

# <span id="page-25-1"></span>**2.2.1 Reading and displaying target memory**

<span id="page-25-2"></span>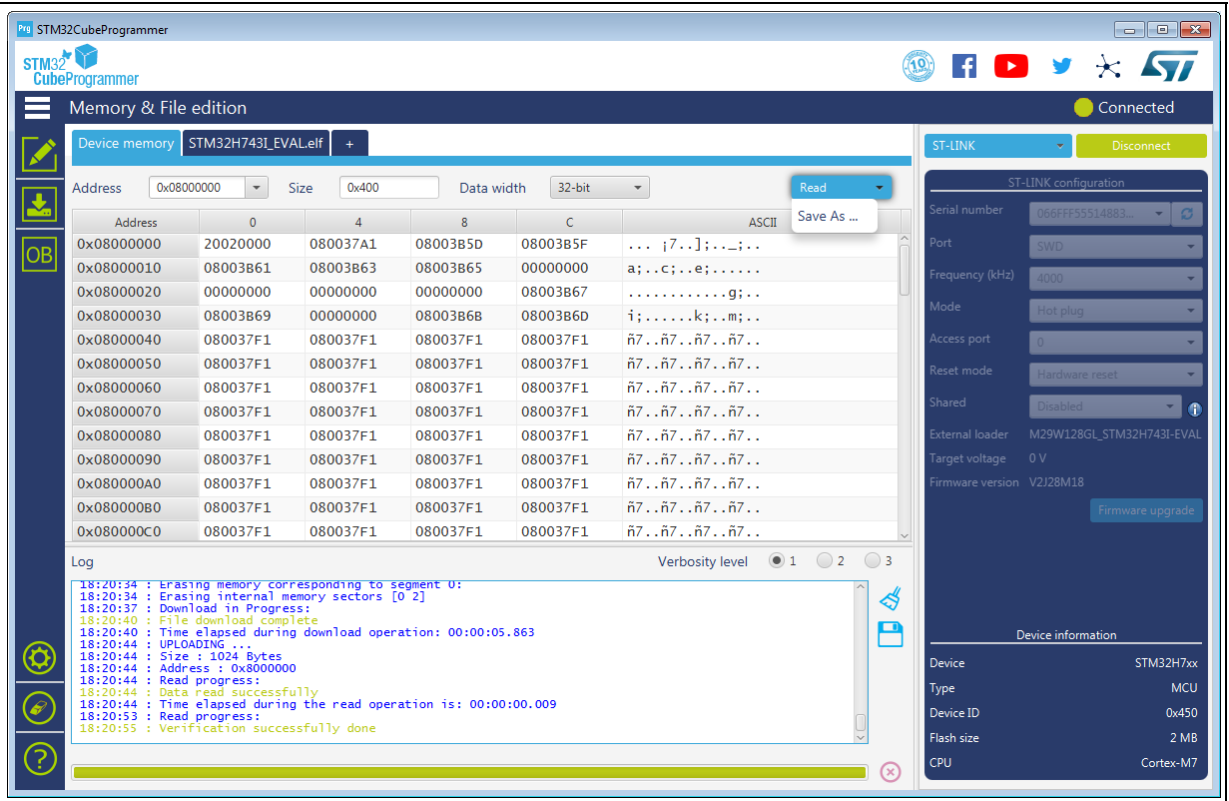

#### **Figure 18. Memory and file edition: Device memory tab**

After target connection, you can read the STM32 target memory using this panel. To do this, specify the address and the size of the data to be read, then click on the Read button in the top-left corner. Data can be displayed in different formats (8-, 16- and 32-bit) using the 'Data width' combo box.

You can also save the device memory content in .bin, .hex or .srec file using the "Save As..." menu from the tab contextual menu or the action button.

You can open multiple device memory tabs to display different locations of the target memory. To do this, just click on the "+" tab to display a contextual menu that allows you to add a new "Device memory" tab, or to open a file and display it in a "File" tab:

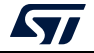

<span id="page-26-1"></span>

| Memory & File edition                             |                        |                        |                  |                                    |                  |      |          |  |  |  |  |
|---------------------------------------------------|------------------------|------------------------|------------------|------------------------------------|------------------|------|----------|--|--|--|--|
|                                                   |                        |                        |                  |                                    |                  |      |          |  |  |  |  |
| Device memory                                     | Open file<br>$\ddot{}$ |                        |                  |                                    |                  |      |          |  |  |  |  |
| Address<br>0x08000000<br>$\overline{\phantom{a}}$ |                        | Open file              | Data width       | 32-bit<br>$\overline{\phantom{a}}$ |                  | Read |          |  |  |  |  |
| <b>Address</b>                                    | $\mathbf{0}$           | Open memory tab        |                  |                                    | <b>ASCII</b>     |      |          |  |  |  |  |
| 0x08000000                                        | FFFFFFFF.              | المتعادله اجتماعاه اجت | <b>FFFFFFFFF</b> | <b>FFFFFFFFF</b>                   | УУУУУУУУУУУУУУУУ |      | $\wedge$ |  |  |  |  |
| 0x08000010                                        | <b>FFFFFFFFF</b>       | <b>FFFFFFFFF</b>       | <b>FFFFFFFFF</b> | <b>FFFFFFFFF</b>                   | УУУУУУУУУУУУУУУУ |      |          |  |  |  |  |

**Figure 19. Memory and file edition: Contextual menu**

### <span id="page-26-0"></span>**2.2.2 Reading and displaying a file**

To open and display a file, just click on the "+" and select 'Open File' menu, as illustrated in *[Figure](#page-26-1) 19*.

The file formats supported are binary files (.bin), ELF files (.elf, .axf, .out), Intel hex files (.hex) and Motorola S-record files (.Srec).

Once the file is opened and parsed, it is displayed in a dedicated tab with its name, as illustrated in *[Figure](#page-26-2) 20*. The file size is displayed in the 'Size' field, and the start address of hex, srec or ELF files, is displayed in the 'Address' field, for a binary file it is 0.

<span id="page-26-2"></span>

|       | Prg STM32CubeProgrammer                                                                                                    |              |               |            |                |                                                        |                   |                          | $\blacksquare$ $\blacksquare$ $\blacksquare$ $\blacksquare$                                     |
|-------|----------------------------------------------------------------------------------------------------|--------------|---------------|------------|----------------|--------------------------------------------------------|-------------------|--------------------------|-------------------------------------------------------------------------------------------------|
| STM32 |                                                                                                    |              |               |            |                |                                                        |                   |                          | $\blacksquare$ $\blacksquare$ $\blacktriangleright$ $\blacktriangleright$ $\blacktriangleright$ |
|       | <b>CubeProgrammer</b>                                                                                                    |              |               |            |                |                                                        |                   |                          |                                                                                                 |
|       | Memory & File edition                                                                                                    |              |               |            |                |                                                        |                   |                          | Not connected                                                                                   |
|       | Device memory STM32H743I_EVAL.elf X                                                                                                    |              | $+$           |            |                |                                                        |                   | <b>ST-LINK</b>           | Connect                                                                                         |
|       | 0x8000000<br><b>Address</b>                                                                                                    | $\mathbf{v}$ | 0x400<br>Size | Data width | 32-bit         | $\overline{\phantom{a}}$                               | Download          |                          | ST-LINK configuration                                                                           |
|       | Address                                                                                                    | $\mathbf{0}$ | $\Delta$      | 8          | $\overline{C}$ | <b>ASCII</b>                                           | Read              | number                   | 52FF7006526654                                                                                  |
|       | 0x08000000                                                                                                    | 20020000     | 080037A1      | 08003B5D   | 08003B5F       | $\ldots$ $17.1$ : $\ldots$                             | Save As           |                          | <b>SWD</b>                                                                                      |
|       | 0x08000010                                                                                                    | 08003B61     | 08003B63      | 08003B65   | 00000000       | a;c;e;                                                 | Verify            | ency (kHz)               |                                                                                                 |
|       | 0x08000020                                                                                                    | 00000000     | 00000000      | 00000000   | 08003B67       | . g;                                                   | Address 0x8000000 |                          | 4000                                                                                            |
|       | 0x08000030                                                                                                    | 08003B69     | 00000000      | 08003B6B   | 08003B6D       | i:k:m:                                                 |                   |                          | Normal                                                                                          |
|       | 0x08000040                                                                                                    | 080037F1     | 080037F1      | 080037F1   | 080037F1       | n7n7n7n7                                               |                   | Access port              | $\Omega$                                                                                        |
|       | 0x08000050                                                                                                    | 080037F1     | 080037F1      | 080037F1   | 080037F1       | $ñ7\tilde{n}7\tilde{n}7\tilde{n}7.$                    |                   | Reset mode               |                                                                                                 |
|       | 0x08000060                                                                                                    | 080037F1     | 080037F1      | 080037F1   | 080037F1       | $ñ7\tilde{n}7\tilde{n}7\tilde{n}7.$                    |                   |                          | Hardware reset                                                                                  |
|       | 0x08000070                                                                                                    | 080037F1     | 080037F1      | 080037F1   | 080037F1       | ñ7ñ7ñ7ñ7                                               |                   | Shared                   | <b>Disabled</b>                                                                                 |
|       | 0x08000080                                                                                                    | 080037F1     | 080037F1      | 080037F1   | 080037F1       | n7n7n7n7                                               |                   | <b>External loader</b>   | M29W128GL STM32H743I-EVAL                                                                       |
|       | 0x08000090                                                                                                    | 080037F1     | 080037F1      | 080037F1   | 080037F1       | $ñ7\tilde{n}7\tilde{n}7\tilde{n}7.$                    |                   | Target voltage           | 2.44 V                                                                                          |
|       | 0x080000A0                                                                                                    | 080037F1     | 080037F1      | 080037F1   | 080037F1       | $ñ7\tilde{n}7\tilde{n}7\tilde{n}7.$                    |                   | Firmware version V2J32S7 |                                                                                                 |
|       | 0x080000B0                                                                                                    | 080037F1     | 080037F1      | 080037F1   | 080037F1       | $ñ7\tilde{n}7\tilde{n}7\tilde{n}7.$                    |                   |                          | Firmware upgrade                                                                                |
|       | 0x080000C0                                                                                                    | 080037F1     | 080037F1      | 080037F1   | 080037F1       | n7n7n7n7                                               |                   |                          |                                                                                                 |
|       | Log                                                                                                    |              |               |            |                | Verbosity level $\bigcirc$ 1 $\bigcirc$ 2 $\bigcirc$ 3 |                   |                          |                                                                                                 |
| ล     | 1/:39:38 : lime elapsed during the read operation is: 00:00:00.009<br>∜<br>17:39:48 : Read File: C:\binaries\test.bin<br>17:39:48 : Number of segments: 1<br>17:39:48 : segment[0]: address= 0x0, size= 0x18756D<br>P<br>17:40:01 : Read File: C:\binaries\SWV_PrintF_F4_AllPorts.hex<br>17:40:01 : Number of segments: 1<br>17:40:01 : segment[0]: address= 0x8000000, size= 0x1080<br><b>Device</b><br>18:02:42 : Read File: C:\binaries\STM32072B-EVAL.elf.hex<br>18:02:42 : Number of segments: 1<br>18:02:42 : segment[0]: address= 0x8003000, size= 0x8C8<br>Type<br>18:02:57 : Read File: C:\binaries\STM32H743I_EVAL.elf<br>Device ID<br>18:02:57 : Number of segments: 1<br>18:02:57 : segment[0]: address= 0x8000000, size= 0x43930<br>Flash size |              |               |            |                |                                                        |                   |                          | Device information                                                                              |
|       |                                                                                                    |              |               |            |                |                                                        | Œ.                | <b>CPU</b>               |                                                                                                 |

**Figure 20. Memory and file edition: File display**

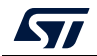

— I

The address field can be modified to display the file content starting from an offset. Using the tab contextual menu or the action button, you can download the file using "Download" button/menu. For a binary file you need to specify the download address in the "Address" menu. The user can verify if the file is already downloaded using the "Verify" menu, and also save it in another format (.bin, .hex or .srec).

As for the 'Device memory' tab, user can display the file memory content in different formats (8-, 16- and 32-bit) using the 'Data width' combo box.

# <span id="page-27-0"></span>**2.3 Memory programming and erasing**

This panel is dedicated to Flash memory programming and erasing operations.

## <span id="page-27-1"></span>**2.3.1 Internal Flash memory programming**

<span id="page-27-2"></span>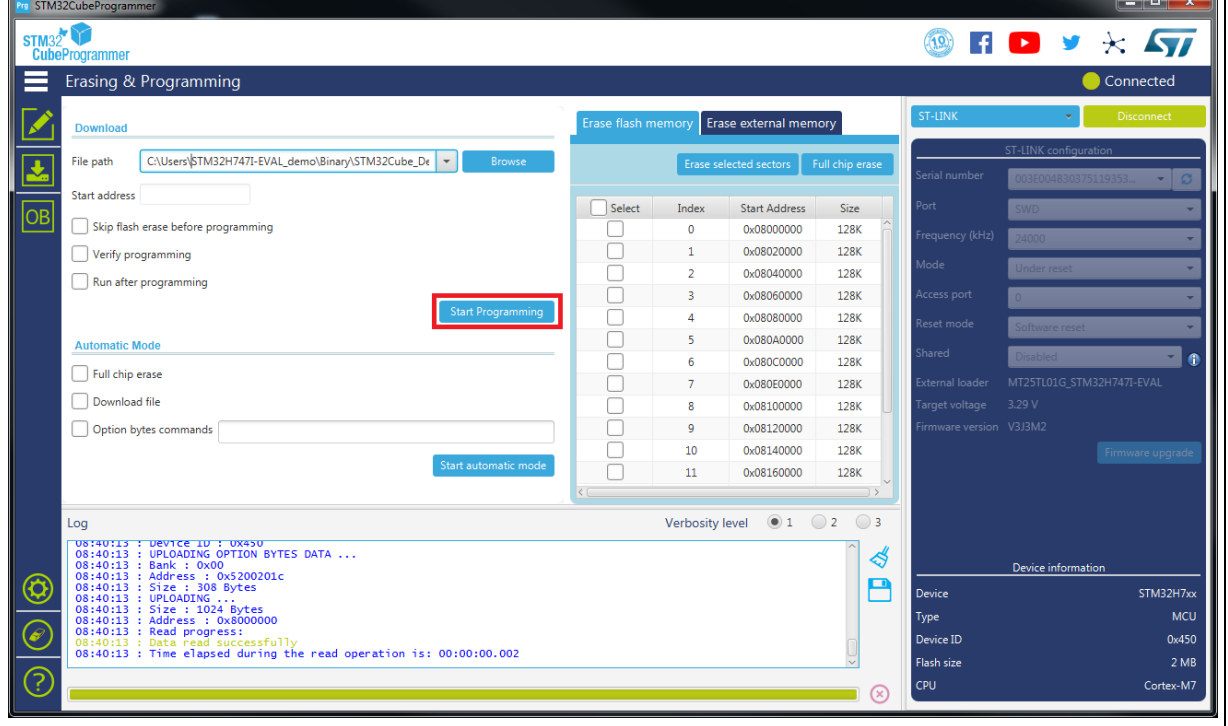

#### **Figure 21. Flash memory programming and erasing (internal memory)**

#### **Memory erasing**

Once connected to a target, the memory sectors are displayed in the right-hand panel showing the start address and the size of each sector. To erase one or more sectors, select them in the first column and then click on the "Erase selected sectors" button.

The 'Full chip erase' button erases the whole Flash memory.

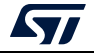

#### **Memory programming**

To program a memory execute the following steps:

- 1. Click on the browse button and select the file to be programmed. The file format supported are binary files (.bin), ELF files (.elf, .axf, .out), Intel hex files (.hex) and Motorola S-record files (.Srec).
- 2. In case of programming a binary file, the address must be set.
- 3. Select the programming options:
	- Verify after programming: read back the programmed memory and compare it byte per byte with the file.
	- Skip Flash erase before programming: if checked, the memory is not erased before programming. This option must be checked only when you are sure that the target memory is already erased.
	- Run after programming: start the application just after programming.
- 4. Click on the 'Start programming' button to start programming.

The progress bar on the bottom of the window shows the progress of the erase and programming operations.

#### <span id="page-28-0"></span>**2.3.2 External Flash memory programming**

To program an external memory connected to the microcontroller via any of the available interfaces (e.g. SPI, FMC, FSMC, QSPI, OCTOSPI) you need an external loader.

STM32CubeProgrammer is delivered with external loaders for most available STM32 Evaluation and Discovery boards available under the "bin/ExternalLoader" directory. If you need to create a new external loader, see *[Section](#page-30-0) 2.3.3* for more details.

To program an external memory, select one or more external loaders from the "ExternalLoader" panel to be used by the tool to read, program, or erase external memories as shown in *[Figure](#page-29-0) 22*. Once selected, the external loader(s) is (are) used for any memory operation in its (their) memory range.

The "External flash erasing" tab on the right of the "Erasing and Programming" panel displays the memory sectors for each selected loader, and enables sector or full-chip erase, as shown in *[Figure](#page-29-1) 23*.

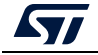

<span id="page-29-0"></span>

| STM32CubeProgrammer                   |                                                                                                    |       |                      |             |                 |              |                |                                |                           | □                 |
|---------------------------------------|----------------------------------------------------------------------------------------------------|-------|----------------------|-------------|-----------------|--------------|----------------|--------------------------------|---------------------------|-------------------|
| STM32<br><b>Cube Programmer</b>       |                                                                                                    |       |                      |             |                 |              |                | $\epsilon$                     |                           | 57<br>$\star$     |
| <b>External loaders</b>               |                                                                                                    |       |                      |             |                 |              |                |                                |                           | Connected         |
| Available external loaders:           |                                                                                                    |       |                      | $Q$ $H7$    |                 | Deselect all |                | ST-LINK                        |                           | <b>Disconnect</b> |
| Select                                | Name                                                                                                    | Board | <b>Start Address</b> | Memory Size | Page Size       | Type         |                |                                | ST-LINK configuration     |                   |
| v                                     | M29W128GL_STM32H74 STM32H743I-E                                                                         |       | 0x60000000           | 16M         | 0x10            | NOR FLASH    |                | mist number                    | <b>CONSTRUCTION</b>       |                   |
|                                       | M29W128GL STM32H7B STM32H7B3I-E                                                                         |       | 0x60000000           | 64M         | 0x10            | NOR FLASH    |                | <b>SHE</b>                     | w                         |                   |
| Μ                                     | MT25TL01G_STM32H743L_ STM32H743I-E                                                                      |       | 0x90000000           | 128M        | 0x100           | NOR_FLASH    |                | cited conca.                   |                           |                   |
|                                       | MT25TL01G_STM32H745L_STM32H745I-D.                                                                      |       | 0x90000000           | 128M        | 0x100           | NOR FLASH    |                |                                |                           |                   |
|                                       | MT25TL01G_STM32H747L__ STM32H747I-D                                                                     |       | 0x90000000           | 128M        | 0x1000          | NOR FLASH    |                | <b>Asde</b>                    | <b>IN BEES</b>            |                   |
|                                       | MT25TL01G_STM32H747L. STM32H747I-E                                                                      |       | 0x90000000           | 128M        | 0x100           | NOR FLASH    |                | <b>Pola</b> Arms               |                           |                   |
|                                       | MT25TL01G STM32H750. STM32H750B-                                                                        |       | 0x90000000           | 128M        | 0x100           | NOR FLASH    |                | inet mude                      |                           |                   |
|                                       | MTFC4GACAJCN STM32. STM32H745I-D.                                                                       |       | 0xA0000000           | 512M        | 0x100           | NAND FLASH   |                | wint                           |                           |                   |
| Log                                   |                                                                                                    |       |                      |             | Verbosity level | 2<br>01      | $\overline{3}$ | Literal bade 1                 |                           |                   |
| 10:21:51 : Device ID : 0x450          |                                                                                                    |       |                      |             |                 |              |                | <b>Target workinger 1.27 V</b> |                           |                   |
| 10:21:51 : Revision ID : Rev X        | 10:21:51 : UPLOADING OPTION BYTES DATA                                                                  |       |                      |             |                 |              | G              | <b>CASS Agreement</b>          |                           |                   |
| 10:21:51 : Bank                       | : 0x00.                                                                                                 |       |                      |             |                 |              | В              |                                |                           | Firmware spgrade  |
| 10:21:51 : Address<br>10:21:51 : Size | :0x5200201c<br>: 308 Bytes                                                                              |       |                      |             |                 |              |                |                                |                           |                   |
| 10:21:51 : UPLOADING                  |                                                                                                    |       |                      |             |                 |              |                |                                | <b>Target information</b> |                   |
| 10:21:51: Size<br>10:21:51: Address   | : 1024 Bytes<br>: 0.8000000                                                                             |       |                      |             |                 |              |                | <b>Board</b>                   |                           | NUCLEO-H743Z1     |
| 10:21:51 : Read progress:             |                                                                                                    |       |                      |             |                 |              |                | <b>Device</b><br>Type          |                           | <b>STM32H7xx</b>  |
|                                       | 10:21:51 : Data read successfully<br>10:21:51 : Time elapsed during the read operation is: 00:00:00:001 |       |                      |             |                 |              |                | Device ID                      |                           | 0+450             |
|                                       |                                                                                                    |       |                      |             |                 |              |                | Revision ID                    |                           |                   |
|                                       |                                                                                                    |       |                      |             |                 |              |                | <b>Flash size</b>              |                           |                   |

**Figure 22. Flash memory programming (external memory)**

#### **Figure 23. Flash memory erasing (external memory)**

<span id="page-29-1"></span>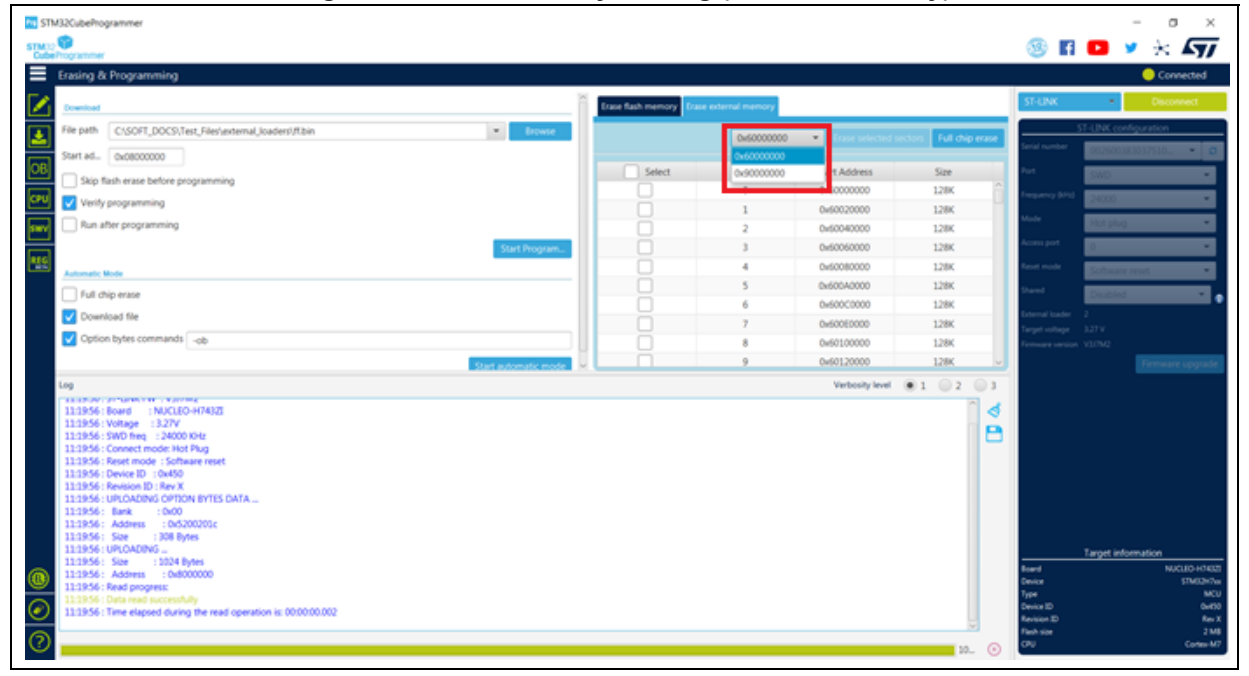

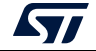

### <span id="page-30-0"></span>**2.3.3 Developing customized loaders for external memory**

Based on the examples available under the *"bin/ExternalLoader*" directory, users can develop their custom loaders for a given external memory. These examples are available for three toolchains: Keil® MDK, EWARM and TrueSTUDIO<sup>®</sup>. The development of custom loaders can be performed using one of these toolchains, keeping the same compiler/linker configurations, as in the examples.

The external Flash programming mechanism is the same used by the STM32 ST-LINK utility tool. Any Flash loader developed to be used with the ST-LINK utility is compatible with the STM32CubeProgrammer tool, and can be used without any modification.

To create a new external memory loader, follow the steps below:

- 1. Update the device information in *StorageInfo* structure in the *Dev\_Inf.c* file with the correct information concerning the external memory.
- 2. Rewrite the corresponding functions code in the *Loader\_Src.c* file.
- 3. Change the output file name.

*Note: Some functions are mandatory and cannot be omitted (see the functions description in the Loader\_Src.c file).*

*Linker or scatter files must not be modified.*

After building the external loader project, an ELF file is generated. The extension of the ELF file depends upon the used toolchain (.axf for Keil, .out for EWARM and .elf for TrueSTUDIO or any gcc-based toolchain).

The extension of the ELF file must be changed to '.stldr' and the file must be copied under the "*bin/ExternalLoader*" directory.

#### **Loader\_Src.c file**

Developing an external loader for a memory, based on a specific IP requires the following functions:

**Init** function

The **Init** function defines the used GPIO pins connecting the external memory to the device, and initializes the clock of the used IPs.

Returns 1 if success, and 0 if failure.

**int Init (void)** 

**Write** function

The **Write** function programs a buffer defined by an address in the RAM range. Returns 1 if success, and 0 if failure.

**int Write (uint32\_t Address, uint32\_t Size, uint8\_t\* buffer)** 

**SectorErase** function

The **SectorErase** function erases the memory specified sectors.

Returns 1 if success, and 0 if failure.

**int SectorErase (uint32\_t StartAddress, uint32\_t EndAddress)** 

Where "**StartAddress**" equals the address of the first sector to be erased and "**EndAddress**" equals the address of the end sector to be erased.

*Note: This function is not used in case of an external SRAM loader.*

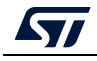

It is imperative to define the functions mentioned above in an external loader. They are used by the tool to erase and program the external memory. For instance, if the user clicks on the program button from the external loader menu, the tool performs the following actions:

- Automatically calls the **Init** function to initialize the interface (QSPI, FMC …) and the Flash memory
- Calls **SectorErase()** to erase the needed Flash memory sectors
- Calls the **Write()** function to program the memory

In addition to these functions, you can also define the functions below:

**Read** function

The **Read** function is used to read a specific range of memory, and returns the reading in a buffer in the RAM.

Returns 1 if success, and 0 if failure.

```
int Read (uint32_t Address, uint32_t Size, uint16_t* buffer) 
Where "Address" = start address of read operation, "Size" is the size of the read 
operation and "buffer" is the pointer to data read.
```
*Note: For QSPI / OSPI (Quad-SPI / Octo-SPI) memories, the memory mapped mode can be defined in the Init function; in that case the Read function is useless since the data can be read directly from JTAG/SWD interface.* 

**Verify** function

The **Verify** function is called when selecting the "verify while programming" mode. This function checks if the programmed memory corresponds to the buffer defined in the RAM. It returns an uint64 defined as follows:

```
Return value = ((checksum<<32) + AddressFirstError)
```
where "**AddressFirstError**" is the address of the first mismatch, and "**checksum**" is the checksum value of the programmed buffer

```
uint64_t Verify (uint32_t FlashAddr, uint32_t RAMBufferAddr, 
uint32_t Size)
```
**MassErase** function

The **MassErase** function erases the full memory.

Returns 1 if success, and 0 if failure.

**int MassErase (void)** 

A Checksum function

All the functions described return 1 in case of a successful operation, and 0 in case of a fail.

#### **Dev\_Inf.c file**

The StorageInfo structure defined in this file provides information on the external memory. An example of the type of information that this structure defines is given below:

```
#if defined (__ICCARM__) 
     __root struct StorageInfo const StorageInfo = { 
#else
     struct StorageInfo const StorageInfo = { 
#endif 
     "External_Loader_Name", // Device Name + version number 
     MCU_FLASH, // Device Type 
     0x08000000, // Device Start Address
```
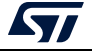

```
0x00100000, // Device Size in Bytes (1MBytes/8Mbits) 
     0x00004000, // Programming Page Size 16KBytes 
     0xFF, // Initial Content of Erased Memory 
// Specify Size and Address of Sectors (view example below) 
     0x00000004, 0x00004000, // Sector Num : 4 ,Sector Size: 16KBytes 
     0x00000001, 0x00010000, // Sector Num : 1 ,Sector Size: 64KBytes 
     0x00000007, 0x00020000, // Sector Num : 7 ,Sector Size: 128KBytes 
     0x00000000, 0x00000000, 
};
```
# <span id="page-32-0"></span>**2.4 Option bytes**

The option bytes panel allows the user to read and display target option bytes grouped by categories. The option bits are displayed in tables with three columns containing the bit(s) name, value and a description of the impact on the device.

The user can modify the values of these option bytes by updating the value fields, then clicking on the apply button, which programs and then verifies that the modified option bytes are correctly programmed. The user can click at any time on the read button, to read and refresh the displayed option bytes.

<span id="page-32-1"></span>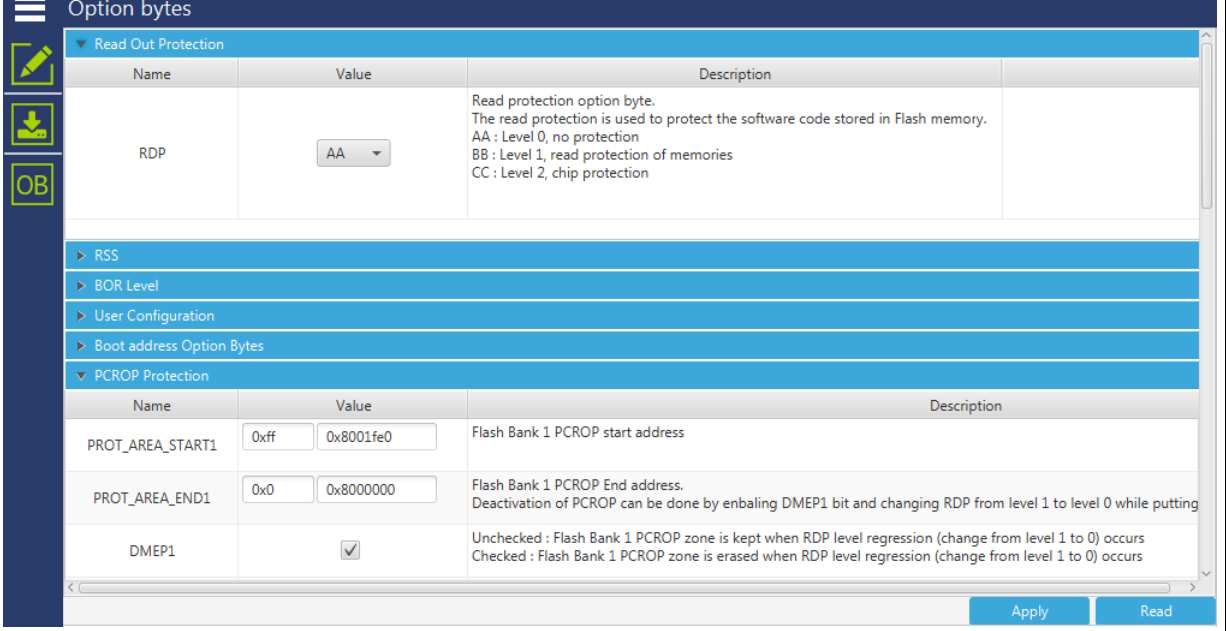

#### **Figure 24. Option bytes panel**

For more details refer to the option bytes section in the Flash memory programming manual and reference manual available from *www.st.com*.

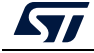

╤┑

## <span id="page-33-0"></span>**2.4.1 MCU unlock (specific for the STM32WL Series)**

The user can unlock the device if bad option bytes are already programmed by clicking on the 'Unlock chip' button (available only for STLink connection). After the unlock execution a power cycle is needed.

<span id="page-33-2"></span>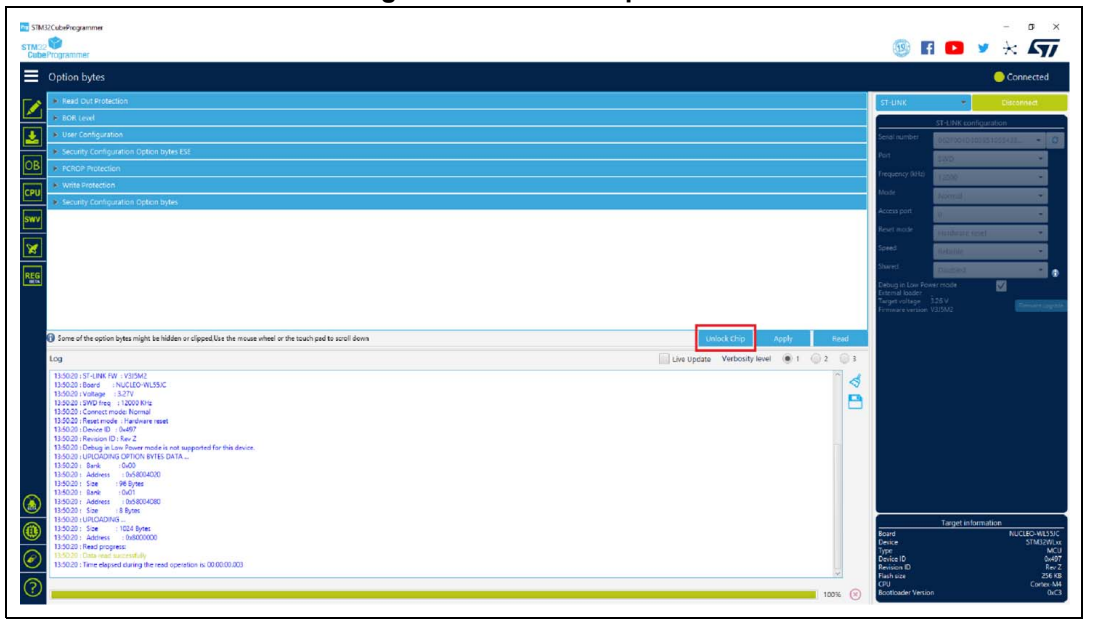

**Figure 25. Unlock chip button**

# <span id="page-33-1"></span>**2.5 Automatic mode**

The Automatic mode feature shown in Erasing & Programming window (see *[Figure](#page-34-0) 26*) allows the user to program and configure STM32 devices in loop. Allowed actions:

- Full chip erase: erase all the Flash memory
- Download file: activate and set programming options from Download section:
	- File path
	- Start address
	- Skip erase before programming
	- Verify programming
	- Run after programming
- Option bytes commands: configure the device by setting option bytes command line

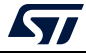

<span id="page-34-0"></span>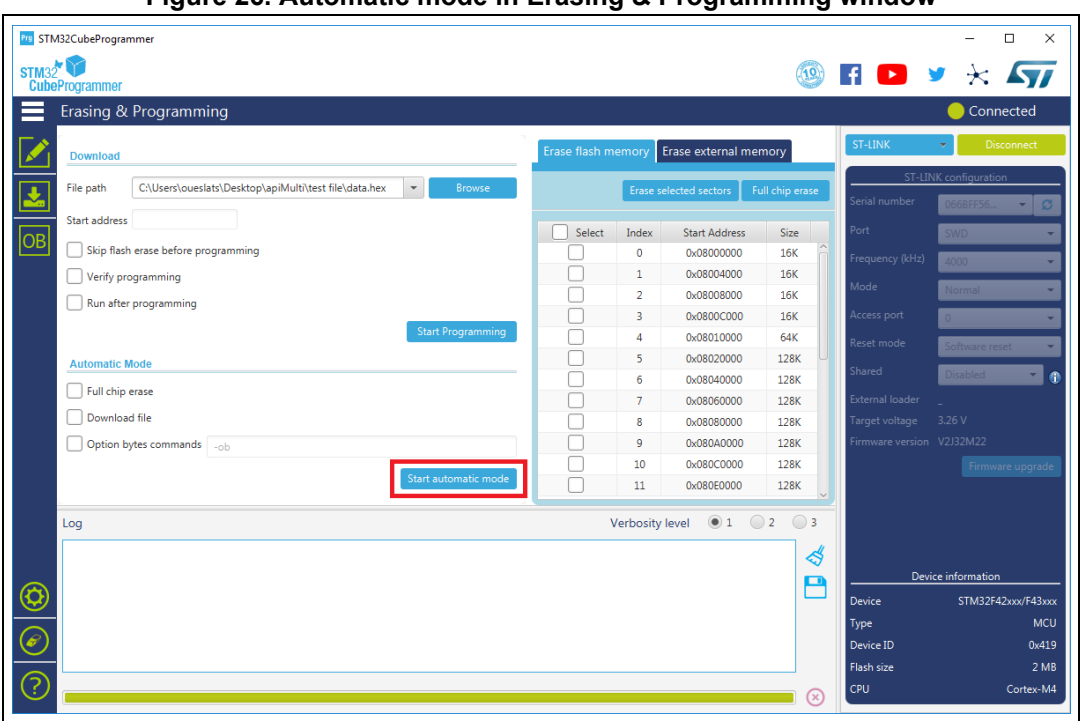

**Figure 26. Automatic mode in Erasing & Programming window**

All automatic mode traces are indicated in the Log panel (see *[Figure](#page-34-1) 27*) to show the process evolution and user intervention messages.

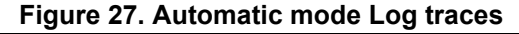

<span id="page-34-1"></span>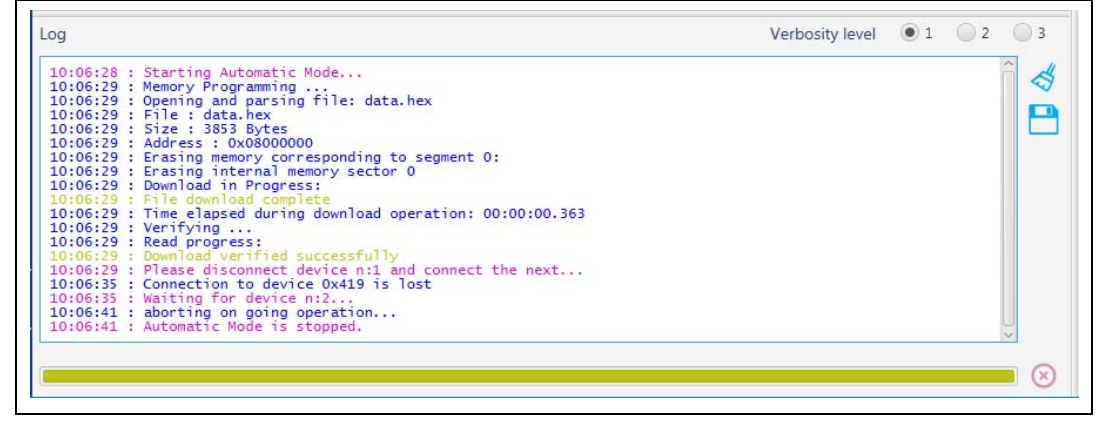

#### **Graphical guide**

- Connection to a first target must be established before performing automatic mode to collect connection parameters values associated to all next devices.
- If the Download file is checked, the system takes all Download file options in consideration, otherwise any Download option is performed.
- If the Option bytes commands is checked, the text field is activated, then the user can insert option bytes commands (like CLI commands), and make sure that there are no

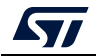

white spaces at the beginning: **-ob [OptionByte=value] [OptionByte=value] [OptionByte=value] …**

- Example of Option bytes command: "-ob BOR LEV=0 nBOOT0=1"
- If the Start automatic mode button is pressed, the system enters in a loop, until a system stop is called.
- While the automatic mode is in execution state, all graphical objects are disabled.
- The user can stop the process at any preferred time by pressing cancel button or stop automatic mode button.

#### **Log messages**

- "Starting Automatic Mode..." Indicates that the system entered successfully in automatic process.
- "More than one ST-LINK probe detected! Keep only one ST-LINK probe! "
- The automatic mode cannot be used if more than one ST-LINK probe is connected to the computer when using JTAG/SWD interfaces. A message is displayed to prevent the user and ask him to keep only one ST-LINK probe connected to continue using this mode.
- "More than one ST-LINK Bridge detected! Keep only one ST-LINK Bridge!"

The automatic mode cannot be used if more than one ST-LINK bridge is connected to the computer when using bootloader interface  $SPICAN/I<sup>2</sup>C$  interfaces. A message is displayed to prevent the user and ask him to keep only one ST-LINK bridge connected to continue using this mode.

"More than one ST-LINK USB DFU detected! Keep only one USB DFU!"

The automatic mode cannot be used if more than one USB DFU is connected to the computer when using USB bootloader interface. A message is displayed to prevent the user and ask him to keep only one USB DFU connected to continue using this mode.

- "More UART ports detected than last connection!" In the first connection time the automatic mode calculates the number of the available Serial ports and put it as a reference to detect correctly that we use only one port UART for STM32 device.
- "Please disconnect device and connect the next..." If the system finishes the first process, and whatever the result, disconnect the current device to prepare the second device connection.
- "Waiting for device..." Once the connection to the previous device is correctly lost, the system keeps searching for a new device.
- "Automatic Mode is stopped." Indicates that there is a required cancel and the system stops the process.
**Figure 28. Algorithm**

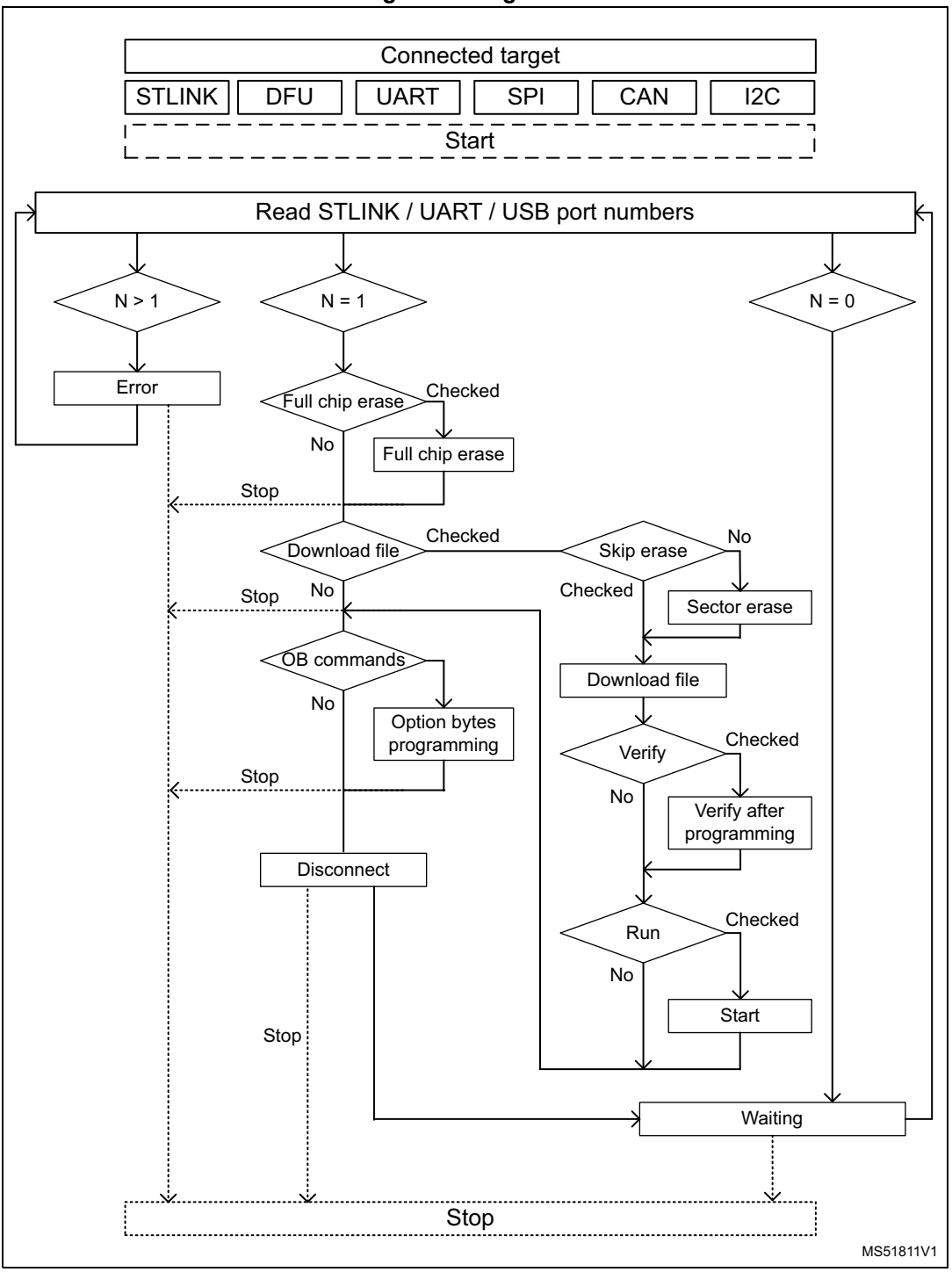

## **2.6 In application programming (IAP/USBx)**

STM32CubeProgrammer supports IAP/ USBx only with USB DFU connection mode. When USB connection is chosen and the boot is from Flash memory, STM32CubeProgrammer

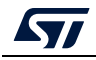

detects the IAP/ USBx like DFU bootloader and after connection an IAP/ USBx message appears in the log panel.

*Note: Option byte and sector erase are not available with IAP/USBx.*

Sample IAPs/ USBx are available in CubeFW/ CubeAzure on *www.st.com*.

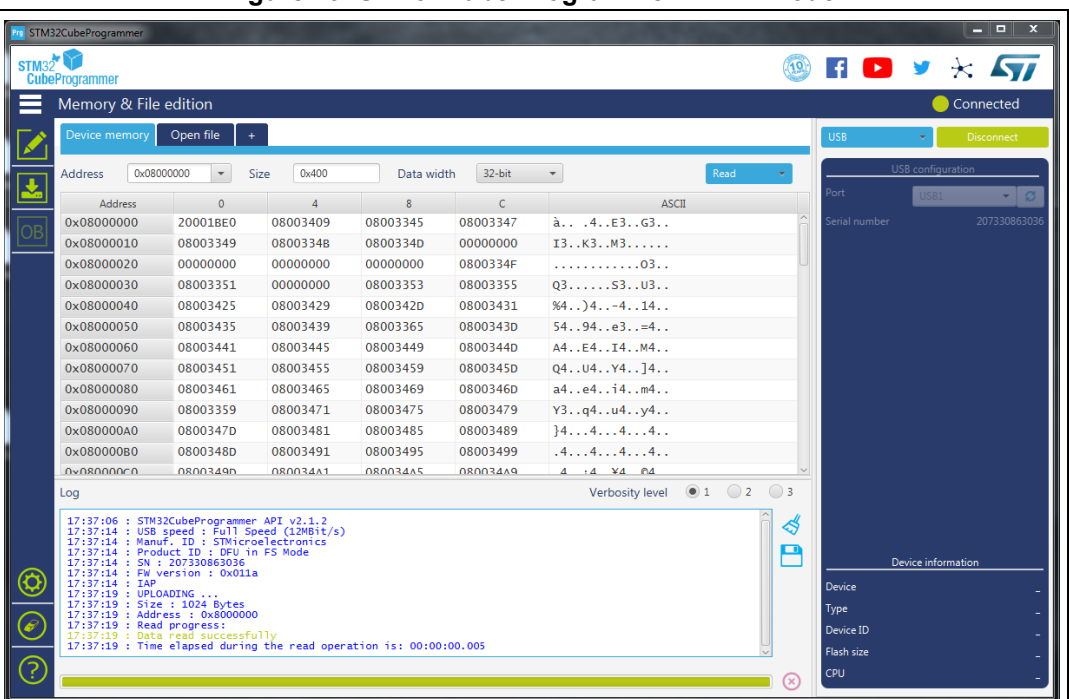

#### **Figure 29. STM32Cube Programmer in IAP mode**

## **2.7 Flash the co-processor binary using graphical interface**

### **2.7.1 FUS / Stack upgrade**

- 1. Use STM32CubeProgrammer (version 2.4 or higher), see *[Figure](#page-38-0) 30*
- 2. Access the SWD/ bootloader USB interface, see *[Figure](#page-38-1) 31*
- 3. Delete the current wireless stack, see *[Figure](#page-39-0) 32*
- 4. Upgrade the FUS version the same way you would download the stack when there is not an updated FUS version
- 5. Download the new FUS
- 6. Download the new wireless stack (pop-up must appear to ensure successful upgrade), see *[Figure](#page-39-1) 33*
- *Note: STM32CubeProgrammer (version 2.7 or higher) allows the user to install only new firmware (Stack v1.11.0 or higher). To install the old firmware, use STM32CubeProgrammer v2.6.0.*

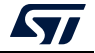

<span id="page-38-0"></span>

|                                              | Memory & File edition                                                                                                    |              |                  |       |                  |                                     |                  |                  |    |                                      |      |        |                                                                                                  |                           | Connected            |
|----------------------------------------------|----------------------------------------------------------------------------------------------------|--------------|------------------|-------|------------------|-------------------------------------|------------------|------------------|----|--------------------------------------|------|--------|--------------------------------------------------------------------------------------------------|---------------------------|----------------------|
| Device memory                                | Open file                                                                                                    |              | $\ddot{}$        |       |                  |                                     |                  |                  |    |                                      |      |        | <b>ST-LINK</b>                                                                                   |                           | Disconnect           |
| <b>Address</b>                               | 0x08000000                                                                                                    | $\mathbf{v}$ | <b>Size</b>      | 0x400 | Data width       | 32-bit<br>$\boldsymbol{\mathrm{v}}$ | <b>Find Data</b> |                  | 0x |                                      | Read |        | Serial number                                                                                    | ST-LINK connouration      |                      |
|                                              | <b>Address</b>                                                                                                    |              | $\Omega$         |       | $\overline{4}$   | 8                                   |                  |                  | c  | <b>ASCII</b>                         |      |        | Port                                                                                             |                           |                      |
| 0x08000000                                   |                                                                                                    |              | <b>FFFFFFFFF</b> |       | <b>FFFFFFFFF</b> | <b>FFFFFFFFF</b>                    |                  | <b>FFFFFFFFF</b> |    | <b>YYYYYYYYYYYYYYYY</b>              |      |        | Frequency (kHz)                                                                                  |                           |                      |
| 0x08000010                                   |                                                                                                    |              | <b>FFFFFFFFF</b> |       | <b>FFFFFFFFF</b> | <b>FFFFFFFFF</b>                    |                  | <b>FFFFFFFFF</b> |    | <b>VYVYYYYYYYYYYYYY</b>              |      |        | Mode                                                                                             |                           |                      |
| 0x08000020                                   |                                                                                                    |              | <b>FFFFFFFFF</b> |       | <b>FFFFFFFFF</b> | <b>FFFFFFFFF</b>                    |                  | <b>FFFFFFFFF</b> |    | <b>YYYYYYYYYYYYYYYY</b>              |      |        | Access port                                                                                      |                           |                      |
| 0x08000030                                   |                                                                                                    |              | <b>FFFFFFFFF</b> |       | <b>FFFFFFFFF</b> | <b>FFFFFFFFF</b>                    |                  | <b>FFFFFFFFF</b> |    | <b>УУУУУУУУУУУУУУУУ</b>              |      |        | Reset mode                                                                                       | <b>Indware</b> rese       |                      |
| 0x08000040                                   |                                                                                                    |              | <b>FFFFFFFFF</b> |       | <b>FFFFFFFFF</b> | FFFFFFFF                            |                  | <b>FFFFFFFFF</b> |    | <b>YYYYYYYYYYYYYYYY</b>              |      |        | Speed                                                                                            |                           |                      |
| 0x08000050                                   |                                                                                                    |              | <b>FFFFFFFFF</b> |       | FFFFFFFF         | FFFFFFFF                            |                  | <b>FFFFFFFFF</b> |    | <b>УУУУУУУУУУУУУУУУ</b>              |      |        | Shared                                                                                           |                           | ≂ ∩                  |
| 0x08000060                                   |                                                                                                    |              | <b>FFFFFFFFF</b> |       | FFFFFFFF         | <b>FFFFFFFFF</b>                    |                  | <b>FFFFFFFFF</b> |    | <b>УУУУУУУУУУУУУУУУ</b>              |      |        | Debug in Low Power mode                                                                          |                           | $\blacksquare$       |
| 0x08000070                                   |                                                                                                    |              | <b>FFFFFFFFF</b> |       | FFFFFFFF         | FFFFFFFF                            |                  | <b>FFFFFFFFF</b> |    | <b>УУУУУУУУУУУУУУУУ</b>              |      |        | External loader                                                                                  |                           |                      |
| 0x08000080                                   |                                                                                                    |              | <b>FFFFFFFFF</b> |       | <b>FFFFFFFFF</b> | FFFFFFFF                            |                  | <b>FFFFFFFFF</b> |    | <b>УУУУУУУУУУУУУУУУУ</b>             |      |        | arget voltage 3.23 V<br>irmware version V2J35M26                                                 |                           |                      |
| 0x08000090                                   |                                                                                                    |              | <b>FFFFFFFFF</b> |       | <b>FFFFFFFFF</b> | <b>FFFFFFFFF</b>                    |                  | <b>FFFFFFFFF</b> |    | <b>УУУУУУУУУУУУУУУУ</b>              |      |        |                                                                                                  |                           | Firmware upgrade     |
| 0x080000A0                                   |                                                                                                    |              | FFFFFFFFF        |       | <b>FFFFFFFFF</b> | FFFFFFFFF                           |                  | <b>FFFFFFFFF</b> |    | <b>УУУУУУУУУУУУУУУУ</b>              |      |        |                                                                                                  |                           |                      |
| 0x080000B0                                   |                                                                                                    |              | FFFFFFFFF        |       | <b>FFFFFFFFF</b> | FFFFFFFFF                           |                  | <b>FFFFFFFFF</b> |    | <b>УУУУУУУУУУУУУУУУ</b>              |      |        |                                                                                                  |                           |                      |
| 0x080000C0                                   |                                                                                                    |              | FFFFFFFFF        |       | <b>FFFFFFFFF</b> | FFFFFFFFF                           |                  | <b>FFFFFFFFF</b> |    | <b>УУУУУУУУУУУУУУУУ</b>              |      |        |                                                                                                  |                           |                      |
| 0x080000D0                                   |                                                                                                    |              | FFFFFFFFF        |       | <b>FFFFFFFFF</b> | FFFFFFFFF                           |                  | <b>FFFFFFFFF</b> |    | <b>УУУУУУУУУУУУУУУУ</b>              |      |        |                                                                                                  | <b>Target information</b> | <b>NUCLEO-WB55RG</b> |
| 0x080000E0                                   |                                                                                                    |              | FFFFFFFFF        |       | FFFFFFFF         | FFFFFFFF                            |                  | <b>FFFFFFFFF</b> |    | <b>УУУУУУУУУУУУУУУУ</b>              |      |        | Board<br>Device                                                                                  |                           | STM32WB5x            |
| Log<br>08:52:59 : Size<br>08:52:59 : Address | : 1024 Bytes<br>: 0x8000000<br>08:52:59 : Read progress:<br>08:52:59 : Data read successfully                                                                                                    |              |                  |       |                  |                                     |                  |                  |    | Live Update Verbosity level (0 1 2 3 |      | ∜<br>P | Type<br>Device ID<br><b>Revision ID</b><br>Flash size<br><b>CPU</b><br><b>Bootloader Version</b> |                           | Cortex-M4            |
| 08:53:08 : Size                              | 08:52:59 : Time elapsed during the read operation is: 00:00:00.007<br>08:53:02 : MASS ERASE<br>08:53:07 : Mass erase successfully achieved<br>08:53:08 : UPLOADING<br>: 1024 Bytes<br>08:53:08: Address : 0x8000000<br>08:53:08 : Read progress:<br>08:53:08 : Data read successfully |              |                  |       |                  |                                     |                  |                  |    |                                      |      |        |                                                                                                  |                           |                      |

**Figure 30. STM32CubeProgrammer API SWD connection**

#### **Figure 31. Steps for firmware upgrade**

<span id="page-38-1"></span>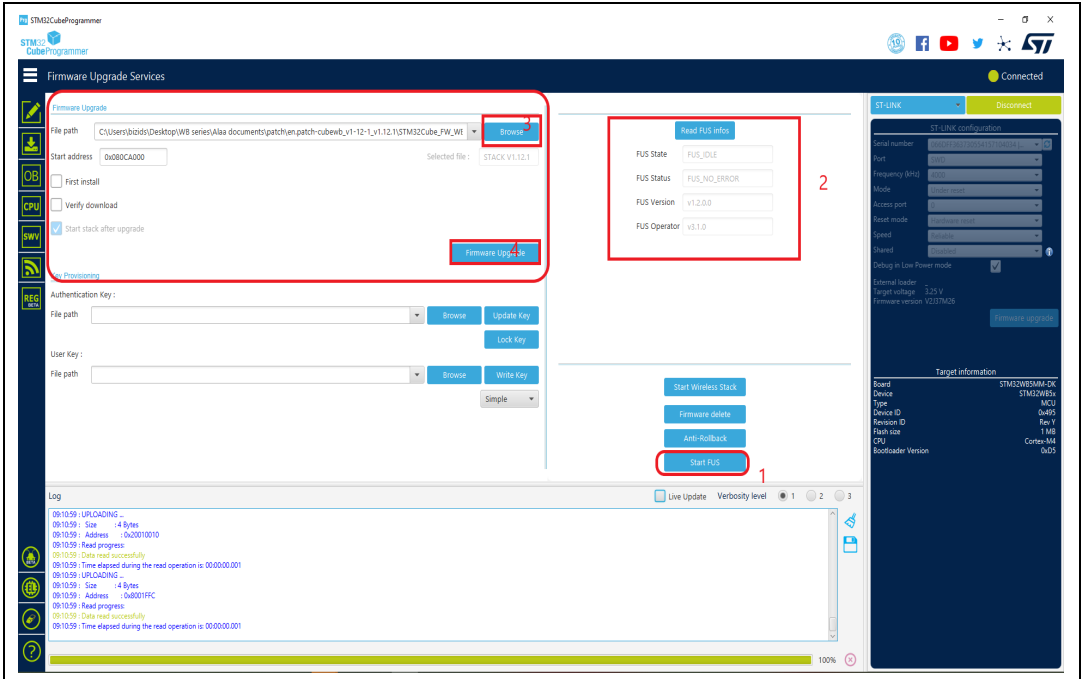

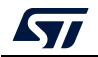

<span id="page-39-0"></span>**DR** environment

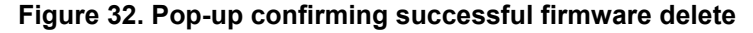

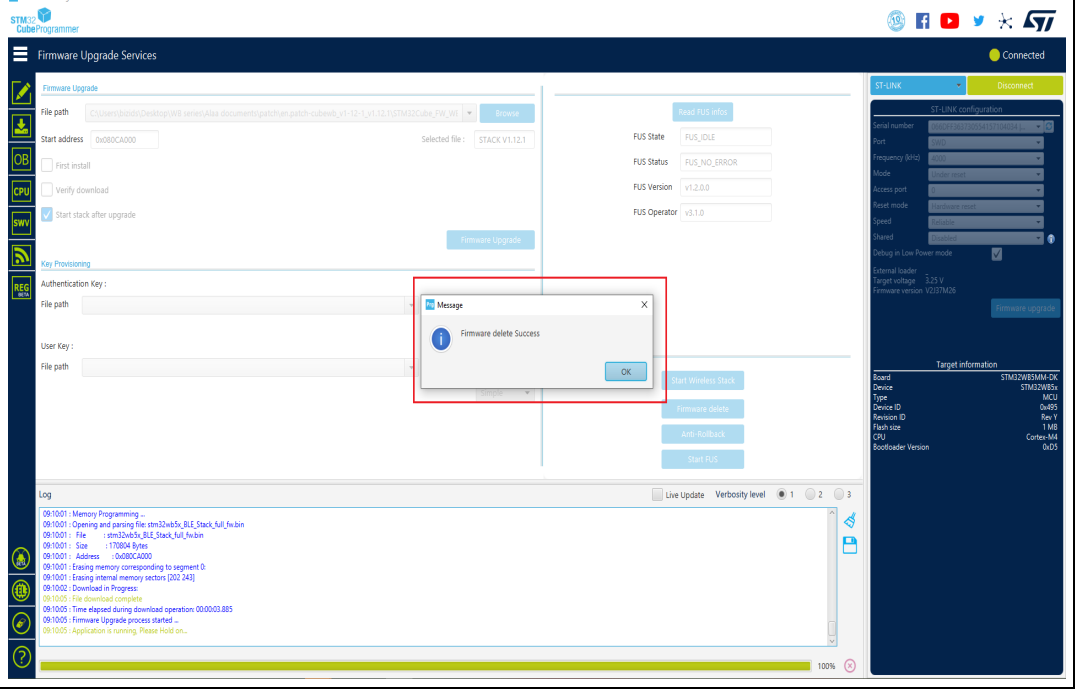

### **Figure 33. Pop-up confirming successful firmware upgrade**

<span id="page-39-1"></span>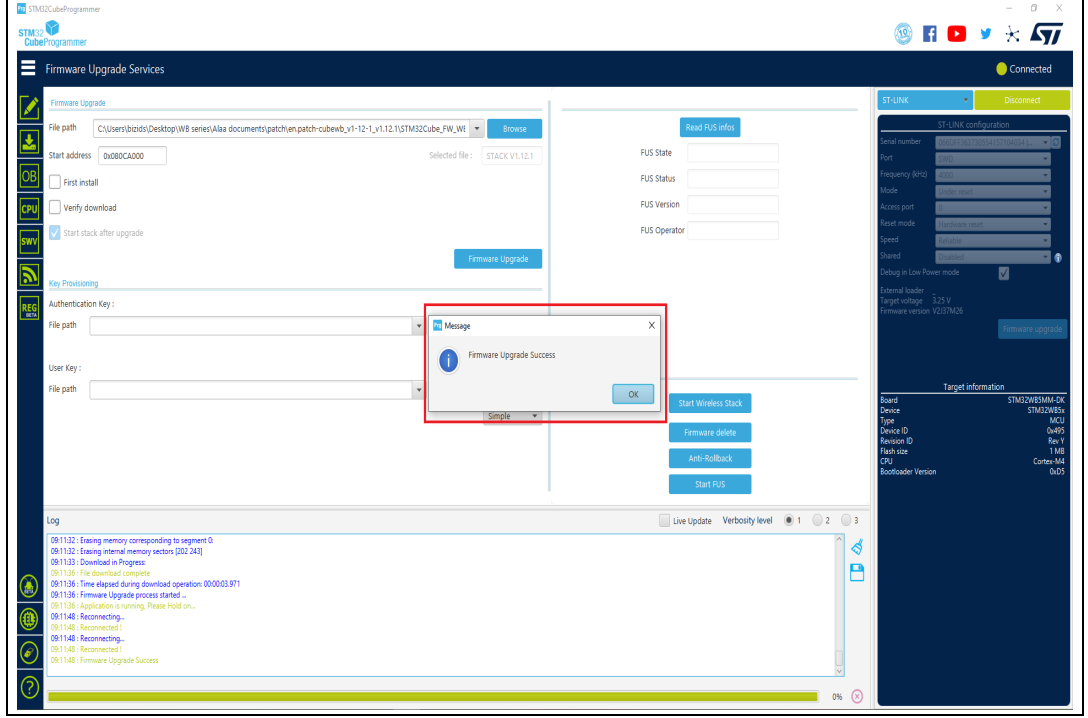

### **2.7.2 Key provisioning**

STM32CubeProgrammer allows the user to add a customized signature (encrypted and signed by STMicroelectronics) to any image.

#### **User authentication**

FUS window allows a user authentication key to be stored through the update key button (*[Figure](#page-40-0) 34*).

Once the user authentication key is installed, it can be changed unless lock user authentication key button is selected (see *[Figure](#page-41-0) 35*). Once the authentication key is installed, the install or upgrade services must be done with the double signed FUS / Stack, or it is rejected.

<span id="page-40-0"></span>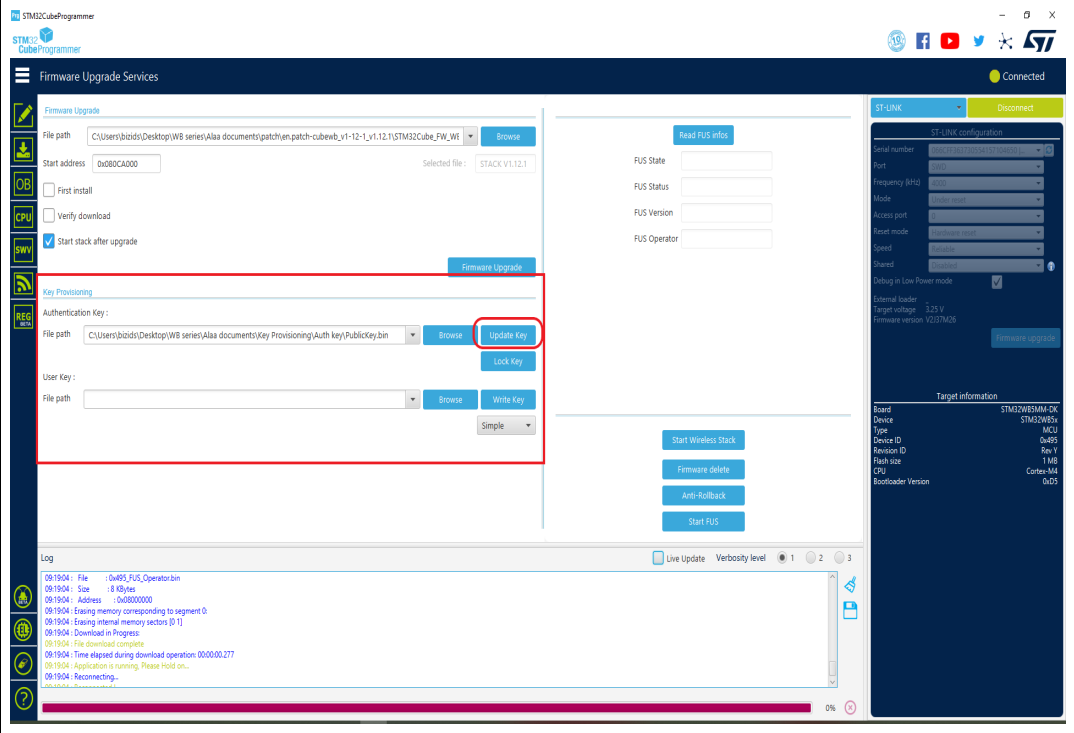

**Figure 34. Update authentication key**

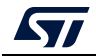

<span id="page-41-0"></span>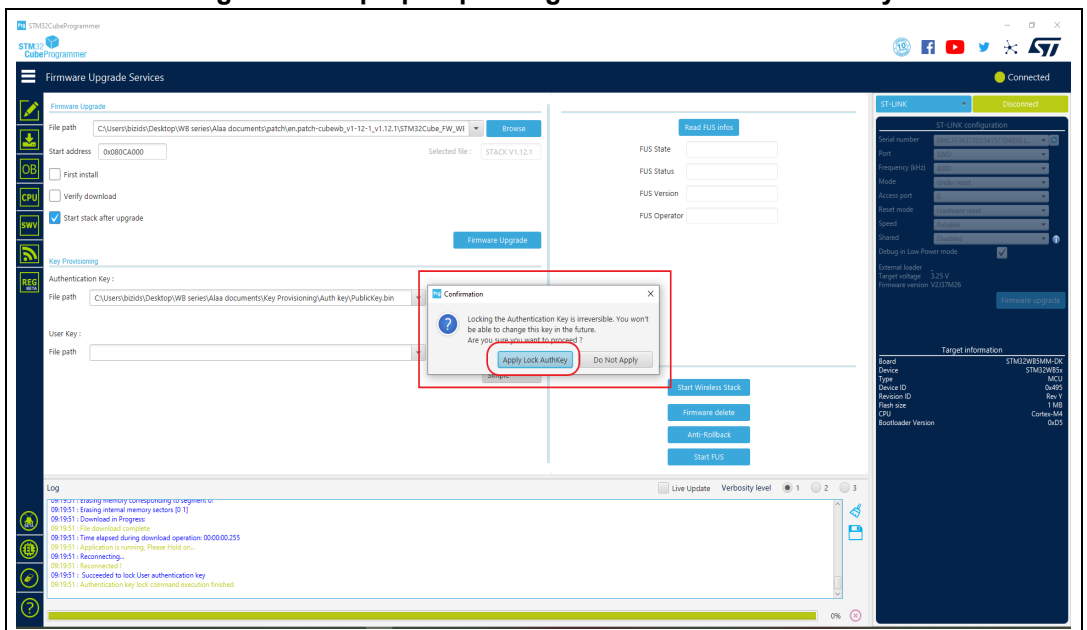

**Figure 35. Pop-up requesting to lock authentication key**

#### **Customer key storage**

STM32CubeProgrammer allows customer keys to be stored in the dedicated FUS Flash memory area in binary format (user key types: simple, master or encrypted), see *[Figure](#page-41-1) 36*.

**Figure 36. Store customer key**

<span id="page-41-1"></span>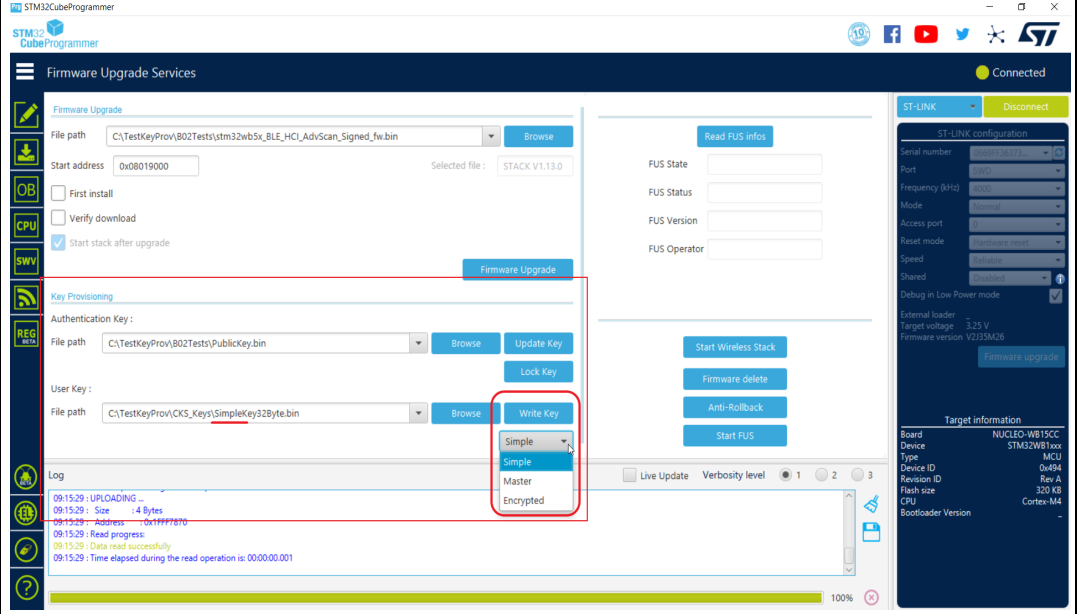

For more information about the customer key storage, refer to AN5185 "*ST firmware upgrade services for STM32WB Series*". For complete documentation on STM32WBxx products visit the dedicated pages on *www.st.com*.

42/[129](#page-128-0) UM2237 Rev 18

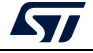

# **2.8 Serial wire viewer (SWV)**

The serial wire viewer window (see *[Figure](#page-42-0) 37*) displays the printf data sent from the target through SWO. It displays useful information on the running firmware.

*Note: The serial wire viewer is only available through SWD interface.*

Before starting to receive SWO data, the user has to specify the exact target System clock frequency (in MHz) to allow the tool to correctly configure the ST-LINK and the target for the correct SWO frequency. The "Stimulus port" combo box allows the user to choose either a given ITM Stimulus port (from port 0 to 31) or receive data simultaneously from all ITM Stimulus ports.

The user can optionally specify a ".log" file to save the SWV trace log by using the "Browse" button, the default is

"\$USER\_HOME/STMicroelectronics/STM32CubeProgrammer/SWV\_Log/swv.log".

The user can optionally check the "Activate colors" checkbox to enable colored traces output. This feature requires the original traces to contain the color codes listed below:

- #GRN# for green color
- #RED# for red color
- #ORG# for orange color

Example:

#### **printf("#GRN#This outputs a green message!");**

A help window that demonstrates the feature and shows how to use it can be accessed by clicking on the "Info icon" button next to the "Activate colors" checkbox.

<span id="page-42-0"></span>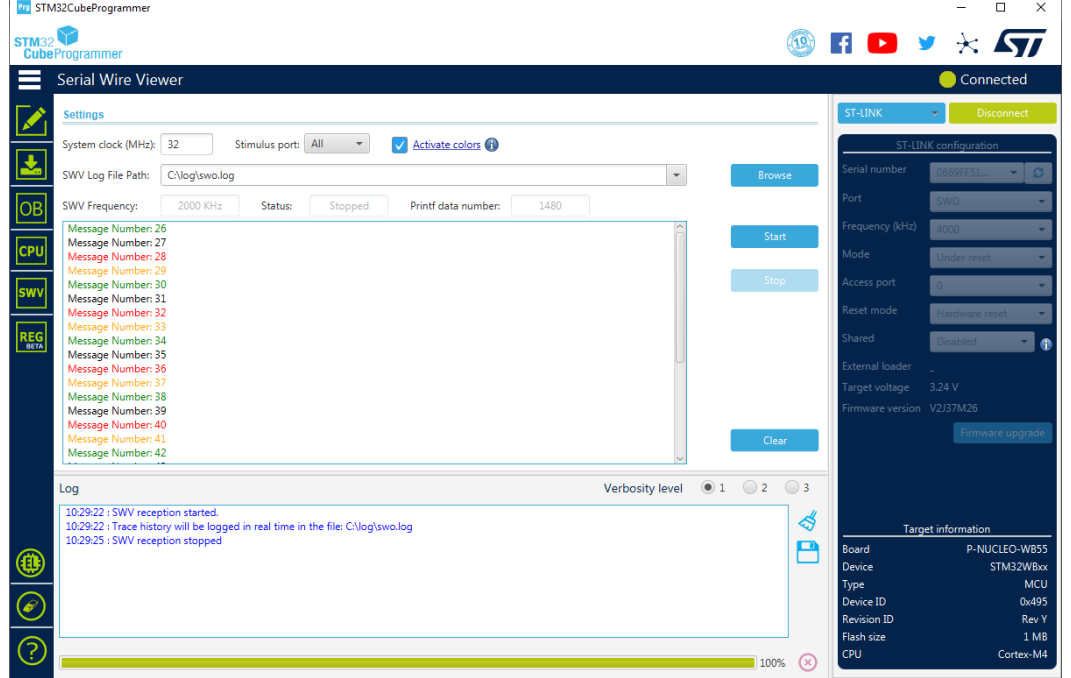

**Figure 37. SWV window**

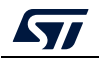

After specifying the SWV configuration, SWV reception can be started or stopped using the "Start" and "Stop" buttons. The SWO data is displayed in the dedicated area, which can be cleared by using the "Clear" button.

The SWV information bar displays useful information on the current SWV transfer, such as the SWO frequency (deduced from the system clock frequency), and the received printf data number (expressed in bytes).

*Note: Some SWV bytes can be lost during transfer due to ST-LINK hardware buffer size limitation.*

### **2.9 STM32CubeProgrammer Script Manager platform for MCUs**

### **2.9.1 Introduction for the usage scenarios of Script Manager**

The Script Manager platform allows to automate STM32CubeProgrammer CLI commands and adds macros to manipulate data read from STM32 MCU.

### **2.9.2 Script Manager usage**

Create a file with a prg extension, then start writing the command line interface (CLI) supported by all STM32 MCUs and the specific script macros. Once you have finished filling the script, connect the STM32 board and start execution with the *-script* command in CLI mode.

Usage example: *STM32\_Programmer\_CLI -script myScript.prg*

The Script Manager can apply mathematical and logical operations, see *[Table](#page-43-0) 1*.

<span id="page-43-0"></span>

| <b>Mathematical</b>    | Logical                            |
|------------------------|------------------------------------|
| $- +$ (addition)       | $-$ && (logical AND)               |
| -- (subtraction)       | $-$    (logical OR)                |
| $-$ * (multiplication) | - & (bitwise AND)                  |
| $-$ / (division)       | $-$   (bitwise OR)                 |
|                        | $-$ ^ (XOR)                        |
|                        | $- \ll \gg$ (left and right shift) |

**Table 1. Operations supported by Script Manager** 

Using command line interface (CLI): in this script we can use all CLI supported by STM32 MCUs (see *[Section](#page-74-0) 3*).

Using specific Script Manager macros, to analyze, display and modify data, each macro starts with #. Supported macros are described below.

**#Write macro:** 

```
#Write32(Address,data)
#Write16(Address,data)
#Write8(Address,data)
#WriteX(Address,#var) (where X is 8/16/32)
```
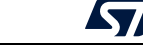

Description: Downloads the specified (32/16/8)-bit data into Flash memory starting from a specified address.

**#Read macro:**

**#Read(Address) #variable=#Read(Address)**

Description: Reads 32-bit data memory from a specified address or read 32-bit data memory from a specifmacroied address and put it in the variable used by the user.

```
#Display macro:
```

```
#Display("message")
#Display(#errorLevel)
#Display(#variable)
```
Description: Displays any message, data, error level and the content of variables already used in the script.

```
#Delay macro:
```

```
#Delay(Time)
```
Description: Allows user to put the system in standby for a period in (ms).

**Calculate macro:**

```
#variable=[var1] op [var2]
#variable=var1 shift (number of bits to shifted)
```
Description: Calculates with mathematical and logical operations in script manager.

Disconnection command **--scriptdisconnect** 

Description: Allows user to disconnect the device and reconnect to another port in the same script.

*Note: You can add comments in the Script Manager by using "//", as shown in the examples.*

```
Script Manager example 1 (CLI and Script macro), see Figure 38
-c port=swd
-e 0 1
#Write32(0x08000000,0xAAAABBBB)
#var0=#Read(0x08000000)
#Display(#var0)
```
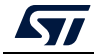

```
Script Manager example 2, see Figure 39
-c port=swd
#Write32(0x08000000,0xAAAABBBB)
--scriptdisconnect
#Delay(5000)
-c port=COM17
#Write16(0x08000004,0xCCCC)
Script Manager example 3
-c port=swd
#Display ("Hello World!")
-e 0 1
#Write32(0x08000000,0xAAAABBBB)
#Read(0x08000000)
-r32 0x08000000 0x50
#var0=#Read(0x08000000)
#Display(#errorLevel)
#Display(#var0)
#Write32(0x08000004,#var0)
#Delay(3000)
#Write16(0x08000008,0xCCCC)
#Read(0x08000004)
#Display(#errorLevel)
#var1=#Read(0x08000008)
#Display(#var1)
#Write8(0x08000010,0xDD)
#Delay(5000)
#var2=#Read(0x08000010)
#Display(#var2)
#var3=(((0xbb*1)+(1-1))/1)
#Display(#var3)
#Write8(0x08000014,#var3)
#var4=((0xbb & 0xaa)| 0xbb )
#Display(#var4)
#var5=((0xbb && 0xaa) || 0xbb )
#Display(#var5)
#var6=(0xbb >>1)
#Display(#var6)
-e 0 1
-w32 0x08000000 0xAAAAAAAA
-r32 0x08000000 0x50
```
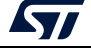

<span id="page-46-0"></span>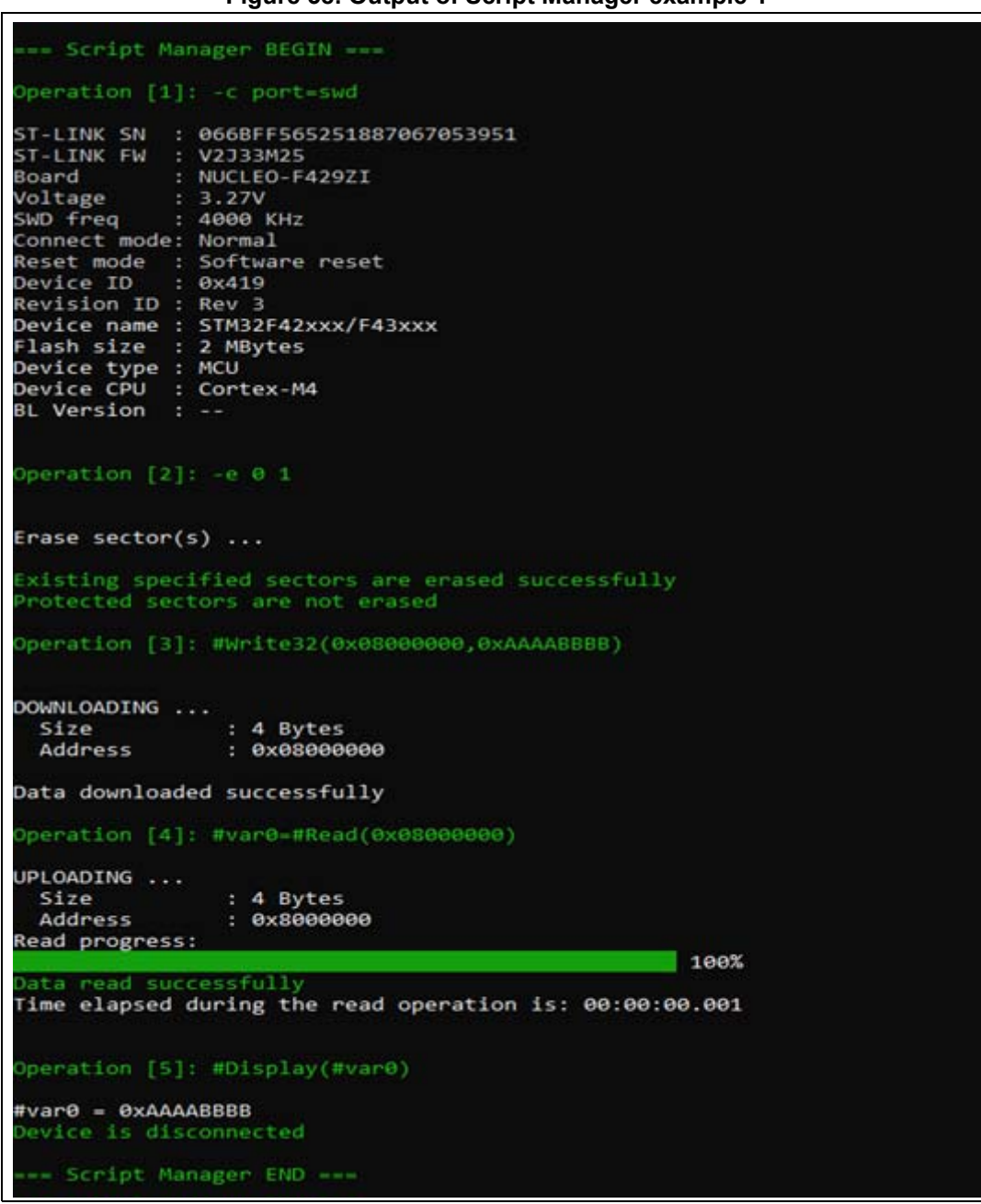

**Figure 38. Output of Script Manager example 1**

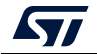

<span id="page-47-0"></span>

| *** Script Manager BEGIN ***                                                                                                    |
|----------------------------------------------------------------------------------------------------|
| Operation [1]: c port-swd                                                                                                    |
| ST-LINK SN : 066BFF565251887067053951                                                                                                    |
| ST LINK FW : V2J33M25                                                                                                    |
| Board<br>: NUCLEO-F429ZI<br>: 3.27V<br>Voltage                                                                                                    |
| SWD freq : 4000 KHz                                                                                                    |
| Connect mode: Normal                                                                                                    |
| Reset mode : Software reset                                                                                                    |
| Device ID : 0x419                                                                                                    |
| Revision ID : Rev 3                                                                                                    |
| Device name : STM32F42xxx/F43xxx                                                                                                    |
| Flash size : 2 MBytes                                                                                                    |
| Device type : MCU                                                                                                    |
| Device CPU : Cortex-M4<br>BL Version : --                                                                                                    |
|                                                                                                    |
| Operation [2]: #Write32(0x08000000,0xAAAABBBB)                                                                                                    |
| DOWNLOADING                                                                                                    |
| Size<br>: 4 Bytes                                                                                                    |
| Address<br>: 000000000 :                                                                                                    |
| Erasing internal memory sector 0                                                                                                    |
| Data downloaded successfully                                                                                                    |
| Operation [3]: #Delay(5000)                                                                                                    |
| The system go to sleep for 5000 ms.                                                                                                    |
| Operation [4]: -c port=COM17                                                                                                    |
| Serial Port COM17 is successfully opened.<br>Port configuration: parity = even, baudrate = 115200, data-bit = 8,<br>$stop\text{-}bit = 1.0$ , $flow\text{-}control = off$ |
| Timeout error occured while waiting for acknowledgement.<br>Activating device: OK                                                                                         |
| Board<br>100,000                                                                                                    |
| Chip ID: 0x419                                                                                                    |
| BootLoader protocol version: 3.1                                                                                                    |
| Device name : STM32F42xxx/F43xxx                                                                                                    |
| Flash size  : 2 MBytes (default)<br>Device type : MCU                                                                                                    |
| Revision ID : --                                                                                                    |
| Device CPU : Cortex-M4                                                                                                    |
| Operation [5]: #Write16(0x08000004,0xCCCC)                                                                                                    |
| DOWNLOADING                                                                                                    |
| : 2 Bytes<br>Size                                                                                                    |
| $: 8 \times 88000004$<br>Address                                                                                                    |
| Erasing internal memory sector 0                                                                                                    |
| Data downloaded successfully<br>Device is disconnected                                                                                                    |
|                                                                                                    |
| www.Script Manager END ===                                                                                                    |

**Figure 39. Output of Script Manager example 2**

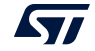

## **2.10 DFU IAP/USBx with custom PID and VID**

STM32CubeProgrammer DFU IAP/USBx supports not only ST product IDs while connecting via DFU IAP.

Before starting the DFU connection using a new product ID, sign your USB driver (for more info visit http://woshub.com).

When USB connection with a new product ID is chosen and the boot is from Flash memory, STM32CubeProgrammer detects the IAP/USBx like DFU bootloader and after connection an IAP message appears in the log panel.

To connect via the new USB DFU follow this sequence:

- 1. modify the default product ID
- 2. modify the default vendor ID
- 3. click on refresh button then on the connect button

*Note: If user does not enter a PID or VID value STM32CubeProgrammer takes the default PID and VID of ST products (PID=0XDF11, VID=0X0483).*

> *[Figure](#page-48-0) 40* shows the steps to connect via the new USB DFU panel, and *[Figure](#page-49-0) 41* the main window of STM32CubeProgrammer after connection.

<span id="page-48-0"></span>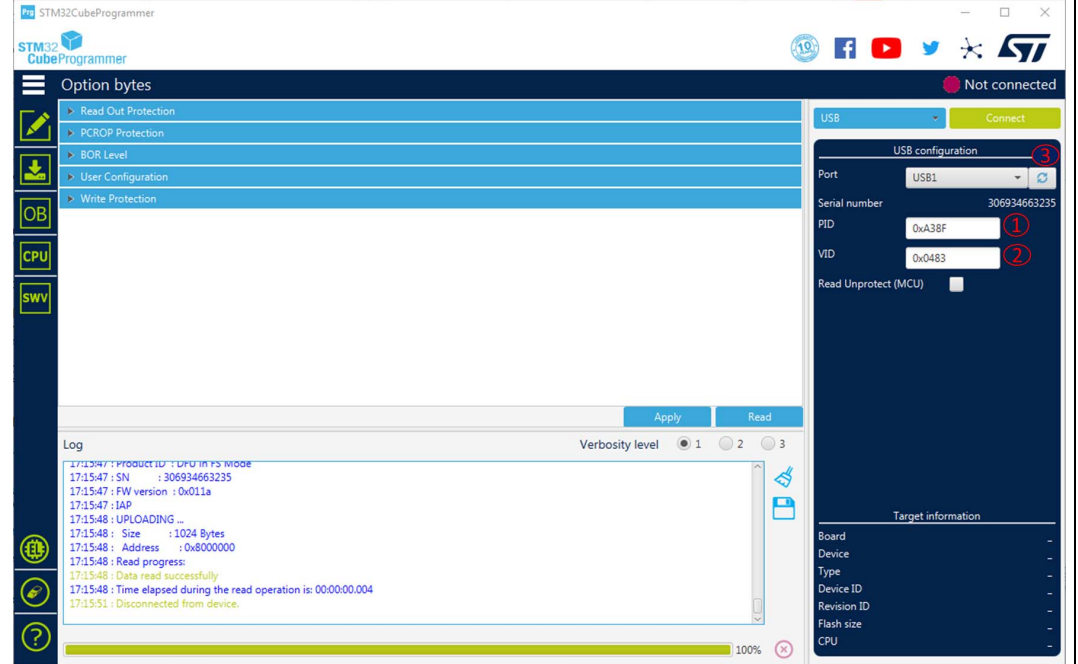

#### **Figure 40. Connect via USB DFU panel**

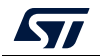

<span id="page-49-0"></span>

| <b>Pro</b> STM32CubeProgrammer |                                |                                                                                                    |                |            |                               |                                     |        |                        |                           | □<br>$\times$         |
|--------------------------------|--------------------------------|----------------------------------------------------------------------------------------------------|----------------|------------|-------------------------------|-------------------------------------|--------|------------------------|---------------------------|-----------------------|
| <b>STM32 V</b>                 |                                |                                                                                                    |                |            |                               |                                     |        | $\blacktriangleright$  |                           | $\star$ $\mathbf{57}$ |
| <b>CubeProgrammer</b>          |                                |                                                                                                    |                |            |                               |                                     |        |                        |                           |                       |
|                                |                                | Memory & File edition                                                                                 |                |            |                               |                                     |        |                        |                           | Connected             |
| Device memory                  |                                | Open file<br>$+$                                                                                      |                |            |                               |                                     |        | <b>USB</b>             |                           | <b>Disconnect</b>     |
|                                |                                |                                                                                                    |                |            |                               |                                     |        |                        |                           |                       |
| <b>Address</b>                 | 0x8000000                      | $\overline{\phantom{a}}$<br><b>Size</b>                                                               | 0x400          | Data width | 32-bit<br>$\scriptstyle\rm v$ | 0x<br><b>Find Data</b>              | Read   |                        | USB configuration         |                       |
|                                | <b>Address</b>                 | $\mathbf{0}$                                                                                          | $\overline{4}$ | 8          | $\mathsf{C}$                  | <b>ASCII</b>                        |        | Port                   | USB1                      |                       |
| 0x08000000                     |                                | 20000FE0                                                                                              | 08004D4D       | 08004CE9   | 08004CEB                      | à MMéLëL                            |        | Serial number          |                           | 306934663235          |
| 0x08000010                     |                                | 08004CED                                                                                              | 08004CEF       | 08004CF1   | 00000000                      | $i$ L $i$ L $i$ L                   |        | PID                    | 0xA38F                    |                       |
| 0x08000020                     |                                | 00000000                                                                                              | 00000000       | 00000000   | 08004CF3                      | . óL                                |        | VID                    |                           |                       |
| 0x08000030                     |                                | 08004CF5                                                                                              | 00000000       | 08004CF7   | 08004CF9                      | $\delta$ L $+$ L $\delta$ L         |        |                        | 0x0483                    |                       |
| 0x08000040                     |                                | 08004D69                                                                                              | 08004D6D       | 08004D71   | 08004D75                      | iMmMqMuM                            |        | Read Unprotect (MCU)   | г                         |                       |
| 0x08000050                     |                                | 08004D79                                                                                              | 08004D7D       | 08004D81   | 08004D85                      | yM}MMM                              |        |                        |                           |                       |
| 0x08000060                     |                                | 08004D89                                                                                              | 08004D8D       | 08004D91   | 08004D95                      | .M. M. M. M.                        |        |                        |                           |                       |
| 0x08000070                     |                                | 08004D99                                                                                              | 08004D9D       | 08004DA1   | 08004DA5                      | $.M. M. . ; M.$ $AM. .$             |        |                        |                           |                       |
| 0x08000080                     |                                | 08004DA9                                                                                              | 08004DAD       | 08004DB1   | 08004DB5                      | $CM$ $M$ $\pm M$ $\mu$ $M$          |        |                        |                           |                       |
| 0x08000090                     |                                | 08004DB9                                                                                              | 08004DBD       | 08004DC1   | 08004DC5                      | <sup>3</sup> M. . XM. . AM. . AM. . |        |                        |                           |                       |
| 0x080000A0                     |                                | 08004DC9                                                                                              | 08004DCD       | 08004DD1   | 08004DD5                      | EMIMNMOM                            |        |                        |                           |                       |
| Log                            |                                |                                                                                                    |                |            |                               | Verbosity level $\bullet$ 1 2 3     |        |                        |                           |                       |
| 17:16:36 : SN                  | 17:16:36 : FW version : 0x011a | 17:10:50 : Manuf. ID : STMICroelectronics<br>17:16:36 : Product ID : DFU in FS Mode<br>: 306934663235 |                |            |                               |                                     | ∜<br>P |                        |                           |                       |
| 17:16:36 : IAP                 | 17:16:37 : UPLOADING           |                                                                                                    |                |            |                               |                                     |        |                        | <b>Target information</b> |                       |
| 17:16:37 : Size                |                                | : 1024 Bytes                                                                                          |                |            |                               |                                     |        | Board<br><b>Device</b> |                           |                       |
|                                | 17:16:37 : Read progress:      | 17:16:37: Address : 0x8000000                                                                         |                |            |                               |                                     |        | Type                   |                           |                       |
|                                |                                | 17:16:37 : Data read successfully                                                                     |                |            |                               |                                     |        | Device ID              |                           |                       |
|                                |                                | 17:16:37 : Time elapsed during the read operation is: 00:00:00.004                                    |                |            |                               |                                     |        | <b>Revision ID</b>     |                           |                       |
| ි                              |                                |                                                                                                    |                |            |                               |                                     |        | Flash size<br>CPU      |                           |                       |

**Figure 41. Main window after the connection**

*Note: For CLI mode check the Section [3.2.1: Connect command](#page-76-0).*

## **2.11 SigFox™ credentials**

As soon as an STM32WL device is connected, the window shown in *[Figure 42](#page-50-0)* is displayed.

This window displays the chip certificate, having the size of 136 bytes. The user can save it in binary file and copy the data to the clipboard.

After extracting the chip certificate, a back-end web-service verifies the data and returns two SigFox credentials: binary and header files.

#### Case 1: Binary-Raw

Use the binary file returned by the back-end web-service. The size of this file must be equal to 48 bytes, it is written at the default address 0x0803E500.

#### Case 2: Binary KMS

Use the header file returned by the back-end web-service. It is written at the default address 0x0803E500.

*Note: To access ST SigFox server using STM32CubeProgrammer, user must click on "Open Sigfox page". A web page opens, the user must manually copy the certificate and then generate the SigFox credentials (binary and header files).*

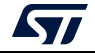

#### **Figure 42. SigFox credentials**

<span id="page-50-0"></span>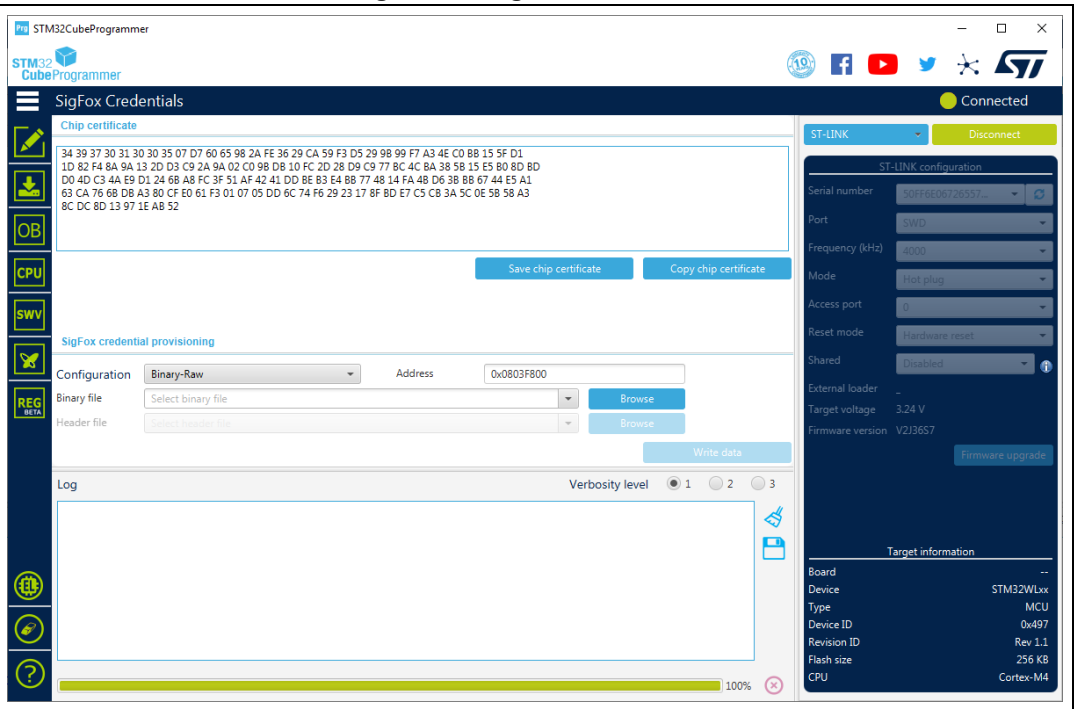

## **2.12 Register Viewer**

STM32CubeProgrammer supports the Register Viewer feature (see *[Figure](#page-50-1) 43*), allowing the user to visualize all the MCU and core registers in real time while running the application. It also allows the modification of MCU registers values or saving them into a log file.

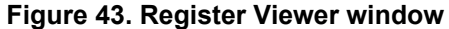

<span id="page-50-1"></span>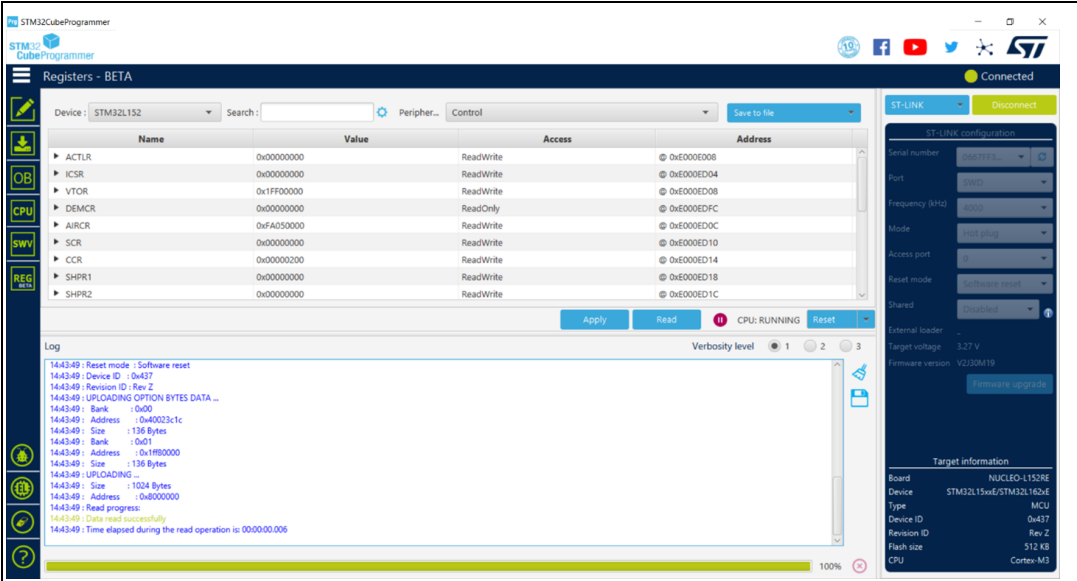

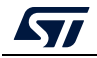

*Note: The register viewer is only available through SWD/JTAG interfaces.* Register Viewer has as input a list of files containing the data describing the mapping of the core and STM32 registers ("svd" files).

## **2.13 Hard Fault analyzer**

### **2.13.1 Description**

The STM32CubeProgrammer Fault Analyzer feature interprets information extracted from the Cortex-M based device to identify the reasons that caused a fault.

This information is visualized in the Fault Analyzer window in GUI mode or in CLI mode. It helps to identify system faults occurring when the CPU is driven into a fault condition by the application software.

Possible detected fault exceptions:

- Hard Fault: default exception, can be triggered by an error during exception processing by Bus Fault, Memory Management Fault, or Usage Fault if their handler cannot be executed.
- Memory Management Fault: detects memory access violations to regions defined in the memory management unit (MPU), such as code execution from a memory region with read/write access only.
- Bus Fault: detects memory access errors on instruction fetch, data read/write, interrupt vector fetch, and register stacking (save/restore) on interrupt (entry/exit).
- Usage Fault: detects execution of undefined instructions, unaligned memory access for load/store multiple. When enabled, divide-by-zero and other unaligned memory accesses are detected.
- Secure Fault: provides information about security related faults for Cortex-M33 based devices.
- *Note: Fault Analyzer is available only for ST-LINK interfaces.*

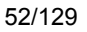

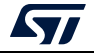

As shown in *[Figure](#page-52-0) 44* the Fault Analyzer Window has five main sections.

**Figure 44. Fault Analyzer window**

<span id="page-52-0"></span>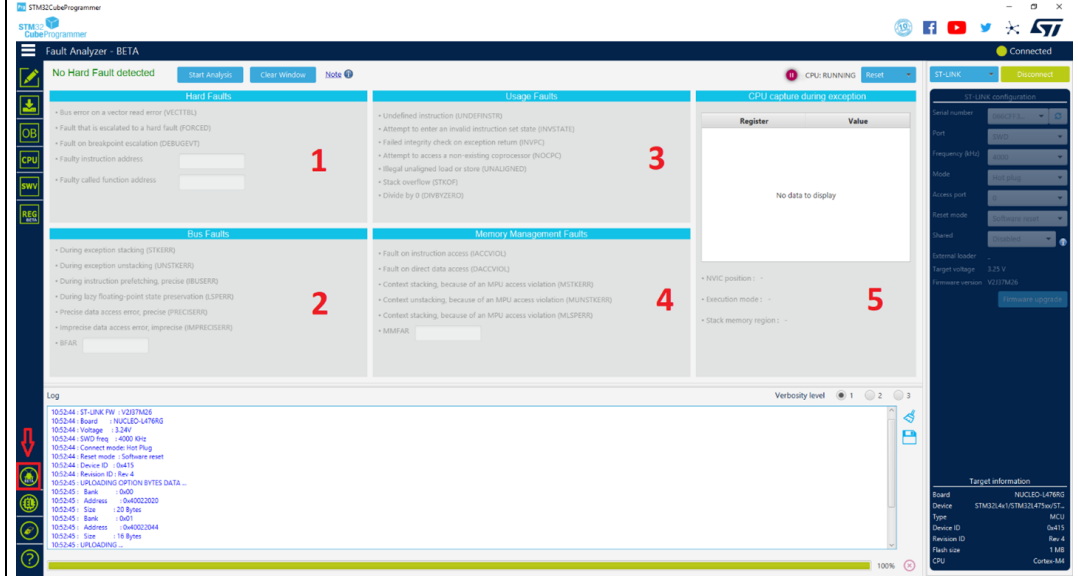

- 1. Hard Faults details: indicates the type of occurred fault, locates the instruction and the called function addresses.
- 2. Bus Faults details: shows the status of bus errors resulting from instruction fetches and data accesses and indicates memory access faults detected during a bus operation. An address should be displayed on the BFAR text field.
- 3. Usage Faults details: contains the status for some instruction execution faults, and for data access.
- 4. Memory Management Faults details: indicates a memory access violation detected by the MPU. If this fault was triggered by a faulty address, access is displayed on the MMFAR text field.
- 5. CPU capture during exception: shows the CPU state when an exception was generated to have an overview for CPU registers and some helpful information.
	- a) NVIC position: indicates the number of the interrupt imposing the error, if it is "-" the interrupt/exception vector has no specific position.
	- b) Execution mode: indicates the operation mode Handler/Thread.
	- c) Stack memory region: indicates the used stack memory during the fault, Main or Process stack.

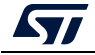

### **2.13.2 Example**

Develop a simple application that generates a Usage fault, set an instruction making a divide by zero (a non-permitted operation) in the main program function.

int  $a = 4$ ,  $b = 0$ ,  $c = 0$ ;

 $c = a/b$ ;

Open the Fault Analyzer window, press the "Start Analysis" button to start the fault detection algorithm, the reason of the error is displayed.

In this example, it displays "Hard Fault Detected", and the label "divide by zero (DIVBYZERO)" is highlighted with additional informations:

- Faulty instruction address: 0x8000FF0
- Faulty called function address: 0x8000D40, indicates the address calling the faulty instruction.
- NVIC position: 0, window watchdog interrupt
- Execution mode: Handler
- Stack memory region: main stack

#### **Figure 45. Fault analyzer GUI view when Hard Fault detected**

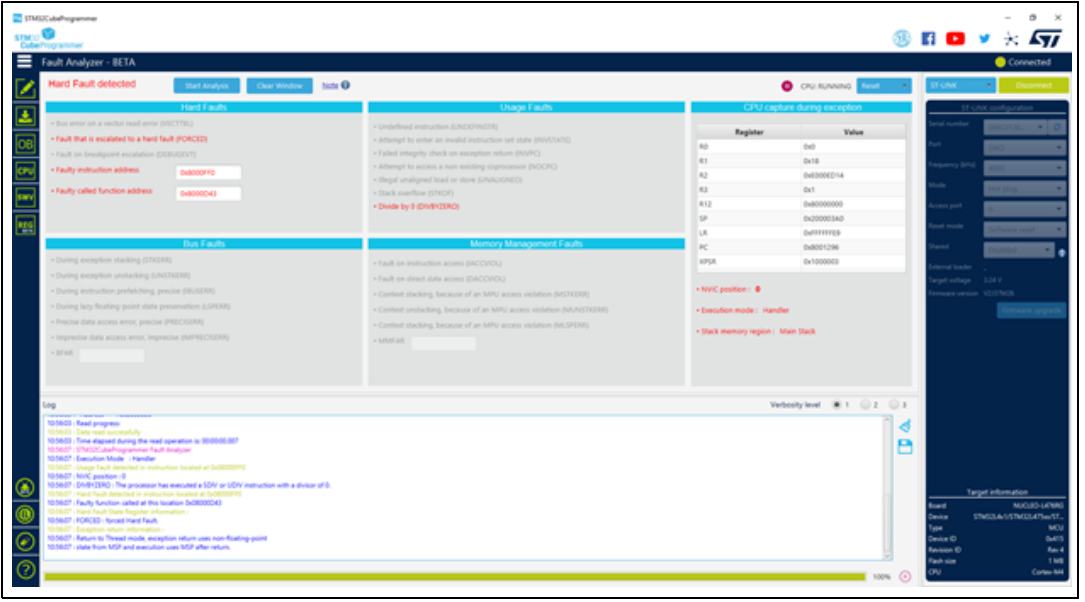

### **2.13.3 Fault Analyzer note**

Fault Analyzer may be unable to detect untracked faults since they were not enabled by software.

The configuration and control register (CCR) controls the behavior of the Usage Fault for divide by-zero and unaligned memory accesses and it is used mainly to control customizable fault exceptions.

The following bits of the CCR control the behavior of the Usage Fault:

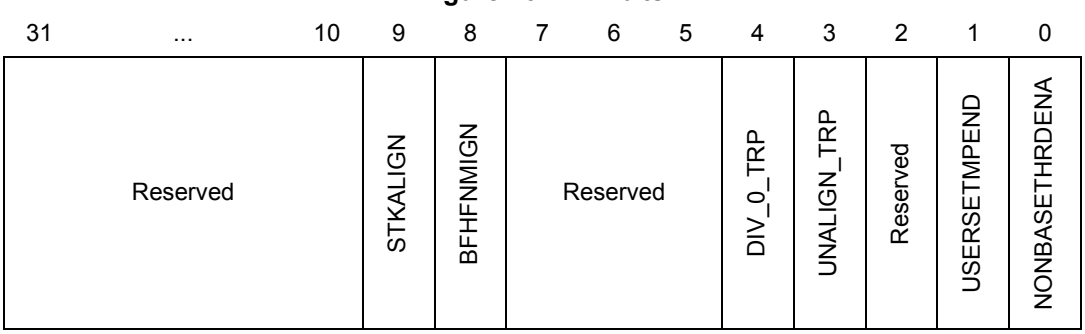

**Figure 46. CCR bits**

- DIV\_0\_TRP: Enable Usage Fault when the processor executes an SDIV or UDIV instruction with a 0 divider.
	- $0 =$  do not trap divide by 0; a divide by 0 returns a quotient of 0.
	- $1 = \text{trap}$  divide by 0.
- UNALIGN\_TRP: enable usage fault when a memory access to unaligned addresses is performed.
	- $0 =$  do not trap unaligned half-word and word accesses
	- 1 = trap unaligned half-word and word accesses; an unaligned access generates a usage fault.

Note that unaligned accesses with LDM, STM, LDRD, and STRD instructions always generate a usage fault, even when UNALIGN\_TRP is set to 0.

STM32CubeProgrammer enables the required bits at the analysis startup, if no fault detected an informative popup is displayed to indicate that you must reproduce the scenario and restart the fault Analysis.

#### **2.13.4 Secure Fault Analyzer for Cortex-M33**

STM32CubeProgrammer provides information about security related faults for Cortex-M33 based devices for both CLI and GUI interfaces.

A new field named "Secure Faults" is added to Fault Analyzer window when you connect a device based on Cortex-M33 (such as MCUs of the STM32L5 Series).

The result analysis is based on Secure Fault Status Register (SFSR) settings and a fault is triggered if an error occurs:

- INVEP: this bit is set if a function call from the Non-secure state or exception targets a non-SG instruction in the Secure state. This bit is also set if the target address is a SG instruction, but there is no matching SAU/IDAU region with the NSC flag set.
- INVIS: this bit is set if the integrity signature in an exception stack frame is found to be invalid during the unstacking operation.
- INVER: set to 1 when returning from an exception in the Non-secure state.
- AUVIOL: attempt was made to access parts of the address space that are marked as Secure with NS-Req for the transaction set to Non-secure. This bit is not set if the violation occurred during lazy state preservation.
- INVTRAN: indicates that an exception was raised due to a branch not flagged as being domain crossing causing a transition from Secure to Non-secure memory.

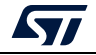

- LSPERR: Indicates that an SAU or IDAU violation occurred during the lazy preservation of floating-point state.
- SFARVALID: this bit is set when the SFAR register contains a valid value.
- LSERR: indicates that an error occurred during lazy state activation or deactivation.
- SFAR: indicates the address value when a secure fault is raised.

### **2.14 Fill memory command**

### **-fillmemory**

**Description:** This command allows the user to fill memory with a given pattern from the chosen address.

**Syntax: -fillmemory <start\_address> [size=<value>] [pattern=<value>] [datawidth=8|16|32]**

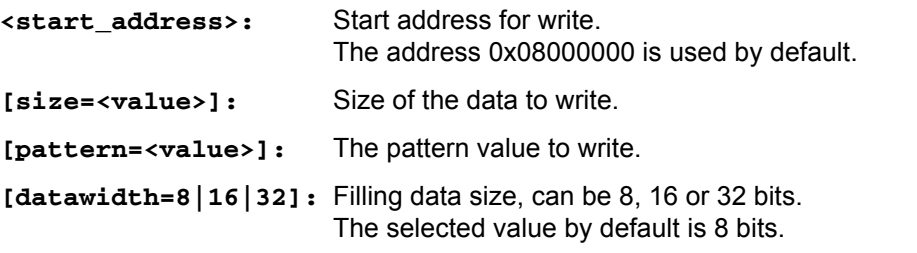

- Example 1: STM32\_Programmer\_CLI.exe -c port=swd -fillmemory 0x08000000 size=0x10 pattern=0XAA datawidth=16 (*[Figure 47](#page-56-0)*)
- Example 2: STM32\_Programmer\_CLI.exe -c port=swd -fillmemory 0x08000000 size= 0x10 pattern=0XCC datawidth=32 (*[Figure 48](#page-56-1)*)

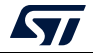

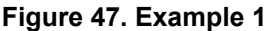

<span id="page-56-0"></span>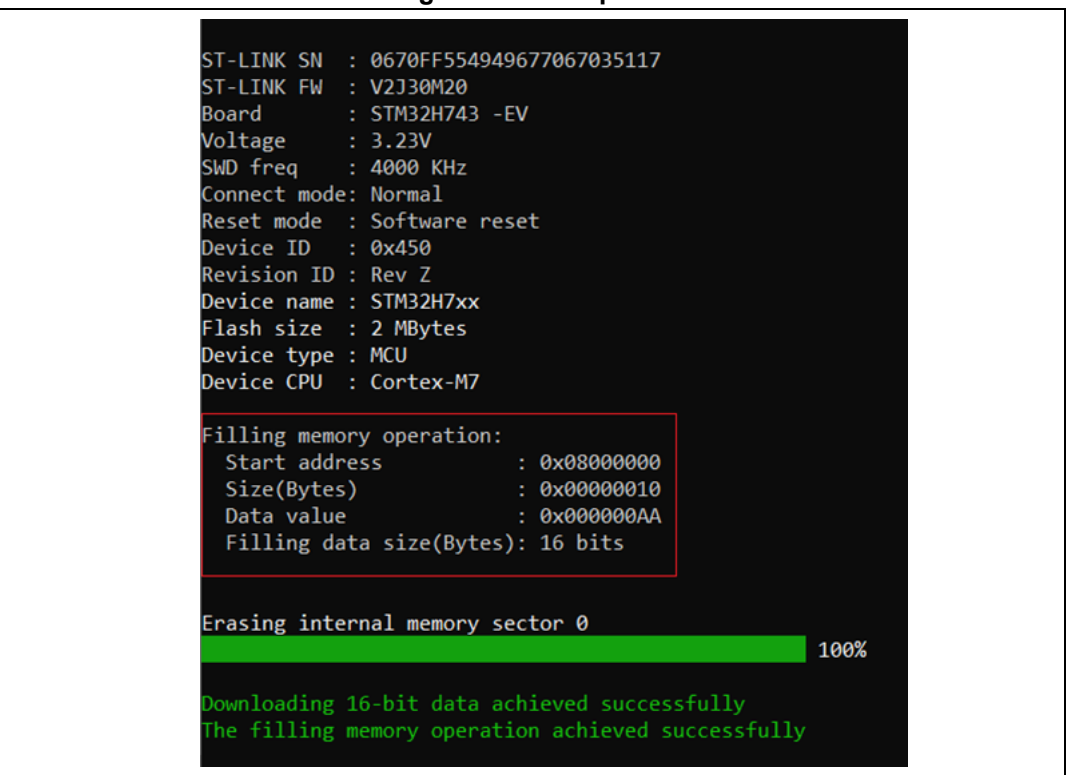

#### **Figure 48. Example 2**

<span id="page-56-1"></span>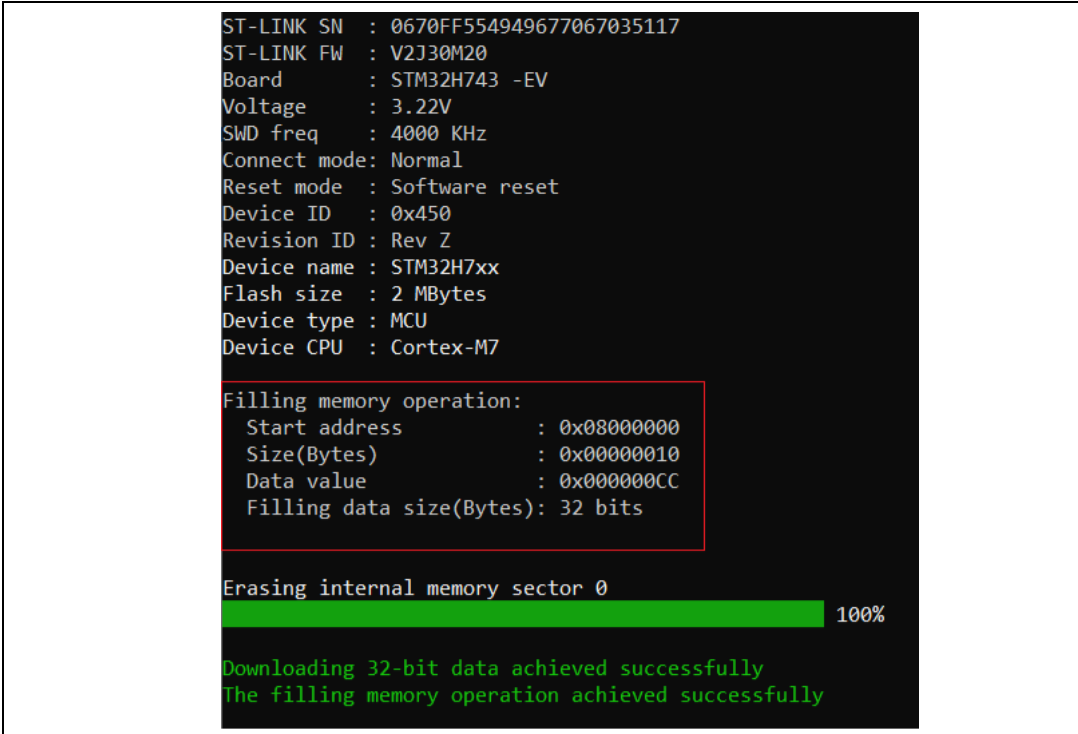

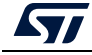

## **2.15 Fill memory operation**

The user can open the Fill memory window from different sub-menus.

**Figure 49. Sub-menu displayed from "Read" combo-box**

|            | Memory & File edition        |                                         |                  |                      |                                              |                          |                    |
|------------|------------------------------|-----------------------------------------|------------------|----------------------|----------------------------------------------|--------------------------|--------------------|
|            | Device memory                | Open file<br>$\ddot{}$                  |                  |                      |                                              |                          |                    |
|            | <b>Address</b><br>0x08000000 | <b>Size</b><br>$\overline{\phantom{0}}$ | 0x400            | Data width<br>32-bit | <b>Find Data</b><br>$\overline{\phantom{a}}$ | 0x                       | Read<br>٠          |
|            |                              |                                         |                  |                      |                                              |                          |                    |
| ᅛ          | <b>Address</b>               | $\mathbf{0}$                            | 4                | 8                    | c                                            | <b>ASCII</b>             | Save As            |
|            | 0x08000000                   | 00AA00AA                                | 00AA00AA         | 00AA00AA             | 00AA00AA                                     |                          | <b>Fill memory</b> |
| OB         | 0x08000010                   | <b>FFFFFFFFF</b>                        | <b>FFFFFFFFF</b> | <b>FFFFFFFFF</b>     | <b>FFFFFFFFF</b>                             | <b>VYVYYYYYYYYYYYYYY</b> |                    |
| <b>CPU</b> | 0x08000020                   | <b>FFFFFFFFF</b>                        | <b>FFFFFFFFF</b> | <b>FFFFFFFFF</b>     | <b>FFFFFFFFF</b>                             | <b>VYVYYYYYYYYYYYYY</b>  |                    |

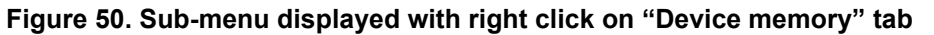

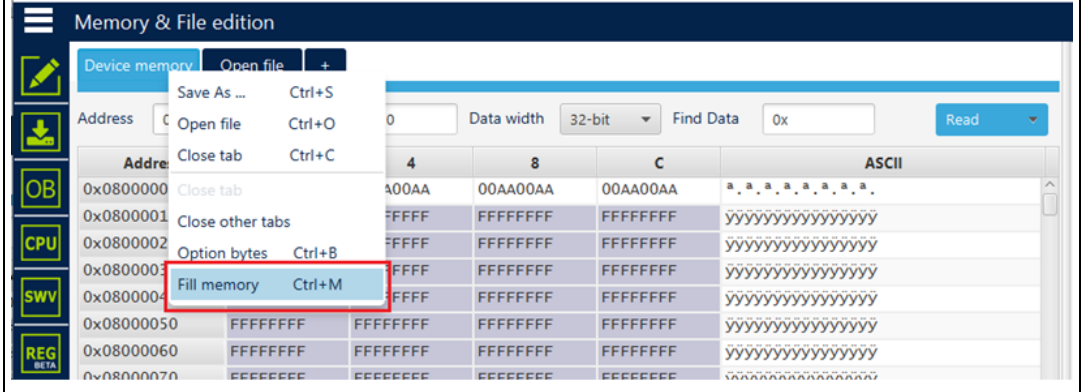

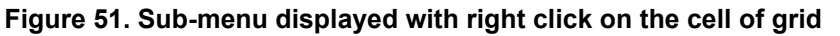

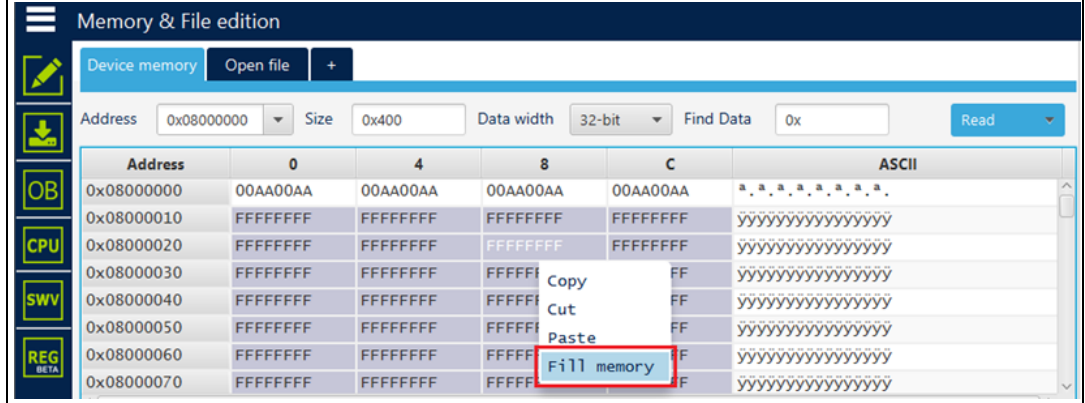

*Note: In addition to sub-menus to display this window, user can open it directly by using the key combination "Ctrl+M".*

> After clicking on "Fill memory" option, a window is displayed so that the user can initialize the parameters of the operation (see *[Figure](#page-58-0) 52*).

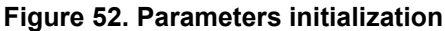

<span id="page-58-0"></span>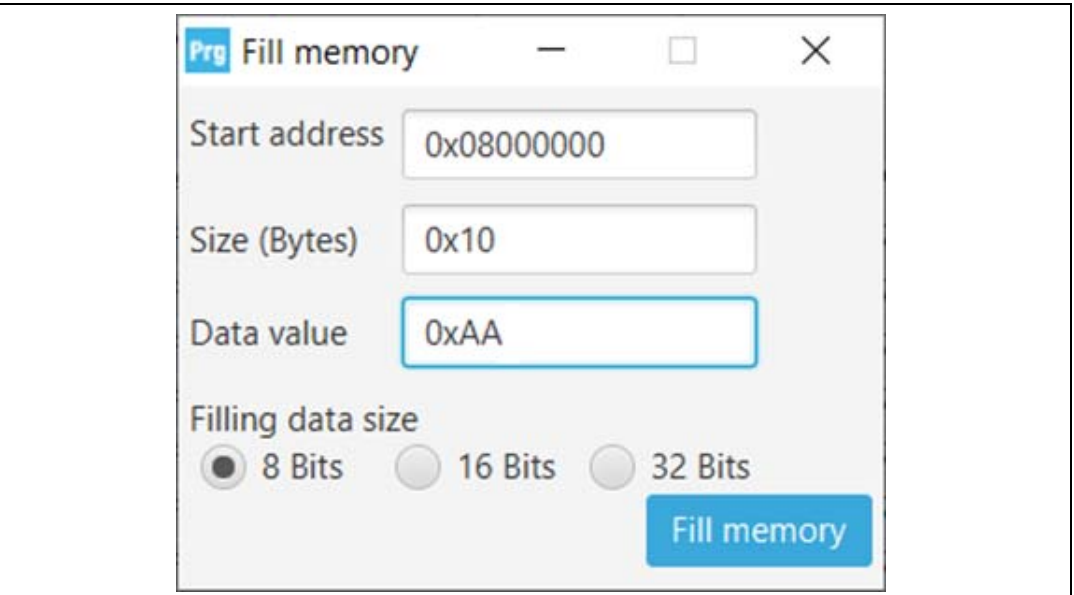

## **2.16 Blank check command**

#### **-blankcheck**

**Description:** This command allows the user to verify that the STM32 Flash memory is blank. If this is not the case, the first address with data is highlighted in a message.

#### **Syntax: -blankcheck**

**Examples:** STM32\_Programmer\_CLI.exe -c port=swd –blankcheck

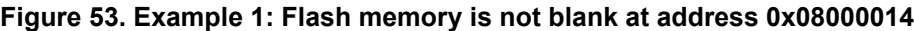

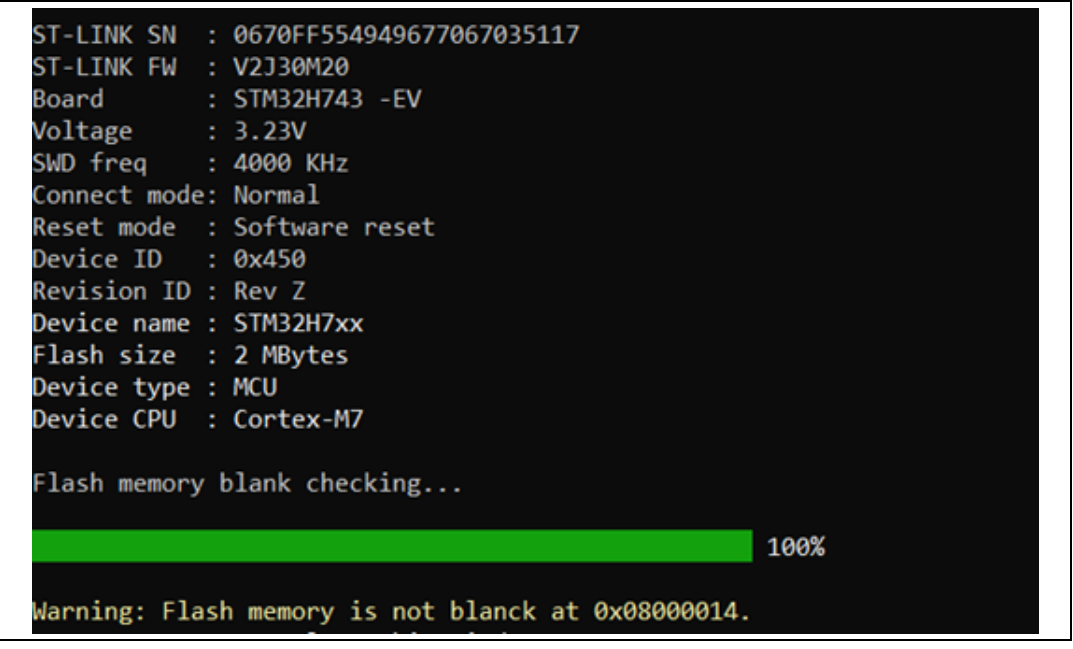

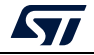

|                      | ST-LINK SN : 0670FF554949677067035117 |      |
|----------------------|---------------------------------------|------|
|                      | ST-LINK FW : V2J30M20                 |      |
|                      | Board : STM32H743 - EV                |      |
| Voltage : 3.22V      |                                       |      |
|                      | SWD freq : 4000 KHz                   |      |
| Connect mode: Normal |                                       |      |
|                      | Reset mode : Software reset           |      |
| Device ID : 0x450    |                                       |      |
| Revision ID : Rev Z  |                                       |      |
|                      | Device name : STM32H7xx               |      |
|                      | Flash size : 2 MBytes                 |      |
| Device type : MCU    |                                       |      |
|                      | Device CPU : Cortex-M7                |      |
|                      | Flash memory blank checking           |      |
|                      |                                       | 100% |
|                      | Flash memory is blank.                |      |

**Figure 54. Example 1: Flash memory is blank**

## **2.17 Blank check operation**

The user can open the Fill memory window from different sub-menus.

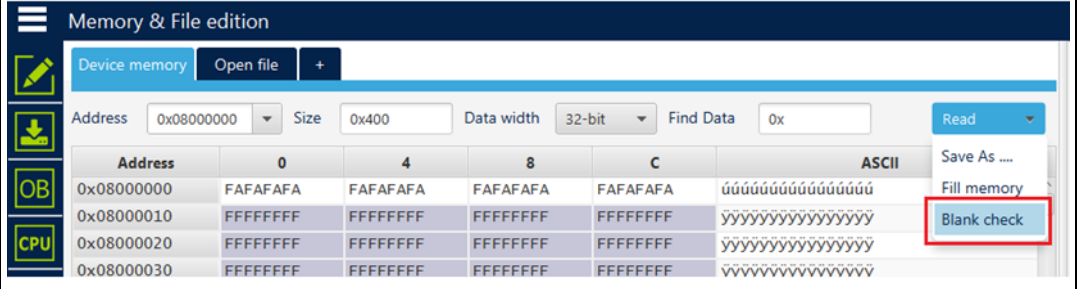

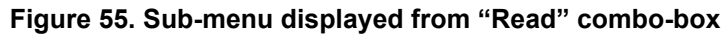

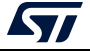

|            | Memory & File edition   |                    |                  |            |                  |                  |                                    |                  |                          |              |  |
|------------|-------------------------|--------------------|------------------|------------|------------------|------------------|------------------------------------|------------------|--------------------------|--------------|--|
|            | Device memory Onen file |                    |                  |            |                  |                  |                                    |                  |                          |              |  |
|            |                         | Save As            |                  | $Ctrl + S$ |                  |                  |                                    |                  |                          |              |  |
|            | <b>Address</b>          | Open file          |                  | $Ctrl + O$ | 100              | Data width       | 32-bit<br>$\overline{\phantom{a}}$ | <b>Find Data</b> | 0x                       | Read         |  |
|            | Addr                    | Close tab          |                  | $Ctrl + C$ | 4                | 8                | c                                  |                  |                          | <b>ASCII</b> |  |
| ОB         | 0x600000                | Close tab          |                  |            | <b>DADADA</b>    | <b>DADADADA</b>  | <b>DADADADA</b>                    |                  | 00000000000000000        |              |  |
|            | 0x600000                | Close other tabs   |                  |            | FFFFFF           | <b>FFFFFFFFF</b> | <b>FFFFFFFFF</b>                   |                  | <b>УУУУУУУУУУУУУУУУ</b>  |              |  |
| <b>CPU</b> | 0x600000                | Option bytes       |                  | $Ctrl + B$ | FFFFFF           | <b>FFFFFFFFF</b> | <b>FFFFFFFFF</b>                   |                  | УУУУУУУУУУУУУУУУУ        |              |  |
|            | 0x600000                | Fill memory        |                  | $Ctrl+M$   | FFFFFF           | <b>FFFFFFFFF</b> | <b>FFFFFFFFF</b>                   |                  | УУУУУУУУУУУУУУУУУ        |              |  |
| <b>SWV</b> | $0 \times 600000$       |                    |                  |            | FFFFFF           | <b>FFFFFFFFF</b> | <b>FFFFFFFFF</b>                   |                  | УУУУУУУУУУУУУУУУ         |              |  |
|            | $0 \times 60000$        | <b>Blank check</b> |                  | $Ctrl+L$   | FFFFFF           | <b>FFFFFFFFF</b> | <b>FFFFFFFFF</b>                   |                  | УУУУУУУУУУУУУУУУ         |              |  |
| <b>REG</b> | 0x60000060              |                    | <b>FFFFFFFFF</b> |            | <b>FFFFFFFFF</b> | <b>FFFFFFFFF</b> | <b>FFFFFFFFF</b>                   |                  | <b>YYYYYYYYYYYYYYYYY</b> |              |  |
|            | 0x60000070              |                    | <b>FFFFFFFFF</b> |            | <b>FFFFFFFFF</b> | <b>FFFFFFFFF</b> | <b>FFFFFFFFF</b>                   |                  | <b>YYYYYYYYYYYYYYYYY</b> |              |  |

**Figure 56. Sub-menu displayed with right click on "Device memory" tab**

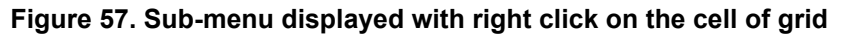

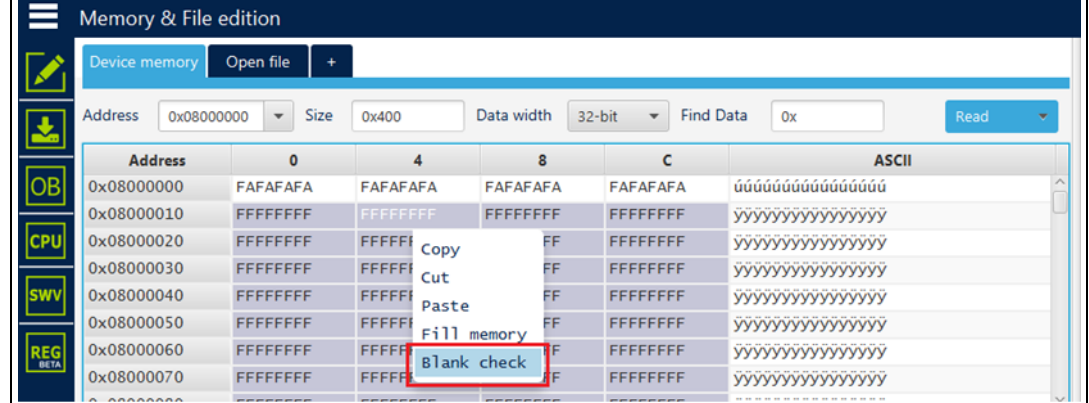

*Note: In addition to sub-menus to display this window, user can launch the operation directly by using the key combination Ctrl+L.*

> After clicking on "Blank check" sub-menu, the process starts to verify that the STM32 Flash memory is blank. If the Flash memory is not blank, the first address with data is highlighted in a message, as shown in *[Figure](#page-61-0) 58*.

The expected results are shown in *[Figure](#page-62-0) 59* and *[Figure](#page-63-0) 60*.

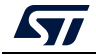

<span id="page-61-0"></span>

|                           | Memory & File edition                                                                                                    |            |                                                                      |              | . .gure oost aaaress with aata                                     |                  |                  |                  |                  |                         |              |                |                        |
|---------------------------|----------------------------------------------------------------------------------------------------|------------|----------------------------------------------------------------------|--------------|--------------------------------------------------------------------|------------------|------------------|------------------|------------------|-------------------------|--------------|----------------|------------------------|
|                           |                                                                                                    |            |                                                                      |              |                                                                    |                  |                  |                  |                  |                         |              |                |                        |
|                           | <b>Device memory</b>                                                                                                    |            | Open file                                                            |              |                                                                    |                  |                  |                  |                  |                         |              |                |                        |
| $\mathbf{r}$              | <b>Address</b>                                                                                                    | 0x08000000 |                                                                      | Size         | 0x400                                                              | Data width       | 32-bit           | ٠                | <b>Find Data</b> | Ox                      |              | Read           |                        |
|                           | <b>Address</b>                                                                                                    |            |                                                                      | $\mathbf{0}$ |                                                                    | 8                |                  | c                |                  |                         | <b>ASCII</b> |                |                        |
| $\boxed{OB}$              | 0x08000000                                                                                                    |            | FFFFFFFF                                                             |              | <b>FFFFFFFFF</b>                                                   | FFFFFFFF         | <b>FFFFFFFFF</b> |                  |                  | УУУУУУУУУУУУУУУУ        |              |                |                        |
|                           | 0x08000010                                                                                                    |            | <b>FFFFFFFFF</b>                                                     |              | <b>FFFFFFFFF</b>                                                   | <b>FFFFFFFFF</b> | <b>FFFFFFFFF</b> |                  |                  | <b>YYYYYYYYYYYYYYYY</b> |              |                |                        |
| <b>CPU</b>                | 0x08000020                                                                                                    |            | <b>FFFFFFFFF</b>                                                     |              | <b>FFFFFFFFF</b>                                                   | <b>FFFFFFFFF</b> | <b>FFFFFFFFF</b> |                  |                  | УУУУУУУУУУУУУУУУ        |              |                |                        |
|                           | 0x08000030                                                                                                    |            | <b>FFFFFFFF</b>                                                      |              | <b>FFFFFFFF</b>                                                    | <b>FFFFFFFFF</b> | <b>FFFFFFFF</b>  |                  |                  | <b>YYYYYYYYYYYYYYYY</b> |              |                |                        |
| swv                       | 0x08000040                                                                                                    |            | <b>FFFFFFFFF</b>                                                     |              | <b>FFFFFFFFF</b>                                                   | <b>FFFFFFFFF</b> | <b>FFFFFFFFF</b> |                  |                  | <b>YYYYYYYYYYYYYYYY</b> |              |                |                        |
|                           | 0x08000050                                                                                                    |            | <b>FFFFFFFFF</b>                                                     |              | <b>FFFFFFFFF</b>                                                   | <b>FFFFFFFFF</b> | <b>FFFFFFFFF</b> |                  |                  | <b>YYYYYYYYYYYYYYYY</b> |              |                |                        |
| <b>REG</b>                | 0x08000060                                                                                                    |            | <b>FFFFFFFFF</b>                                                     |              | <b>FFFFFFFFF</b>                                                   | <b>FFFFFFFFF</b> |                  | <b>FFFFFFFFF</b> |                  | <b>YYYYYYYYYYYYYYYY</b> |              |                |                        |
|                           | 0x08000070<br><                                                                                                    |            | <b>FFFFFFFF</b>                                                      |              | <b>FFFFFFFFF</b>                                                   | <b>FFFFFFFF</b>  | <b>FFFFFFFFF</b> |                  |                  | УУУУУУУУУУУУУУУУ        |              |                | $\rightarrow$          |
| Œ<br>$⑤$<br>$\circledast$ | Log<br>This issue connect model not king<br>11:21:39 : Reset mode : Hardware reset<br>11:21:39 : Device ID : 0x450<br>11:21:39 : Revision ID : Rev Z<br>11:21:40 : UPLOADING OPTION BYTES DATA<br>11:21:40: Bank<br>11:21:40: Address<br>11:21:40: Size<br>11:21:40 : UPLOADING<br>11:21:40: Size<br>11:21:40 : Address<br>11:21:40 : Read progress:<br>11:21:40 : Data read successfully<br>11:21:48 : Flash memory blank checking |            | : 0x00<br>: 0x5200201c<br>: 308 Bytes<br>: 1024 Bytes<br>: 0x8000000 |              | 11:21:40 : Time elapsed during the read operation is: 00:00:00.008 |                  |                  |                  |                  | <b>Verbosity level</b>  | $\bullet$ 1  | $\overline{c}$ | $\bigcirc$ 3<br>ధ<br>P |
| ℭ                         |                                                                                                    |            |                                                                      |              |                                                                    |                  |                  |                  |                  |                         |              |                | 11%<br>×               |

**Figure 58. First address with data**

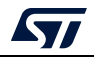

<span id="page-62-0"></span>

|                                                                                                    | Memory & File edition                                                                                                    |                                                      | .    |                                                                    |                    |        |                        |                  |                          |                  |                |                |
|----------------------------------------------------------------------------------------------------|----------------------------------------------------------------------------------------------------|------------------------------------------------------|------|--------------------------------------------------------------------|--------------------|--------|------------------------|------------------|--------------------------|------------------|----------------|----------------|
| <b>Device memory</b>                                                                                       |                                                                                                    | Open file                                            |      |                                                                    |                    |        |                        |                  |                          |                  |                |                |
| <b>Address</b>                                                                                             | 0x08000000                                                                                                    |                                                      | Size | 0x400                                                              | Data width         | 32-bit | $\cdot$                | <b>Find Data</b> | Ox                       |                  | Read           |                |
|                                                                                                    | <b>Address</b>                                                                                                    | Ō                                                    |      | 4                                                                  | 8                  |        | c                      |                  |                          | <b>ASCII</b>     |                |                |
| <b>OB</b><br>0x08000000                                                                                    |                                                                                                    | <b>FFFFFFFFF</b>                                     |      | <b>FFFFFFFFF</b>                                                   | <b>FFFFFFFFF</b>   |        | <b>FFFFFFFFF</b>       |                  | <b>YYYYYYYYYYYYYYYY</b>  |                  |                |                |
| 0x08000010                                                                                                 |                                                                                                    | <b>FFFFFFFFF</b>                                     |      | <b>FFFFFFFF</b>                                                    | <b>FFFFFFFFF</b>   |        | <b>FFFFFFFF</b>        |                  | <b>УУУУУУУУУУУУУУУУУ</b> |                  |                |                |
| <b>CPU</b><br>0x08000020                                                                                   |                                                                                                    | <b>FFFFFFFFF</b>                                     |      | <b>FFFFFFFF</b>                                                    | EEEEEEE            |        | EEEEEEEE               |                  | 1999999999999999         |                  |                |                |
| 0x08000030                                                                                                 |                                                                                                    | <b>FFFFFFFFF</b>                                     |      | <b>FFFFFFFFF</b>                                                   | <b>Pro</b> Message |        |                        |                  |                          |                  | ×              |                |
| <b>SWV</b><br>0x08000040                                                                                   |                                                                                                    | <b>FFFFFFFFF</b>                                     |      | <b>FFFFFFFFF</b>                                                   |                    |        |                        |                  |                          |                  |                |                |
| 0x08000050                                                                                                 |                                                                                                    | <b>FFFFFFFFF</b>                                     |      | <b>FFFFFFFFF</b>                                                   |                    |        | Flash memory is blank. |                  |                          |                  |                |                |
| <u>REG</u><br>0x08000060                                                                                   |                                                                                                    | <b>FFFFFFFFF</b>                                     |      | <b>FFFFFFFFF</b>                                                   |                    |        |                        |                  |                          |                  |                |                |
| 0x08000070                                                                                                 |                                                                                                    | <b>FFFFFFFFF</b>                                     |      | <b>FFFFFFFFF</b>                                                   |                    |        |                        |                  |                          | OK               |                |                |
| $\leq$                                                                                                    |                                                                                                    |                                                      |      |                                                                    |                    |        |                        |                  |                          |                  |                | $\rightarrow$  |
| Log                                                                                                    |                                                                                                    |                                                      |      |                                                                    |                    |        |                        |                  | Verbosity level          | $($ $\bullet)$ 1 | $\overline{2}$ | $\overline{3}$ |
| 16:43:53 : Bank<br>16:43:53 : Size<br>16:43:53: Size<br>16:43:53 : Address<br>$\circledast$<br>$\circlede$ | T094303 : Neset model : mardware reset<br>16:43:53 : Device ID : 0x450<br>16:43:53 : Revision ID : Rev Z<br>16:43:53 : UPLOADING OPTION BYTES DATA<br>16:43:53: Address : 0x5200201c<br>16:43:53 : UPLOADING<br>16:43:53 : Read progress:<br>16:43:53 : Data read successfully<br>16:44:14 : Flash memory blank checking<br>16:44:14 : Flash memory is blank. | : 0x00<br>: 308 Bytes<br>: 1024 Bytes<br>: 0x8000000 |      | 16:43:53 : Time elapsed during the read operation is: 00:00:00.007 |                    |        |                        |                  |                          |                  |                | ₫<br>P         |
| T                                                                                                    |                                                                                                    |                                                      |      |                                                                    |                    |        |                        |                  |                          |                  | 100%           | $\propto$      |

**Figure 59. Example 1: Flash memory is blank**

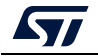

<span id="page-63-0"></span>

|                              | Memory & File edition                                                                                                    |                                                                                                    |                  |                  |                            | Figure ou. Example 2. Flash memory is not blank    |                    |
|------------------------------|----------------------------------------------------------------------------------------------------|----------------------------------------------------------------------------------------------------|------------------|------------------|----------------------------|----------------------------------------------------|--------------------|
|                              | Device memory                                                                                                    | Open file                                                                                                    |                  |                  |                            |                                                    |                    |
|                              | <b>Address</b><br>0x08000000                                                                                                    | <b>Size</b>                                                                                                    | 0x400            | Data width       | <b>Find Data</b><br>32-bit | 0x                                                 | Read               |
|                              | <b>Address</b>                                                                                                    | $\Omega$                                                                                                    | 4                | 8                | Ċ                          | <b>ASCII</b>                                       |                    |
| OВ                           | 0x08000000                                                                                                    | <b>FFFFFFFFF</b>                                                                                                    | <b>FFFFFFFFF</b> | <b>FFFFFFFFF</b> | <b>FFFFFFFFF</b>           | УУУУУУУУУУУУУУУУ                                   |                    |
|                              | 0x08000010                                                                                                    | <b>FFFFFFFFF</b>                                                                                                    | <b>FFFFFFFFF</b> | <b>FFFFFFFFF</b> | <b>FFFFFFFFF</b>           | <b>УУУУУУУУУУУУУУУУ</b>                            |                    |
| <b>CPU</b>                   | 0x08000020                                                                                                    | <b>FFFFFFFF</b>                                                                                                    | <b>OODADACC</b>  | <b>FFFFFFFF</b>  | <b>FFFFFFFFF</b>           | уууу100. уууууууу                                  |                    |
|                              | 0x08000030                                                                                                    | <b>FFFFFFFFF</b>                                                                                                    | <b>FFFFFFFFF</b> |                  |                            |                                                    |                    |
| swv                          | 0x08000040                                                                                                    | <b>FFFFFFFFF</b>                                                                                                    | <b>FFFFFFFFF</b> | Pre Warning      |                            |                                                    | x                  |
|                              | 0x08000050                                                                                                    | <b>FFFFFFFFF</b>                                                                                                    | <b>FFFFFFFFF</b> |                  |                            | Warning: Flash memory is not blanck at 0x08000024. |                    |
| <b>REG</b>                   | 0x08000060                                                                                                    | <b>FFFFFFFF</b>                                                                                                    | <b>FFFFFFFFF</b> |                  |                            |                                                    |                    |
|                              | 0x08000070                                                                                                    | <b>FFFFFFFF</b>                                                                                                    | <b>FFFFFFFF</b>  |                  |                            |                                                    |                    |
|                              | $\leq$                                                                                                    |                                                                                                    |                  |                  |                            |                                                    | OK                 |
|                              | Log                                                                                                    |                                                                                                    |                  |                  |                            | <b>Verbosity level in the late</b>                 |                    |
| $\mathbf{E}$<br>۰<br>$\odot$ | T0940001 : Data downloaded successfully<br>16:46:51 : UPLOADING<br>16:46:51: Size<br>16:46:51: Address : 0x8000024<br>16:46:51 : Read progress:<br>16:46:51 : Data read successfully<br>16:46:51 : UPLOADING<br>16:46:51: Size<br>16:46:51 : Address<br>16:46:51 : Read progress:<br>16:46:51 : Data read successfully<br>16:46:58 : Flash memory blank checking | : 4 Bytes<br>16:46:51 : Time elapsed during the read operation is: 00:00:00.000<br>: 1024 Bytes<br>: 0x8000000<br>16:46:51 : Time elapsed during the read operation is: 00:00:00.007<br>16:46:58 : Warning: Flash memory is not blanck at 0x08000024. |                  |                  |                            |                                                    | ය                  |
| T                            |                                                                                                    |                                                                                                    |                  |                  |                            |                                                    | $(\times)$<br>100% |

**Figure 60. Example 2: Flash memory is not blank**

## **2.18 Compare Flash memory with file**

**Description:** Compares the MCU device memory content with a binary, hex, srec, elf, out and axf file. The difference is shown in red in the file and in the Flash memory panel.

The user can open the comparison window from different sub-menus.

|            | Memory & File edition        |                                        |                  |                  |                                                       |                          |                          |                    |
|------------|------------------------------|----------------------------------------|------------------|------------------|-------------------------------------------------------|--------------------------|--------------------------|--------------------|
|            | <b>Device memory</b>         | Open file<br>٠                         |                  |                  |                                                       |                          |                          | <b>ST-LINK</b>     |
| 因          | <b>Address</b><br>0x08000000 | <b>Size</b><br>$\overline{\mathbf{v}}$ | 0x400            | Data width       | <b>Find Data</b><br>32-bit<br>$\overline{\mathbf{v}}$ | 0x                       | Read<br>٠                | <b>Serial numb</b> |
|            | <b>Address</b>               | $\mathbf{0}$                           | 4                | 8                | c                                                     | <b>ASCII</b>             | Save As                  |                    |
| OB         | 0x08000000                   | 0000FFFF                               | <b>FFFFFFFFF</b> | <b>FFFFFFFFF</b> | <b>FFFFFFFFF</b>                                      | УУ - - УУУУУУУУУУУУ      | Fill memory              |                    |
|            | 0x08000010                   | <b>FFFFFFFFF</b>                       | <b>FFFFFFFFF</b> | <b>FFFFFFFFF</b> | <b>FFFFFFFF</b>                                       | <b>YYYYYYYYYYYYYYYY</b>  | <b>Blank check</b>       |                    |
| <b>CPU</b> | 0x08000020                   | <b>FFFFFFFFF</b>                       | <b>FFFFFFFFF</b> | <b>FFFFFFFFF</b> | <b>FFFFFFFFF</b>                                      | <b>YYYYYYYYYYYYYYYY</b>  | Compare memory with file |                    |
|            | 0x08000030                   | <b>FFFFFFFFF</b>                       | <b>FFFFFFFFF</b> | <b>FFFFFFFFF</b> | <b>FFFFFFFFF</b>                                      | <b>YYYYYYYYYYYYYYYY</b>  |                          | <b>HODESS DOIT</b> |
| <b>SWV</b> | 0x08000040                   | <b>FFFFFFFFF</b>                       | <b>FFFFFFFFF</b> | <b>FFFFFFFFF</b> | <b>FFFFFFFFF</b>                                      | <b>YYYYYYYYYYYYYYYY</b>  |                          |                    |
|            | 0x08000050                   | <b>FFFFFFFFF</b>                       | <b>FFFFFFFFF</b> | <b>FFFFFFFFF</b> | <b>FFFFFFFFF</b>                                      | <b>YYYYYYYYYYYYYYYYY</b> |                          | Reset mode         |
| <b>REG</b> | 0x08000060                   | <b>FFFFFFFFF</b>                       | <b>FFFFFFFFF</b> | <b>FFFFFFFFF</b> | <b>FFFFFFFFF</b>                                      | yyyyyyyyyyyyyyy          |                          | Shared             |
|            | 0x08000070                   | <b>FFFFFFFFF</b>                       | <b>FFFFFFFFF</b> | <b>FFFFFFFFF</b> | <b>FFFFFFFFF</b>                                      | <b>YYYYYYYYYYYYYYYY</b>  |                          |                    |
|            | 0x08000080                   | <b>FFFFFFFFF</b>                       | <b>FFFFFFFFF</b> | <b>FFFFFFFFF</b> | <b>FFFFFFFFF</b>                                      | <b>YYYYYYYYYYYYYYYYY</b> | $\checkmark$             | External load      |
|            |                              |                                        |                  |                  |                                                       |                          |                          | Target voltad      |

**Figure 61. Sub-menu displayed from "Read" combo-box**

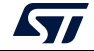

 $\mathbf{r}$ 

|                       |                      | Memory & File edition |                                 |                          |    |                  |                                    |                         |      |  |
|-----------------------|----------------------|-----------------------|---------------------------------|--------------------------|----|------------------|------------------------------------|-------------------------|------|--|
|                       | <b>Device memory</b> |                       | Open file                       |                          |    |                  |                                    |                         |      |  |
|                       | <b>Address</b>       | Save As<br>Open file  |                                 | $Ctrl + S$<br>$Ctrl + O$ |    | Data width       | 32-bit<br>$\overline{\phantom{a}}$ | <b>Find Data</b><br>0x  | Read |  |
|                       | Ad                   | Close tab             |                                 | $Ctrl + C$               |    | 8                | c                                  | <b>ASCII</b>            |      |  |
|                       | 0x0800               | Close tab             |                                 |                          | ÷Ε | <b>FFFFFFFFF</b> | <b>FFFFFFFFF</b>                   | УУ - - УУУУУУУУУУУУ     |      |  |
|                       | 0x0800               | Close other tabs      |                                 |                          | ï۵ | <b>FFFFFFFFF</b> | <b>FFFFFFFFF</b>                   | УУУУУУУУУУУУУУУУ        |      |  |
| <b>CPU</b>            | 0x0800               |                       |                                 |                          | ΞF | <b>FFFFFFFF</b>  | <b>FFFFFFFFF</b>                   | УУУУУУУУУУУУУУУУ        |      |  |
|                       | 0x0800               | Option bytes          |                                 | $Ctrl + B$               | E  | <b>FFFFFFFFF</b> | <b>FFFFFFFFF</b>                   | УУУУУУУУУУУУУУУУ        |      |  |
| <b>SWV</b>            | 0x0800               | <b>Fill memory</b>    |                                 | $Ctrl+M$                 | ĩΕ | <b>FFFFFFFFF</b> | <b>FFFFFFFFF</b>                   | <b>YYYYYYYYYYYYYYYY</b> |      |  |
|                       |                      | 0x0800 Blank check    |                                 | $Ctrl+L$                 |    | <b>FFFFFFFFF</b> | <b>FFFFFFFFF</b>                   | УУУУУУУУУУУУУУУУ        |      |  |
| $REG$ <sub>BETA</sub> | $0 \times 0800$      |                       | Compare memory with file Ctrl+T |                          |    | <b>FFFFFFFFF</b> | <b>FFFFFFFFF</b>                   | УУУУУУУУУУУУУУУУ        |      |  |
|                       | 0x0800               |                       |                                 |                          |    | <b>FFFFFFFFF</b> | <b>FFFFFFFFF</b>                   | УУУУУУУУУУУУУУУУ        |      |  |
|                       | 0x08000080           |                       | <b>FFFFFFFF</b>                 | <b>FFFFFFFF</b>          |    | <b>FFFFFFFFF</b> | <b>FFFFFFFFF</b>                   | УУУУУУУУУУУУУУУУ        |      |  |
|                       |                      |                       |                                 |                          |    |                  |                                    |                         |      |  |

**Figure 62. Sub-menu displayed with right click on "Device memory" tab**

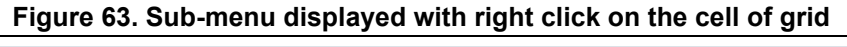

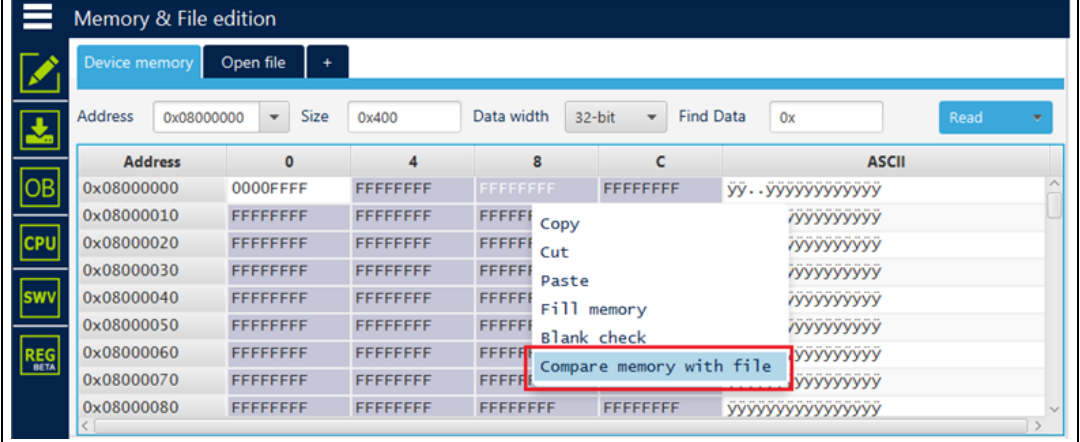

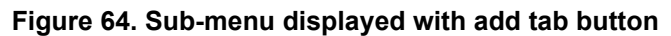

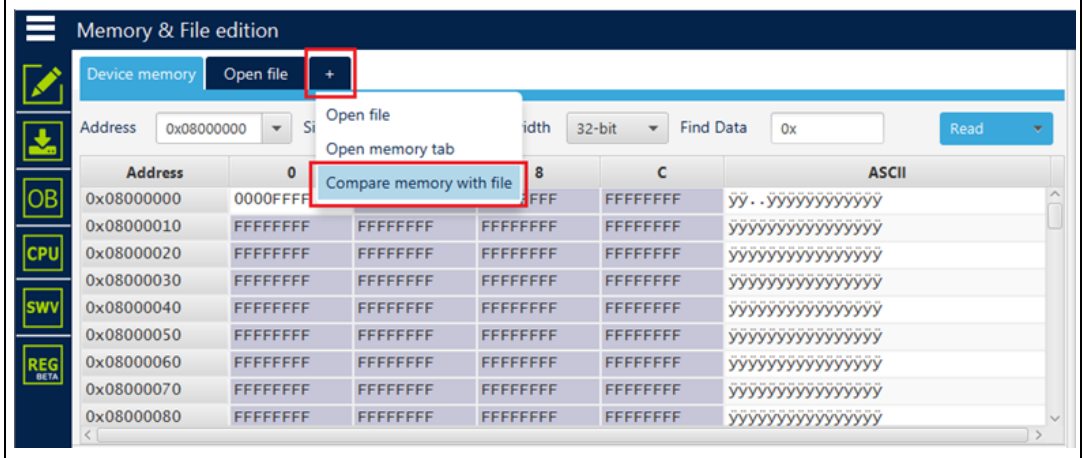

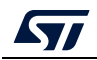

|            | Memory & File edition                                                                                                    |                                                                                                    |                                        |               |                                      |                        |              |  |  |  |
|------------|----------------------------------------------------------------------------------------------------|----------------------------------------------------------------------------------------------------|----------------------------------------|---------------|--------------------------------------|------------------------|--------------|--|--|--|
|            | Device memory H743                                                                                                    | Save As                                                                                                    | $Ctrl + S$                             |               |                                      |                        |              |  |  |  |
|            | <b>Address</b><br>0x8000000                                                                                                    | Verify                                                                                                    | $Ctrl + V$                             | <i>i</i> idth | $32-bit$<br>$\overline{\phantom{a}}$ | <b>Find Data</b><br>0x | Download     |  |  |  |
|            | <b>Address</b>                                                                                                    | Download                                                                                                    | $Ctrl + D$<br>$Ctrl + O$<br>$Ctrl + C$ | 8             | c                                    |                        | <b>ASCII</b> |  |  |  |
| OB         | 0x08000000                                                                                                    | Open file<br>31<br>Close tab<br>3)                                                                                       |                                        | 3034          | 0A324630                             | :020000040800F2.       |              |  |  |  |
|            | 0x08000010                                                                                                    |                                                                                                    |                                        | 4130          | 30303041                             | :20006000AAAA000       |              |  |  |  |
| <b>CPU</b> | 0x08000020                                                                                                    | Address 0x8000000<br>4                                                                                                   |                                        | 4646          | 46464646                             | OFFFFFFFFFFFFFFF       |              |  |  |  |
|            | 0x08000030                                                                                                    | 4                                                                                                    | $Ctrl + B$                             | 4646          | 46464646                             | FFFFFFFFFFFFFFFF       |              |  |  |  |
|            | 0x08000040                                                                                                    | Close tab<br>4                                                                                                    |                                        | 4645          | 46464646                             | FFFFFEEEEFFFFFFF       |              |  |  |  |
|            | 0x08000050                                                                                                    | Close other tabs                                                                                                    |                                        | 3646          | 3030323A                             | FFFFFFFFF6A.: 200      |              |  |  |  |
| <b>REG</b> | 0x08000060                                                                                                    | Option bytes<br>31                                                                                                    |                                        | 4646          | 46464646                             | 08000FFFFFFFFFFF       |              |  |  |  |
|            | 0x08000070                                                                                                    | 4 Fill memory                                                                                                    | $Ctrl+M$                               | 4646          | 46464646<br>FEEEEFFFFFFFFFFF         |                        |              |  |  |  |
|            | <b>ALABAAAAAA</b>                                                                                                    | <b>Blank check</b>                                                                                                    | $Ctrl+L$                               | ACAC          | AF AF AF AF                          | ,,,,,,,,,,,,,,,,       |              |  |  |  |
|            | Log<br><b>TOXUOUS: FIRE</b><br>राग                                                                                                    | Compare memory with file Ctrl+T                                                                                          |                                        |               | Live Update                          | <b>Verbosity level</b> |              |  |  |  |
|            | 15:06:02: Size<br>: 512                                                                                                    | Compare two files<br>$\cdot$ 0.                                                                                          | $Ctrl + F$                             |               |                                      |                        | ∜            |  |  |  |
|            | 15:06:02 : Address<br>15:06:02 : Erasing internal memory sector 0<br>15:06:03 : Download in Progress:<br>15:06:03 : File download complete | 15:06:02 : Erasing memory corresponding to segment 0:<br>15:06:03 : Time elapsed during download operation: 00:00:01.355 |                                        |               |                                      |                        | Ξ            |  |  |  |

**Figure 65. Sub-menu displayed with right click on the opened file tab**

**Figure 66. Sub-menu displayed from "Download" combo-box displayed in file tab**

|            | Memory & File edition       |                                   |          |            |                                    |                                     |                              |                                   | Connected                              |     |
|------------|-----------------------------|-----------------------------------|----------|------------|------------------------------------|-------------------------------------|------------------------------|-----------------------------------|----------------------------------------|-----|
|            | Device memory               | $H743$ .hex $\times$<br>$\ddot{}$ |          |            |                                    |                                     |                              | <b>ST-LINK</b>                    | <b>Disconnect</b><br>٠                 |     |
| 玉          | <b>Address</b><br>0x8000000 | ٠<br><b>Size</b>                  | 0x200    | Data width | 32-bit<br>$\overline{\phantom{a}}$ | <b>Find Data</b><br>Ox              | Download<br>$\mathbf{v}$     | Serial number                     | ST-LINK configuration<br>0670FF5.<br>۰ |     |
|            | <b>Address</b>              | $\mathbf{0}$                      | 4        | 8          | c                                  | <b>ASCII</b>                        | Read                         |                                   |                                        |     |
| OB         | 0x08000000                  | 3032303A                          | 30303030 | 30383034   | 0A324630                           | :020000040800F2.                    | Save As                      |                                   | <b>SWD</b>                             |     |
|            | 0x08000010                  | 3030323A                          | 30303630 | 41414130   | 30303041                           | :20006000AAAA000                    | Verify                       | cHz                               | 4000                                   |     |
| <b>CPU</b> | 0x08000020                  | 46464630                          | 46464646 | 46464646   | 46464646                           | OFFFFFFFFFFFFFFF                    | Address<br>0x8000000         |                                   | Hot plug                               |     |
|            | 0x08000030                  | 46464646                          | 46464646 | 46464646   | 46464646                           | FFFFFFFFFFFFFFFF                    |                              |                                   |                                        |     |
| <b>SWV</b> | 0x08000040                  | 46464646                          | 45454546 | 46464645   | 46464646                           | FFFFFEEEEFFFFFFF                    | Compare memory with file     |                                   |                                        |     |
|            | 0x08000050                  | 46464646                          | 46464646 | 0A413646   | 3030323A                           | FFFFFFFFF6A.: 200                   | Compare two files            |                                   | Hardware reset                         |     |
| <b>REG</b> | 0x08000060                  | 30303830                          | 46464630 | 46464646   | 46464646                           | 08000FFFFFFFFFFF                    |                              | Shared                            | <b>Disabled</b>                        | - 1 |
|            | 0x08000070                  | 45454546                          | 46464645 | 46464646   | 46464646                           | FEEEEFFFFFFFFFFF                    |                              | Debug in Low Power mode           |                                        |     |
|            | <b>ALOCACOOC</b>            | ACACACAC                          | ACACACAC | ACACACAC   | ACACACAC                           |                                     | $\sim$                       |                                   |                                        | M   |
|            | Log                         |                                   |          |            | Live Update                        | Verbosity level<br>$($ $\bullet)$ 1 | $\bigcirc$ 2<br>$\bigcirc$ 3 | External loader<br>Target voltage | 3.22 V                                 |     |

*Note: In addition to sub-menus to display this window, the user can launch the operation directly by using the key combination Ctrl+T.*

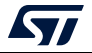

### **Example 1: Difference between internal Flash memory and binary file**

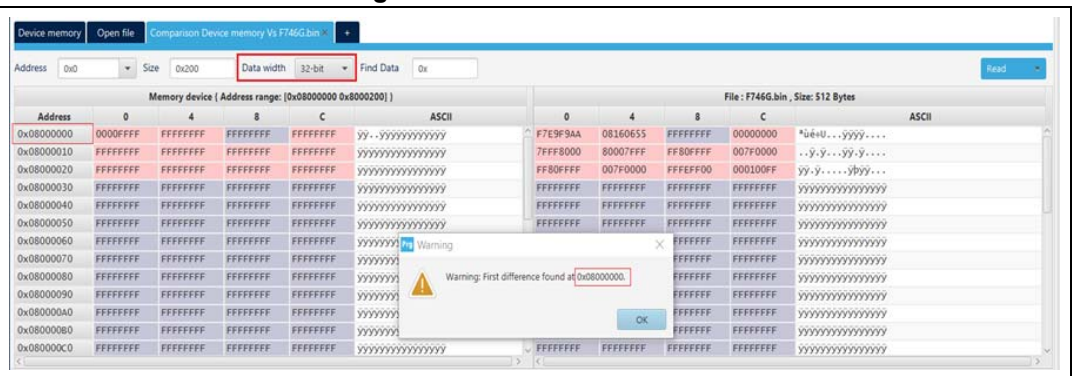

**Figure 67. Data width: 32 bits**

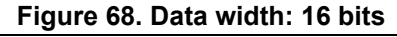

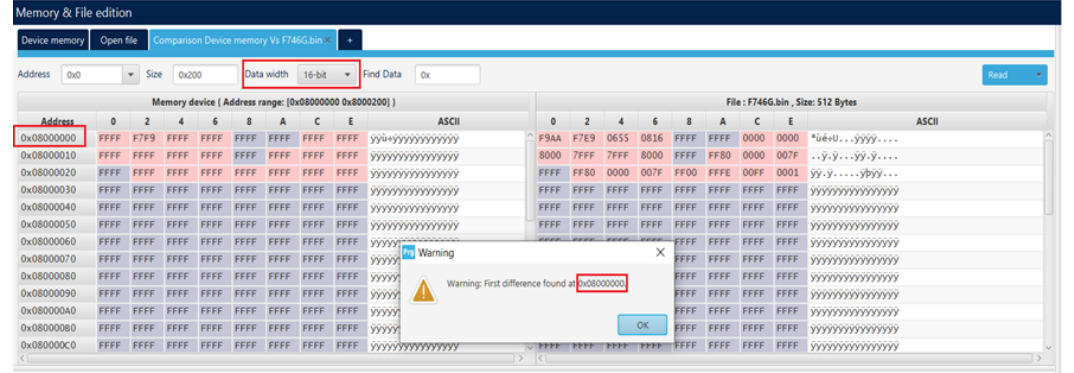

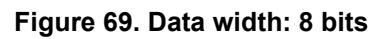

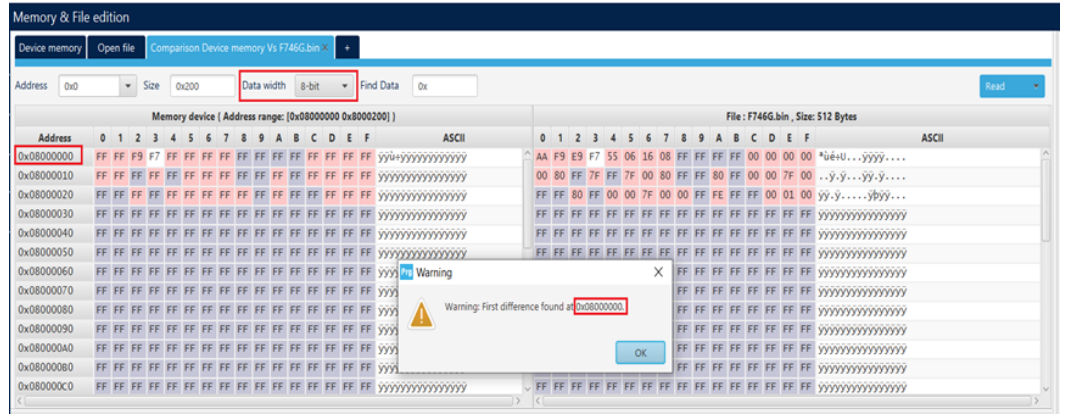

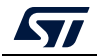

### **Example 2: Difference between external Flash memory and hex file**

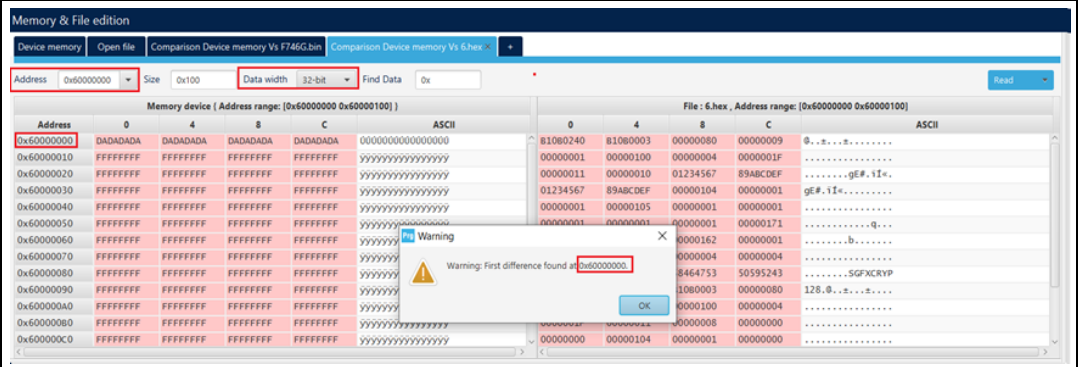

#### **Figure 70. Data width: 32 bits**

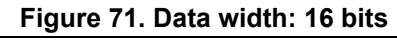

| Device memory                                            | Open file                |                                          |       |             |         |             |             |                                                     | Comparison Device memory Vs F746G.bin Comparison Device memory Vs 6.hex × + |      |             |      |              |      |             |           |             |                                    |      |
|----------------------------------------------------------|--------------------------|------------------------------------------|-------|-------------|---------|-------------|-------------|-----------------------------------------------------|-----------------------------------------------------------------------------|------|-------------|------|--------------|------|-------------|-----------|-------------|------------------------------------|------|
| Address                                                  | 0x60000000               | <b>Size</b><br>$\boldsymbol{\mathrm{v}}$ | 0x100 |             |         | Data width  | $16-bit$    | $\mathbf{v}$                                        | Find Data<br>Ox                                                             |      |             |      |              |      |             |           |             |                                    | Read |
| Memory device ( Address range: [0x60000000 0x60000100] } |                          |                                          |       |             |         |             |             | File: 6.hex. Address range: [0x60000000 0x60000100] |                                                                             |      |             |      |              |      |             |           |             |                                    |      |
| Address                                                  | <b>ASCII</b><br>$\Omega$ |                                          |       |             | $\circ$ |             |             |                                                     |                                                                             |      |             |      | <b>ASCII</b> |      |             |           |             |                                    |      |
| 0x60000000                                               | <b>DADA</b>              | DADA                                     |       | <b>DADA</b> |         | <b>DADA</b> | <b>DADA</b> | <b>DADA</b>                                         | 0000000000000000                                                            | 0240 | <b>B106</b> |      |              |      | 0000        | 0009      | 0000        | 10. . <del>.</del> <del>.</del>    |      |
| 0x60000010                                               | FFFF                     |                                          |       |             | FFFF    | FFFF        | FFFF        | FFFF                                                | <b>YYYYYYYYYYYYYYYY</b>                                                     | 0001 |             | 0100 |              |      | nono        | 001F      | 0000        | .                                  |      |
| 0x60000020                                               | FFFF                     | FFFF                                     | FFFF  | FFFF        | FFFF    | FFFF        | FFFF        | FFFF                                                | <b>yyyyyyyyyyyyyyyy</b>                                                     | 0011 |             | 0010 | 0000         | 4567 | 0123        | CDEF      | <b>89AB</b> | $\ldots \ldots \ldots \text{aEx.}$ |      |
| 0x60000030                                               | FFFF                     | FFFF                                     |       | FFFF        | FFFF    | FFFF        | FFFF        | FFFF                                                | <b>YYYYYYYYYYYYYYYY</b>                                                     | 4567 | 0123        | CDEF | <b>89AB</b>  | 0104 | 0000        | 0001      |             | $0000$ gE#.i1«                     |      |
| 0x60000040                                               | FFFF                     | FFFF                                     | FFFF  | FFFF        | FFFF    | FFFF        | FFFF        | FFFF                                                | <b>yyyyyyyyyyyyyyyyy</b>                                                    | 0001 | 0000        | 0105 | 0000         | nnn  | 0000        | 0001      | 0000        |                                    |      |
| 0x60000050                                               | FFFF                     | FFFF                                     | FFFF  | <b>FFFF</b> | FFFF    | FFFF        | FFFF        | FFFF                                                | <b>YYYYYYYYYYYYYYYY</b>                                                     | 0001 | 0000        | 0001 | 0000         | 0001 | 0000        | 0171      | 0000        | . <b>0</b>                         |      |
| 0x60000060                                               | FFFF                     | FFFF                                     | FFFF  | FFFF        | FFFF    | FFFF        | FFFF FFFF   |                                                     | <b>Victory</b> Varning                                                      |      |             |      |              | 0162 | 0000        | 0001      | 0000        | . <b>. .</b>                       |      |
| 0x60000070                                               | FFFF                     | FFFF                                     | FFFF  | FFFF        | FFFF    | FFFF        | FFFF        | FFFF                                                | <b>WWW</b>                                                                  |      |             |      |              | 0004 | 0000        | 0004 0000 |             | .                                  |      |
| 0x60000080                                               | <b>FFFF</b>              | FFFF                                     | FFFF  | <b>FFFF</b> | FFFF    | FFFF        | FFFF FFFF   |                                                     | <b>yyyyy!</b><br>Warning: First difference found at 0x60000000.             |      |             |      |              | 4753 | 5846        | 5243      | 5059        | $\ldots \ldots$ . SGFXCRYP         |      |
| 0x60000090                                               | <b>FFFF</b>              | FFFF                                     |       |             | FFFF    | FFFF        | FFFF        | FFFF                                                | <b>yyyyy!</b>                                                               |      |             |      |              | 0003 | <b>B108</b> | 0080      | 0000        | $128.0$ $\ldots$                   |      |
| 0x600000A0                                               | FFFF                     | FFFF                                     | FFFF  | FFFF        | FFFF    | FFFF        | FFFF        | FFFF                                                | <b>WWW</b>                                                                  |      |             |      |              | 0100 | 0000        | 0004 0000 |             | .                                  |      |
| 0x60000060                                               | <b>FFFF</b>              | FFFF                                     | FFFF  | FFFF        | FFFF    | FFFF        | FFFF        | FFFF                                                | <b>yyyyy</b>                                                                |      |             |      | OK           | 0008 | 0000        | 0000      | 0000        | .                                  |      |
| 0x600000C0                                               |                          | FFFF FFFF                                | FFFF  | FFFF        | FFFF    | <b>FFFF</b> | FFFF        | FFFF                                                | <b>WWWWWWWW</b>                                                             | 0000 | 0000        | 0104 | 0000         | 0001 | 0000        | 0000      | 0000        | <b></b>                            |      |

**Figure 72. Data width: 8 bits**

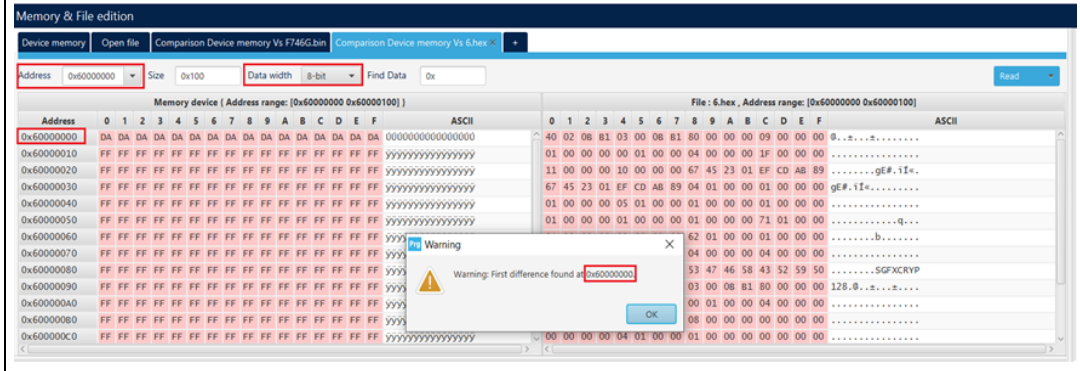

After launching the comparison between the Flash memory and file, and the edit of data in the memory, the user must make an update in the comparison tab using the read button.

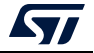

### **Example 3: Update comparison between Flash memory and file after editing**

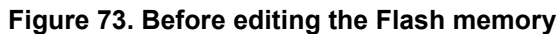

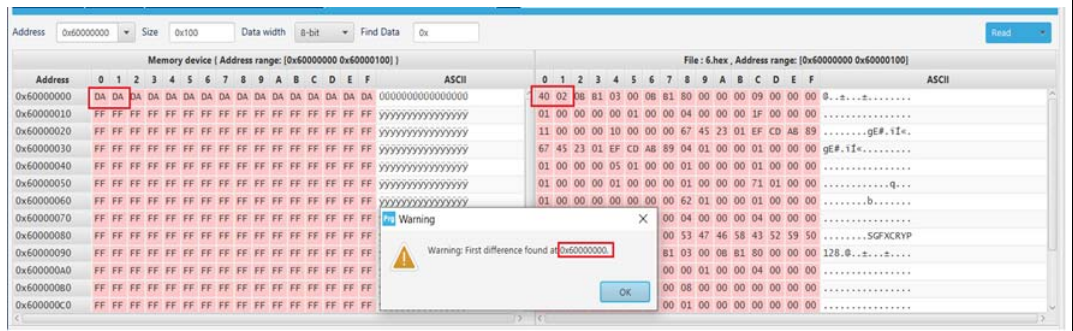

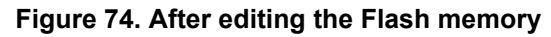

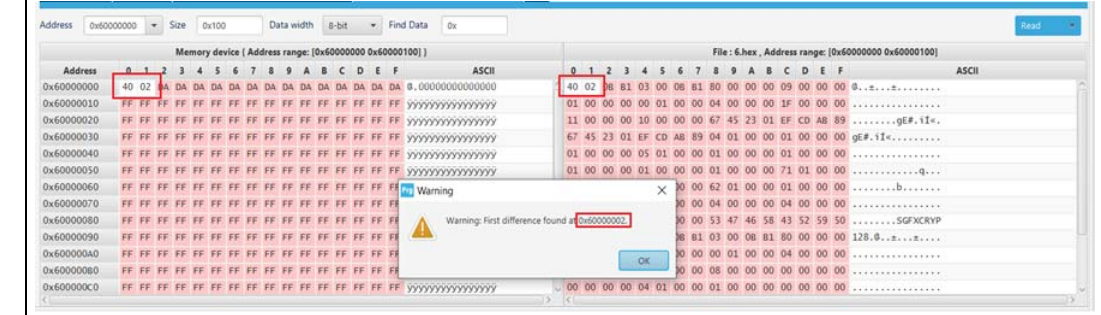

*Note: The user can make multiple comparisons between Flash memory and files.*

**Figure 75. Multiple comparisons**

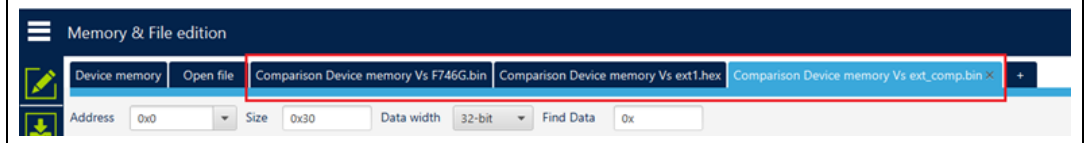

## **2.19 Comparison between two files**

**Description:** Compares the content of two different files (binary, hex, srec, elf, out and axf). The difference is colored in red in the grid panel of each file.

This operation does not need a connected board.

The used files can be of different sizes and types.

The user can open the comparison window from different sub-menus.

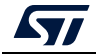

**Figure 76. Sub-menu displayed from "Read" combo-box in device memory tab**

|              | Memory & File edition        |               |          |            |             |                        |                          | Connected                              |
|--------------|------------------------------|---------------|----------|------------|-------------|------------------------|--------------------------|----------------------------------------|
|              | Device memory                | $H743.$ hex + |          |            |             |                        | <b>ST-LINK</b>           | <b>Disconnect</b><br>٠                 |
| 区            | <b>Address</b><br>0x08000000 | Size<br>٠     | 0x400    | Data width | 32-bit<br>٠ | <b>Find Data</b><br>0x | Read<br>Sarial runnisa   | ST-INK configuration<br><b>0670FFS</b> |
|              | <b>Address</b>               | $\circ$       | 4        | 8          | c           | <b>ASCII</b>           | Save As                  |                                        |
| $\boxed{OB}$ | 0x08000000                   | 3032303A      | 30303030 | 30383034   | 0A324630    | :020000040800F2.       | <b>Fill memory</b>       | <b>SWD</b>                             |
|              | 0x08000010                   | 3030323A      | 30303630 | 41414130   | 30303041    | :20006000AAAA000       | <b>Blank check</b>       | 4000                                   |
| <b>CPU</b>   | 0x08000020                   | 46464630      | 46464646 | 46464646   | 46464646    | OFFFFFFFFFFFFFFF       | Compare memory with file | aulq foH                               |
|              | 0x08000030                   | 46464646      | 46464646 | 46464646   | 46464646    | FFFFFFFFFFFFFFFF       | Compare two files        |                                        |
| swv          | 0x08000040                   | 46464646      | 45454546 | 46464645   | 46464646    | FFFFFEEEEFFFFFFF       |                          |                                        |
|              | 0x08000050                   | 46464646      | 46464646 | 0A413646   | 3030323A    | FFFFFFFFF6A.: 200      | keset mode               | Hardware reset                         |
| <b>REG</b>   | 0x08000060                   | 30303830      | 46464630 | 46464646   | 46464646    | 08000FFFFFFFFFFFF      | Shared                   | <b>Disabled</b>                        |
|              | 0x08000070                   | 45454546      | 46464645 | 46464646   | 46464646    | FEEEEFFFFFFFFFFF       | Debug in Low Power mode  |                                        |

**Figure 77. Sub-menu displayed with right click on "Device memory" tab**

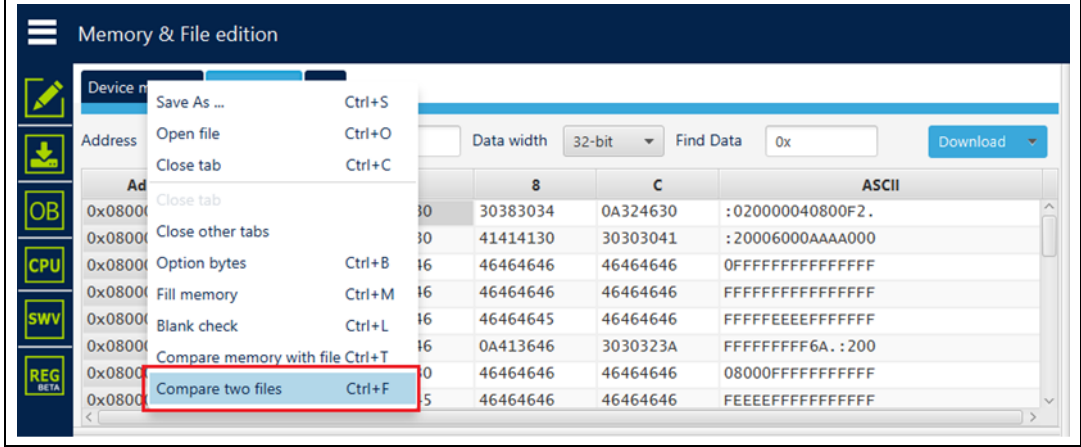

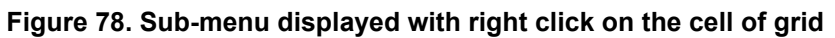

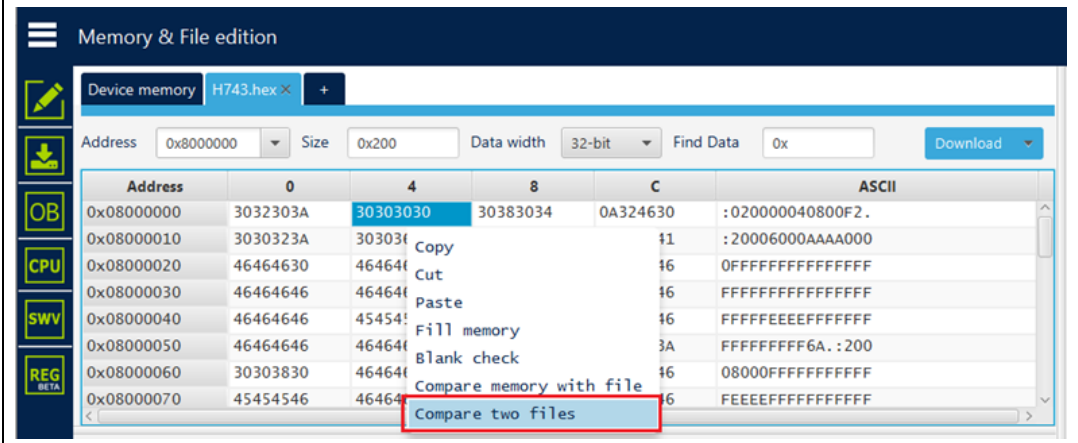

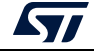

|            | Memory & File edition       |                               |                              |             |        |                          |                  |                  |                   |              |          |              |
|------------|-----------------------------|-------------------------------|------------------------------|-------------|--------|--------------------------|------------------|------------------|-------------------|--------------|----------|--------------|
|            | <b>Device memory</b>        | $H743$ , hex $\times$         | ٠                            |             |        |                          |                  |                  |                   |              |          |              |
| Ł          | <b>Address</b><br>0x8000000 | Ś<br>$\overline{\phantom{a}}$ | Open file<br>Open memory tab | ridth       | 32-bit | $\overline{\phantom{a}}$ | <b>Find Data</b> |                  | 0x                |              | Download | ٠            |
|            | <b>Address</b>              | $\mathbf{0}$                  |                              | 8           |        | c                        |                  |                  |                   | <b>ASCII</b> |          |              |
| lов        | 0x08000000                  | 30323034                      | Compare memory with file     | <b>BO34</b> |        | 0A324630                 |                  |                  | :020000040800F2.  |              |          |              |
|            | 0x08000010                  | 30303234                      | Compare two files            | 130         |        | 30303041                 |                  | :20006000AAAA000 |                   |              |          |              |
| <b>CPU</b> | 0x08000020                  | 46464630                      | 46464646                     | 46464646    |        | 46464646                 |                  |                  | OFFFFFFFFFFFFFFF  |              |          |              |
|            | 0x08000030                  | 46464646                      | 46464646                     | 46464646    |        | 46464646                 |                  |                  | FFFFFFFFFFFFFFFF  |              |          |              |
| <b>SWV</b> | 0x08000040                  | 46464646                      | 45454546                     | 46464645    |        | 46464646                 |                  |                  | FFFFFEEEEFFFFFFF  |              |          |              |
|            | 0x08000050                  | 46464646                      | 46464646                     | 0A413646    |        | 3030323A                 |                  |                  | FFFFFFFFF6A.: 200 |              |          |              |
| <b>REG</b> | 0x08000060                  | 30303830                      | 46464630                     | 46464646    |        | 46464646                 |                  |                  | 08000FFFFFFFFFFFF |              |          |              |
|            | 0x08000070                  | 45454546                      | 46464645                     | 46464646    |        | 46464646                 |                  |                  | FEEEEFFFFFFFFFFF  |              |          |              |
|            | <b>0.00000000</b>           | AFAFAFAF                      | <b>AF AF AF AF</b>           | ACACACAC    |        | ACACACAC                 |                  |                  | ,,,,,,,,,,,,,,,,  |              |          | $\checkmark$ |

**Figure 79. Sub-menu displayed with add tab button**

**Figure 80. Sub-menu displayed with right click on the opened file tab**

|            | Memory & File edition                                       |                                                                                             |                         |                                                       |            |                                          |          |                          |                  |                  |                         |                          |          |   |
|------------|-------------------------------------------------------------|---------------------------------------------------------------------------------------------|-------------------------|-------------------------------------------------------|------------|------------------------------------------|----------|--------------------------|------------------|------------------|-------------------------|--------------------------|----------|---|
|            | Device memory                                               |                                                                                             | H743.                   | Save As                                               | $Ctrl + S$ |                                          |          |                          |                  |                  |                         |                          |          |   |
|            | <b>Address</b>                                              | 0x8000000                                                                                   |                         | Verify                                                | $Ctrl + V$ | <b>Ith</b>                               | 32-bit   | $\overline{\phantom{a}}$ | <b>Find Data</b> |                  | 0x                      |                          | Download | ۰ |
| 소          |                                                             | <b>Address</b>                                                                              |                         | Download                                              | $Ctrl + D$ | 8                                        |          | c                        |                  |                  |                         | <b>ASCII</b>             |          |   |
| OB         | 0x08000000                                                  |                                                                                             | 30                      | Open file                                             | $Ctrl + O$ | 034                                      |          | 0A324630                 |                  |                  | :020000040800F2.        |                          |          |   |
|            |                                                             | 30<br>0x08000010<br>0x08000020<br>46 <sup>2</sup><br>0x08000030<br>464<br>46.<br>0x08000040 |                         | Close tab                                             | $Ctrl + C$ | 130                                      | 30303041 |                          |                  |                  | :20006000AAAA000        |                          |          |   |
| CPU        |                                                             |                                                                                             |                         | Address<br>0x8000000                                  |            | 646                                      | 46464646 |                          |                  | OFFFFFFFFFFFFFFF |                         |                          |          |   |
|            |                                                             |                                                                                             |                         |                                                       |            | 646                                      | 46464646 |                          |                  |                  | <b>FFFFFFFFFFFFFFFF</b> |                          |          |   |
| <b>SWV</b> |                                                             |                                                                                             |                         | Close tab                                             |            | 645                                      |          | 46464646                 |                  | FFFFFEEEEFFFFFFF |                         |                          |          |   |
|            | 0x08000050                                                  |                                                                                             | 46.                     | Close other tabs                                      |            | 646                                      |          | 3030323A                 |                  |                  | FFFFFFFFF6A.: 200       |                          |          |   |
| <b>REG</b> | 0x08000060                                                  |                                                                                             |                         | 30. Option bytes                                      | $Ctrl + B$ | 646                                      |          | 46464646                 |                  |                  | 08000FFFFFFFFFFFF       |                          |          |   |
|            | 0x08000070                                                  |                                                                                             | 45.                     | Fill memory                                           | $Ctrl+M$   | 646                                      |          | 46464646                 |                  |                  | FEEEEFFFFFFFFFFF        |                          |          |   |
|            | 0.00000000                                                  |                                                                                             | AC                      | <b>Blank check</b>                                    | $Ctrl+L$   | CAC<br>ACACACAC<br><u>rrecerecerecer</u> |          |                          |                  |                  |                         |                          |          |   |
|            | Log                                                         |                                                                                             |                         | Compare memory with file Ctrl+T                       |            |                                          |          |                          | Live Update      |                  | Verbosity level         | $\left( \bullet \right)$ |          | 3 |
|            | <b>TOWWED FIRE</b><br>15:06:02 : Size<br>15:06:02 : Address |                                                                                             | 777430<br>: 512<br>: 0x | Compare two files                                     | $Ctrl + F$ |                                          |          |                          |                  |                  |                         |                          |          | ∜ |
|            |                                                             |                                                                                             |                         | 15:06:02 : Erasing memory corresponding to segment or |            |                                          |          |                          |                  |                  |                         |                          |          | ▬ |

**Figure 81. Sub-menu displayed from "Download" combo-box displayed in file tab**

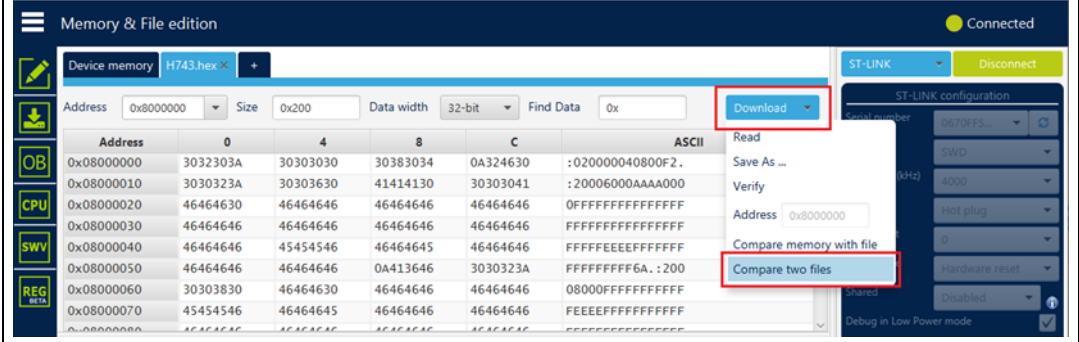

*Note: In addition to sub-menus to display this window, the user can open it directly by using the key combination Ctrl+F.*

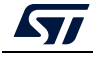

### **Example: Difference between two files with same type and different sizes**

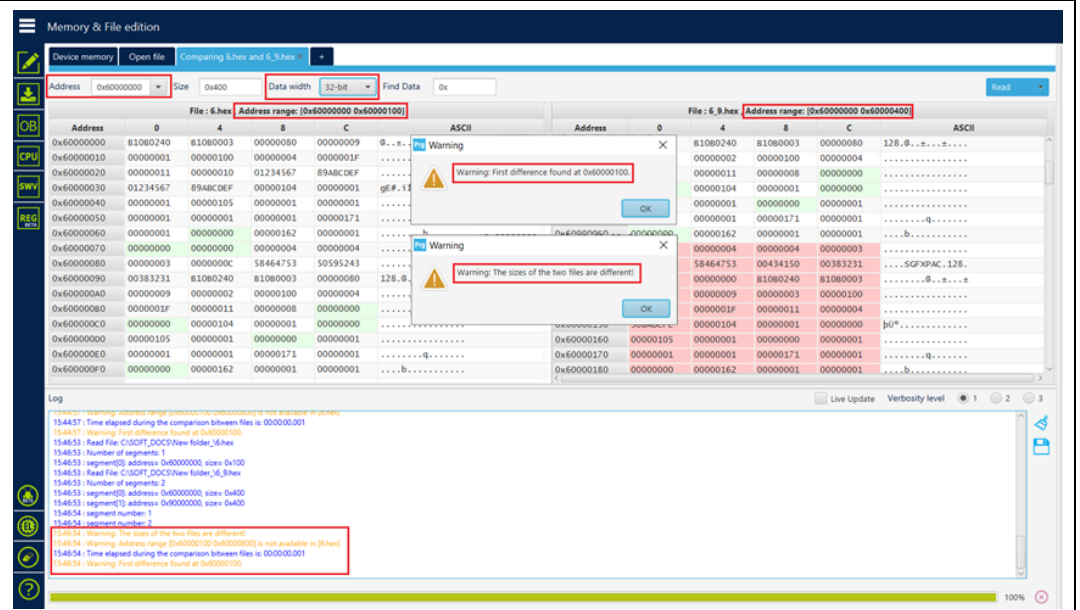

**Figure 82. Data width: 32 bits**

**Figure 83. Data width: 16 bits**

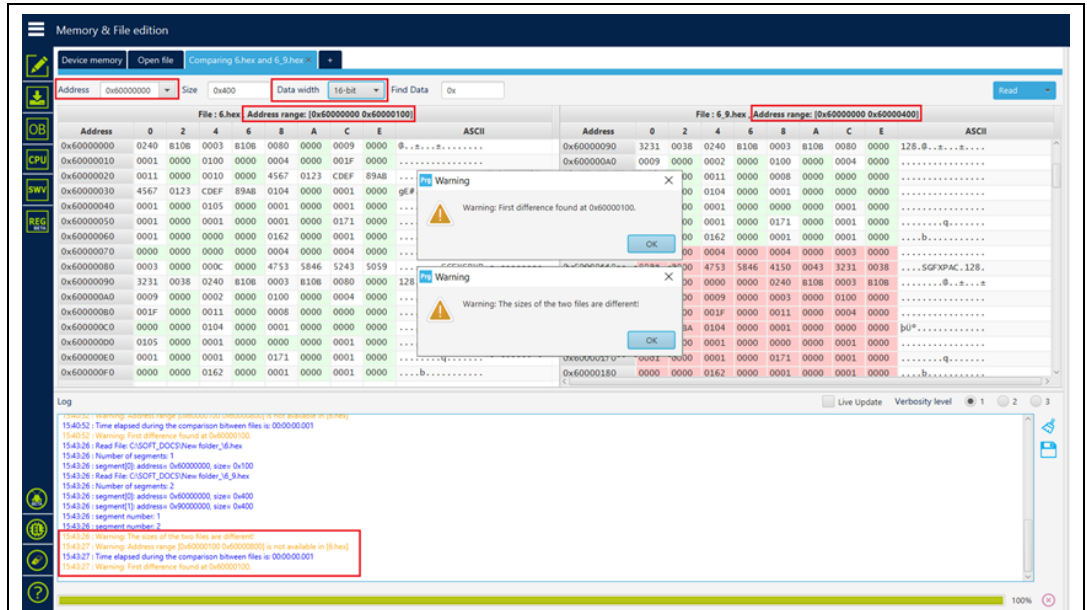
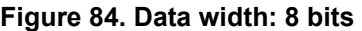

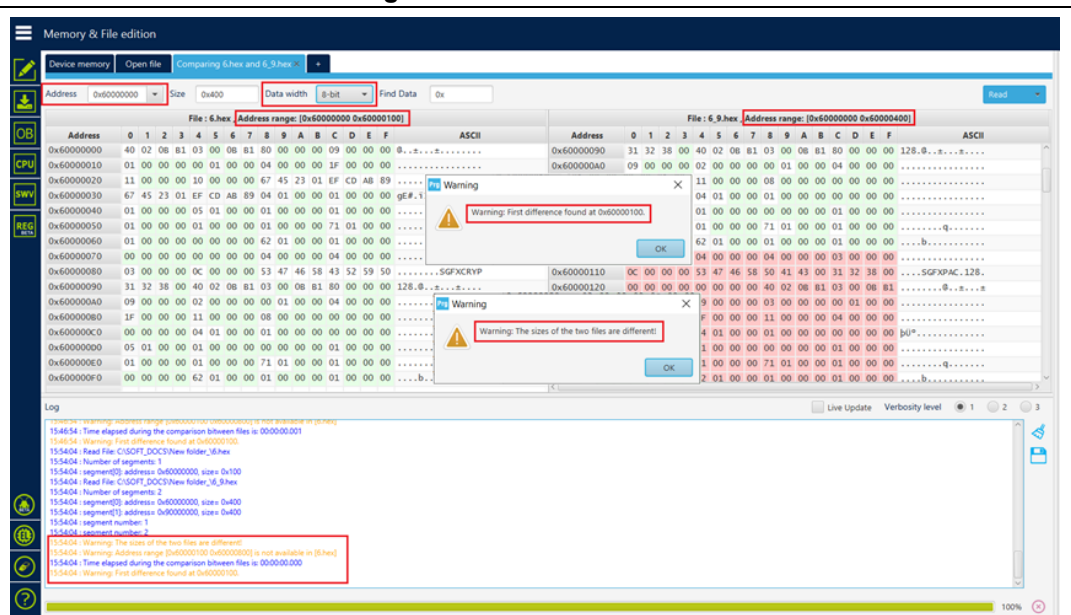

*Note: The user can make multiple comparisons between files.*

## **Figure 85. Multiple comparisons**

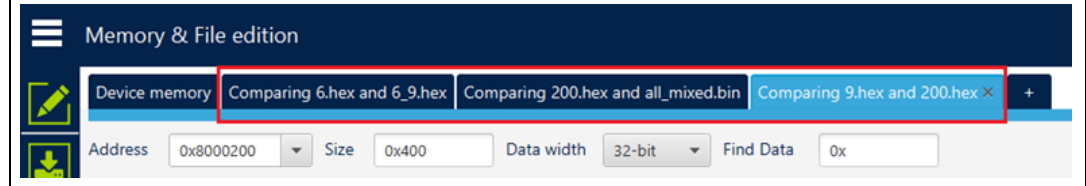

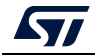

# **2.20 LiveUpdate feature**

## **-liveUpdate checkbox**

**Description:** When this feature is used the device memory grid is updated in real time and the modified data are colored in pink.

Once the device is connected, user can check the liveUpdate checkbox, memory data are updated in real time.

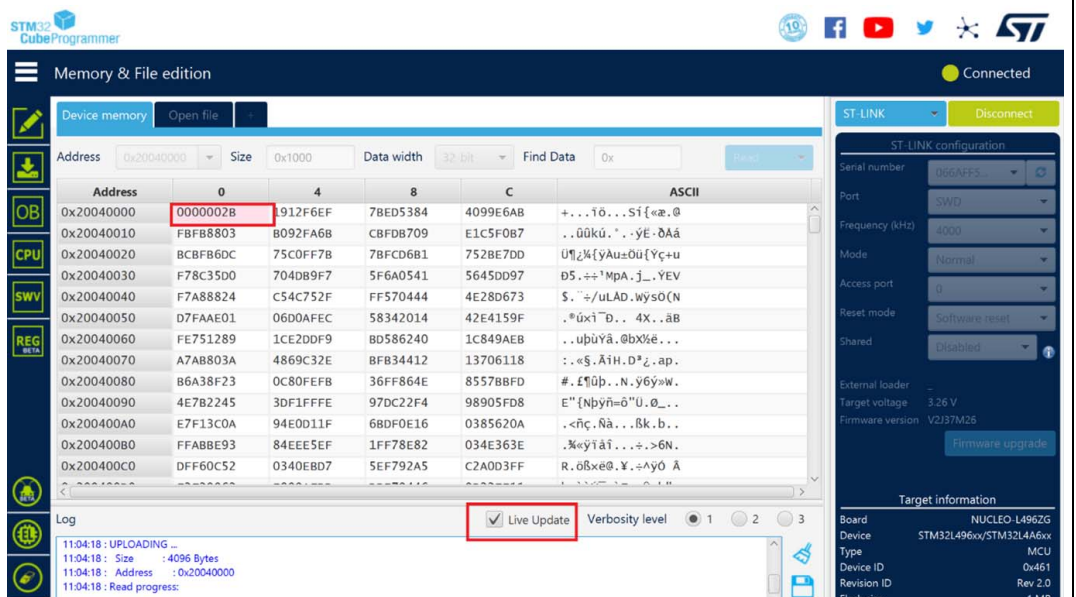

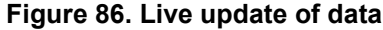

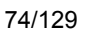

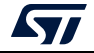

# **3 STM32CubeProgrammer command line interface (CLI) for MCUs**

# **3.1 Command line usage**

The following sections describe how to use the STM32CubeProgrammer from the command line. Available commands are shown in *[Figure](#page-75-0) 87*.

*Note: To launch command line interface on macOS, call STM32CubeProgrammer.app/Contents/MacOs/bin/STM32\_Programmer\_CLI.*

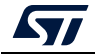

<span id="page-75-0"></span>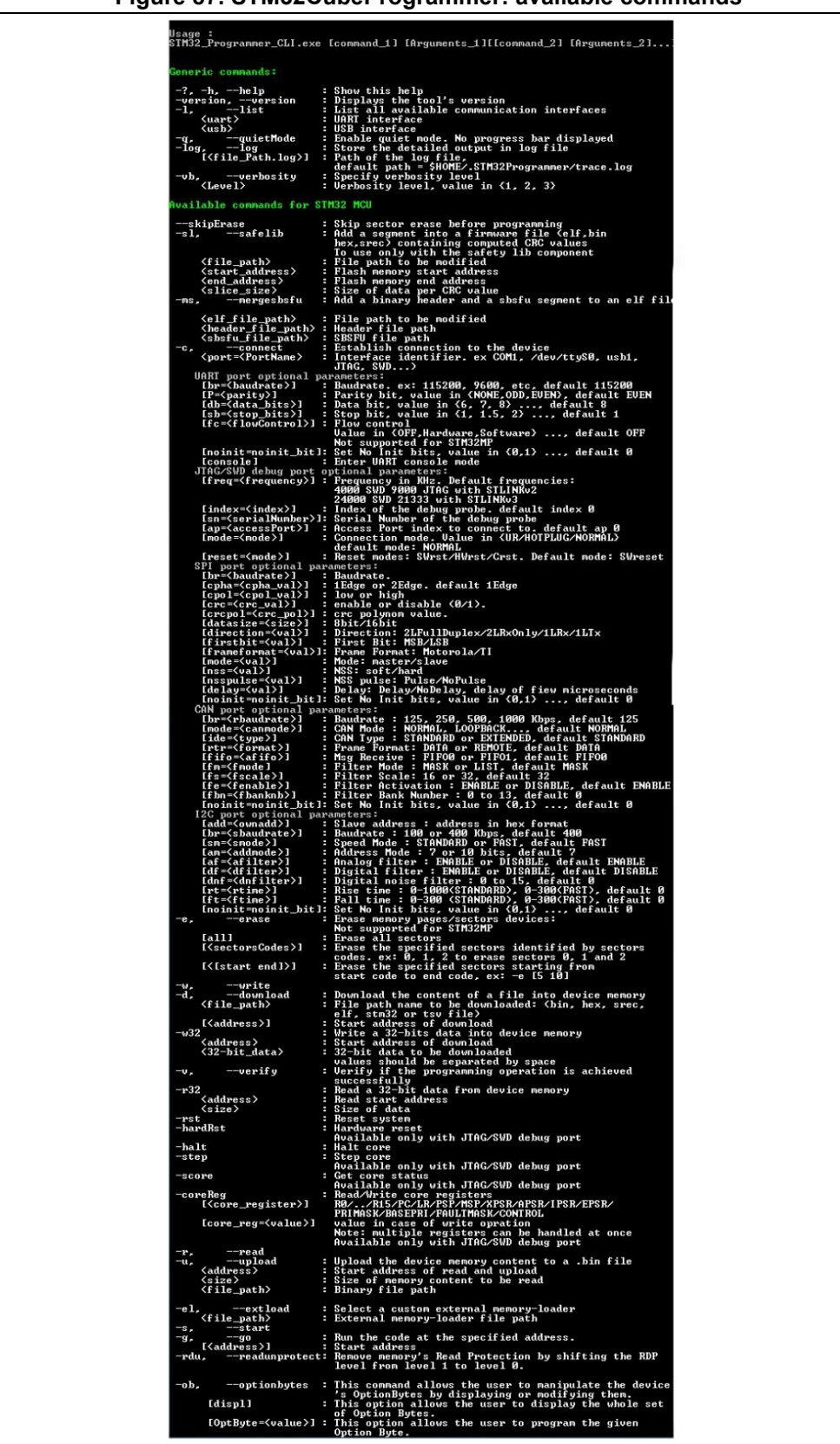

**Figure 87. STM32CubeProgrammer: available commands**

76/[129](#page-128-0) UM2237 Rev 18

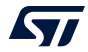

## **3.2 Generic commands**

This section presents the set of commands supported by all STM32 MCUs.

## **3.2.1 Connect command**

#### **-c, --connect**

**Description**: Establishes the connection to the device. This command allows the host to open the chosen device port (UART/USB/JTAG/SWD/SPI/CAN/I2C).

```
Syntax: -c port=<Portname> [noinit=<noinit_bit>] [options]
```
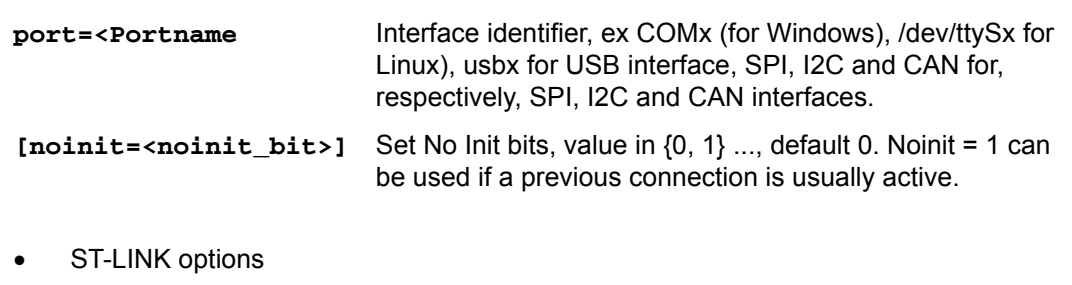

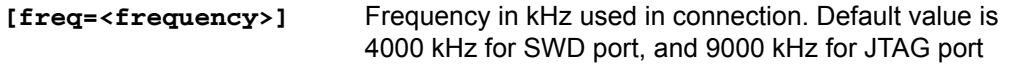

*Note: The entered frequency values are rounded to correspond to those supported by ST-LINK probe.*

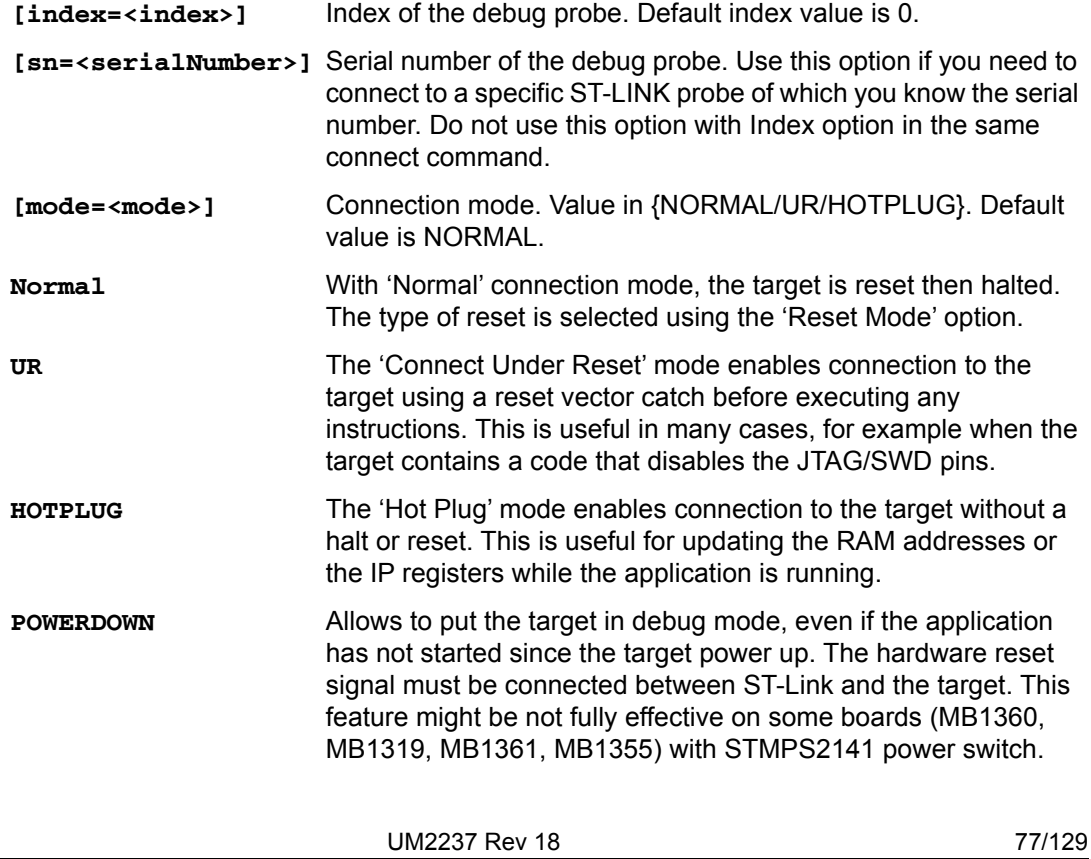

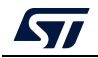

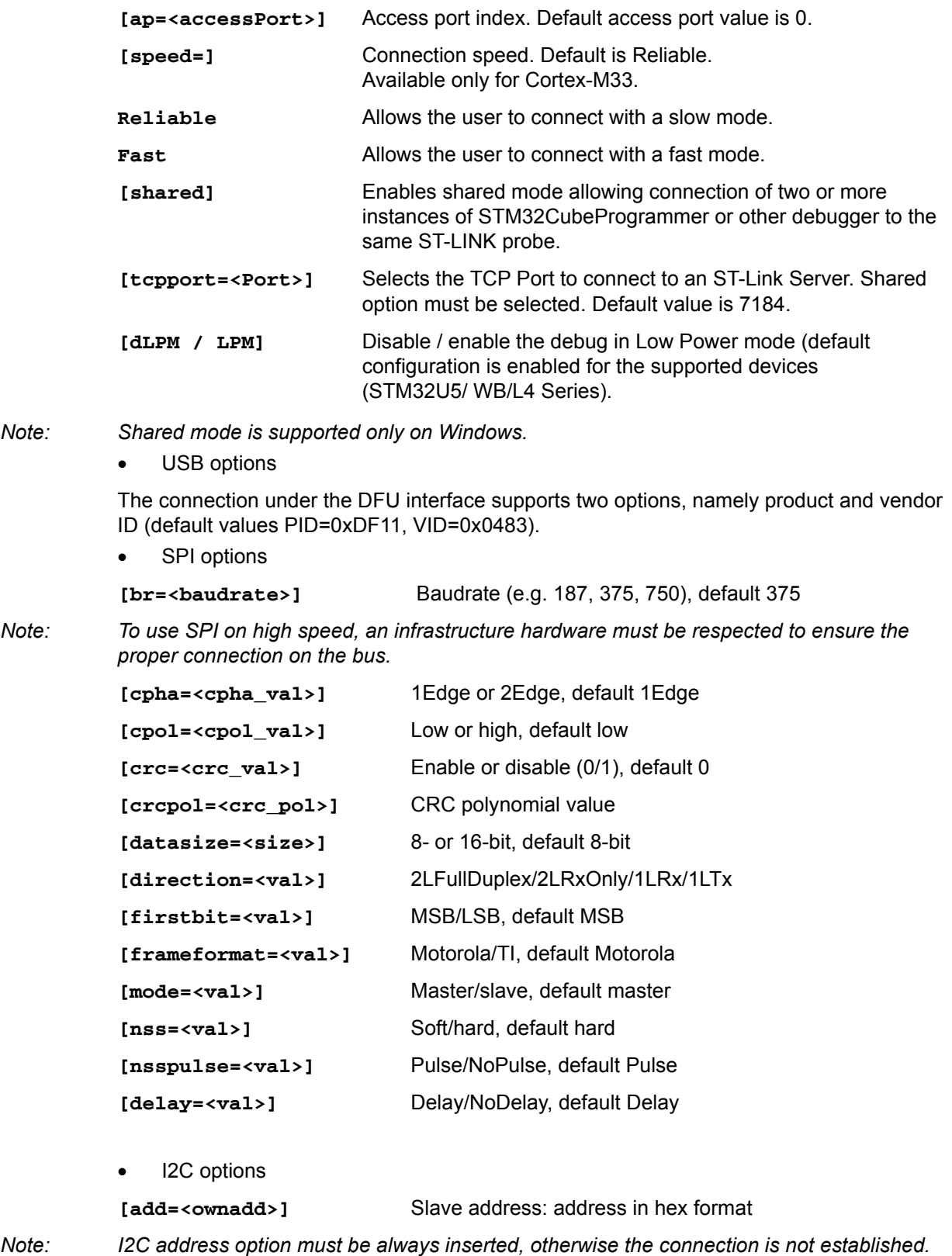

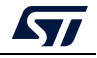

 CAN options **[br=<sbaudrate>]** Baudrate: 100 or 400 Kbps, default 400 Kbps. **[sm=<smode>]** Speed Mode, STANDARD or FAST, default FAST. **[am=<addmode>]** Address Mode: 7 or 10 bits, default 7. **[af=<afilter>]** Analog filter: ENABLE or DISABLE, default ENABLE. **[df=<dfilter>]** Digital filter: ENABLE or DISABLE, default DISABLE. **[dnf=<dnfilter>]** Digital noise filter: 0 to 15, default 0. **[rt=<rtime>]** Rise time: 0-1000 (STANDARD), 0-300 (FAST), default 0. **[ft=<ftime>]** Fall time: 0-300 (STANDARD), 0-300 (FAST), default 0. **[br=<rbaudrate>]** Baudrate: 125, 250..., default 125. **[mode=<canmode>]** Mode: NORMAL, LOOPBACK..., default NORMAL.

*Note: The software must request the hardware to enter Normal mode to synchronize on the CAN*  bus and start reception and transmission between the Host and the CAN device. Normal *mode is recommended.*

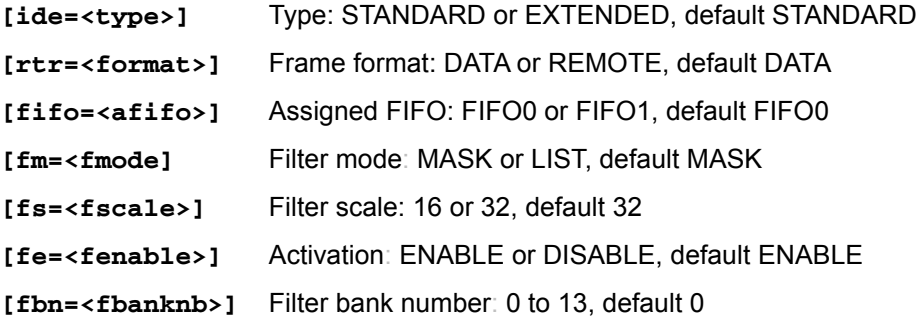

Using UART

./STM32\_Programmer.sh -c port=/dev/ttyS0 br=115200

The result of this example is shown in *[Figure](#page-78-0) 88*.

```
Figure 88. Connect operation using RS232
```

```
./STM32_Programmer.sh -c port=/dev/ttyS0 br=115200
Serial Port /dev/ttyS0 is successfully opened.
 Port configuration: parity = none, baudrate = 115200, data-bit = 8,
                   stop-bit = 1.0, flow-control = off
Activating device: OK
Chip ID: 0x500
BootLoader version: 3.1
```
STM32CubeProgrammer provides the possibility to configure RTS and DTR pins:

- RTS, used as follows: rts=low
- DTR, used as follows: dtr=high

Example: STM32\_Programmer\_CLI.exe -c port=COM27 dtr=high (see *[Figure](#page-79-0) 89*).

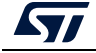

UM2237 Rev 18 79/[129](#page-128-0)

## **Figure 89. Enabling COM DTR pin**

```
Serial Port COM27 is successfully opened.
Port configuration: parity = even, baudrate = 115200, data-bit = 8,
                    stop-bit = 1.0, flow-control = offTimeout error occured while waiting for acknowledgement.
Activating device: OK
Chip ID: 0x421
BootLoader protocol version: 3.1
Device name : STM32F446xx
Flash size : 512 KBytes (default)
Device type : MCU
Device CPU : Cortex-M4
Dtr: High
```
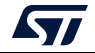

## **Example using USB**

./STM32\_Programmer.sh -c port=usb1

The result of this example is shown in *[Figure](#page-80-0) 90*.

<span id="page-80-0"></span>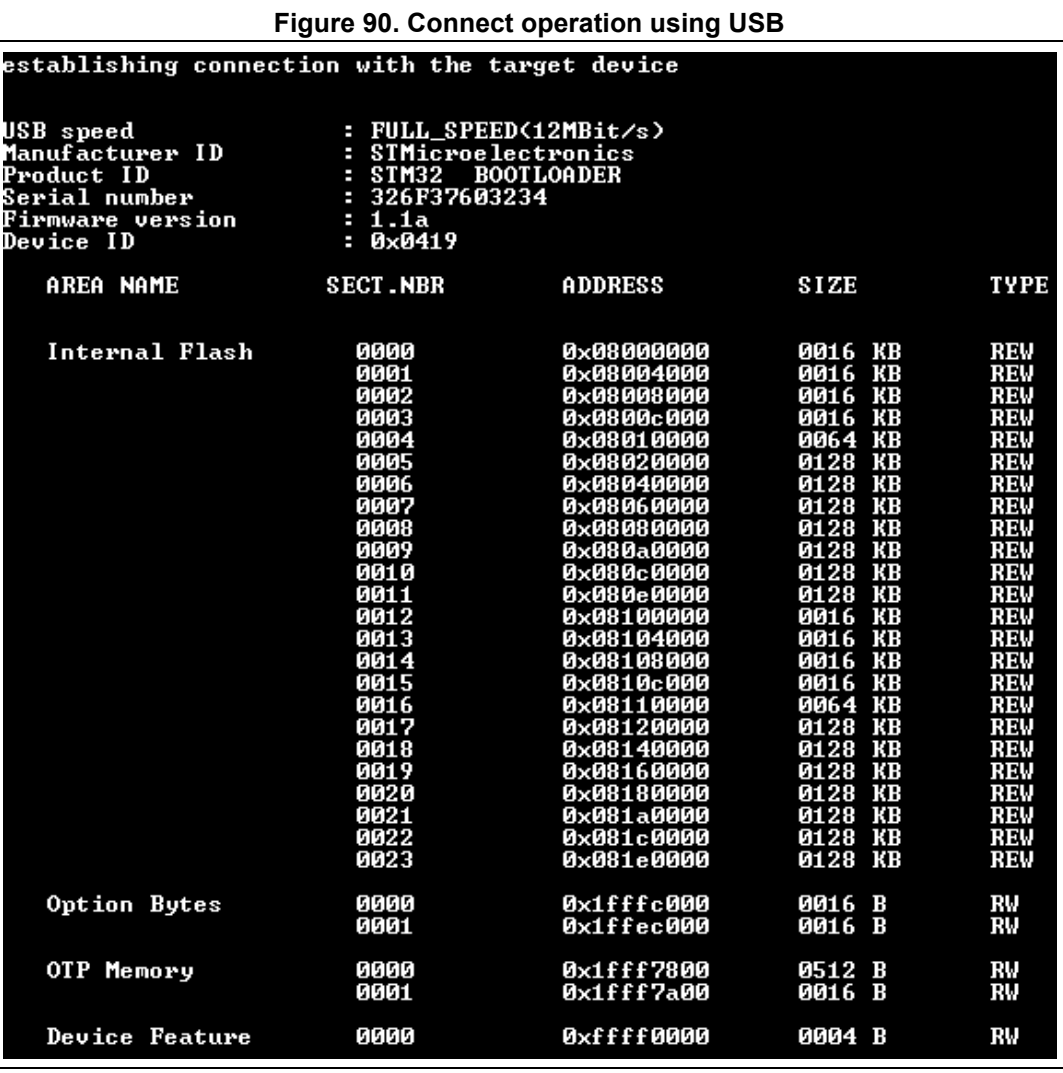

*Note: When using a USB interface, all the configuration parameters (e.g. baud rate, parity, data-bits, frequency, index) are ignored. To connect using a UART interface the port configuration (baudrate, parity, data-bits, stopbits and flow-control) must have a valid combination, depending on the used device.*

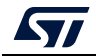

## **Example using DFU IAP/USBx options**

*/STM32\_Programmer.sh -c port=usb1 pid=0xA38F vid=0x0438*

The result of this example is shown in *[Figure](#page-81-0) 91*.

#### **Figure 91. Connect operation using USB DFU options**

<span id="page-81-0"></span>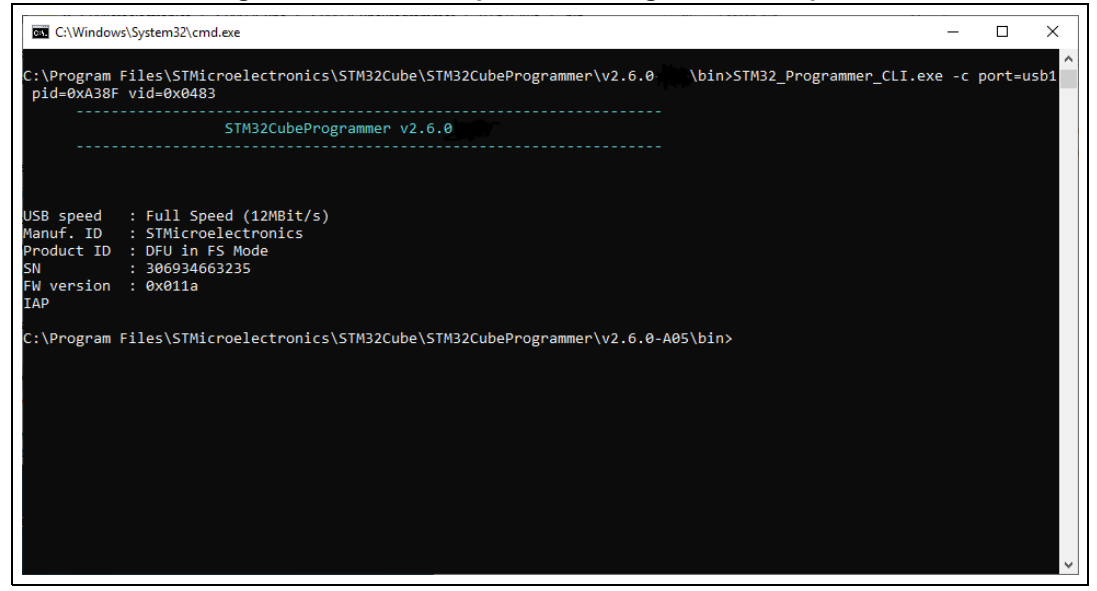

*Note: The default value of product ID and vendor ID are ST products values (PID=0xDF11, VID=0x0483).*

## **Example using JTAG/SWD debug port**

To connect using port connection mode with ST-LINK probe it is necessary to mention the port name with at least the connect command (for example:  $-c$  port=JTAG).

*Note: Make sure that the device being used contains a JTAG debug port when trying to connect through the JTAG.*

> *There are other parameters used in connection with JTAG/SWD debug ports that have default values (see the Help menu of the tool for more information about default values).*

The example below shows a connection example with an STM32 with device ID 0x415.

**Figure 92. Connect operation using SWD debug port**

| ST-LINK SN               | : 066BFF574857847167114941                                  |
|--------------------------|-------------------------------------------------------------|
| ST-LINK FW               | : U2J30M20                                                  |
| <b>Voltage</b>           | : 3.250                                                     |
| SWD freq                 | : 4000 КНг                                                  |
| Connect mode: Normal     | Reset mode : Software reset                                 |
| Device ID                | : 0x415                                                     |
| <b>Device type : MCU</b> | Device name : SIM32L4x1/SIM32L475xx/SIM32L476xx/SIM32L486xx |
| Device CPU               | : Cortex-M4                                                 |

The corresponding command line for this example is  $-c$  port=SWD freq=3900 ap=0

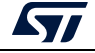

In the connect command (-c port=SWD freq=3900 ap=0)

- The <port> parameter is mandatory.
- The index is not mentioned in the command line. The Index parameter takes the default value 0.
- The frequency entered is 3900 kHz, however the connection is established with 4000 kHz. This is due to the fact that ST-LINK probe has fixed values with SWD and JTAG debug ports.
- ST-LINK v2/v2.1
	- SWD (4000, 1800, 950, 480, 240, 125, 100, 50, 25, 15, 5) kHz
	- JTAG (9000, 4500, 2250, 1125, 562, 281, 140) kHz
- ST-LINK v3
	- SWD (24000, 8000, 3300, 1000, 200, 50, 5)
	- JTAG (21333, 16000, 12000, 8000, 1777, 750)

If the value entered does not correspond to any of these values, the next highest one is considered. Default frequency values are:

- SWD: STLinkV2: 4000 kHz, STLinkV3: 24000 kHz
- JTAG: STLinkV2: 9000 kHz, STLinkV3: 21333 kHz
- *Note: JTAG frequency selection is only supported with ST-LINK firmware versions from V2J23 onward.*

*To connect to access port 0 the ap parameter is used in this example, so any command used after the connect command is established through the selected access port.*

*Note: The ST-LINK probe firmware version is shown when connecting to the device. Make sure that you have the latest version of ST-LINK firmware V2J28M17 (STSW-LINK007), available on www.st.com.*

## **Example using SPI**

#### **STM32\_Programmer\_CLI -c port=SPI br=375 cpha=1edge cpol=low**

<span id="page-82-0"></span>The result of this example is shown in *[Figure](#page-82-0) 93*.

#### **Figure 93. Connect operation using SPI port**

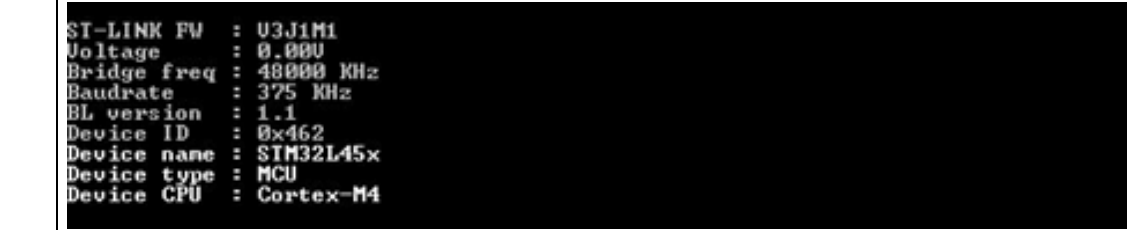

*Note: Make sure that the device being used supports a SPI bootloader when trying to connect through the SPI.*

> *There are other parameters used in connection with SPI port that have default values, and some others must have specific values (see the help menu of the tool for more information).*

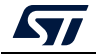

## **Example using CAN**

**STM32\_Programmer\_CLI -c port=CAN br=125 fifo=fifo0 fm=mask fs=32 fe=enable fbn=2**

The result of this example is shown in *[Figure](#page-83-0) 94*.

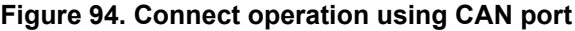

<span id="page-83-0"></span>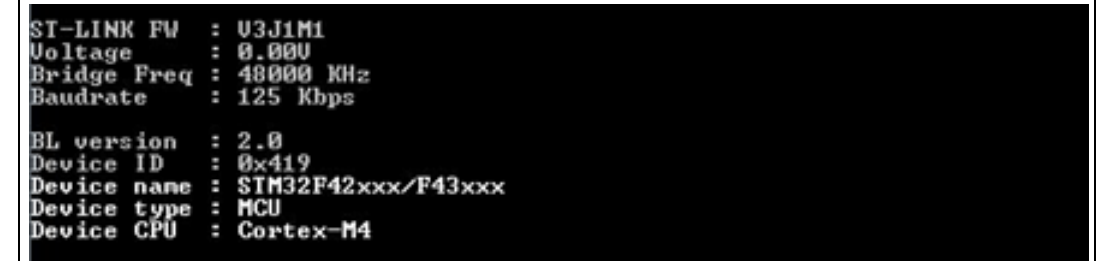

*Note: Not all devices implement this feature, make sure the one you are using supports a CAN bootloader.*

> *There are other parameters used in connection with CAN port that have default values and some others must have specific values (see the help menu of the tool for more information).*

## **Example using I2C**

## **STM32\_Programmer\_CLI -c port=I2C add=0x38 br=400 sm=fast**

In the connect command:

- The parameter <add> changes from a device to another, refer to AN2606 to extract the correct one. In this case, the STM32F42xxx has a bootloader address equal to 0x38.
- The baudrate parameter  $\text{Br}$  depends directly on the speed mode parameter  $\text{sm}$ , for example, if sm=standard then the baudrate does not support the value 400.

The result of this example is shown in *[Figure](#page-83-1) 95*.

## **Figure 95. Connect operation using I2C port**

<span id="page-83-1"></span>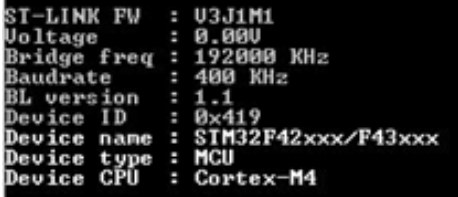

*Note: For each I2C connection operation the address parameter is mandatory.*

*Note: Not all devices implement this feature, make sure that the device supports an I2C bootloader.*

> *There are other parameters used in connection with I2C port that have default values and some others must have specific values (see the help menu of the tool for more information).*

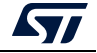

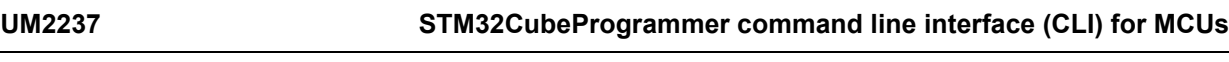

- *Note: For the parallel programming of more than one STM32 device using multiple instances of STM32CubeProgrammer, it is mandatory to add the serial number of each device in the suitable instance, as shown in the following example:*
	- . *" –c port=swd/usb sn=SN1" (instance 1 of STM32CubeProgrammer)*
	- . *" –c port=swd/usb sn=SN2" (instance 2 of STM32CubeProgrammer)*
	- . *" –c port=swd/usb sn=SN3" (instance 3 of STM32CubeProgrammer)*

## **3.2.2 Erase command**

#### **-e, --erase**

**Description**: According to the given arguments, this command can be used to erase specific sectors or the whole Flash memory. This operation can take a second or more to complete, depending on the involved size.

## **Syntax**:

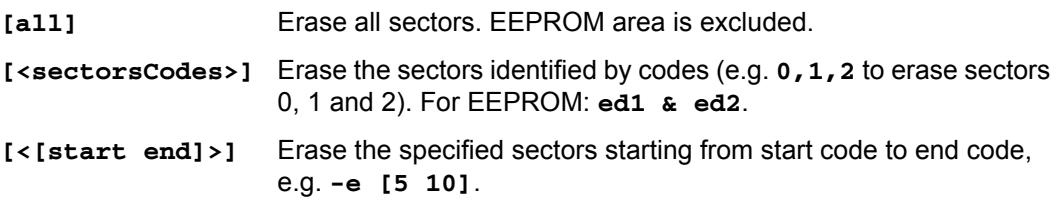

## Example

```
./STM32_Programmer.sh --connect port=/dev/ttyS0 -e 2 4
```
This command erases only sectors 2 and 4.

*Note: In the case of multiplicity of external loaders, the first selected is the one that will be taken into account during erasing of the external memory.*

## **3.2.3 Download command**

## **-w, --write, -d, --download**

**Description**: Downloads the content of the specified binary file into device memory. The download operation is preceded by the erase operation before the Flash memory is downloaded. A write address is only needed to download binary files.

```
Syntax: -w <file_path> [start_address]
```
**[file\_path]** Path of the file to be downloaded

**[start\_address]** Start address of download

Example

```
-c port=COM4 -w RefSMI_MDK/All_Flash_0x1234_256K.bin 0x08008000
```
This command programs the binary file "All\_Flash\_0x1234\_256K.bin" at address 0x08008000.

The result of this example is shown in *[Figure](#page-85-0) 96*.

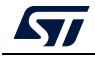

#### **Figure 96. Download operation**

<span id="page-85-0"></span>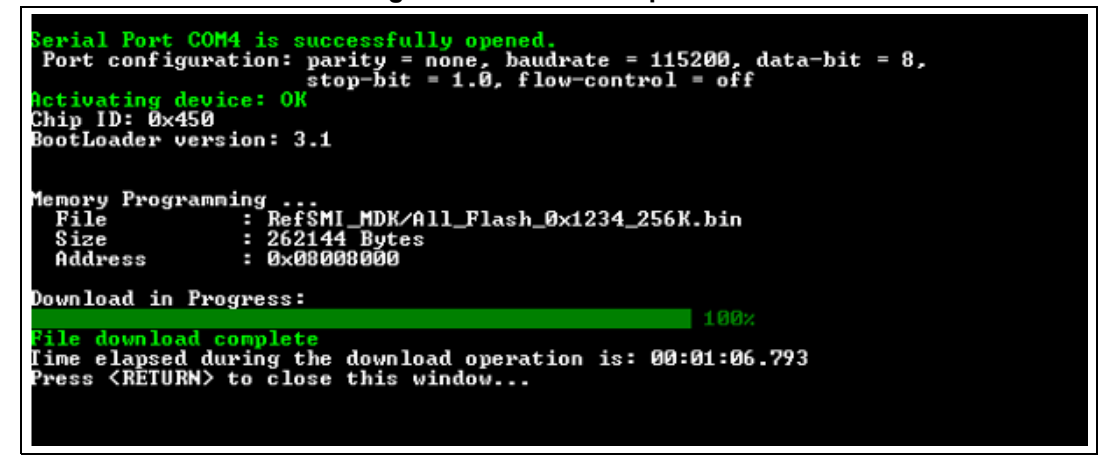

*Note: To verify that the download has been successful, call the verify option (-v or –verify) just after the write command, otherwise the verify option is ignored.*

## **3.2.4 Download 32-bit data command**

#### -**w32**

**Description**: Downloads the specified 32-bit data into Flash memory starting from a specified address.

```
Syntax: -w32 <start_address> <32_data_bits>
```
**<start\_address>** Start address of download.

**<32\_data\_Bits>** 32 data bits to be downloaded. Data must be separated by escape.

#### Example

.**/STM32\_Programmer.sh -c port=/dev/ttyS0 br=9600 -w32 0x08000000 0x12345678 0xAABBCCFF 0x12AB34CD –verify**

*Note: This command makes it possible to write the 32 data bits (0x12345678, 0xAABBCCFF, 0x12AB34CD) into the Flash memory starting from address 0x08000000.*

## **3.2.5 Download 64-bit data command**

#### -**w64**

**Description**: Downloads the specified 64-bit data into a destination address.

**Syntax**: **-w64 <start\_address> <64-bit\_data>**

**<start\_address>** Start address of download.

**<64\_data\_Bits>** 64-bit data to be downloaded. Data must be separated by escape.

Example:

**/STM32\_Programmer\_CLI.exe -c port=swd –w64 0x08000000 0x12345678AABBCCFF**

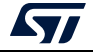

## **3.2.6 Read command**

#### **-r, --read, -u, --upload**

**Description**: Reads and uploads the device memory content into a specified binary file starting from a specified address.

**Syntax**: **--upload <start\_address> <size> <file\_path>**

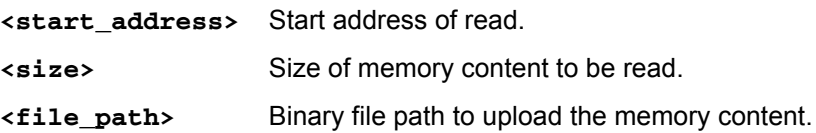

Example

```
./STM32_Programmer.sh -c port=/dev/ttyS0 br=9600 --upload 
0x20007000 2000 "/local/ benayedh/Binaries/read2000.bin"
```
This command makes it possible to read 2000 bytes, starting from address 0x20007000, and uploads the content to a binary file *"/local/benayedh/Binaries/read2000.bin"*

#### **-r32**

**Description**: Read 32-bit data memory.

**Syntax**: **-r32 <start\_address> <size>**

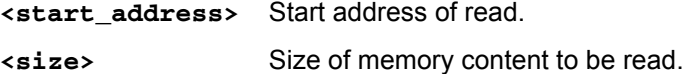

Example

**./STM32\_Programmer.sh -c port=SWD –r32 0x08000000 0x100** 

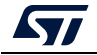

**Figure 97. Read 32-bit operation**

| ST-LINK Firmware version : V2J28M17<br>SWD frequency = 4000K |   |            |            |            |            |  |  |
|--------------------------------------------------------------|---|------------|------------|------------|------------|--|--|
| Connection mode: Normal                                      |   |            |            |            |            |  |  |
| Device ID: 0x450                                             |   |            |            |            |            |  |  |
| : 0000000#GM                                                 |   | 0x20000600 | 0x08006BA9 | 0x08005ADD | 0x08005ADD |  |  |
| @0x08000010 :                                                |   | 0x08005AAA | 0x08005ADD | 0x08005ADD | 0x00000000 |  |  |
| @0x08000020<br>- 1                                           |   | 0x00000000 | 0x00000000 | 0x00000000 | 0x08005ADD |  |  |
| : 06000030&@                                                 |   | 0x08005ADD | 0x00000000 | 0x08005AEB | 0x080066E3 |  |  |
| . 608000040                                                  |   | 0x08005B0D | 0x08005B0D | 0x08005B0D | 0x08005AF9 |  |  |
| : 00000000000                                                |   | 0x08005B0D | 0x08005B0D | 0x08005AF9 | 0x08005AF9 |  |  |
| 9999990869 @                                                 |   | 0x08005AF9 | 0x08005AF9 | 0x08005AF9 | 0x08003AB9 |  |  |
| . 008000078                                                  |   | 0x08003ACB | 0x08003ADD | 0x08003AF1 | 0x08003B05 |  |  |
| : 080000080                                                  |   | 0x08003B19 | 0x08003B2D | 0x08005B0D | 0x08005B0D |  |  |
| : 00000099& <i>@</i>                                         |   | 0x08005B0D | 0x08005B0D | 0x08005BBB | 0x08005ABB |  |  |
| . 6A66686x60                                                 |   | 0x08005AF9 | 0x08004689 | 0x08005AF9 | 0x08005B0D |  |  |
| @0x080000B0<br>÷                                             |   | 0x08005AF9 | 0x08005AF9 | 0x0800469F | 0x08005B0D |  |  |
| @0x080000C0                                                  | ÷ | 0x08005B0D | 0x08005B0D | 0x08005B0D | 0x08005B0D |  |  |
| @@x080000D<br>÷                                              |   | 0x08005B0D | 0x080040AB | 0x08005AF9 | 0x08005AF9 |  |  |
| @0x080000E0<br>÷                                             |   | 0x08005AF9 | 0x08005B0D | 0x08005B0D | 0x08005AF9 |  |  |
| @0x080000F0                                                  |   | 0x08005AF9 | 0x08005AF9 | 0x08005B0D | 0x08005B0D |  |  |
|                                                              |   |            |            |            |            |  |  |

*Note: The maximum size allowed with the –r32 command is 32 Kbytes.*

## **3.2.7 Start command**

**-g, --go, -s, --start**

**Description**: This command enables execution of the device memory starting from the specified address.

**Syntax**: **--start [start\_address]**

**[start\_address]** Start address of application to be executed.

Example

```
./STM32_Programmer.sh --connect port=/dev/ttyS0 br=9600 --start 
0x08000000
```
This command runs the code specified at 0x08000000.

## **3.2.8 Debug commands**

The following commands are available only with the JTAG/SWD debug port.

**-rst** 

**Description**: Executes a software system reset;

**Syntax**: **-rst**

## **-hardRst**

**Description**: Generates a hardware reset through the RESET pin in the debug connector. The RESET pin of the JTAG connector (pin 15) must be connected to the device reset pin. Syntax: **-hardRs**t

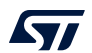

#### **-halt**

**Description**: Halts the core.

**Syntax**: **-halt**

**-step**

**Description**: Executes one instruction.

**Syntax**: **-step**

**-score**

**Description**: Displays the Cortex-M core status.

The core status can be one of the following: 'Running', 'Halted', 'Locked up', 'Reset', 'Locked up or Kept under reset'

**Syntax**: **-score**

#### **-coreReg**

**Description**: Read/write Cortex-M core registers. The core is halted before a read/write operation.

```
Syntax: -coreReg [<core_register>] 
R0/../R15/PC/LR/PSP/MSP/XPSR/APSR/IPSR/EPSR/PRIMASK/BASEPRI/
FAULTMASK/CONTROL
```
[core\_reg=<value>]: The value to write in the core register for a write operation. Multiple registers can be handled at once.

Example

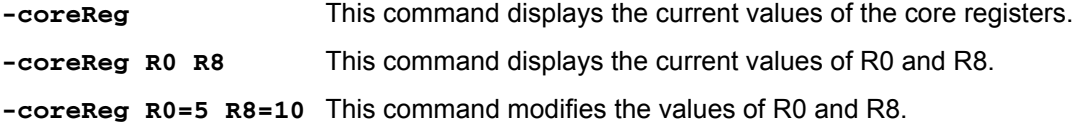

## **3.2.9 List command**

**-l, -list**

**Description**: This command lists all available UART, DFU and STLink interfaces.

```
Syntax: -l, --list
```
Example

**./STM32\_Programmer.sh --list**

The result of this example is shown in *[Figure](#page-89-0) 98*.

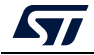

**Figure 98. List of available serial ports**

```
==== DFU Interface
                      No STM32 device in DFU mode connected
===== STLink Interface =====
 ------- Connected ST-LINK Probes List --------
ST-Link Probe 0 :
   ST-LINK SN : 002200144741500220383733
  ST-LINK FW : V3J8M3
  Access Port Number : 2
----- UART Interface -----
Total number of serial ports available: 2
Port: COM47
Location: \\.\COM47
Description: STMicroelectronics STLink Virtual COM Port
Manufacturer: STMicroelectronics
Port: COM3
Location: \\.\COM3
Description: Intel(R) Active Management Technology - SOL
Manufacturer: Intel
```
## **3.2.10 QuietMode command**

## **-q, --quietMode**

**Description**: This command disables the progress bar display during download and read commands.

**Syntax**: **-q, --quietMode**

Example

**./STM32\_Programmer.sh –c port=/dev/ttyS0 br=115200 –quietMode –w binaryPath.bin 0x08000000**

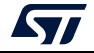

## **3.2.11 Verbosity command**

#### **-vb, --verbosity**

**Description**: This command makes it possible to display more messages, to be more verbose.

**Syntax**: **-vb <level>**

**<level>** : Verbosity level, value in {1, 2, 3} default value vb=1

Example

**./STM32\_Programmer.sh –c port=/dev/ttyS0 br=115200 –vb 3**

The result of this example is shown in *[Figure](#page-90-0) 99*.

```
Figure 99. Verbosity command
```

```
$ ./STM32_Programmer.sh -c port=/dev/ttyS0 br=115200 -vb 3
Serial Port /dev/ttyS0 is successfully opened
  Port configuration: parity = none, baudrate = 115200, data-bit = 8,
                      stop-bit = 1.0, flow-control = off
 Sending init command:
 byte 0x7F sent successfully to target
 Received response from target: 0x79
 Activating device: OK
 Sending GetID command and its XOR:
 byte 0x02 sent successfully to target
 Received response from target: 0x79
 Received response from target: 0x01050079
 Chip ID: 0x500
  Sending Get command and its XOR:
 byte 0xFF sent successfully to target
 Received response from target: 0x07<br>Received response from target: 0x07310001020311213179
 BootLoader version: 3.1
```
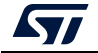

## **3.2.12 Log command**

**-log, --log**

**Description**: This traceability command makes it possible to store the whole traffic (with maximum verbosity level) into a log file.

```
Syntax: -log [filePath.log]
```
**[filePath.log]** Path of log file, default is \$HOME/.STM32CubeProgrammer/trace.log.

Example

**./STM32\_Programmer.sh –c port=/dev/ttyS0 br=115200 –log trace.log**

The result of this example is shown in *[Figure](#page-91-0) 100*.

```
Figure 100. Log command
  ./STM32_Programmer.sh -c port=/dev/ttyS0 br=115200 -log trace.log
Log output file:
                   trace.log
  Serial Port /dev/ttyS0 is successfully opened.
  Port configuration: parity = none, baudrate = 115200, data-bit = 8,
                     stop-bit = 1.0, flow-control = off
 Activating device: OK
 Chip ID: 0x500
 BootLoader version: 3.1
```
The log file trace.log contains verbose messages, as shown in *[Figure](#page-91-1) 101*.

```
Figure 101. Log file content
```

```
16:41:19:345
Log output file: trace.log
16:41:19:368 Serial Port /dev/ttyS0 is successfully opened.
16:41:19:368 Port configuration: parity = none, baudrate = 115200, data-bit = 8,
                    stop-bit = 1.0, flow-control = off
16:41:19:368 Sending init command:
16:41:19:368 byte 0x7F sent successfully to target
16:41:19:369 Received response from target: 0x79
16:41:19:369 Activating device: OK
16:41:19:369 Sending GetID command and its XOR:
16:41:19:369 byte 0x02 sent successfully to target
16:41:19:369 byte OxFD sent successfully to target
16:41:19:370 Received response from target: 0x79
16:41:19:370 Received response from target: 0x01050079
16:41:19:370 Chip ID: 0x500
16:41:19:370 Sending Get command and its XOR:
16:41:19:370 byte 0x00 sent successfully to target
16:41:19:370 byte OxFF sent successfully to target
16:41:19:371 Received response from target: 0x79
16:41:19:371 Received response from target: 0x07
16:41:19:371 Received response from target: 0x07310001020311213179
16:41:19:371 BootLoader version: 3.1
```
## **3.2.13 External loader command**

#### **-el**

**Description**: This command allows the path of one or more external memory loaders to be entered, to perform programming, write, erase and read operations with an external memory.

**Syntax**: **-el [externalLoaderFilePath1.stldr]** Absolute path of external loader file.

```
-el [externalLoaderFilePath1.stldr]... -el 
[externalLoaderFilePath10.stldr] Absolute path of external loader files.
```
Example 1:

```
./STM32_Programmer.sh -c port=swd -w "file.bin" 0x90000000 –v –el 
"/local/user/externalLoaderPath.stldr"
```
Example 2:

**./STM32\_Programmer.sh -c port=swd –e all –el "/local/user/externalLoaderPath.stldr"**

Example 3:

```
./STM32_Programmer.sh -c port=swd -w "file.bin" 0x90000000 –v –el 
"/local/user/externalLoaderPath1.stldr" 
"/local/user/externalLoaderPath2.stldr"
```
*Note: This command is only supported with SWD/JTAG ports.*

*Note: A maximum of ten external loaders can be used.*

## **3.2.14 External loader command with bootloader interface**

**-elbl**

**Description**: This command allows to provide the path of an external memory loader used to perform programming, write, erase and read operations with an external memory using bootloader interface (only in RSS/RSSe context). This command is used only when performing SFIx process.

**Syntax**: **-elbl [externalLoaderFilePath.stldr]** Absolute path of external loader file.

Example 1:

**>STM32\_Programmer\_CLI.exe -c port=usb1 -elbl MX25LM51245G\_STM32L552E-EVAL-SFIX-BL.stldr -sfi out.sfix hsm=0 license.bin -rsse RSSe\L5\enc\_signed\_RSSe\_sfi\_jtag.bin**

*Note: This command is only supported with bootloader interface (UART/I2C/SPI/USB).*

## **External loader for SFIx**

The external loader for SFIx operation is aligned with the RSSe\_SFI\_CallNsFunction, as a result, all the functions used inside the external loader must have the same signature of this function.

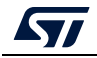

rsse\_sfi\_ns\_call\_t rsse sfi ns call t description in C coding language: typedef uint32\_t (\*rsse\_sfi\_ns\_call\_t)(void \* input\_param);

As a consequence the implementation of these function inside the external loader must be slightly modified to be synchronized with input parameters.

Example of Sector erase function after modification:

```
KeepInCompilation int SectorErase (uint32 t *params)
 int result = 0;
 uint32_t_BlockAddr;
 uint32 t EraseStartAddress = params[0];
 uint32 t EraseEndAddress = params[1];
```
## **3.2.15 Read unprotect command**

## **-rdu, --readunprotect**

**Description**: This command removes the memory read protection by changing the RDP level from level 1 to level 0.

**Syntax**: **--readunprotect**

Example

**./STM32\_Programmer.sh –c port=swd –rdu**

## **3.2.16 TZ regression command**

## **-tzenreg, --tzenregression**

**Description**: This command removes TrustZone protection by disabling TZEN from 1 to 0.

**Syntax**: **--tzenregression**

Example

**./STM32\_Programmer.sh –c port=usb1 –tzenreg**

*Note: This command is only supported for bootloader interface and MCUs with trusted zone.*

## **3.2.17 Option bytes command**

## **-ob, --optionbytes**

**Description**: This command allows the user to manipulate the device option bytes by displaying or modifying them.

**Syntax**: **-ob [displ] / -ob [OptByte=<value>]**

**[displ]**: Allows the user to display the whole set of option bytes.

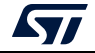

**[OptByte=<value>]**: Allows the user to program the given option byte.

Example

**./STM32\_Programmer.sh –c port=swd –ob rdp=0x0 –ob displ**

*Note: For more information about the device option bytes, refer to the dedicated section in the programming manual and reference manual, both available on www.st.com.*

## **3.2.18 Safety lib command**

#### **-sl, --safelib**

**Description:** This command allows a firmware file to be modified by adding a load area (segment) containing the computed CRC values of the user program.

Supported formats: bin, elf, hex and Srec.

```
Syntax: -sl <file_path> <start_address> <end_address> <slice_size>
```
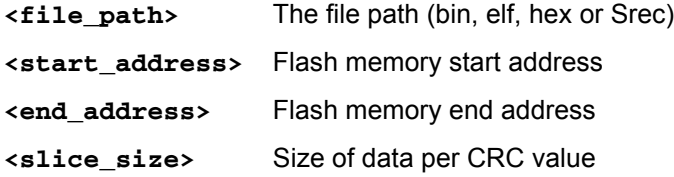

Example

**STM32\_Programmer\_CLI.exe –sl TestCRC.axf 0x8000000 0x8010000 0x400** The result is shown in *[Figure](#page-94-0) 102*.

## **Figure 102. Safety lib command**

<span id="page-94-0"></span>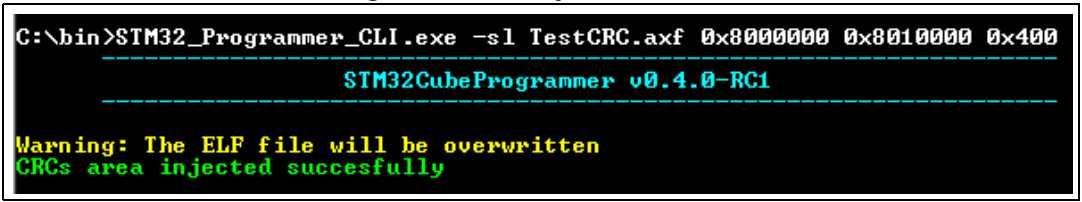

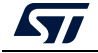

The Flash program memory is divided into slices, whose size is given as a parameter to the safety lib command as shown in the example above. For each slice a CRC value is computed and placed in the CRC area. The CRC area is placed at the end of the memory, as shown in *[Figure](#page-95-0) 103*.

<span id="page-95-0"></span>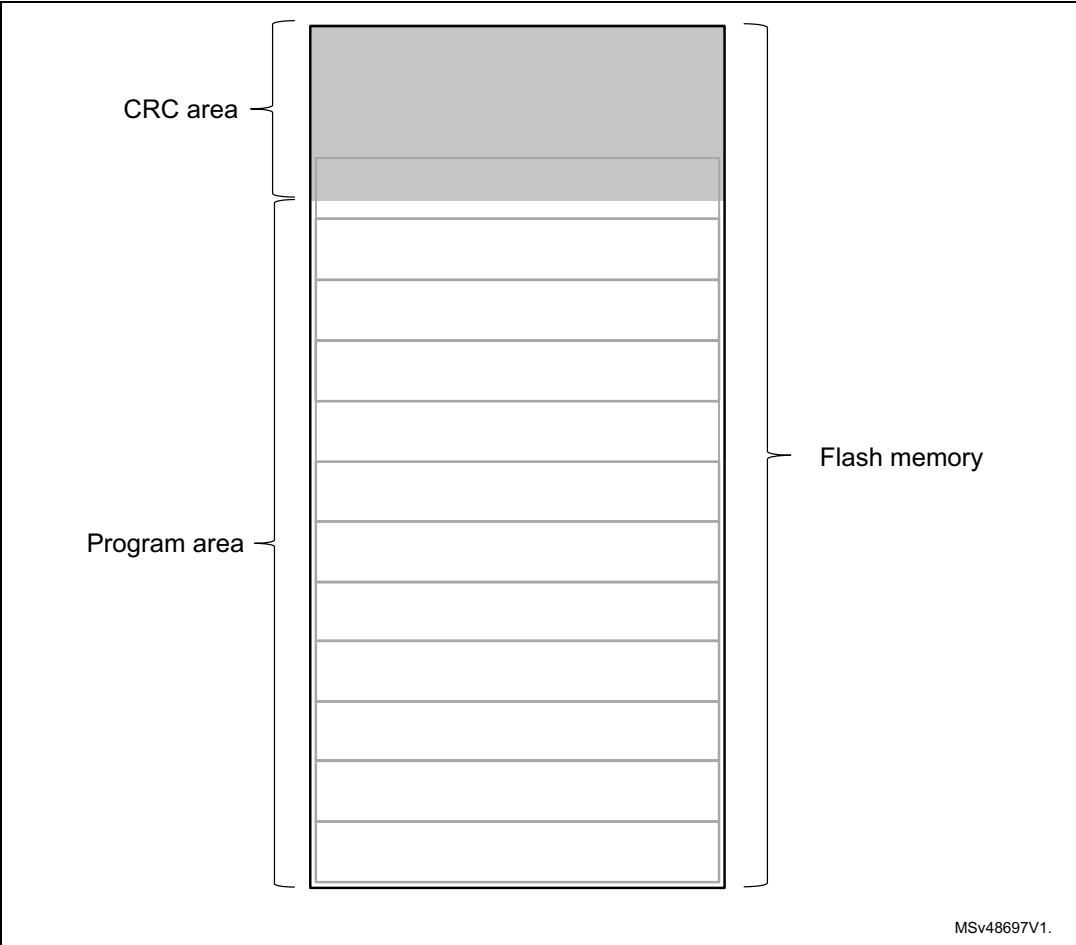

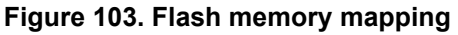

The address and size of the CRCs area are determined as follows:

CRCs\_Area\_Size = Flash\_Size / Slice\_Size \* 4 bytes CRCs\_Start\_Address = Flash\_End\_Address - CRCs\_Area\_Size

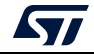

The CRC values in the CRC area are placed according to the position(s) of the user program in the Flash memory, see *[Figure](#page-96-0) 104*.

<span id="page-96-0"></span>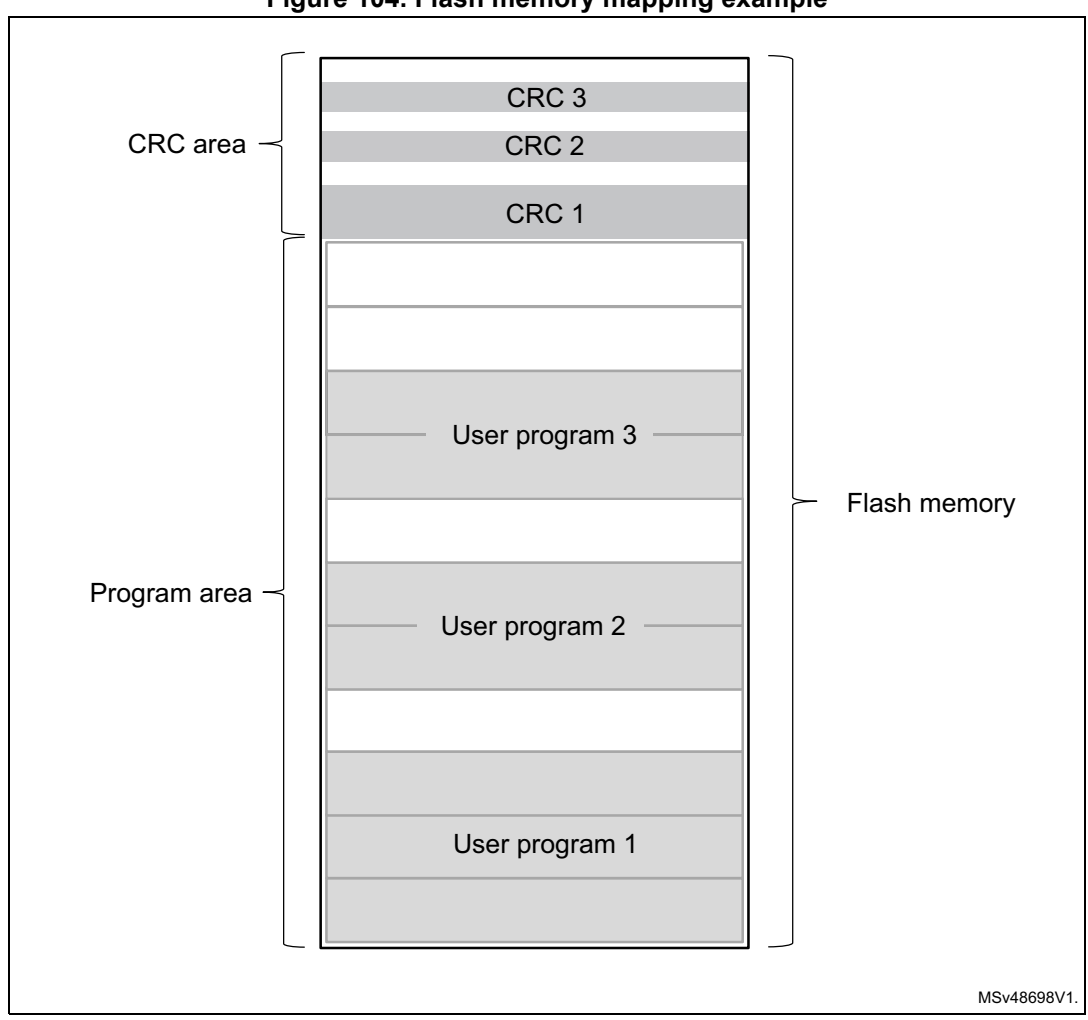

**Figure 104. Flash memory mapping example**

The address of a CRCs region inside the CRCs area is calculated as:

 $@ = \mathsf{CRCs\_Start\_Address} + \Bigl( \frac{\mathsf{UserProg\_Start\_Address} - \mathsf{Flash\_Start\_Address}}{\mathsf{Slice\_Size}} \cdot 4\;\mathsf{bytes} \Bigr)$ 

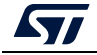

## **3.2.19 Secure programming SFI specific commands**

Secure firmware install (SFI) is a feature supporting secure firmware flashing, available on some STM32 devices. The firmware provider has the possibility to protect its internal firmware against any illegal access, and to control the number of devices that can be programmed.

The protected firmware installation can be performed using different communication channels, such as JTAG/SWD or bootloader interfaces (UART, SPI and USB).

For more details refer to *Secure programming using STM32CubeProgrammer* (AN5054)*,*  available on *www.st.com.*

**-sfi, --sfi**

**Description:** Programs an sfi file

```
Syntax: -sfi [<protocol=Ptype>] <.sfi file_path> [hsm=0|1] 
<lic_path|slot=slotID> [<licMod_path>|slot=slotID]
```
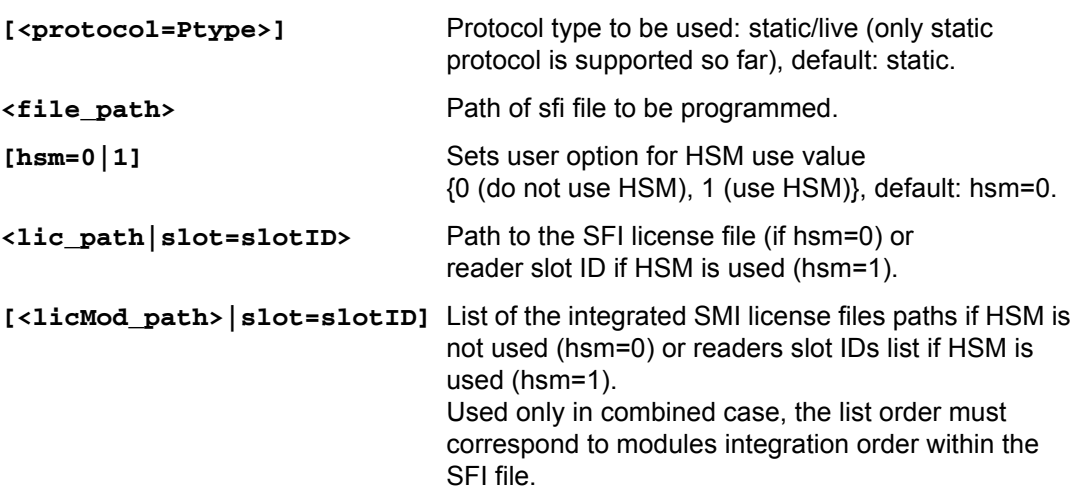

#### **-rsse, --rsse**

**Description:** This command allows the user to select the root secure services extension library (RSSe). Mandatory for devices using RSSe to make secure firmware install (SFI). The RSSe binary file can be found in STM32CubeProgrammer bin/RSSe folder.

**Syntax: -rsse <file\_path>**

**<file\_path>** Path of RSSe file

**-a, --abort**

**Description:** This command allows the user to clean a not properly finished process. The currently ongoing operation stops and the system returns to idle state.

**Syntax: -a**

## **3.2.20 Secure programming SFIx specific commands**

Secure firmware install (SFIx) is a feature supporting secure external firmware flashing, available on some STM32 devices with OTFDEC capability. The firmware provider has the

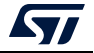

possibility to protect its external firmware/data against any illegal access, and to control the number of devices that can be programmed.

The SFIx secure programming can be carried out only with JTAG/SWD interface.

For more details refer to AN5054 *Secure programming using STM32CubeProgrammer*.

**-sfi, --sfi**

**Description:** Programs an sfix file

```
Syntax: -sfi [<protocol=Ptype>] <.sfix file_path> [hsm=0|1] 
<lic_path|slot=slotID> [<licMod_path>|slot=slotID]
```
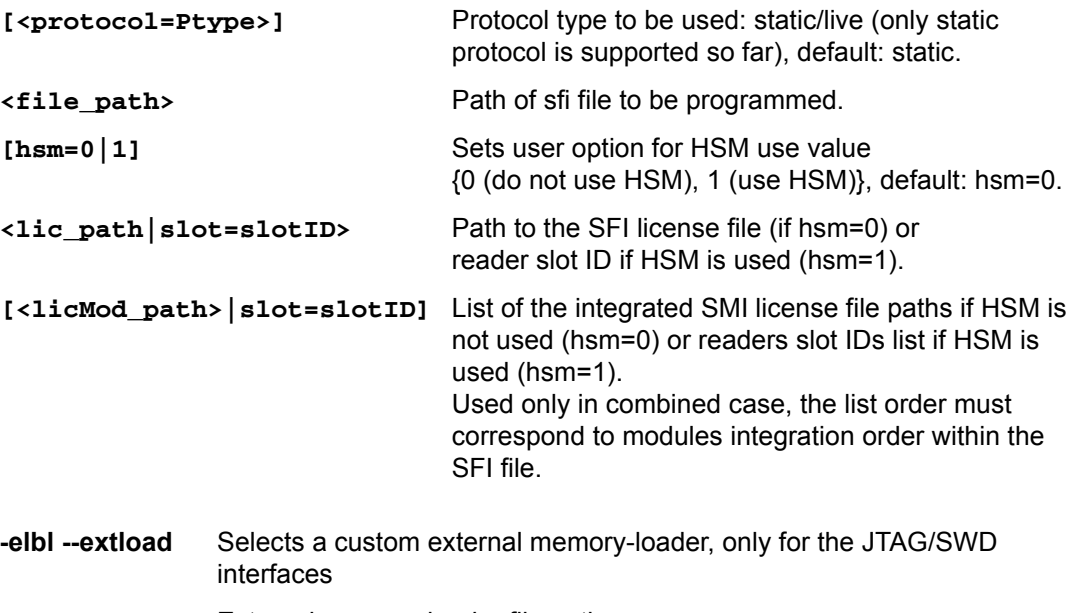

**<file\_path>** External memory-loader file path

**-elbl --extloadbl** Selects a custom external memory-loader for the bootloader interface

**<file\_path>** External memory-loader file path

#### **-rsse, --rsse**

**Description:** This command allows the user to select the root secure services extension library (RSSe). Mandatory for devices using RSSe to make secure firmware install (SFI). The RSSe binary file can be found in STM32CubeProgrammer bin/RSSe folder.

**Syntax: -rsse <file\_path>**

**<file\_path>** Path of RSSe file

**-a, --abort**

**Description:** This command allows the user to clean a not properly finished process. The ongoing operation stops and the system returns to idle state.

**Syntax: -a**

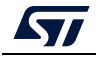

*Note: The ExternalLoader is different for SFIx use case since some initializations are already done by RSS, and it is marked with –SFIX at the end of the External FlashLoader name.*

## **3.2.21 HSM related commands**

To control the number of devices that can be programmed ST offers a secure firmware flashing service based on HSM (hardware secure module) as a license generation tool to be deployed in the programming house.

Two HSM versions are available:

- HSMv1: static HSM, it allows the user to generate firmware licenses for STM32 secure programming of devices selected in advance.
- HSMv2: dynamic HSM, it is an updated version of the previous one, allows the generation of firmware licenses targeting STM32 secure programming of devices chosen via personalization data at the OEM site.

Before using the HSM, it must be programmed using Trusted Package Creator, this tool can program both versions with some specific input configurations, as detailed in UM2238.

For more details refer to AN5054 *Secure programming using STM32CubeProgrammer*.

## **-hsmgetinfo**

**Description**: Reads the HSM available information

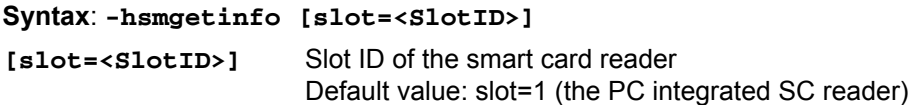

## **-hsmgetcounter**

**Description:** Reads the current value of the license counter

```
Syntax: -hsmgetcounter [slot=<SlotID>]
```
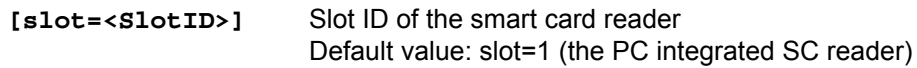

## **-hsmgetfwid**

**Description:** Reads the Firmware/Module identifier

```
Syntax: -hsmgetfwid [slot=<SlotID>]
```
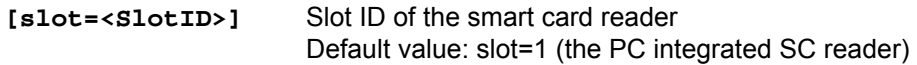

## **-hsmgetstatus**

**Description:** Reads the current card life-cycle state

**Syntax: -hsmgetstatus [slot=<SlotID>]**

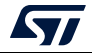

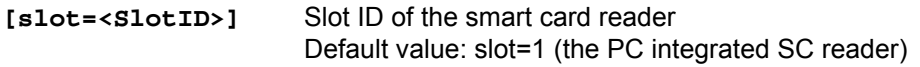

#### **-hsmgetlicense**

**Description:** Gets a license for the current chip if counter is not null

**Syntax: -hsmgetlicense <file\_path> [slot=<SlotID>] [protocol=<Ptype>]**

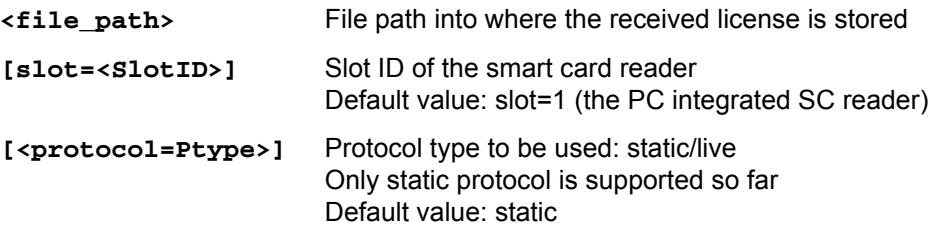

## **-hsmgetlicensefromcertifbin, -hsmglfcb**

**Description:** Gets a license for the current certificate binary file if counter is not null. **Syntax: -hsmglfcb <certif\_file\_path.bin> <license\_file\_path.bin> [slot=<SlotID>] [protocol=<Ptype>]**

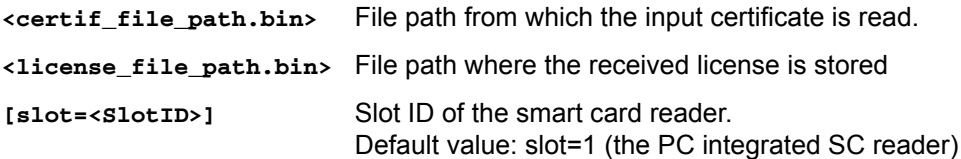

## **3.2.22 STM32WB specific commands**

#### **-antirollback**

**Description:** Perform the antirollback operation

**Syntax: -antirollback**

**-startfus**

**Description:** Start the FUS

**Syntax: -startfus**

**-getuid64**

**Description:** Read the device unique identifier (UID)

**Syntax: -getuid64**

#### **-fusgetstate**

**Description:** Read the FUS state

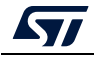

**Syntax: -fusgetstate**

# **-fusopgetversion Description:** Read the FUS Operator version **Syntax: -fusgetversion** *Note: FUS Operator version is not available via bootloader interfaces.* **-fwdelete Description:** Delete the BLE stack firmware **Syntax: -fwdelete -fwupgrade Description:** Upgrade of BLE stack firmware or FUS firmware. Syntax: -fwupgrade <file path> <address> [firstinstall=0|1] **[startstack=0|1] [-v] <file\_path>** New firmware image file path **<address>** Start address of download

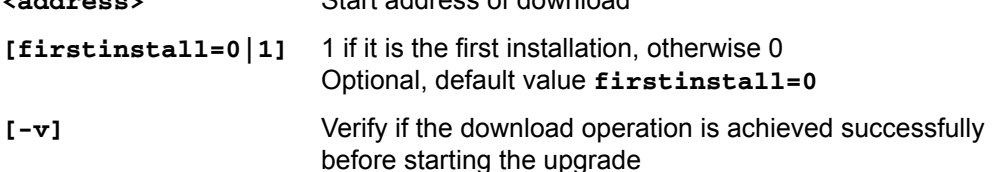

## **-startwirelessstack**

**Description:** Start the wireless stack

**Syntax: -startwirelessstack**

## **-authkeyupdate**

**Description:** Authentication key update

**Syntax: -authkeyupdate <file\_path>**

**<file\_path>** Authentication key file path. This is the public key generated by STM32TrustedPackageCreator when signing the firmware using **-sign** command.

## **-authkeylock**

**Description:** Authentication key lock

Once locked, it is no longer possible to change it using **-authkeyupdate** command

## **Syntax: -authkeylock**

## **-wusrkey**

For more information about the customer key storage, refer to already cited AN5185.

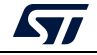

#### **Syntax: -wusrkey <file\_path> <keytype=1|2|3>**

**<file.path>**: customer key in binary format

**<keytype=1|2|3>**: User key type values: 1 (simple), 2 (master) or 3 (encrypted)

#### **-startwirelessstack**

**Description:** Starts the wireless stack

**Syntax: -startwirelessstack**

- *Note: These commands are available only through SWD, USB DFU and UART interfaces.*
- *Note: Under Reset mode is mandatory.*

## **Usage example for SWD interface**

- FUS upgrade: STM32 Programmer CLI.exe -c port=swd mode=UR -ob nSWboot0=0 nboot1=1 nboot0=1 -fwupgrade stm32wb5x\_FUS\_fw.bin 0x080EC000 firstinstall=1
- Stack install: STM32 Programmer CLI.exe -c port=swd mode=UR -ob nSWboot0=0 nboot1=1 nboot0=1 -fwupgrade stm32wb5x\_BLE\_Stack\_fw.bin 0x080EC000
- User application install: STM32\_Programmer\_CLI.exe -c port=swd mode=UR -d UserApplication.bin 0x08000000 -v

*Note: -antirollback command is available starting from FUS v1.2.0.*

## **3.2.23 Serial wire viewer (SWV) command**

## **-SWV**

**Description:** This command allows the user to access the serial wire viewer console mode, which displays the printf data sent from the target through SWO.

In this mode (see *[Figure](#page-103-0) 105*) the user can start and stop the reception of the SWO data by pressing, respectively, the "R" and "S" buttons on the keyboard. The received SWO data are displayed in the console. Pressing the "E" button allows the user to exit the serial wire viewer console mode and terminate the reception session.

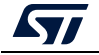

<span id="page-103-0"></span>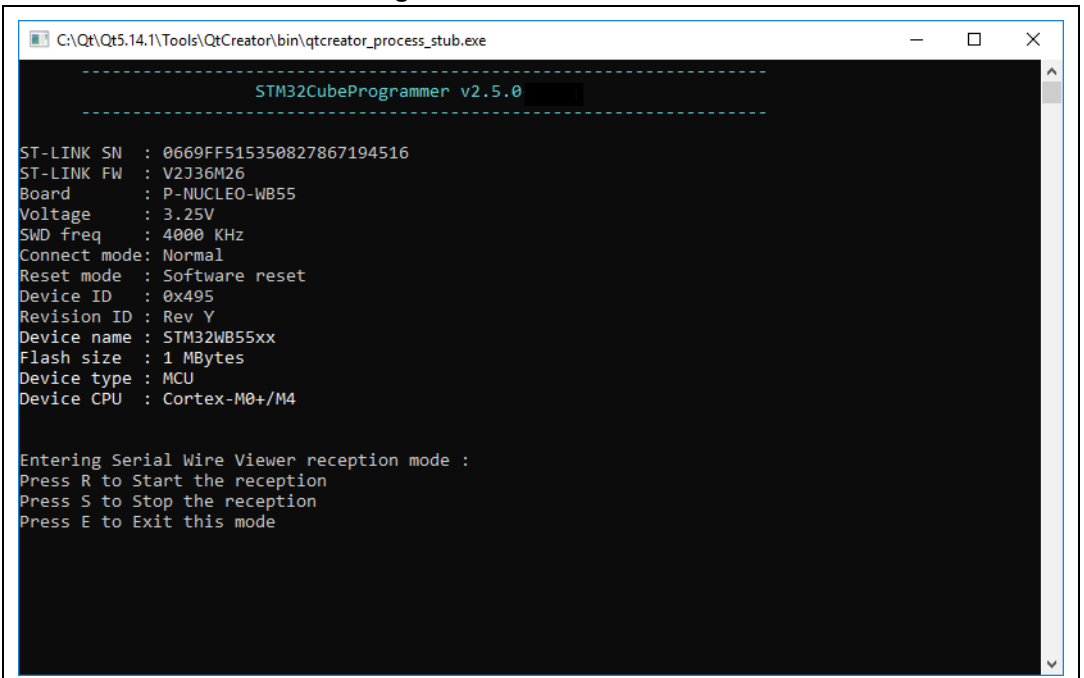

#### **Figure 105. SWV command**

**Syntax: swv <freq=<frequency>> <portnumber=0-32> [<file\_Path.log>]**

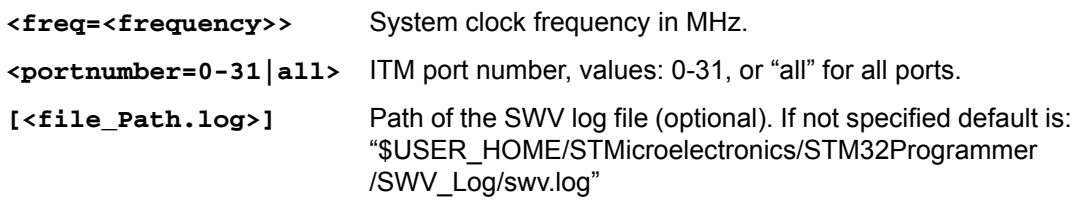

Example:

STM32 Programmer CLI.exe -c port=swd -swv freq=32 portnumber=0 C:\Users\ST\swvLog\example.log

*Note: The serial wire viewer is only available through SWD interface.*

*Note: Some SWV bytes can be lost during transfer due to ST-LINK hardware buffer size limitation.*

## **3.2.24 Specific commands for STM32WL**

Before performing the encrypted firmware installation, set the device in its default status, i.e. with security disabled (ESE = 0x0) and all the option bytes at their default values.

For this purpose STM32CubeProgrammer allows the user to perform these steps using two command lines:

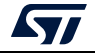

- 1. **desurity**: allows the user to disable security. Example: STM32\_Programmer\_CLI.exe -c port=swd mode=hotplug -dsecurity
- 2. **setdefaultob**: this command allows the user to configure option bytes to their default values.

Example: STM32\_Programmer\_CLI.exe -c port=swd mode=hotplug -setdefaultob

3. **-ob unlockchip**: this command allows the user to unlock the device if bad option bytes are programmed.

Example: STM32\_Programmer\_CLI.exe -c port=swd –ob unlockchip

| <b>Bat</b> C:\Windows\System32\cmd.exe                                                                                                    | $\qquad \qquad$ | □ | $\times$     |
|----------------------------------------------------------------------------------------------------|-----------------|---|--------------|
| STM32CubeProgrammer v2.10.0-804<br>ST-LINK SN : 002F004D3038510534333935<br>ST-LINK FW : V335M2<br>Board<br>: NUCLEO-WL553C<br>Voltage<br>: 3.27V<br>SWD freq : 12000 KMz<br>Connect mode: Normal<br>Reset mode : Software reset<br>Device ID : 0x497<br>Revision ID : Rev Z<br>Device name : STM32WLxx<br>Flash size : 256 KBytes<br>Device type : MCU<br>Device CPU : Cortex-M4<br>BL Version : 0xc3 |                 |   | ۸            |
| UPLOADING OPTION BYTES DATA                                                                                                    |                 |   |              |
| Bank<br>: 0x00<br><b>Address</b><br>: 0x58004020<br>Size<br>: 96 Bytes                                                                                                    |                 |   |              |
| 100%                                                                                                    |                 |   |              |
| <b>Bank</b><br>: 0x01<br><b>Address</b><br>: 0x58004080<br>Size<br>: 8 Bytes                                                                                                    |                 |   |              |
| 100%                                                                                                    |                 |   |              |
| 0x5800040C: 0x00008000<br>$0 \times 58004014$ : $0 \times 0000000$<br>0x58004008: 0x45670123<br>0x58004008: 0xCDEF89AB<br>0x5800400C: 0x08192A38<br>0x5800400C: 0x4C5D6E7F<br>0x58004020: 0x3FFFF1BB<br>0x58004014: 0x00020000<br>0x58004014 : 0x08020000                                                                                                    |                 |   |              |
| Reconnecting                                                                                                    |                 |   |              |
| Reconnected !<br>0x58004014 : 0xC0000000<br>0x58004008: 0x45670123<br>0x58004008: 0xCDEF89AB<br>0x5800400C: 0x08192A38<br>0x5800400C: 0x4C5D6E7F<br>0x58004020 : 0x3FFFF0AA<br>0x58004024 : 0xFFFFFFFF<br>0x58004028 : 0xFFFFFF00<br>0x58004034 : 0xFF<br>0x58004038 : 0x00<br>0x58004014 : 0x00020000<br>0x58004014: 0x08020000                                                                       |                 |   |              |
| <b>Reconnecting</b><br>Reconnected !<br>Warning: Apply Power Off/On to Unlock Chip<br>Success to unlock chip                                                                                                    |                 |   | $\checkmark$ |

**Figure 106. Output of** *unlockchip* **command**

*Note: Unlockchip command is available only for STLink connection.*

After the execution of these commands, go through a power OFF / power ON sequence. These two commands allow the user to unlock the board in case of inability to change option bytes using the usual method.

*[Figure](#page-105-0) 107* and *[Figure](#page-105-1) 108* show the results of these command lines.

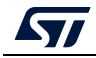

UM2237 Rev 18 105/[129](#page-128-0)

<span id="page-105-0"></span>

| . <u>.</u>                                                                                                    |                                           |
|----------------------------------------------------------------------------------------------------|-------------------------------------------|
| C:\Windows\System32\cmd.exe                                                                                                    | $\Box$<br>$\times$                        |
| C:\Program Files\STMicroelectronics\STM32Cube\STM32CubeProgrammer\v2.6.0<br>mode=hotplug -dsecurity<br>__________________________ | \bin>STM32 Programmer CLI.exe -c port=swd |
| STM32CubeProgrammer v2.6.0                                                                                                    |                                           |
|                                                                                                    |                                           |
| ST-LINK SN : 002300263038511234333935                                                                                             |                                           |
| ST-LINK FW : V3J5M2                                                                                                    |                                           |
| Board: STM32WL55C-DK                                                                                                    |                                           |
| Voltage : 3.31V                                                                                                    |                                           |
| SWD freq : 12000 KHz                                                                                                    |                                           |
| Connect mode: Hot Plug                                                                                                    |                                           |
| Reset mode : Software reset                                                                                                    |                                           |
| Device ID : 0x497                                                                                                    |                                           |
| Revision ID : Rev 1.1<br>Device name : STM32WLxx                                                                                  |                                           |
| Flash size : 256 KBytes                                                                                                    |                                           |
| Device type : MCU                                                                                                    |                                           |
| Device CPU : Cortex-M4                                                                                                    |                                           |
|                                                                                                    |                                           |
| Disabling Security                                                                                                    |                                           |
| Reconnecting                                                                                                    |                                           |
| ST-LINK SN : 002300263038511234333935                                                                                             |                                           |
| ST-LINK FW : V3J5M2                                                                                                    |                                           |
| Board: STM32WL55C-DK                                                                                                    |                                           |
| Voltage : 3.32V                                                                                                    |                                           |
| SWD freq : 12000 KHz                                                                                                    |                                           |
| Connect mode: Hot Plug                                                                                                    |                                           |
| Reset mode : Software reset                                                                                                    |                                           |
| Device ID : 0x497                                                                                                    |                                           |
| Revision ID : Rev 1.1                                                                                                    |                                           |
| Reconnected !                                                                                                    |                                           |
| Reconnecting                                                                                                    |                                           |
| ST-LINK SN : 002300263038511234333935                                                                                             |                                           |
| ST-LINK FW : V3J5M2                                                                                                    |                                           |
| Board<br>: STM32WL55C-DK                                                                                                    |                                           |
| Voltage : 3.32V                                                                                                    |                                           |
| SWD freq : 12000 KHz                                                                                                    |                                           |
| Connect mode: Hot Plug                                                                                                    |                                           |
| Reset mode : Software reset                                                                                                    |                                           |
| Device ID : 0x497                                                                                                    |                                           |
| Revision ID : Rev 1.1                                                                                                    |                                           |
| Reconnected !                                                                                                    |                                           |
| Apply Power Off/ON to disable the security                                                                                        |                                           |
|                                                                                                    | v                                         |
|                                                                                                    |                                           |

**Figure 107. Disable security**

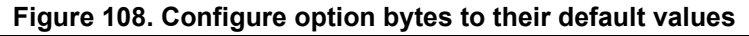

<span id="page-105-1"></span>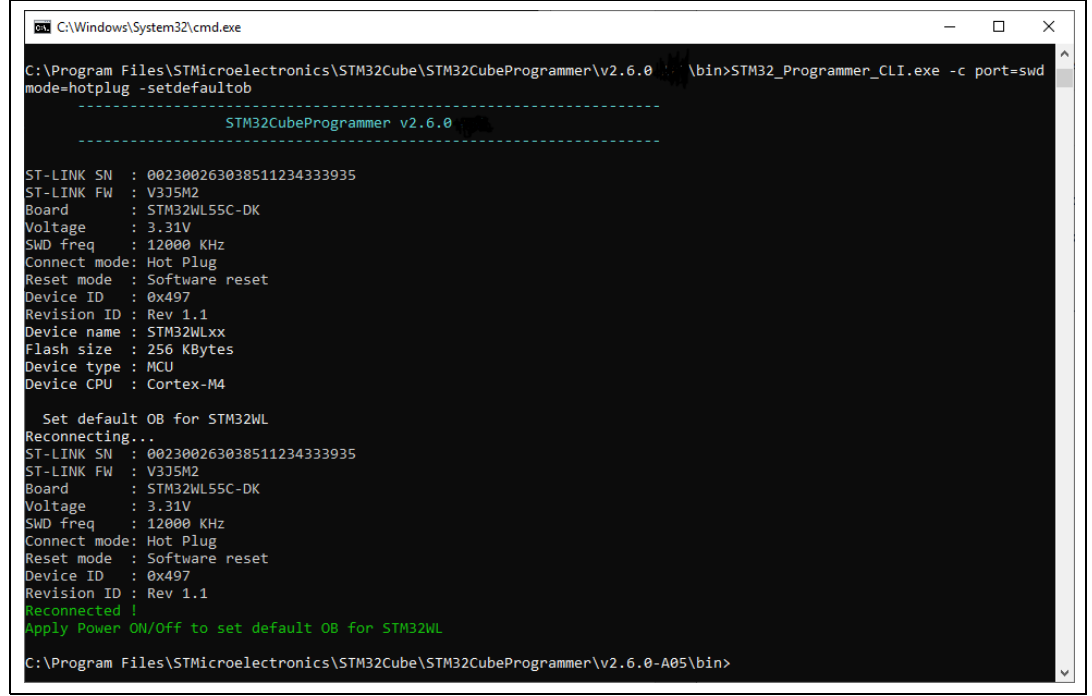

106/[129](#page-128-0) UM2237 Rev 18

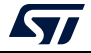

If the user locks the board and is unable to unlock it with these two commands, there are specific scripts to unlock it. These scripts are under "../bin/STM32WLScripts", they contain a command line using –wdbg option to write directly scripts in the OPTR register.

The folder STM32Scripts contains two files and the Readme.txt:

- 1. "SetRDPLevelCM0.bat" to unlock the board via Cortex M0+
- 2. "SetRDPLevelCM4.bat" to unlock the board via Cortex M4

*Note: If SFI command finishes with a fail, the STM32WL chip must be set in its default status using the disable security command line (-dsecurity), then the set default option byte command line (-setdefaultob).*

## **3.2.25 SigFox credential commands**

These commands are supported only for STM32WL devices.

#### **-ssigfoxc**

**Description:** This command allows to user to save the chip certificate to a binary file.

#### **Syntax: -ssigfoxc <binary\_file\_path>**

Example: STM32\_Programmer\_CLI.exe -c port=swd -ssigfoxc "/local/user/chip\_certif.bin"

#### **Figure 109. Example of -ssigfoxc command**

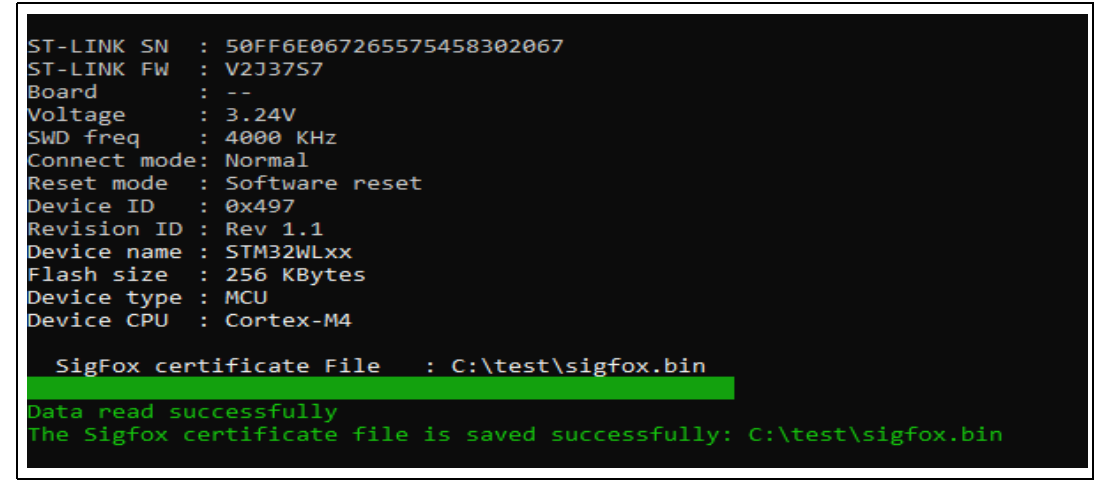

#### **-wsigfoxc**

**Description:** This command allows to user to write the chip certificate at address 0x0803E500

**Syntax:** -wsigfoxc <binary\_file\_path> <address> [The address is optional, by default is 0x0803E500]

Example 1: STM32\_Programmer\_CLI.exe -c port=swd -wsigfoxc "/local/user/sigfox\_data.bin"0x0803E500

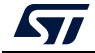

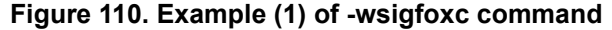

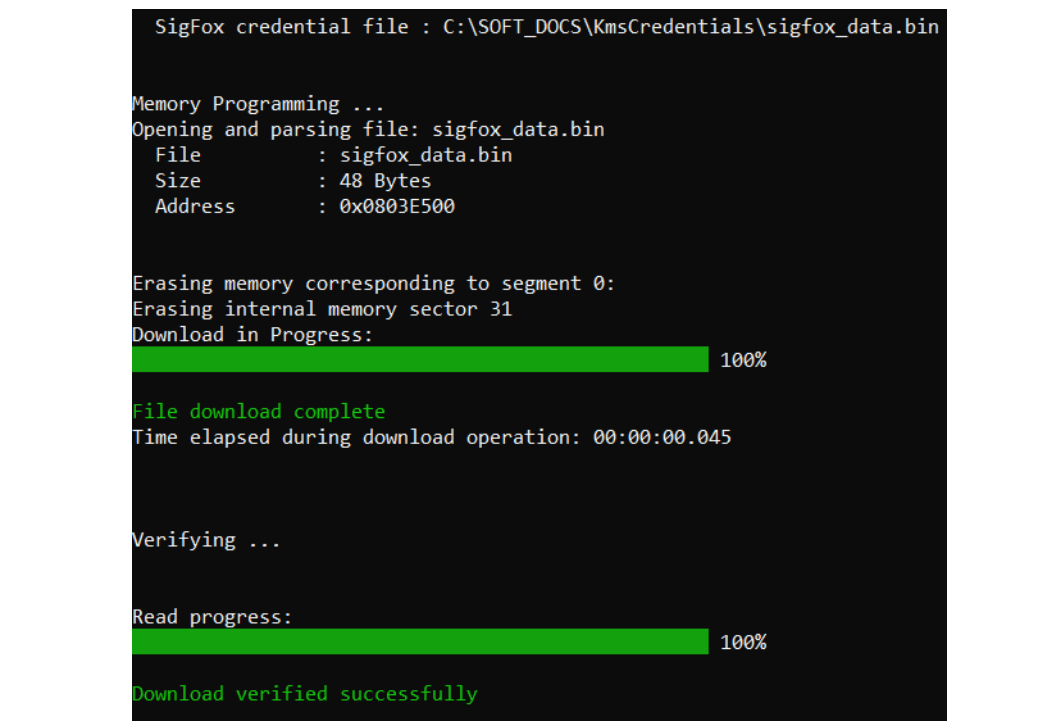

Example 2: STM32\_Programmer\_CLI.exe -c port=swd -wsigfoxc "/local/user/sigfox\_data.h"

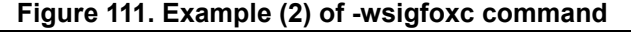

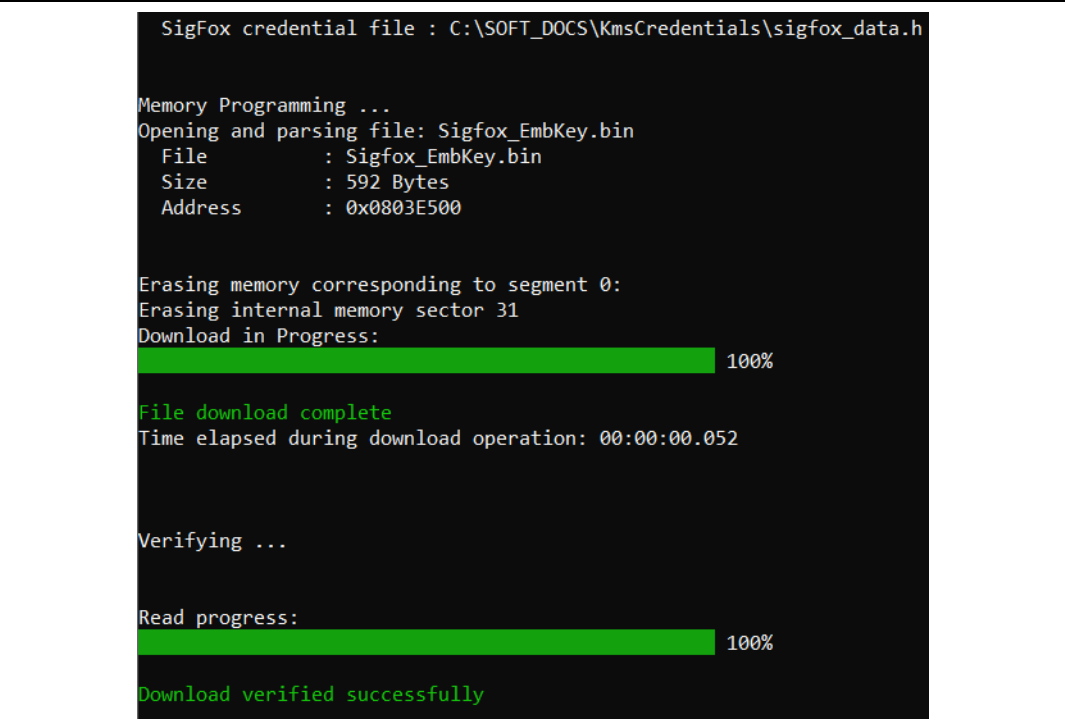

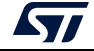
### <span id="page-108-0"></span>**3.2.26 Register viewer**

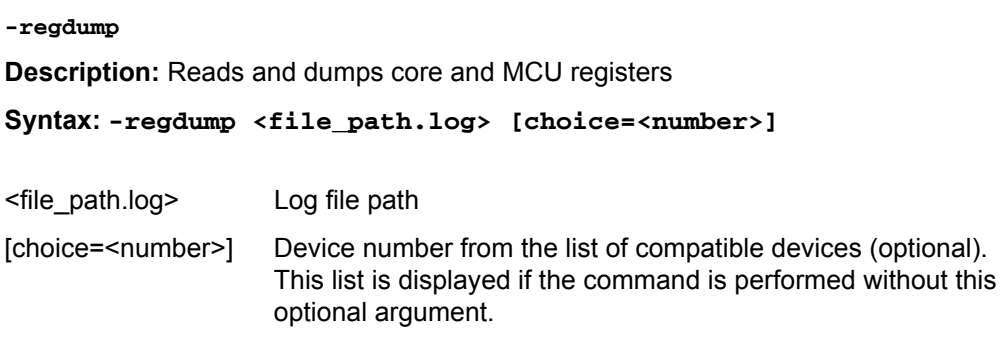

Example: STM32\_Programmer\_CLI.exe -regdump C:\test\STM32F072.log

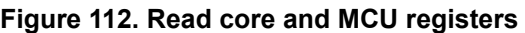

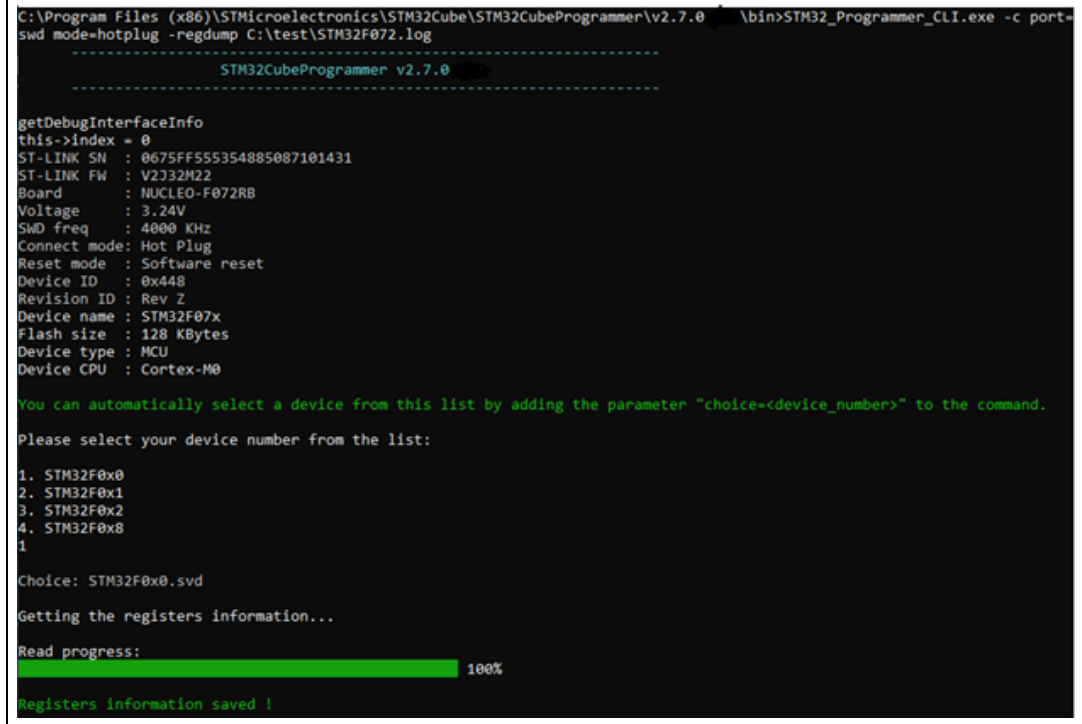

### <span id="page-108-1"></span>**3.2.27 Hard fault analyzer**

To start the analysis (see *[Section](#page-51-0) 2.13*), use a specific command line.

Syntax: **-hf**

The output trace contains different kinds of essential information to better understand the reason(s) that caused a particular fault.

An informative message "STM32CubeProgrammer Fault Analyzer" is displayed to indicate that the detection flow has started.

*Note: Connection to target must be established before performing Fault Analyzer command.*

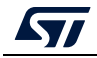

UM2237 Rev 18 109/[129](#page-128-0)

### **Example**

Using the same example as GUI mode (division by 0).

#### Command: **-c port=swd mode=hotplug -hf**

From the command line output, a Green message indicates a "Hard Fault Detected" and "The processor has executed a SDIV or UDIV instruction with a divisor of 0".

Useful informations can be extracted:

- Faulty instruction address: 0x80002E4
- Faulty instruction called by a function located at this address: 0x800022D
- NVIC position: 0, Window Watchdog interrupt
- Execution mode: Handler
- Core registers capture.

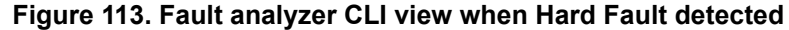

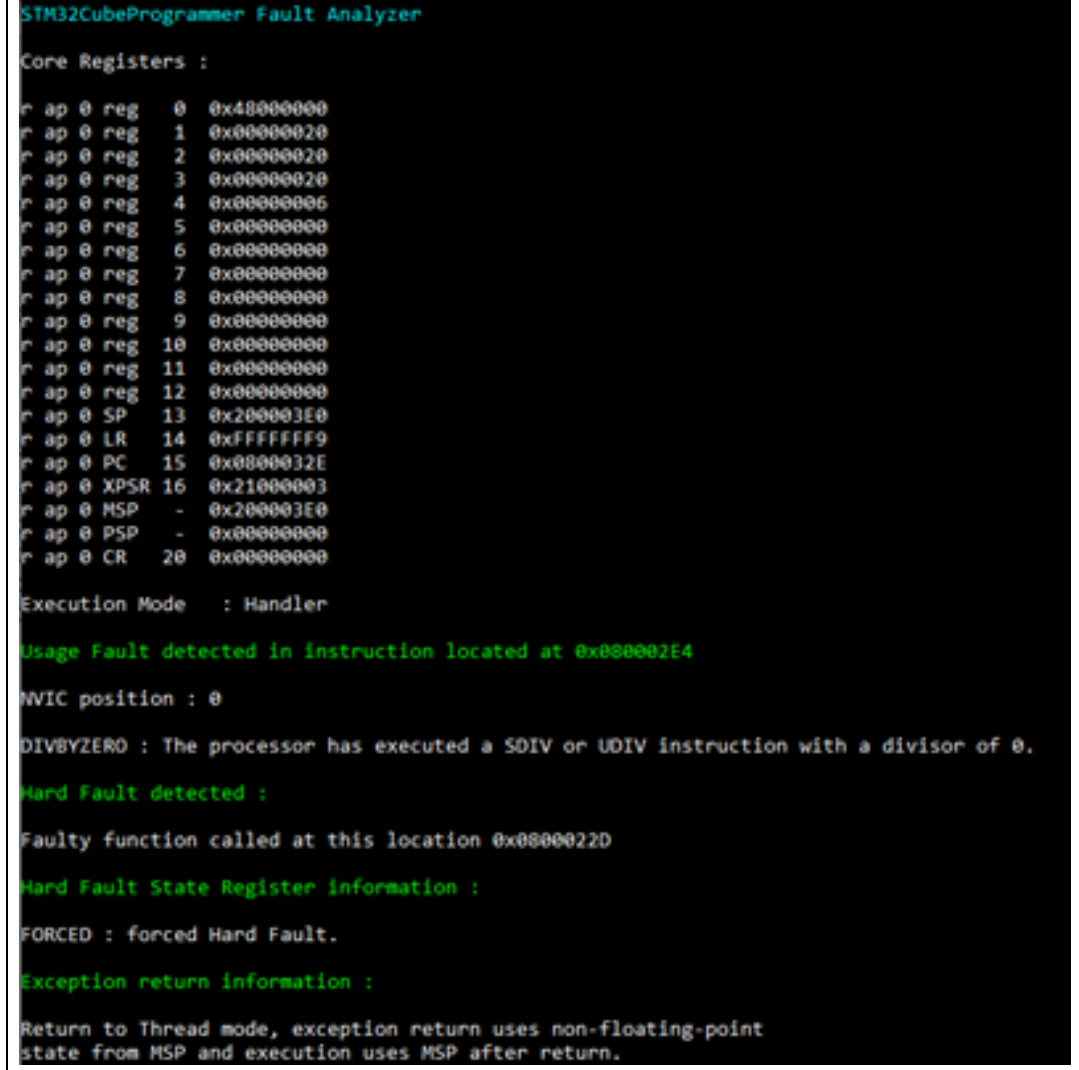

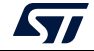

### <span id="page-110-0"></span>**3.2.28 RDP regression with password**

Some STM32 products (e.g. those of the STM32U5 Series) offer the possibility to use an optional password-based RDP level regression, including RDP Level 2.

Detailed information about this hardware mechanism is available in reference manuals.

Password lock and unlock CLI commands are:

#### **- lockRDP1**

**Description:** Allows the user to lock the RDP regression from level 1 with a password.

**Syntax: - lockRDP1 <Password first 32 bits> <Password second 32 bits> Example:**

**STM32\_Programmer\_CLI -c port=swd mode=hotplug -lockRDP1 0x12345678 0xDEADBEEF**

#### **- lockRDP2**

**Description:** This command allows the user to lock the RDP regression from level 2 with a password.

**Syntax: - lockRDP2 <Password first 32 bits> <Password second 32 bits>**

**Example:**

**STM32\_Programmer\_CLI -c port=swd mode=hotplug – lockRDP2 0x12345678 0xDEADBEEF**

#### **- unlockRDP1**

**Description:** This command allows to unlock the RDP regression from level 1 with a password.

**Syntax: - unlockRDP1 <Password first 32 bits> <Password second 32 bits>**

**Example:**

```
STM32_Programmer_CLI -c port=swd mode=hotplug -unlockRDP1 
0x12345678 0xDEADBEEF
```
#### **- unlockRDP2**

**Description:** This command allows the user to unlock the RDP regression from level 2 with a password.

**Syntax: - unlockRDP2 <Password first 32 bits> <Password second 32 bits>**

**Example:**

```
STM32_Programmer_CLI -c port=swd mode=hotplug – unlockRDP2 
0x12345678 0xDEADBEEF
```
*Note: After unlocking the RDP, the user must perform an RDP regression, as the listed commands do not include the RDP regression operation.*

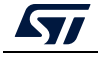

*Note: To remove RDP regression with password, the user must use the Lock command and a password with value 0x00000000 0x00000000, such as STM32\_Programmer\_CLI -c port=swd mode=hotplug -lockRDP1 0x00000000 0x00000000*

### <span id="page-111-0"></span>**3.2.29 GetCertif command**

**-gc**

**Description:** This command allows the user to read the chip certificate.

**Syntax: -gc certification.bin**

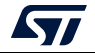

# <span id="page-112-0"></span>**4 STM32CubeProgrammer user interface for MPUs**

## **4.1 Main window**

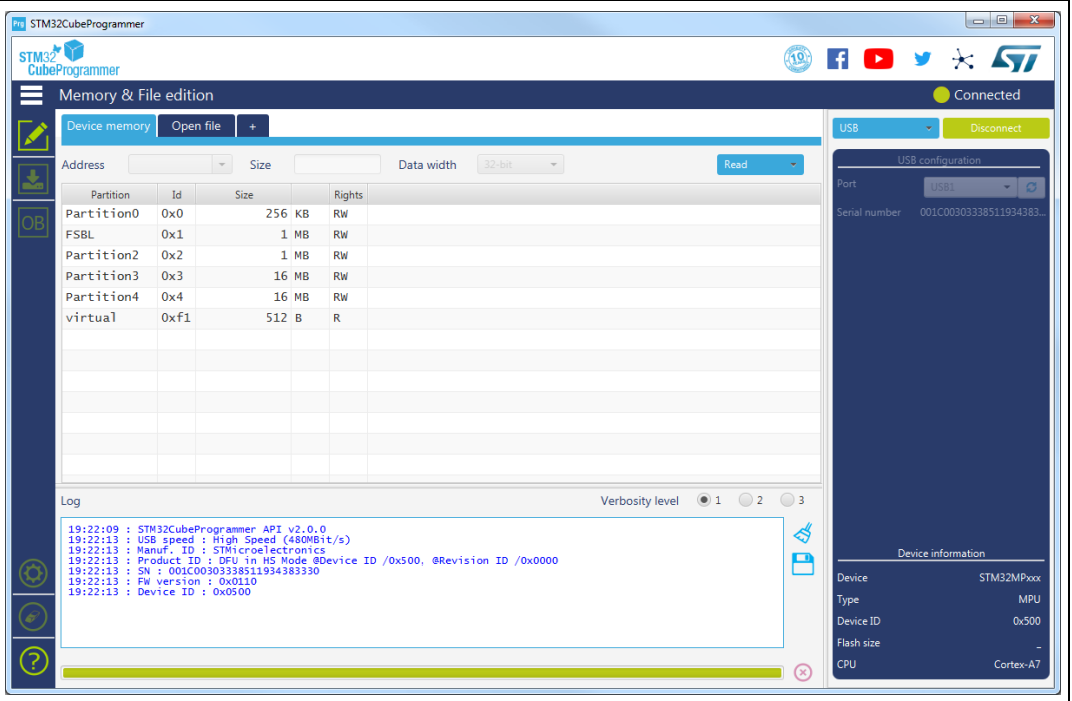

**Figure 114. STM32CubeProgrammer main window**

The main window allows the user to select the interface used to connect to STM32MP1 BootROM, possible interfaces are USB-DFU and UART (programming through stlink interface is not possible with STM32MP1 Series). Once connected (using connect button) available partitions are displayed, the user is able to open a TSV file for programming.

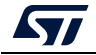

# **4.2 Programming windows**

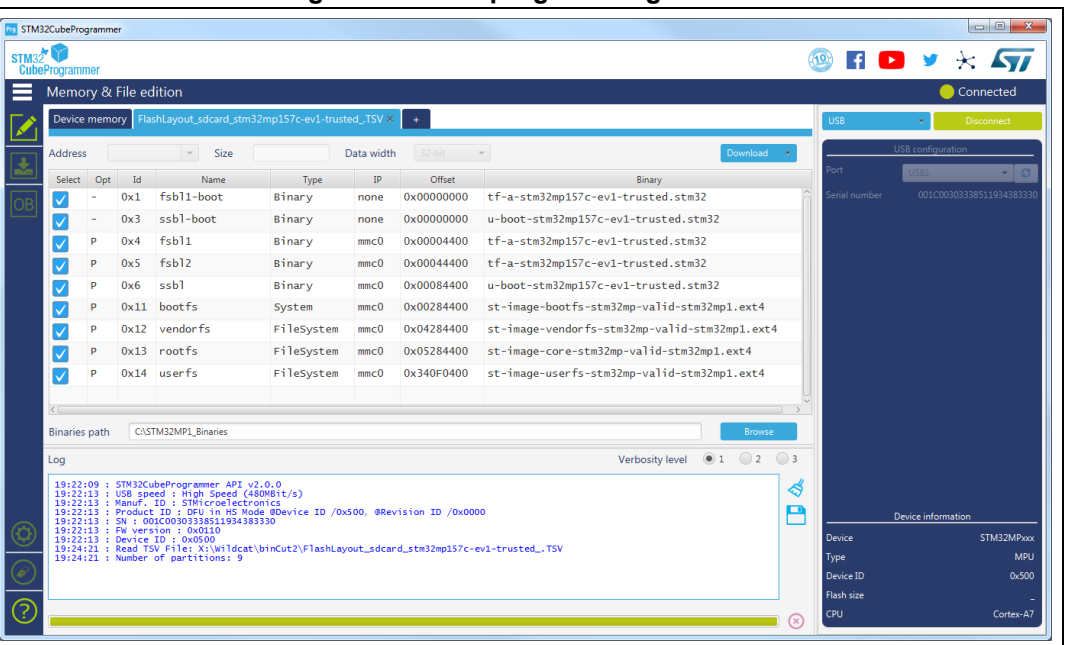

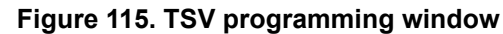

To perform TSV files programming the user must perform the following operations:

- Open a TSV file by using "Open file" tab, if TSV file format is correct then TSV content is displayed in the main window. TSV Files are available in STM32MP1 Linux distributions, refer to STM32MP1 wiki for more details.
- Specify binaries path in "Binaries path" text box.
- Select the list of partitions to be programmed in "select" column, by default all partitions are selected.
- Launch download using "Download" button.

For more details concerning flashing operations refer to AN5275, available on *www.st.com*.

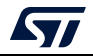

# <span id="page-114-0"></span>**5 STM32CubeProgrammer CLI for MPUs**

## **5.1 Available commands for STM32MP1**

This section details the commands supported on STM32MP1 devices.

### <span id="page-114-1"></span>**5.1.1 Connect command**

#### **-c, --connect**

**Description**: Establishes the connection to the device. This command allows the host to open the chosen device port (UART/USB)

```
Syntax: -c port=<Portname> [noinit=<noinit_bit>] [br=<baudrate>] 
[P=<Parity>] [db=<data_bits>] [sb=<stop_bits>] [fc=<flowControl>]
```
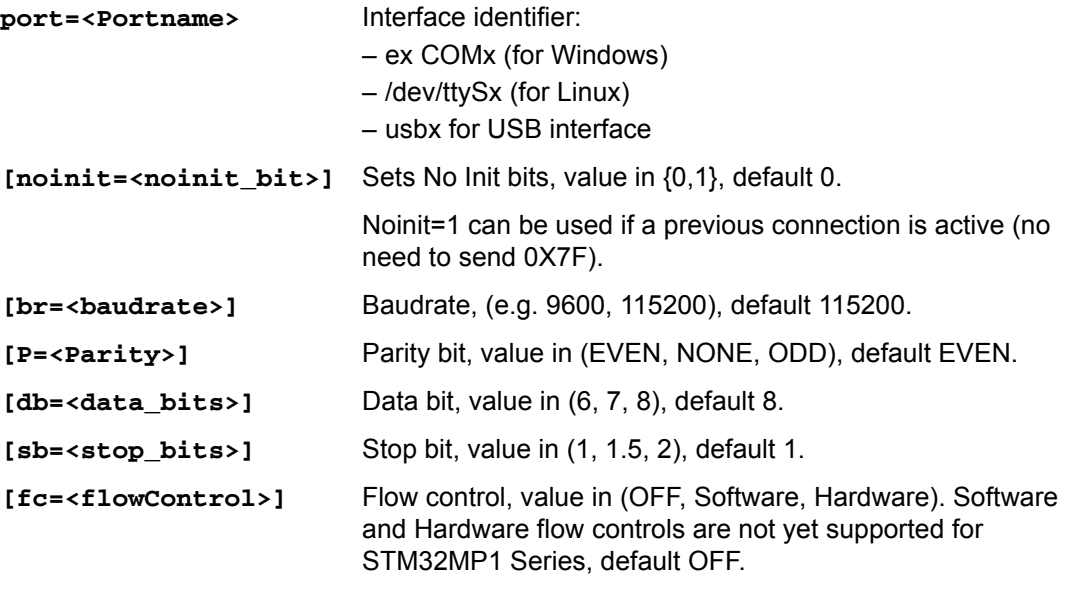

Example

Using UART:

**./STM32\_Programmer.sh -c port=/dev/ttyS0 p=none** The result of this example is shown *[Figure](#page-115-0) 116*.

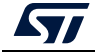

**Figure 116. Connect operation using RS232**

<span id="page-115-0"></span>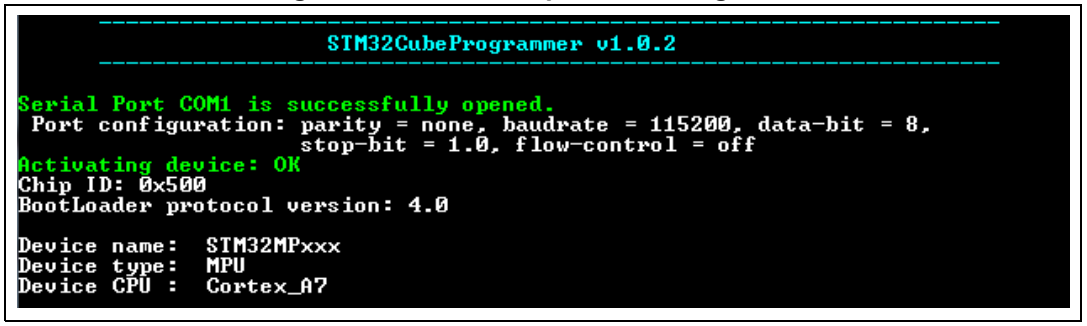

- *Note: When using the USB interface, all the configuration parameters (such as baudrate, parity, data-bits, frequency, index) are ignored.*
- *Note: To connect using UART interface, the port configuration (baudrate, parity, data-bits, stop-bits and flow-control) must have a valid combination.*

### **5.1.2 GetPhase command**

#### **-p, --phaseID**

**Description**: This command allows the user to know the next partition ID to be executed.

**Syntax**: **--phaseID**

#### **Example**

**./STM32\_Programmer.sh –c port=/dev/ttyS0 p=none br=115200 --phaseID**

### **5.1.3 Download command**

#### **-w, --write, -d, --download**

**Description**: Downloads the content of the specified binary file into a specific partition in the Flash or SYSRAM memories.

**Syntax**: **-w <file\_path> [partitionID]**

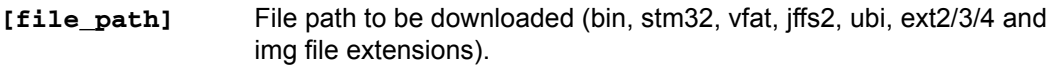

**[partition\_ID]** Partition ID to be downloaded.

#### **Example**

**./STM32\_Programmer.sh -c port=/dev/ttyS0 p=none -d atf.stm32 0x01**

This command allows the user to download the atf binary file at Atf partition (partition ID: 0x01).

The result of this example is shown in *[Figure](#page-116-0) 117*.

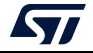

**Figure 117. Download operation**

<span id="page-116-0"></span>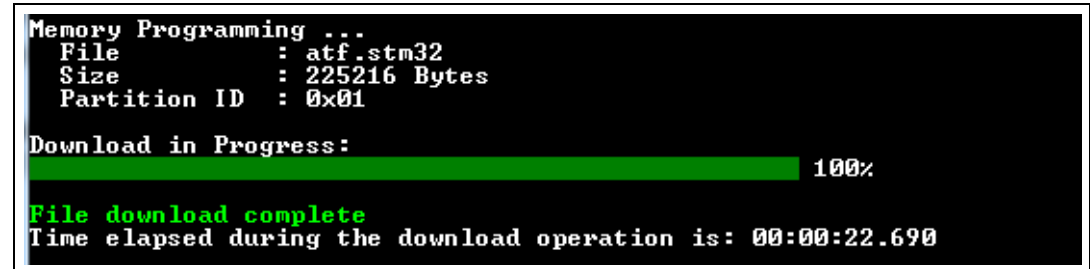

*Note: For U-boot with USB interface, to program the non volatile memory (NVM) with the loaded partition using download command, the user must execute a start command with the partition ID. Besides, to execute an application loaded in the NVM, it is needed to specify the start address.*

**Example**: Download and manifestation on alternate 0x1

**./STM32\_Programmer.sh -c port=usb0 -w atf.stm32 0x1 –s 0x01**

### **5.1.4 Flashing service**

**Description**: The embedded flashing service aims to load sequentially the partitions requested by the bootloader. To do this STM32CubeProgrammer needs the TSV file, which contains information about the requested partitions to be loaded.

STM32CubeProgrammer downloads and starts the requested partition ID until the end of operation (phaseID = 0xFE).

**Syntax**: **-w < tsv file\_path >**

**<tsv file\_path>** Path of the tsv file to be downloaded.

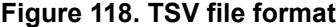

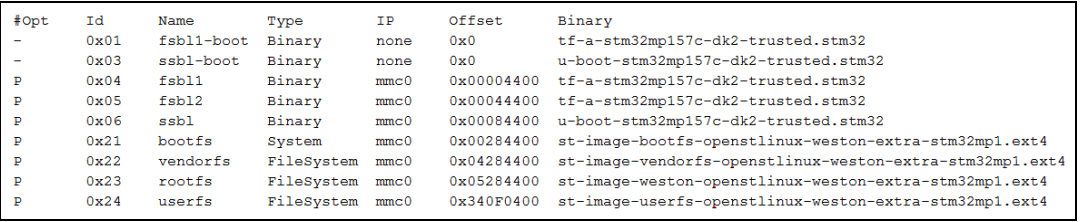

#### **Example**

**./STM32\_Programmer.sh -c port=/dev/ttyS0 p=none br=115200 -d Flashlayout.tsv**

*Note: While programming the Flashlayout.tsv file, U-boot can spend a long time to start correctly, for this reason configure the timeout value by using the timeout command (-tm <timeout>).*

### **5.1.5 Start command**

#### **-g, --go, -s, --start**

**Description**: This command allows executing the device memory starting from the specified address.

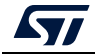

UM2237 Rev 18 117/[129](#page-128-0)

#### **Syntax**: **--start [start\_address/Partition\_ID]**

**[start\_address]** Start address of application to be executed. If not specified with STM32MP and UART interface, last loaded partition is started.

**[Partition\_ID]** This parameter is needed only with STM32MP devices. It specifies the partition ID to be started.

#### **Example**

**./STM32\_Programmer.sh --connect port=/dev/ttyS0 p=none br=115200 --start 0x03**

This command allows the user to run the code specified at partition 0x03.

*Note: For U-boot with USB interface, to program the NVM with the loaded partition using download command, you need to execute a start command with the partition ID. To execute an application loaded in the NVM, you need to specify the start address.*

**Example 1**: Download and manifestation on alternate 0x1

**./STM32\_Programmer.sh -c port=usb0 -w atf.stm32 0x01 –s 0x01**

**Example 2**: Execute code at a specific address

**./STM32\_Programmer.sh -c port=usb0 –s 0xC0000000**

#### <span id="page-117-0"></span>**5.1.6 Read partition command**

#### **-rp, --readPart**

**Description**: Reads and uploads the specified partition content into a specified binary file starting from an offset address. This command is supported only by U-boot.

```
Syntax: --readPart <partition_ID> [offset_address] <size> 
<file_path>
```
**<partition\_ID>** Partition ID

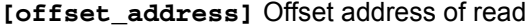

**<size>** Size of memory content to be read

**<file\_path>** Binary file path to upload the memory content

#### **Example**:

**./STM32\_Programmer.sh -c port=/dev/ttyS0 p=none br=115200 -rp 0x01 0x200 0x1000 readPart1.bin**

This command allows the user to read 0x1000 bytes from the sebl1 partition at offset address 0x200 and to upload its content to a binary file "readPart1.bin"

#### **5.1.7 List command**

**-l, -list**

**Description**: This command lists all available communication interfaces UART and USB.

**Syntax**: **-l, --list <interface\_name>**

**<uart/usb>**: UART or USB interface

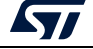

**Example**:

**./STM32\_Programmer.sh –list uart**

#### **5.1.8 QuietMode command**

#### **-q, --quietMode**

**Description**: This command disables the progress bar display during Download and Read partition commands.

**Syntax**: **-q, --quietMode**

#### **Example**:

**./STM32\_Programmer.sh –c port=/dev/ttyS0 p=none br=115200 --quietMode –w binaryPath.bin 0x01**

### **5.1.9 Verbosity command**

#### **-vb, --verbosity**

**Description**: This command allows the user to display more messages, to be more verbose.

**Syntax**: **-vb <level>**

**<level>** : Verbosity level, value in {1, 2, 3} default value vb=1

**Example**:

**./STM32\_Programmer.sh –c port=/dev/ttyS0 p=none br=115200 –vb 3**

### **5.1.10 Log command**

**-log, --log**

**Description**: This traceability command allows the user to store the whole traffic (with maximum verbosity level) into log file.

**Syntax**: **-log [filePath.log]**

**[filePath.log]** : path of log file (default is \$HOME/.STM32CubeProgrammer/trace.log)

**Example**:

**./STM32\_Programmer.sh –c port=/dev/ttyS0 p=none br=115200 –log trace.log**

This command generates a log file "trace.log" containing verbose messages (see an example in *[Figure](#page-119-0) 119*).

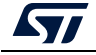

```
Figure 119. Log file content
```

```
16:41:19:345
Log output file: trace.log
16:41:19:368 Serial Port /dev/ttyS0 is successfully opened.
16:41:19:368 Port configuration: parity = none, baudrate = 115200, data-bit = 8,
                   stop-bit = 1.0, flow-control = off
16:41:19:368 Sending init command:
16:41:19:368 byte 0x7F sent successfully to target
16:41:19:369 Received response from target: 0x79
16:41:19:369 Activating device: OK
16:41:19:369 Sending GetID command and its XOR:
16:41:19:369 byte 0x02 sent successfully to target
16:41:19:369 byte OxFD sent successfully to target
16:41:19:370 Received response from target: 0x79
16:41:19:370 Received response from target: 0x01050079
16:41:19:370 Chip ID: 0x500
16:41:19:370 Sending Get command and its XOR:
16:41:19:370 byte 0x00 sent successfully to target
16:41:19:370 byte OxFF sent successfully to target
16:41:19:371 Received response from target: 0x79
16:41:19:371 Received response from target: 0x07
16:41:19:371 Received response from target: 0x07310001020311213179
16:41:19:371 BootLoader version: 3.1
```
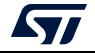

### **5.1.11 OTP programming**

**Description**: These commands allow the user to program the OTP from a host computer. The OTP programming commands functionalities, such as downloading or uploading a full OTP image and modifying an OTP value or proprieties, are explained below.

- *Note: The following commands are not supported in JTAG/SWD debug port connection mode.*
	- Loading shadow registers values to the tool: For load operation, the host requests the OTP partition data and the platform replies with the structure described on https://wiki.st.com/stm32mpu/index.php/STM32CubeProgrammer\_OTP\_management.
	- Writing the modified shadow registers to the target:

This operation is executed by performing the following sequence:

- a) The user types in the value and the status of each chosen OTP shadow register.
- b) The tool updates the OTP structure with the newly given OTP shadow registers values and status.
- c) The tool proceeds with sending the updated structure, with bit0 in the "Write/read conf" field set to 0 ("Write/read conf" is word number 7 in the OTP structure).
- d) Once the structure is sent, the shadow register values are reloaded to update the OTP structure in the tool.
- Programming the OTP with the modified shadow registers values: once the user updates the OTP values and the OTP structure is refreshed, the host sends the OTP structure with bit0 in the "Write/read conf" field (word number 7 in the OTP structure) set to 1.
- Reloading the OTP value to the shadow registers: once the OTP words are successfully programmed, the host uploads the OTP structure in order to update the OTP shadow registers. This operation allows the host to verify the status of the last SAFMEM programming via bit4 in the "Status" field.
- BSEC control register programming: once the user updates the values of the given BSEC control register (Configuration, Debug configuration, Feature configuration and General lock configuration) the host updates the OTP structure and sends it to the device with bit0 in the "Write/read conf" field set to 0.
- OTP programming CLI: the user is given a set of commands to perform a chosen sequence of operations on the OTP partition. Each one of these commands is described below.

### **5.1.12 Programming SAFMEM command**

**Description**: This command allows the user to program SAFMEM memory by modifying the OTP words.

```
Syntax: -otp program [wordID=(value)] [value=(value)] 
[sha_rsl=(value)] [sha_wsl=(value)] [sl=(value)] [pl=(value)]
```
**[wordID=(value)]** This field contains the shadow register number (between 0 and 95). Value must be written in hexadecimal form.

**[value=(value)]** Loads value into the chosen OTP shadow register. Value must be written in hexadecimal form.

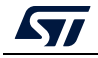

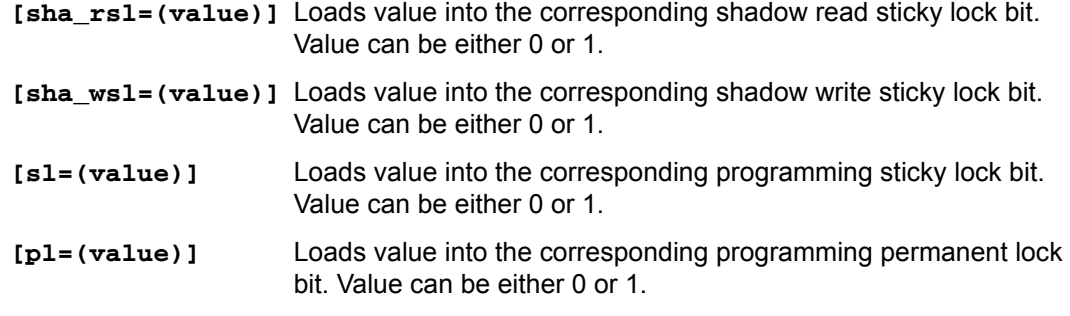

#### **Example**

**./STM32\_Programmer.sh --connect port=usb1 –otp program wordID=0x00 value=0x3f sl=1 wordID=0x08 value=0x18**

### **5.1.13 Detach command**

**Description**: This command allows the user to send detach command to USB DFU. **Syntax**: -detach

### **5.1.14 GetCertif command**

**Description**: This command allows the user to read the chip certificate. **Syntax**: **-gc certification.bin**

### **5.1.15 Write blob command**

**Description**: This command allows the user to send the blob (secrets and license). **Syntax**: **-wb blob.bin**

#### **5.1.16 Display command**

**Description**: This command allows the user to display all or parts of the OTP structure. **Syntax**: **-otp displ [upper] [lower] [ctrl]**

**[upper]** Option to display the loaded upper OTP shadow registers values and status.

**[lower]** Option to display the loaded lower OTP shadow registers values and status.

**[ctrl]** Option to display the loaded BSEC control registers.

#### **Example**

**./STM32\_Programmer.sh --connect port=usb1 –otp displ**

## <span id="page-121-0"></span>**5.2 Secure programming SSP specific commands**

Secure secret provisioning (SSP) is a feature supporting secure secret flashing procedure, available on STM32 MPU devices. STM32MP1 Series supports protection mechanisms allowing the user to protect critical operations (such as cryptography algorithms) and critical data (such as secret keys) against unexpected accesses.

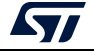

This section gives an overview of the STM32 SSP command with its associated tools ecosystem and explains how to use it to protect OEM secrets during the CM product manufacturing stage.

For more details refer to AN5054 *Secure programming using STM32CubeProgrammer*.

STM32CubeProgrammer exports a simple SSP command with some options to perform the SSP programming flow.

**-ssp, --ssp**

**Description**: Program an SSP file

```
Syntax: -ssp <ssp_file_path> <ssp-fw-path> <hsm=0|1>
<license_path|slot=slotID>
```
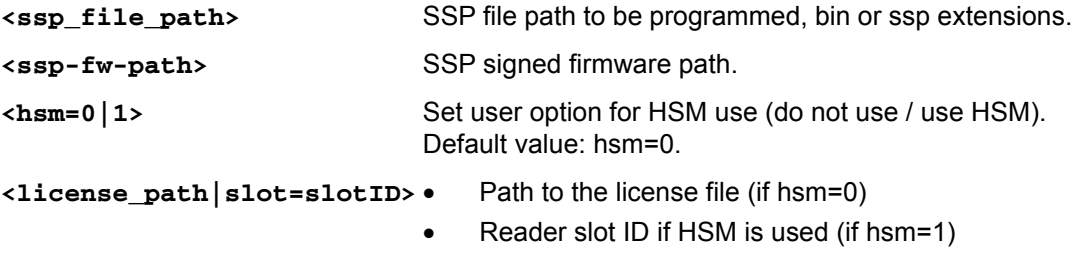

Example using USB DFU bootloader interface:

**STM32\_Programmer\_CLI.exe -c port=usb1 –ssp "out.ssp" "tf-a-sspstm32mp157f-dk2-trusted.stm32" hsm=1 slot=1**

*Note: All SSP traces are shown on the output console.*

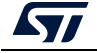

```
Requesting Chip Certificate...
Get Certificate done successfully
requesting license for the current STM32 device
Init Communication ...
ldm_LoadModule(): loading module "stlibp11_SAM.dll" ...<br>ldm_LoadModule(WIN32): OK loading library "stlibp11_SAM.dll": 0x62000000 ...<br>C_GetFunctionList() returned 0x00000000, g_pFunctionList=0x62062FD8
P11 lib initialization Success!
Opening session with solt ID 1...
Succeed to Open session with reader solt ID 1
Succeed to generate license for the current STM32 device
Closing session with reader slot ID 1...
Session closed with reader slot ID 1
Closing communication with HSM...
Communication closed with HSM
Succeed to get License for Firmware from HSM slot ID 1
Starting Firmware Install operation...
Writing blob
Blob successfully written
Start operation achieved successfully
 Send detach command
Detach command executed
SSP file out.ssp Install Operation Success
```
**Figure 120. SSP successfully installed**

If there is any faulty input the SSP process is aborted, and an error message is displayed to indicate the root cause of the issue.

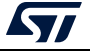

# <span id="page-124-0"></span>**6 STM32CubeProgrammer C++ API**

In addition to the graphical user interface and to the command line interface STM32CubeProgrammer offers a C++ API that can be used to develop your application and benefit of the wide range of features to program the memories embedded in STM32 microcontrollers, either over the debug interface or the bootloader interface (USB DFU, UART,  $I^2C$ , SPI and CAN).

For more information about the C++ API, read the help file provided within the STM32CubeProgrammer package under API\doc folder.

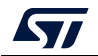

# **7 Revision history**

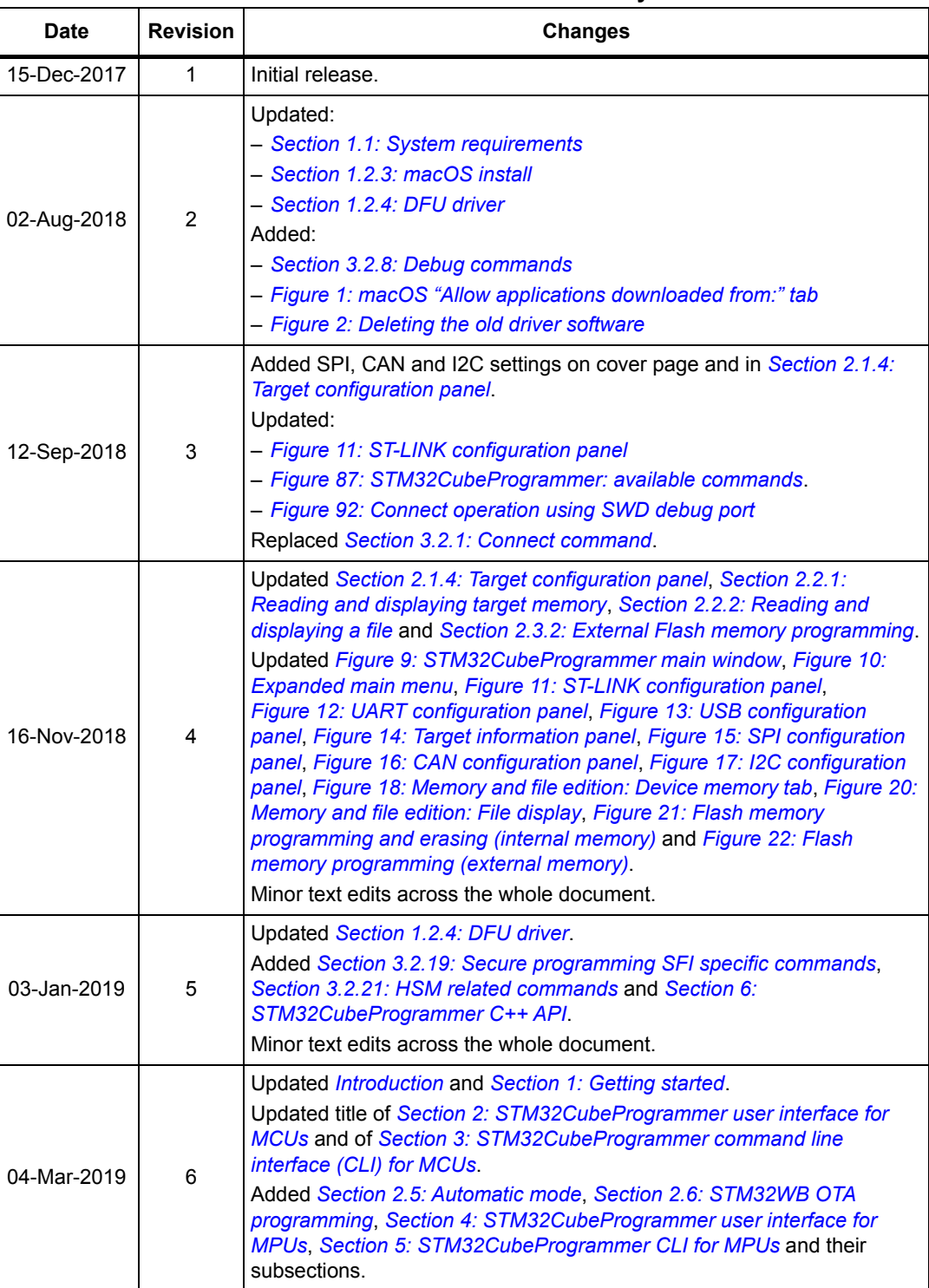

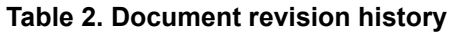

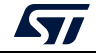

| <b>Date</b> | <b>Revision</b> | Table 2. Document revision history (continued)<br><b>Changes</b>                                                                                                    |
|-------------|-----------------|----------------------------------------------------------------------------------------------------|
| 19-Apr-2019 | $\overline{7}$  | Updated Section 1.1: System requirements, Section 2.2.2: Reading and<br>displaying a file, Section 2.6.2: OTA update procedure, Section 3.2.19:<br>Secure programming SFI specific commands, Section 3.2.21: HSM<br>related commands and Section 3.2.22: STM32WB specific commands.<br>Updated Figure 21: Flash memory programming and erasing (internal<br>memory).                                                                                                    |
| 11-Oct-2019 | 8               | Updated Graphical guide, Section 3.2.19: Secure programming SFI<br>specific commands, Section 3.2.21: HSM related commands and<br>Section 3.2.22: STM32WB specific commands.<br>Added Section 2.6: In application programming (IAP/USBx).<br>Minor text edits across the whole document.                                                                                                    |
| 08-Nov-2019 | 9               | Updated Section 1.2.1: Linux install, Section 3.2.22: STM32WB specific<br>commands and Section 5.1.6: Read partition command.<br>Minor text edits across the whole document.                                                                                                    |
| 07-Jan-2020 | 10              | Updated Section 1.1: System requirements, Section 1.2.3: macOS install<br>and Section 3.2.19: Secure programming SFI specific commands.<br>Added Section 3.2.16: TZ regression command and Section 3.2.20:<br>Secure programming SFIx specific commands.<br>Removed former Section 5.2.12: Writing to BSEC command.<br>Minor text edits across the whole document.                                                                                                    |
| 24-Feb-2020 | 11              | Added Section 2.7: Flash the co-processor binary using graphical<br><i>interface</i> and its subsections.                                                                                                    |
| 23-Jul-2020 | 12              | Added Section 2.8: Serial wire viewer (SWV), Section 3.2.23: Serial wire<br>viewer (SWV) command and Section 5.2: Secure programming SSP<br>specific commands.<br>Updated Section 3.2.1: Connect command and Section 3.2.2: Erase<br>command.<br>Minor text edits across the whole document.                                                                                                    |
| 17-Nov-2020 | 13              | Updated Section 1.1: System requirements, Section 1.2.1: Linux install,<br>Section 1.2.2: Windows install, Section 1.2.3: macOS install,<br>Section 2.3.2: External Flash memory programming, Section 2.8: Serial<br>wire viewer (SWV), Section 3.2.1: Connect command, Section 3.2.2:<br>Erase command, Section 3.2.13: External loader command,<br>Section 3.2.21: HSM related commands, Section 3.2.20: Secure<br>programming SFIx specific commands, Section 3.2.22: STM32WB<br>specific commands and Section 5.1.1: Connect command.<br>Added Section 2.10: DFU IAP/USBx with custom PID and VID,<br>Section 2.11: SigFox™ credentials, Example using DFU IAP/USBx<br>options, Section 3.2.5: Download 64-bit data command, Section 3.2.14:<br>External loader command with bootloader interface, Section 3.2.24:<br>Specific commands for STM32WL and Section 5.2.5: Flashing service via<br><b>USB</b> serial gadget.<br>Updated Figure 22: Flash memory programming (external memory),<br>Figure 37: SWV window and Figure 66: Available commands for MPUs. |
| 19-Nov-2020 | 14              | Updated Section 5.1.1: Connect command.<br>Removed former Section 5.1: Command line usage and Section 5.2.5:<br>Flashing service via USB serial gadget.                                                                                                    |

**Table 2. Document revision history (continued)**

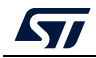

| Date        | <b>Revision</b> | <b>Changes</b>                                                                                                    |
|-------------|-----------------|----------------------------------------------------------------------------------------------------|
| 11-Mar-2021 | 15              | Updated Section 1.1: System requirements, Section 1.2.1: Linux install,<br>Section 1.2.3: macOS install, Section 2.11: SigFox™ credentials and<br>Section 3.2.22: STM32WB specific commands.                                                                                                    |
|             |                 | Added Section 2.12: Register Viewer, Section 2.13: Hard Fault analyzer<br>with its subsections, Section 3.2.26: Register viewer and Section 3.2.27:<br>Hard fault analyzer.                                                                                                    |
|             |                 | Minor text edits across the whole document.                                                                                                    |
| 22-Jul-2021 | 16              | Updated Section 2.1.4: Target configuration panel, Section 3.2.1:<br>Connect command, Section 3.2.2: Erase command and Section 3.2.22:<br>STM32WB specific commands.                                                                                                    |
|             |                 | Added Section 2.14: Fill memory command, Section 2.15: Fill memory<br>operation, Section 2.16: Blank check command, Section 2.17: Blank<br>check operation, Section 2.18: Compare Flash memory with file,<br>Section 2.19: Comparison between two files, Section 2.20: LiveUpdate<br>feature and Section 3.2.28: RDP regression with password.                                                                                                    |
|             |                 | Updated Figure 12: UART configuration panel and Figure 89: Enabling<br>COM DTR pin.                                                                                                    |
|             |                 | Added Figure 90: Connect operation using USB.<br>Minor text edits across the whole document.                                                                                                    |
| 17-Nov-2021 | 17              | Added Section 2.9: STM32CubeProgrammer Script Manager platform for<br><i>MCUs</i> and its subsections.<br>Updated Section 2.1.1: Main menu, Section 2.1.4: Target configuration<br>panel, Section 2.6: In application programming (IAP/USBx), Section 2.7:<br>Flash the co-processor binary using graphical interface and its<br>subsections, Section 2.9: STM32CubeProgrammer Script Manager<br>platform for MCUs, Section 3.2.1: Connect command and Section 3.2.22:<br>STM32WB specific commands.<br>Removed former Section 2.6: STM32WB OTA programming.<br>Updated Figure 9: STM32CubeProgrammer main window, Figure 10:<br>Expanded main menu, Figure 11: ST-LINK configuration panel and<br>Figure 14: Target information panel.<br>Minor text edits across the whole document. |
| 04-Mar-2022 | 18              | Added Section 1.3: Updater with its subsections, Section 2.4.1: MCU<br>unlock (specific for the STM32WL Series), and Section 3.2.29: GetCertif<br>command.<br>Updated Section 1.1: System requirements, Section 2.1.4: Target<br>configuration panel, Section 2.7.2: Key provisioning, Section 3.2.1:<br>Connect command, Section 3.2.9: List command, Section 3.2.22:<br>STM32WB specific commands, and Section 3.2.24: Specific commands<br>for STM32WL.<br>Updated Figure 98: List of available serial ports.                                                                                                    |

**Table 2. Document revision history (continued)**

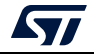

#### **IMPORTANT NOTICE – PLEASE READ CAREFULLY**

STMicroelectronics NV and its subsidiaries ("ST") reserve the right to make changes, corrections, enhancements, modifications, and improvements to ST products and/or to this document at any time without notice. Purchasers should obtain the latest relevant information on ST products before placing orders. ST products are sold pursuant to ST's terms and conditions of sale in place at the time of order acknowledgment.

Purchasers are solely responsible for the choice, selection, and use of ST products and ST assumes no liability for application assistance or the design of Purchasers' products.

No license, express or implied, to any intellectual property right is granted by ST herein.

Resale of ST products with provisions different from the information set forth herein shall void any warranty granted by ST for such product.

ST and the ST logo are trademarks of ST. For additional information about ST trademarks, please refer to *www.st.com/trademarks*. All other product or service names are the property of their respective owners.

Information in this document supersedes and replaces information previously supplied in any prior versions of this document.

© 2022 STMicroelectronics – All rights reserved

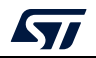

<span id="page-128-0"></span>UM2237 Rev 18 129/129